*Argentina Gramada Dragu*

## *Aplicatii si teste la*

# *Tehnologia Aplicatiilor Office*

# *utilizate în Contabilitate*

*Bucuresti 2020*

*Conf.univ.dr.Argentina Gramada Dragu*

# *Aplicatii si teste la*

# *Tehnologia Aplicatiilor Office*

# *utilizate în Contabilitate*

*Bucuresti 2020*

### *Lucrarea APLICATII SI TESTE LA TEHNOLOGIA APLICATIILOR OFFICE UTILIZATE IN CONTABILITATE : APLICA***Ț***II PRACTICE (EDI***Ț***IE ONLINE PDF, 2020), autor ARGENTINA GR***Ă***MAD***Ă** *a fost înregistrat*ă *având*

*codul ISBN 978-973-0-32326-9.* 

*Motto:* 

## *Unii se informeaza fara sa se formeze , uitand ca*

## *INFORMATION = IN FORMATION*

## *Tehnologizarea trebuie însotita de pregatire!*

### *Table of Contents*

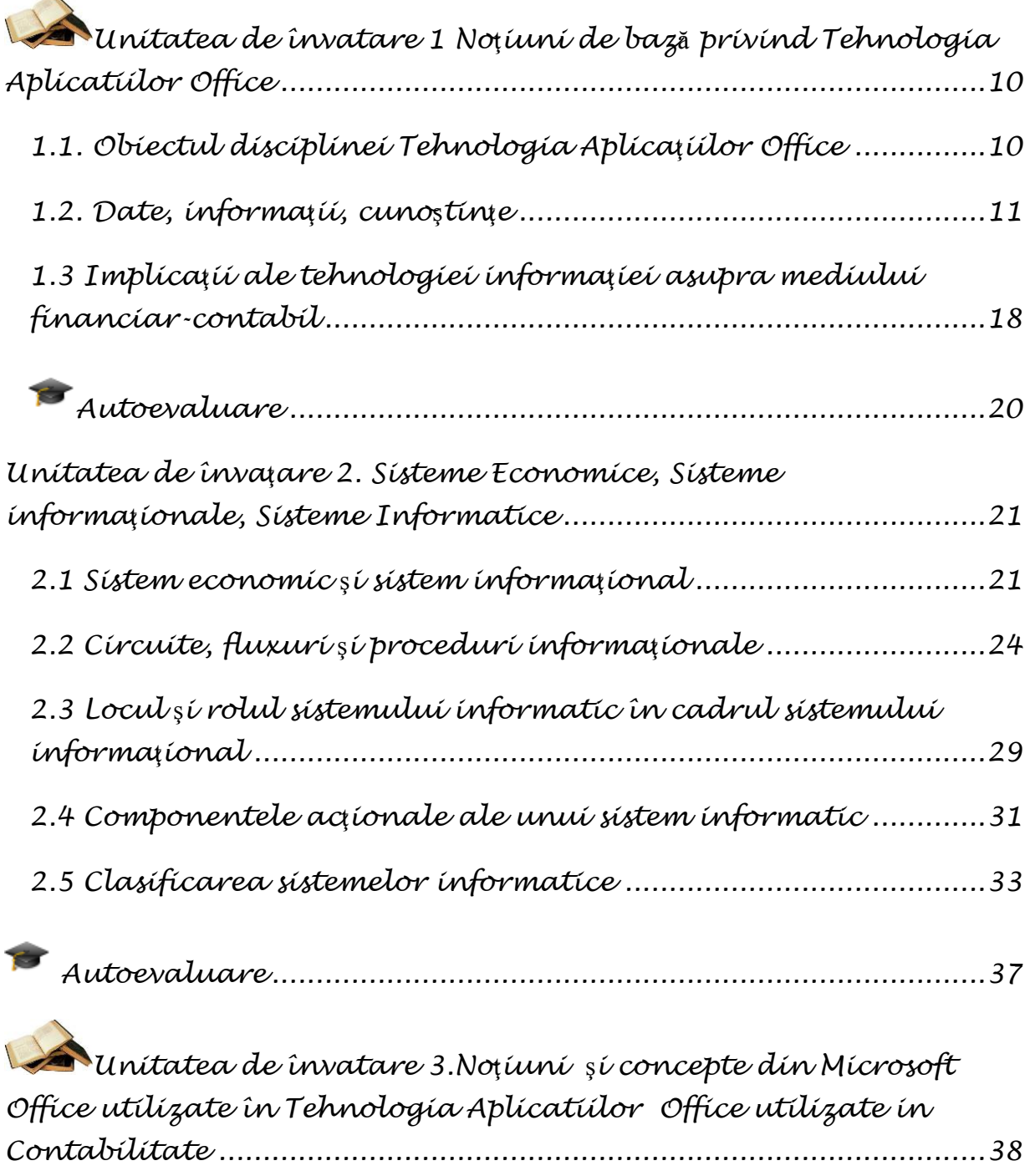

Universitatea Titu Maiorescu Facultatea de Finante- Banci, Contabilitate si Administrarea Afaceri *[Utilizarea Programului Microsoft Word in Tehnologia Aplicatiilor](#page-37-1)  [Office ....................................................................................................38](#page-37-1)*

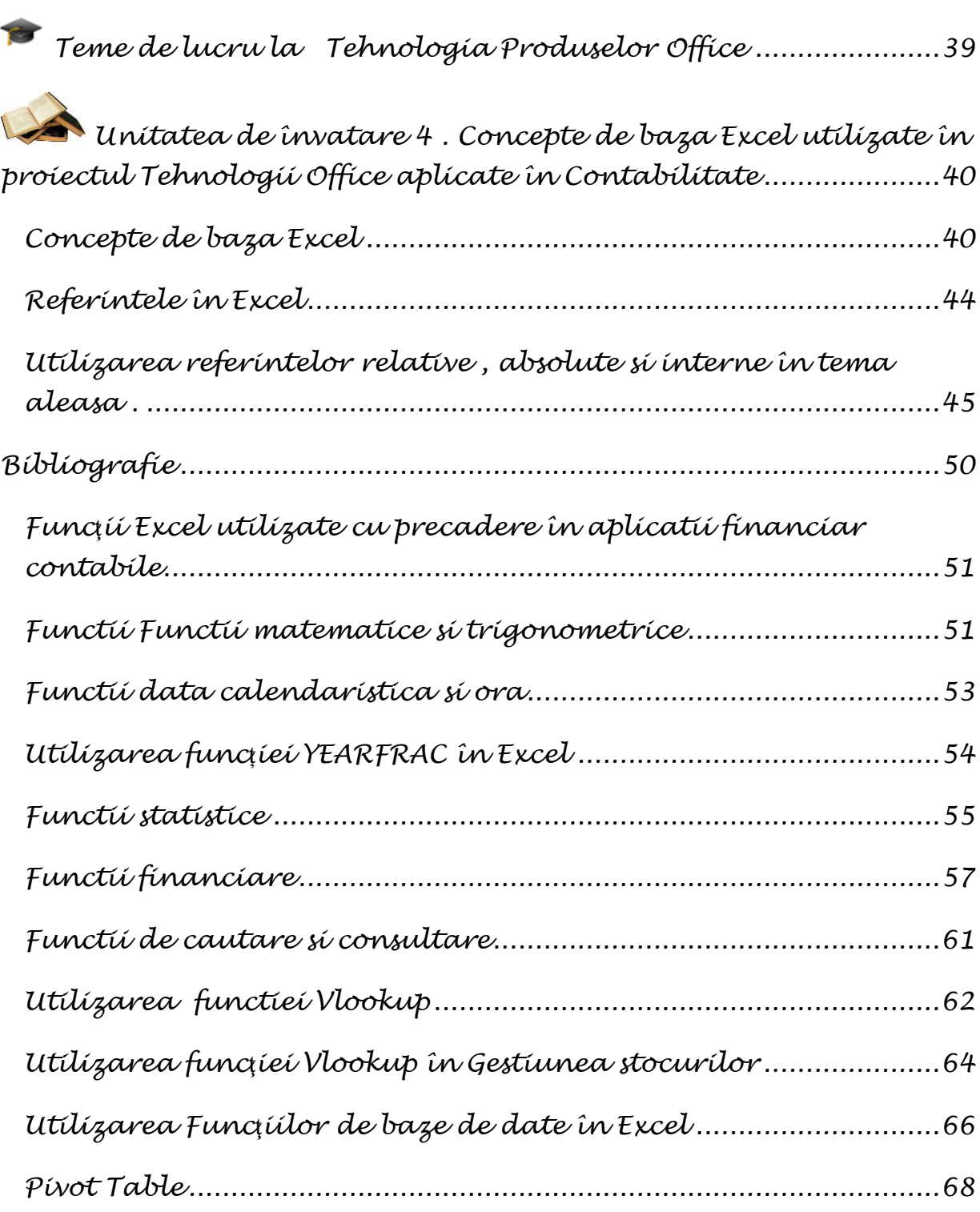

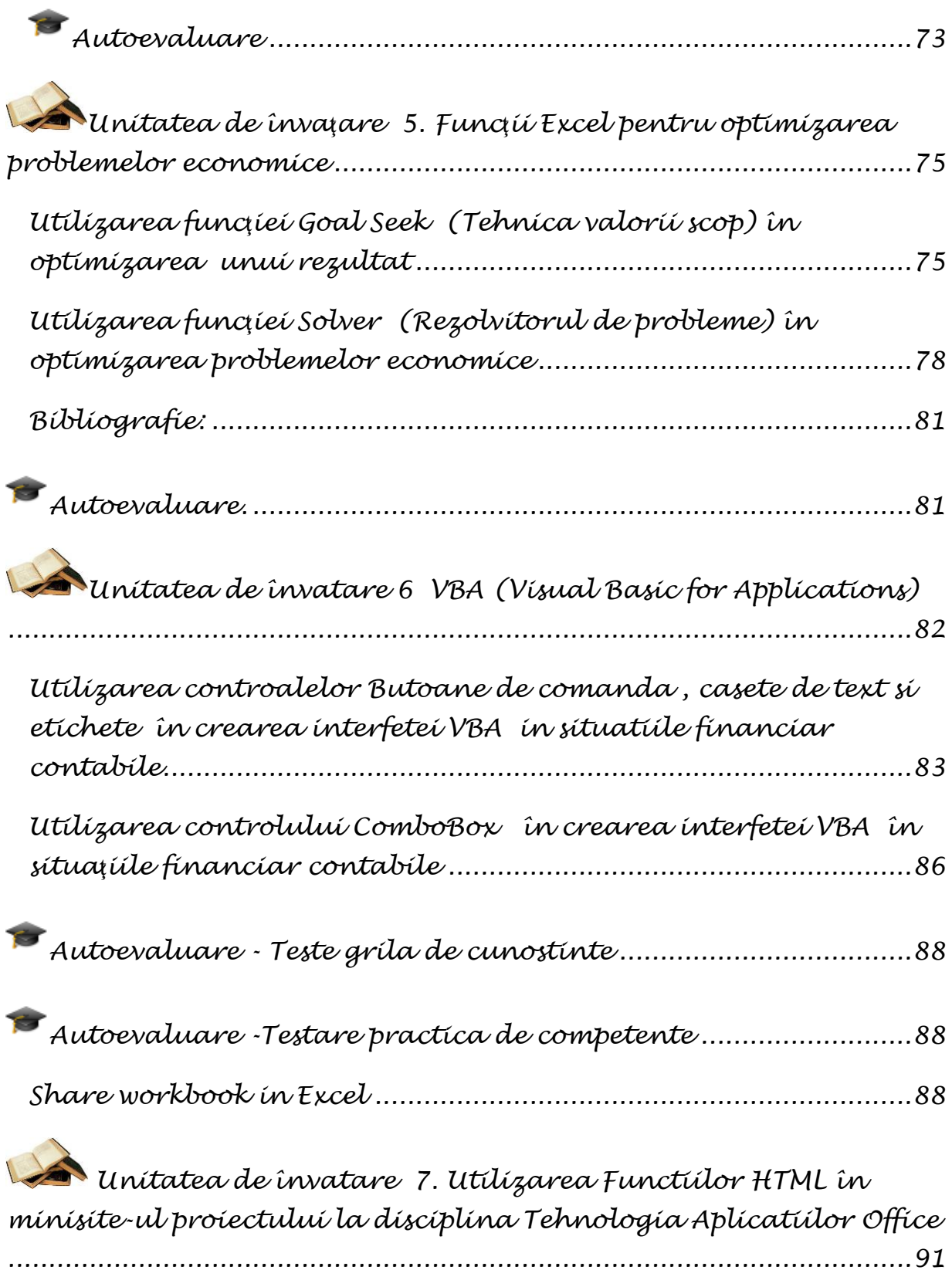

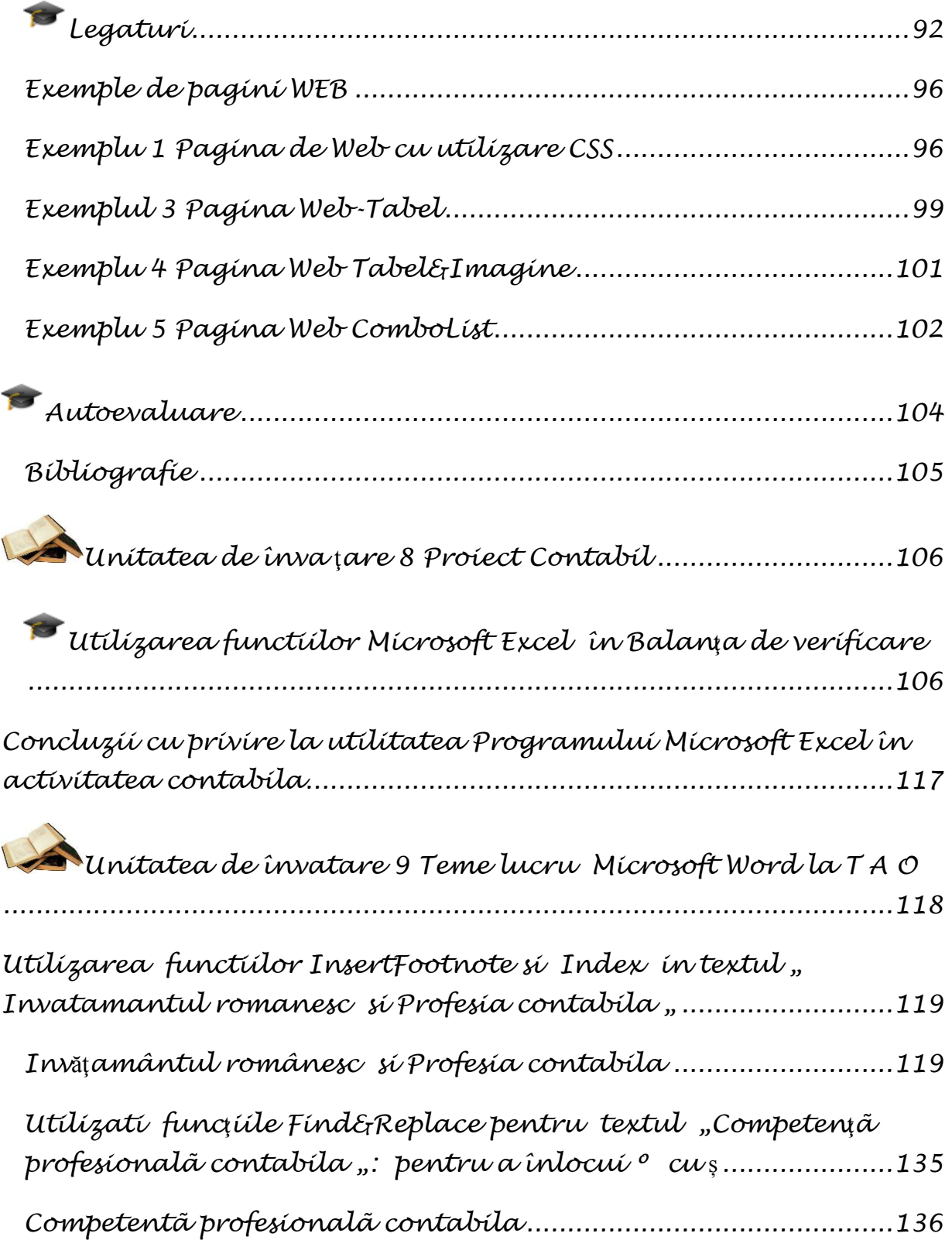

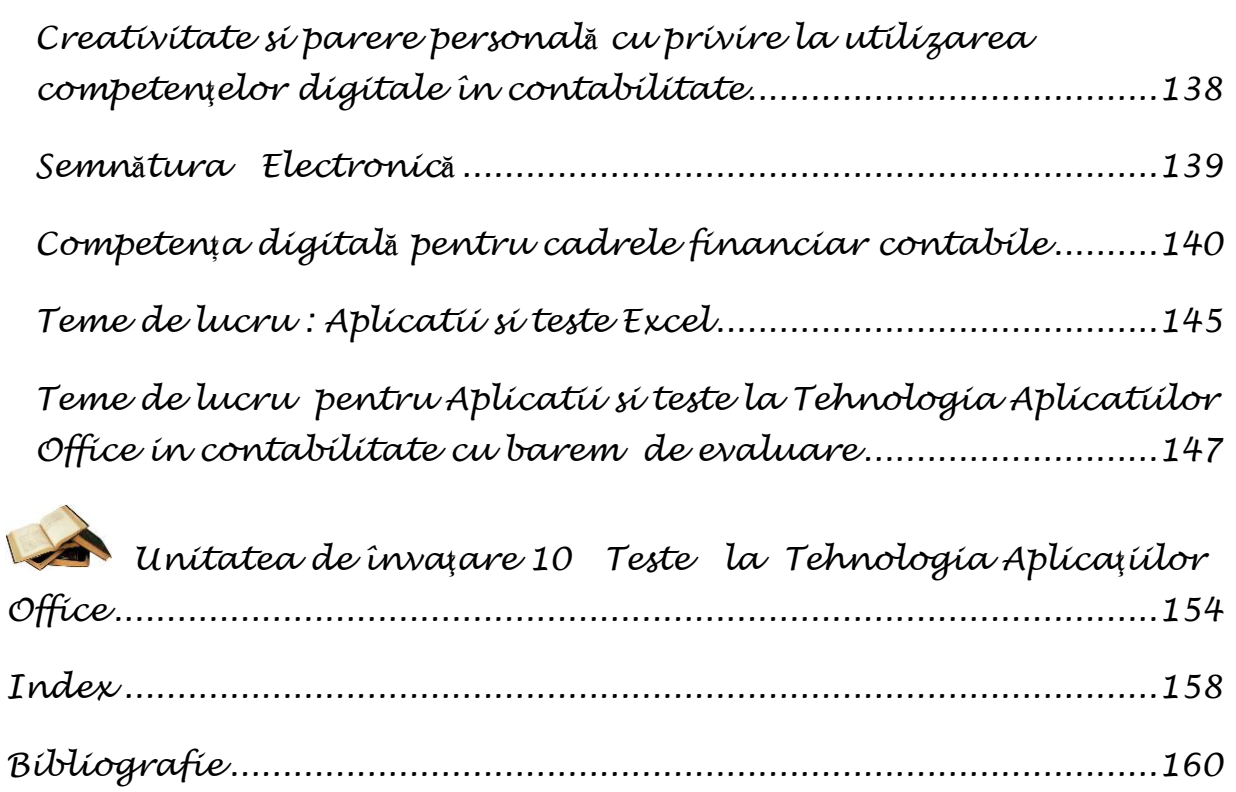

## <span id="page-9-0"></span>*Unitatea de învatare 1 No***ţ***iuni de baz***ă** *privind Tehnologia Aplicatiilor Office*

#### <span id="page-9-1"></span>**1.1. Obiectul disciplinei Tehnologia Aplicaţiilor Office**

Considerată ca suport al cunoştinţelor umane şi al comunicării în domeniile tehnicii, economice şi sociale, informatica se contureazã ca activitate practică şi concepţie teoretică, pe mãsura dezvoltării calculatoarelor electronice şi a perfecţionării tehnologiei de prelucrare a datelor.

Din acest punct de vedere informatica este definitã ca fiind **ştiinţa care se ocupa cu studiul şi elaborarea metodelor de prelucrare a informaţiei cu ajutorul sistemelor automate de calcul**. Academia Franceza (in 1966) defineste informatica ca fiind stiinta prelucrarii rationale, indeosebi prin masini automate, a informatiei, considerate ca suport al cunostintelor umane si al comunicarilor in domeniile tehnicii, economice si sociale.<sup>1</sup>

Activitatea umana, indiferent sub ce forma se desfaşoara, este generatoare de informaţii. Cu cât aceasta activitate este mai complexa şi mai dinamica, cu atât volumul de informaţii creşte şi se diversifica tinzând sa satureze sau chiar sa blocheze procesul decizional. Apare astfel un conflict între creșterea volumului de informații și posibilitaţile limitate ale sistemelor clasice de prelucrare, sisteme ce nu pot furniza informaţii suficient de rapide, complete şi corecte necesare luarii deciziilor.

În aceste condiţii, rolul informaticii este decisiv în deblocarea şi fluidizarea sistemelor informaționale și decizionale, prin asigurarea gestiunii, prelucrarii și distribuirii informaţiei într-un mod cât mai eficient catre utilizatori.

În accepţiunea curenta*, informatica cuprinde toate activitaţile legate de proiectarea, realizarea şi exploatarea sistemelor de prelucrare automata a datelor, în*

 $\overline{\phantom{a}}$ 

<sup>&</sup>lt;sup>1</sup> "Ce este informatica"- [www.creeaza.com/referate/informatica/Informatica-ce-este-informatic126.php](http://www.creeaza.com/referate/informatica/Informatica-ce-este-informatic126.php)

*scopul creşterii eficienţei activitaţilor umane,* influenţând în mod decisiv fizionomia economiei şi societaţii în general şi prefigurând societatea informatizata de mâine.

#### <span id="page-10-0"></span>**1.2. Date, informaţii, cunoştinţe**

Notiunile informatie si data se considera in vorbirea curenta ca sinonime ; ele în realitate se deosebesc esential2. Pornind de la ideea ca in orice sistem stiintific exista notiuni de baza pe care se construieste sistemul ( in matematica in care notiunea fundamentala de multime se defineste dandu-se numai exemple) procedam similar si în informatica. Se porneste cu notiunea de baza ca fiind cea de:

a) informatie , situatie in care data deriva din aceasta;

b) data, situatie in care notiunea de informatie este cea derivata.

a ) Sa presupunem ca se pleacă de la notiunea primară de informaţie **:**  "Informatia reprezinta cunostinte prezentate unei persoane sub forma inteligibila"3. Alte dictionare :  $\mu$ un ansamblu colectat de cunostinte care se transfera între oameni".

O definiție mai completă ar fi aceea ca informația este " formal, o colecție de simboluri ". Acesta este sensul de prelucrare al informaţiilor, tehnologia informaţiilor sau teoria informaţiilor. Simbolurile pot fi definite ca forme prin care se pastrează sensul si care astfel servesc ca o definiție alternativă a informației.

Informatia poate fi privita din trei unghiuri de vedere :

• Al percepției umane, care presupune legarea informației de efectele ce pot apare în urma acestei receptări;

 $\overline{\phantom{a}}$ 

<sup>2</sup> **INFORMÁȚIE,** *informații,* s. f. **1.** Comunicare, veste, știre care pune pe cineva la curent cu o situație[https://dexonline.ro/definitie/informa%C8%9Bie;](https://dexonline.ro/definitie/informa%C8%9Bie) **DÁTE** (informații) <https://dexonline.ro/definitie/date>

<sup>3</sup> Collin, HMH Dictionnary of Computing Peter Collin, 1990

 Analitic, lingvistic, informaţia poate fi descrisa în termeni ce se refera la sensul sau structura ei;

 Fizic, ingineresc, informaţia poate fi descrisa în termenii manifestarilor sale fizice-mediul de pastrare, rezolutia sau acuratetea cu care se emite, se receptioneaza,<sup>4</sup> etc.

Credem ca unele explicatii legate de aceasta definiţie sunt bine venite. Notiunea de informatie a aparut in matematica si a fost legata initial de teoria jocurilor. Sa consideram cel mai simplu joc : banul si pajura. Jocul consta in faptul ca o persoana arunca o moneda pe care o prinde în palma , iar cealalta persoana participanta la joc trebuie sa ghiceasca daca fata de sus este ban sau pajura. In mod normal persoana care ghiceste este într-o stare totala de nedeterminare, adica pentru ea aparitia uneia sau celeilalte fete este echiprobabila. Sa presupunem ca a 3-a persoana care a asistat la joc a vazut fata de sus a monedei si-i face semn celui ce ghiceste. In felul acesta îi o "informatie" care îi înlatura complet starea de nedeterminare. Informatia este acea entitate care înlatura total sau partial starea de nedeterminare numita entropie, pe baza unui mesaj adresat unui receptor.

Exista si alte puncte de vedere legate de informatie. De exemplu unul in care informatia este privita ca " o crestere a cunostintelor " ce pot fi extrase din **date**. Acest punct de vedere este echivalent insa cu cel precedent, deoarece daca cresc cunostintele, scade gradul de nedeterminare , dupa cum s-a observat mai înainte si invers.

Informaţia are trei aspecte esenţiale si anume:

 Sintactic**-** se refera la sistemul de semne si regulile de reunire a acesteia in construcții sintactice utilizate pentru reprezentarea informației în procesul culegerii, transmiterii si prelucrarii acesteia . Acestui nivel îi corespunde conceptul de data a carui mod de definire poate fi exprimat în notatia formala BNF (Bakus-Naur-Form) :

<data> := <identificator> <atribute> <valoarea>.

 $\overline{\phantom{a}}$ 4 (Oxford Reference Dctionary of Computing, Ed.a 3-a, Oxford University Press, 1991).

#### Pragmatic

Notiunea de dată în informatica cuprinde si noţiunea de valoare, dar presupune in plus elementul de reprezentare si manipulare, adica o modalitate simbolica de exprimare si un set de reguli de transformare a acesteia prin care se pot obtine noi date. Apare clara distincția dintre obiect si data, ca deosebirea dintre obiect si modulul sau. Pentru o si mai buna întelegere a diferentei dintre Date si Informație sa consideram o culegere de probleme pentru baze de date Access . Aceasta contine un volum mare de semne, ecrane, programe toate acestea fiind considerate date. Pentru ca ele sa devina Informatii, cel care studiaza cartea trebuie sa fie initiat in Microsoft Windows aiba notiuni elementare de baze de date si sa doreasca sa cunoasca SGBD Access . Pentru ilustrarea acestei afirmatii sa consideram urmatorul exemplu o operatoare înregistreaza notele la examenul de admitere la facultate . Aceasta este o data. Datele vor fi prelucrate. Pentru candidat rezultatul prelucrarii datelor reprezinta Informaţia din care el trage concluzii cu privire la locul pe care-l ocupă si daca a devenit student .

Sub aspect

 Semantic, Informaţia poate fi caracterizată ca semnificaţia interna a Datei. Sensul Informaţiei la acest nivel este corespondenţa dintre o Data si obiectul real sau situatia pe care o reprezinta acea data.

 Aspectul cel mai concret al informaţiei este pragmatic, singurul care raporteaza Informaţia la scopurile observatorului.

b) Al doilea mod de abordare este acela de a pleca de la noțiunea de data ca notiune de baza. In acest caz autorii definesc noţiunea de data ca forma codificata a unor fapte, evenimente, tranzacţii, astfel ca ea sa poata fi culeasă, prelucrată, transmisă si interpretată de calculatoare si eventual de persoane .

In aceasta abordare Informaţia e considerata cu semnificaţie semantica a datelor, adica data prelucrata în asa fel ca ea să fie utila receptorului. Un exemplu în acest sens reprezintă datele despre bugetul unui liceu. Aceste date integrate în balanţa de verificare lunara a liceului sunt considerate informaţii numai pentru o persoana care

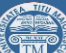

stie sa le utilizeze. Informaţiile si Datele se pot utiliza ca sinonime numai în masura în care convenim sa identificam obiectul cu modelul sau. In informatica aplicata în contabilitate , preocupaţi mai mult de aspectele pragmatice, integral, folosim cele doua notiuni ca sinonime.

In informatică a stârnit controverse în definirea noţiunilor de data, informaţie, cunostințe ; Norbert Viener spunea ca: "informația este informație, nici materie, nici energie."<sup>5</sup>

Daca pornim de la ideea ca Informația este una din cele trei forme de manifestare a materiei alaturi de substanţa si energie atunci putem trage concluzia ca însasi încercarea de a defini cele trei concepte primare, deci si Informaţia este un nonsens.

Mai nou nivelul data-informaţie e considerat un prim nivel în Informaţia manageriala. Acestui nivel i se adauga al doilea : acela al Informatiei derivate din alte informații pe baza de rationament, nivel considerat al cunostințelor. Cunostința include capacitatea de a evalua Informaţia într-un anumit sens sau scop. A avea cunostinţe sau abilitatea de a efectua sarcini complexe, presupune mai mult decat a avea o lista de instrucţiuni sau informaţii necesare; se cere abilitatea manipularii informaţiilor sau a sarcinilor. Trebuie subliniat ca nu orice data sau informaţie creaza cunostinţe.

Aceeasi comunicare (data) poate avea utilitati diferite pentru observatori diferiti, depinzand de:

- gradul cunoasterii anterioare,

 $\overline{\phantom{a}}$ 

- pozitia observatorului în raport cu obiectul.

Altfel spus Informaţia prezinta interes doar daca ea poate fi utilizata. Masura in care Informaţia poate fi utilizata depinde de alţi factori si de calitatea ei. Problema

<sup>5</sup> Clifton, H.D. –Business Data Systems, Pretince Hall, Ed a 4-a, 1998); [https://administrare.info/domenii/management/13790-sistemul-informa%C5%A3ional-%C3%AEn](https://administrare.info/domenii/management/13790-sistemul-informa%C5%A3ional-%C3%AEn-cadrul-organiza%C8%9Biei)[cadrul-organiza%C8%9Biei](https://administrare.info/domenii/management/13790-sistemul-informa%C5%A3ional-%C3%AEn-cadrul-organiza%C8%9Biei)

Informației devine vitala pentru orice contabil. El are nevoie de Informații relevante care sa-l ajute în previziune, control si decizie. O Informaţie spunem ca este relevantă daca: dezvoltă cunostinţele, dezvoltă determinarea, este utilizabilă pentru scopul propus. Contabilul trebuie sa rafineze informa**ţ**iile pentru a le face utile scopurilor propuse.

Pentru ca procesul de prelucrare să își atingă obiectul, informația, trebuie să prezinte următoarele calităţi6:

> - *acurateţe*: informaţia furnizată trebuie să reflecte cât mai fidel realitatea, printr-o evaluare corectă;

> - *concizie*: informaţia trebuie să ofere plusul de cunoaştere la obiect, succint, evitându-se elementele nerelevante;

> relevanță: informația trebuie să ofere acele elemente de cunoaștere de care decidentul are nevoie pentru soluţionarea unei probleme;

> - *consistenţă*: informaţia trebuie să fie densă, lipsită de elemente needificatoare pentru problema studiată;

> - *oportunitate*: informaţia trebuie să parvină utilizatorului în timp util pentru a-i servi la fundamentarea deciziei sale;

> - *accesibilitatea*: vizează uşurinţa obţinerii informaţiei dorite, cu limitările impuse de gradul de confidenţialitate şi drepturile de acces ale utilizatorului;

> - *forma de prezentare adecvată*: informaţia trebuie oferită utilizatorului într-o manieră relevantă astfel încât acesta să o recepteze rapid şi corect (indicatorii pot fi prezentaţi în mărimi absolute sau relative, în dinamică prin utilizarea reprezentărilor grafice şi coroboraţi astfel încât relevanţa informaţiei oferite să fie maximă);

 $\overline{\phantom{a}}$ 

<sup>&</sup>lt;sup>6</sup> Argentina Gramada - Utilizarea [Produselor](https://argentinagramada.com/wp-content/uploads/2016/07/UtilizareProduseMicrosoft_in_Elaborarea_si_Sustinerea_uneiLucrari_deDiploma_Licenta_Disertatie.pdf) Microsoft în Elaborarea și Susținerea unei Lucrări de Diplomă (Licenţă) Şi Disertaţie [-Bucuresti](https://argentinagramada.com/wp-content/uploads/2016/07/UtilizareProduseMicrosoft_in_Elaborarea_si_Sustinerea_uneiLucrari_deDiploma_Licenta_Disertatie.pdf)

[<sup>2016-</sup>](https://argentinagramada.com/wp-content/uploads/2016/07/UtilizareProduseMicrosoft_in_Elaborarea_si_Sustinerea_uneiLucrari_deDiploma_Licenta_Disertatie.pdf) [https://argentinagramada.com/cartea-utilizarea-produselor-microsoft-in-elaborarea-si-sustinerea](https://argentinagramada.com/cartea-utilizarea-produselor-microsoft-in-elaborarea-si-sustinerea-unei-lucrari-de-diploma-licenta-si-disertatie-bucuresti-2016-autor-conf-univ-dr-argentina-gramada-dragu/-pagina)[unei-lucrari-de-diploma-licenta-si-disertatie-bucuresti-2016-autor-conf-univ-dr-argentina-gramada](https://argentinagramada.com/cartea-utilizarea-produselor-microsoft-in-elaborarea-si-sustinerea-unei-lucrari-de-diploma-licenta-si-disertatie-bucuresti-2016-autor-conf-univ-dr-argentina-gramada-dragu/-pagina)[dragu/-pagina](https://argentinagramada.com/cartea-utilizarea-produselor-microsoft-in-elaborarea-si-sustinerea-unei-lucrari-de-diploma-licenta-si-disertatie-bucuresti-2016-autor-conf-univ-dr-argentina-gramada-dragu/-pagina) 144

- *cost corespunzător* în raport cu valoarea acesteia**.**

Informaţia este caracterizată, în general, de următoarele trei niveluri:

- *sintactic*;
- *semantic*;
- *pragmatic.*

*Nivelul sintactic* se referă la sistemul de semne şi la regulile de reunire a acestora în construcţii sintactice utilizate pentru reprezentarea informaţiilor în procesul culegerii, transmiterii şi prelucrării acestora.

*Sub aspect semantic*, informaţia poate fi caracterizată ca semnificaţie a datelor. Sensul informației la nivel semantic este corespondența dintre o dată, pe de o parte, și obiectul real sau situaţia pe care o reprezintă, pe de altă parte.

Nivelul cel mai concret de considerare a informaţiei este însă cel *pragmatic*, singurul care raportează informaţia la scopurile observatorului. În raport cu necesităţile observatorului se definesc caracteristici ca importanța sau utilitatea informației. Obiectul pragmaticii include, deci, într-o anumită măsură, problemele de conducere, de necesar de informaţii şi de eficienţă a sistemelor informaţionale.

Sub aspect practic**, informaţia** este ansamblu de date care au fost supuse unui proces de prelucrare şi aduce un plus de cunoaştere pentru destinatar furnizându-i elemente noi, valorificabile în realizarea propriilor obiective.

Din punct de vedere al specialistului in contabilitate prin **informaţii** desemnăm acele date prelucrate care aduc destinatarului un spor de cunoaştere privind direct sau indirect firma respectivă, ce îi furnizează elemente noi, folosite în realizarea sarcinilor ce îi revin**,** în cadrul respectivei firme. In virtutea acestei calităţi, informaţia este elementul principal în procesul luării deciziilor şi declanşării acţiunilor.

*După modul de exprimare există*:

- **informaţii orale** (expuse prin viu grai; nu implică investiţii şi mijloace de tratare a informaţiilor; nuanţate; viteză de circulaţie mare; nu sunt controlabile; lasă loc la interpretări);

- **informaţii scrise** (consemnate de regulă pe hârtie; pot fi păstrate nealterate timp îndelungat; implică cheltuieli moderate; consemnarea lor necesită un consum de timp apreciabil);

- **informaţii audiovizuale** (se adresează concomitent văzului şi auzului; implică aparatură specială, calculatoare, terminale, circuite de televiziune, etc.; asigura o viteza mare de circulaţie, indiferent de distanţe; capacitate de sugestie şi nuanţare ridicată; pot fi consemnate integral şi rapid; sunt costisitoare);

*După gradul de prelucrare există*:

- **informaţii primare** sau de bază (anterior nu au suferit un proces de prelucrare informaţională; au caracter analitic, sunt pronunţat informative; sunt preponderente la nivelul executanţilor);

**informații intermediare** (se află în diferite faze de prelucrare informaţională; sunt preponderente la nivelul personalului funcţional şi al managerilor de nivel inferior);

- **informaţii finale** (au trecut prin întreg şirul de prelucrări informaţionale prevăzute; au caracter sintetic şi decizional; se adresează de regulă managerilor îndeosebi de la eşaloanele superior şi mediu);

*După modul de circulaţie există* :

- **informaţii descendente** (se transmit de la nivelurile ierarhice superioare la cele inferioare ale managementului; sunt alcătuite preponderent din decizii, instrucţiuni, metodologii etc.);

- **informaţii ascendente** (se transmit de la eşaloanele ierarhice inferioare la cele superioare de management; reflectă cu prioritate modul de realizare a obiectivelor şi deciziilor manageriale);

- **informaţii orizontale** (se transmit între titularii posturilor situate pe acelaşi nivel ierarhic; caracter funcţional şi de cooperare servind la integrarea pe orizontală a activităţilor firmei);

#### *După destinaţie există* :

**informații interne** (beneficiarii de informații sunt managerii și executanţii din firmă; au caracter atotcuprinzător, niveluri de agregare diferite, grad de formalizare redus);

- **informaţii externe** (beneficiarii de informaţii sunt clienţii, furnizorii sau suprasistemele din care fac parte firmele; au caracter selectiv, se referă la aspectele esenţiale ale activităţilor firmei, au grad de de formalizare ridicat).

Procesul de sesizare, înţelegere şi însuşire a informaţiilor dintr-un anumit domeniu reprezinta un **proces de informare**. Informaţiile dobândite în urma unui proces de informare într-un anumit domeniu, formeaza **cunoştinţele** despre acel domeniu,.

Cu alte cuvinte, c**unoştinţele** reprezinta o însumare în timp şi o corelare a tuturor informaţiilor dobândite într-un anumit domeniu.

Informaţiile şi cunoştinţele au o mare importanţa atât pentru dezvoltarea personalitaţii umane, cât şi pentru evoluţia vieţii şi societaţii. Prin intermediul informatiilor se asigura transferul cunostințelor de la o generație la alta și se asigura astfel accesul generalizat la cele mai avansate realizari ale omenirii.

#### <span id="page-17-0"></span>**1.3 Implicaţii ale tehnologiei informaţiei asupra mediului financiar-contabil**

**Tehnologia informaţiei (TI)** este un termen care defineşte toate mijloacele tehnice şi metodologice disponibile pentru culegerea, stocarea, regăsirea, prelucrarea, transmiterea şi recepţionarea informaţiei sub diversele sale forme şi în diferite domenii.

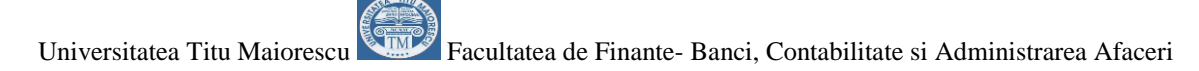

Printre principalele componente ale *Tehnologiei informaţiei* pot fi enumerate: sistemele de telecomunicații, calculatoarele și rețelele de calculatoare, bazele de date precum şi alte resurse informaţionale disponibile la un moment dat.

Tehnologia informaţiei oferă posibilitatea managerilor de a gestiona mai bine interdependenţa organizaţională într-un cadru global, devenind chiar o provocare managerială, în conditiile în care în prezent TI este utilizată mai mult pentru a gestiona procesele comerciale decât pentru fundamentarea deciziilor.

Astăzi, mai mult ca niciodată, desfăşurarea oricărei activităţi economice nu se poate imagina fără utilizarea unui puternic suport informaţional care să asigure avantajul concurenţial în raport cu ceilalţi competitori de pe piaţă.

**Reingineria afacerilor** înseamnă *regândirea fundamentală şi reproiectarea radicală a proceselor afacerii pentru obţinerea de îmbunătăţiri substanţiale privind costurile, calitatea şi viteza de reacţie a decidenţilor*. Această regândire a modului de a face afaceri este influenţată şi găseşte totodată răspunsuri în noile soluţii TI. Modul de desfăşurare a afacerii în cadrul oricărei firme se schimbă ca urmare a acţiunii conjugate a următorilor factori (lista acestora rămâne deschisă):

- fenomenul de globalizare;
- cresterea competiţiei economoce;
- transformarea informației în resursă cheie;

- dezvoltarea spaţiului virtual de muncă şi chiar derularea activităţii în condiţiile companiei virtuale;

- extinderea comerţului electronic.

Orice organizaţie economică presupune existenţa a cinci elemente (componente) interdependente: structura organizatorică, managementul şi procesele afacerii, tehnologia informaţiei; strategia organizaţiei, angajaţii şi cultura organizaţiei.

Aceste componente trebuie să se găsească într-o *stare de echilibru dinamic* iar această stare se va menţine atât timp cât nu se produc schimbări semnificative în mediul extern al organizaţiei sau în oricare dintre componente sale.

**Componenta TI cunoaşte o dinamică deosebită comparativ cu restul componentelor organizaţiei economice,** acest lucru determinand mutaţii calitative asupra celorlalte componente. Dinamica componentei TI se resimte şi la nivelul strategiei organizaţiei oferind mijloace şi instrumente specifice analizei şi fundamentării la nivel strategic a activităţii economice.

## <span id="page-19-0"></span>**Autoevaluare**

- 1. Care sunt criteriile dupa care se pot clasifica informaţiile economice .
- 2. Numiţi si dezvoltaţi implicaţiile tehnologiei informaţiei asupra mediului financiar- contabil.

#### <span id="page-20-0"></span>**Unitatea de învaţare 2. Sisteme Economice, Sisteme informaţionale, Sisteme Informatice**

#### <span id="page-20-1"></span>**2.1 Sistem economic şi sistem informaţional**

#### **Cuvinte cheie: sistem, sistem economic, sistem informaţional, sistem informatic**

Un **sistem** *reprezintă un ansamblu de elemente (componente) interdependente, între care se stabileşte o interacţiune dinamică, pe baza unor reguli prestabilite, cu scopul atingerii unui anumit obiectiv.* Interacţiunea dinamică dintre elemente se materializează în fluxurile stabilite între acestea, fluxuri implicând resursele existente în sistem.

*Subsistemul* este un sistem care face parte dintr-un alt sistem mai mare. Cel mai cuprinzător sistem este considerat a fi mediul înconjurător sau universul.

*Sisteme deschise* sunt acele sisteme care interacţionează cu alte sisteme sau în cazul general cu mediul exterior prin intermediul intrărilor şi ieşirilor.

*Sistemele închise* nu interacţionează cu alte sisteme sau cu mediul în care se află şi ca urmare în timp decad şi dispar.

**Sistemul economic** se defineşte ca fiind un complex de componente şi ansambluri economice. O firma, o corporaţie, o ramura a economiei naţionale, sunt sisteme economice. Însaşi economia naţionala sau economia mondiala vazute la nivel global, sunt sisteme economice complexe (macrosisteme).

Un sistem economic transforma o *intrare*, care este reprezentată de ansamblul factorilor de producţie, într-o *ieşire*, reprezentată de produsele şi serviciile destinate pieţei sub controlul unei bucle de reglaj –feedback, asigurata prin subsistemul de management.

Procesul de transformare este un proces dinamic care face ca sistemul sa evolueze pe o anumita traiectorie descrisa de starea sistemului. În concluzie, unui sistem îi sunt caracteristice:

- ansamblul intrarilor;

- ansamblul ieşirilor;
- procesul de transfomare;
- structura sistemului şi starea interna.

*Noţiunea de sistem economic desemneaza deci un ansamblu de elemente interdependente, prin intermediul carora se realizeaza obiectul de activitate al unitaţii economice corespunzatoare*.

În analiza structurii organizatorice şi funcţionale a unui **sistem economic** complex, se disting urmatoarele componente:

- subsistemul decizional;
- subsistemul operaţional;
- subsistemul informaţional.

**Subsistemul decizional** este format din ansamblul de specialişti care, prin metode şi tehnici specifice planifica, decid, organizeaza, coordoneaza, urmaresc şi controleaza funcționarea subsistemului operațional, cu scopul îndeplinirii obiectivelor stabilite (valorifică informaţiile oferite de subsistemul informaţional în fundamentarea deciziilor).

**Subsistemul operaţional** reprezinta ansamblul de resurse umane, materiale şi financiare, precum şi întregul ansamblu organizatoric, tehnic şi funcţional, care asigura realizarea efectiva a obiectivelor stabilite prin deciziile transmise de sistemul decizional.

În cadrul **subsistemului operaţional** se desfăşoară procesele economice specifice domeniului de activitate a agentului economic : are loc culegerea datelor care apoi sunt transmise subsistemului informaţional pentru stocare şi prelucrare în vederea obţinerii informaţiilor utilizate în fundamentarea deciziilor la nivelul subsistemului decizional (decizii strategice, tactice şi operaţionale).

**Subsistemul informațional** cuprinde ansamblul informațiilor, fluxurilor și circuitelor informaţionale, precum şi totalitatea mijloacelor, metodelor şi tehnicilor, prin care se asigura prelucrarea datelor necesare sistemului decizional.

El asigura legatura între sistemul decizional şi sistemul operaţional în dublu sens: prin prelucrarea şi transmiterea deciziilor de la sistemul decizional catre sistemul

operaţional, respectiv prin înregistrarea, prelucrarea şi transmiterea informaţiilor de la sistemul operaţional catre sistemul decizional.

Conform teoriei sistemelor orice organism economic este un sistem deoarece:

- prezintă o structură proprie constând dintr-o mulţime de elemente constitutive care interacţionează între ele pe principii funcţionale;
- fluxurile existente între componentele organizatorice implică resursele organismului economic. În cadrul oricărui organism economic se produc: o fluxuri materiale (de materii prime, semifabricate, produse finite etc.)
	- o fluxuri financiare
	- o fluxuri informationale
- mulţimea componentelor organizatorice şi interacţiunea dintre acestea urmăresc consevarea şi dezvoltarea sistemului.

În cadrul sistemului economic, sistemul informaţional nu trebuie văzut doar ca o interfaţă între sistemul operativ şi sistemul de conducere ci şi ca elementul de legătură a mediului intern al firmei şi cel exterior lui (mediu economic, financiar, bancar). Scopul principal al sistemului informaţional este de a furniza fiecărui utilizator, în funcţie de responsabilităţile şi atribuţiile sale, toate informaţiile necesare.

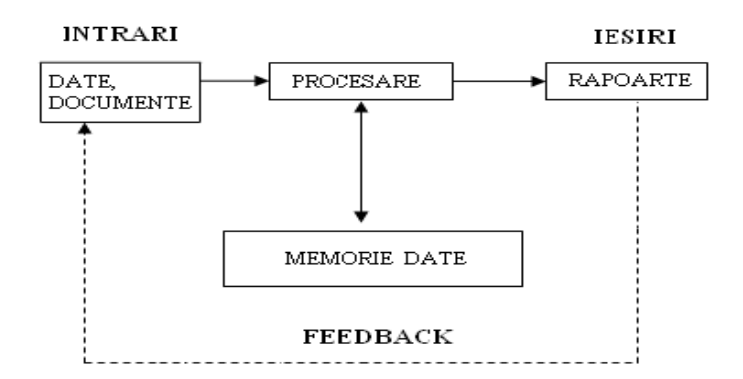

Figură 1 Prelucrarea datelor **î**n sistemul informaţional

Într-un sistem informaţional, *intrările* sunt reprezentate de date care sunt transformate în iesiri prin prelucrare sau procesare.

*Procesarea* presupune numeroase manipulări şi analize ale datelor (clasificare, sortare, calculare, centralizare) cu scopul de a le transforma în informaţii. Sistemul de procesare a datelor foloseşte *memoria de date,* pentru a asigura informaţii privind evolutia organismului economic.

*Memoria de date,* reprezintă deci un sistem de stocare a datelor în scopul utilizării lor ulterioare iar memorarea informaţiilor are un rol esenţial, deoarece fără memorie nu există nici învăţare, nici inteligenţă.

*Ieşirile* sunt reprezentate de rapoarte, documente şi alte rezultate ale sistemului, care furnizează informaţiile necesare pentru adoptarea deciziilor.

*Controlul,* reprezentat în figură prin bucla feedback, reprezintă o măsură de protecţie pentru asigurarea faptului că rezultatele sunt corespunzătoare şi servesc scopurilor propuse. Astfel de precauții constau în verificări ale acurateței datelor procesate precum şi pentru determinarea utilităţii rezultatelor pentru utilizatori.

În concluzie, prin natura sa, *sistemul informaţional* poate fi definit că un set **de mijloace, metode şi proceduri destinate colectării, procesării, stocării şi distribuirii informaţiilor,** care vor sta la baza conceperii planurilor, a adoptării deciziilor, a coordonării şi a controlului. Nu este obligatoriu că sistemele informaţionale să fie computerizate. Interesează totuşi *sistemele informaţionale computerizate (SIC),* care joacă un rol foarte important în gestiunea eficientă a unei firme.

#### <span id="page-23-0"></span>**2.2 Circuite, fluxuri şi proceduri informaţionale**

Un sistem informaţional modern trebuie să asigure: informarea la toate nivelele, operativitatea informării, selectarea informaţiilor pe nivele de decizie şi execuţie, adaptabilitatea la modificări (modificarea cererilor de informaţii, a datelor de intrare, a structurii organizatorice, a metodelor de prelucrare a datelor).

Componentele functionale ale sistemului informaţional sunt:

- date şi informaţii;
- circuite şi fluxuri informaţionale;
- proceduri informaţionale.

După cum ştim, d*atele* reprezintă fapte şi cifre neanalizate**,** referitoare la organizaţie/firmă.Pentru a fi utile conducerii firmei, *datele* trebuie să fie transformate în *informaţii,* adică analizate şi procesate (de către un operator uman sau un sistem electronic de calcul) în aşa fel încât acestea să capete o anumita semnificaţie pentru persoanele care iau decizii.

Din punct de vedere al managementului organizației, informația are calitatea de a aduce utilizatorilor un spor de cunoaştere privind direct sau indirect organizaţia respectivă, motiv pentru care *informaţia reprezintă temeiul principal al declanşării deciziilor şi acţiunilor*.

*Procesarea informaţiilor trebuie să se bazeze pe o viziune sistemică,* deoarece pentru obţinerea informaţiilor necesare diferitelor scopuri, firmele îşi dezvoltă sisteme informaţionale. *Procesarea electronică a datelor (PED)* reprezintă transformarea datelor în informaţii prin intermediul mijloacelor electronice de calcul.

Informaţiile sunt înregistrate şi prelucrate în cadrul unui sistem economic la nivelul unor verigi organizatorice şi funcţionale care se numesc posturi de lucru. **Un post de lucru** se individualizeaza prin urmatoarele elemente:

- date de intrare;
- timp de staţionare;
- operaţii de prelucrare;
- date de ieşire.

O secvenţa de mai multe posturi de lucru, logic înlanţuite, formeaza **un circuit informaţional**. La nivel mai general, prin *circuit informaţional* desemnăm traiectul pe care-l parcurge o informaţie sau o categorie de informaţii între emiţător şi destinatar (receptor).

Circuitul informaţional este caracterizat de următorii parametri:

- *forma*, care este dată de aspectul traseului parcurs (liniară, arborescentă, în reţea);

- *lungimea traiectului*, determinată de numărul de posturi de lucru înlanţuite, în funcţie de care se stabileşte timpul şi viteza de deplasate a datelor, informaţiilor, deciziilor.

Prin lungimea lor, circuitele informaţionale condiţionează în mare măsură buna funcționalitate a sistemului informațional al firmei.

Pe de altă parte, *fluxul informaţional* reprezintă cantitatea de informaţii care este vehiculată între emiţător şi beneficiar pe circuitul informaţional, cu o anumită viteză, frecvenţă şi pe anumiţi suporţi informaţionali.

Între circuitul informaţional şi fluxul informaţional exista o strânsa dependenţa, în sensul ca circuitul informaţional reflecta traseul (drumul) şi mijlocul care asigura circulaţia unei informaţii de la generarea ei şi pâna la arhivare, iar fluxul informaţional reflecta ansamblul informaţiilor vehiculate pe circuit, necesare unei anumite activitaţi.

Caracteristic firmei modeme este marea varietate de circuite şi fluxuri informaționale, fapt ce impune o clasificare a acestora în funcție de mai multe criterii.

*În funcţie de direcţia de vehiculare,* se deosebesc:

- *fluxuri informaţionale verticale* (se stabilesc între posturi sau compartimente situate pe niveluri ierarhice diferite între care există relaţii de subordonare nemijlocită; vehiculează informaţii ascendente şi descendente; fundamentul organizatoric este reprezentat de relaţiile ierarhice);

- *fluxuri informaţionale orizontale* (se stabilesc între posturi şi compartimente situate pe acelaşi nivel ierarhic; vehiculează informaţii orizontale; fundamentul organizatoric este reprezentat de relaţiile de cooperare sau funcţionale);

- *fluxuri informaţionale oblice* (se stabilesc între posturi sau compartimente situate pe niveluri ierarhice diferite între care nu există relații de subordonare nemijlocită: vehiculează informații ascendente și descendente; fundamentul organizatoric este reprezentat de relaţiile funcționale de consultare sau control).

*În funcţie de frecvenţa producerii,* există:

- *fluxuri informaţionale periodice* (se repetă la anumite intervale trimestru, lună etc.; fundamentul producerii lor îl reprezintă caracterul secvențial al proceselor de muncă: sunt predominante în firme ca urmare a caracterului ciclic al proceselor de execuţie şi manageriale).

- *fluxuri informaţionale ocazionale* (se stabilesc cu o frecvenţă aleatorie; fundamentul producerii lor îl reprezintă situaţiile inedite sau temporare ale firmei).

Indiferent de tip, este necesar că fluxurile şi implicit circuitele informaţionale să fie cât mai directe, în sensul evitării la maximum a punctelor intermediare de trecere din parcurs. De asemenea, este recomandabil că circuitele informaţionale să fie cât mai scurte, evitând prelungirea în aval şi în amonte de beneficiarii informaţionali vizaţi.

Toate fluxurile de resurse sau tehnologice dintr-un sistem economic au la baza desfaşurarea unor activitaţi umane, implicând pe de o parte o succesiune de procese şi fluxuri informaţionale, iar pe de alta parte, conducând la generarea permanenta de noi informaţii şi fluxuri informaţionale.

Astfel, peste fluxului real al resurselor materiale, umane şi monetare dintr-o firmă se suprapune în orice moment şi un flux informaţional de reflectare a operaţiilor respective, În plus, nici o informaţie nu poate fi transmisă fără existenţa unui suport material care serveşte drept mijloc de transmitere a acesteia de la sursă (emiţător) către receptor (destinatarul informaţiei).

O componentă a sistemului informaţional ce tinde să dobândească un rol preponderent în firmele moderne o reprezintă ansamblul *procedurilor informaţionale.*

În esenţă, *procedurile informaţionale* desemnează totalitatea elementelor prin care se stabilesc modalităţile de culegere, înregistrare, transmitere şi prelucrare a unei categorii de informaţii cu precizarea operaţiilor de efectuat în succesiunea acestora, a purtătorilor de informaţie, formulelor, modelelor şi mijloacelor de tratare a informaţiilor folosite.

Specific procedurilor informaţionale este *caracterul lor foarte detaliat.* Elaborarea şi utilizarea procedurilor informaţionale pune în evidenţă o serie de trăsături constitutive şi funcţionale ale sistemului informaţional , fiind specificate printre altele:

- *materialele folosite pentru consemnarea datelor şi informaţiilor*: hârtie, CD-uri etc.: gruparea suporţilor informaţionali pe diverse categorii exprimă nivelul de înnoire şi adecvare a sistemului informaţional la cerinţele mediului intern şi extern organizaţiei;

- *mijloacele de culegere, înregistrare, prelucrare şi transmitere,* care exprimă nivelul dotării tehnice a sistemului informaţional;

- *succesiunea tratării informaţiilor,* prin care se exprimă logica întregului sistem informational;

- *modelele şi formulele de calcul aflate la baza tratării informaţiilor*, prin care se ridică gradul de organizare şi rafinare al informaţiei.

Prin procedurile informaţionale se stabilesc deci, în primul rând, purtătorii de informaţie utilizaţi, adică materialele folosite pentru consemnarea lor precum şi caracteristicile acestora.Pentru fiecare dintre purtătorii de informaţie menţionaţi se precizează caracteristicile dimensionale şi de structură, adecvate categoriilor de informaţii pentru care vor fi utilizaţi.

Prin intermediul procedurilor se prevăd şi mijloacele, manuale sau automate, utilizate pentru a culege, înregistra, transmite şi prelucra informaţiile.

Deasemenea, în cadrul procedurilor sunt incluse succesiunea tratării informaţiilor, operaţiile pe care acestea le suportă, modelele şi formulele de calcul utilizate. Spre exemplu, se stabilesc formule de calcul ale diferiţilor indicatori (profit, cifra de afaceri, indicele de ocupare a resursei umane, procentul de îndeplinire a programului de producţie, etc). Procedurilor informaţionale moderne le este propriu şi un *grad ridicat de formalizare.* Un accent deosebit se acordă codificării, tipizării şi standardizării informaţiilor şi situaţiilor informaţionale astfel încât să se faciliteze integrarea lor pe verticala sistemului de management şi folosirea extinsă a echipamentelor electronice de calcul.

De asemenea, procedurile informaţionale ale firmelor competitive se caracterizează şi printr-un accentuat *caracter operaţional,* bazat pe o prelucrare rapidă a informaţiei. Această calitate este determinată în mod special de aportul bazelor de date, băncilor de informaţii, programelor expert, computerelor etc. iar implicaţiile sunt apreciabile atât pentru luarea deciziei, cât şi la nivelul implemetării diverselor acţiunii.

#### <span id="page-28-0"></span>**2.3 Locul şi rolul sistemului informatic în cadrul sistemului informaţional**

**Sistemul informatic** este o componenta a sistemului informațional, și anume, acea parte care preia şi rezolva sarcinile de culegere, prelucrare, stocare şi transmitere a datelor, cu ajutorul sistemelor de calcul.

Pentru a-şi îndeplini rolul în cadrul sistemului informaţional, *sistemul informatic cuprinde ansamblul tuturor resurselor tehnice si umane, metodelor şi procedurilor, prin care se asigura prelucrarea automata a datelor.<sup>7</sup>*

**Resursele sistemului informatic** se grupeaza în urmatoarele categorii:

- cadrul organizatoric al activitaţii supuse informatizarii, activitatea care face obiectul sistemului informatic şi datele primare vehiculate în cadrul acesteia;

metodele și tehnicile de proiectare a sistemului informatic;

ansamblul de echipamente prin intermediul carora se realizeaza culegerea, verificarea, prelucrarea, memorarea şi transmiterea datelor, respectiv redarea rezultatelor prelucrarii, reunite sub denumirea generica de **Hardware**;

- sistemul de programe care asigura utilizarea eficienta a resurselor hardware precum şi rezolvarea unor clase de probleme specifice unui anumit domeniu, programe reunite sub denumirea de **Software**;

ansamblul de resurse umane implicate.

 $\overline{a}$ 

Procesul de procesare automata în cadrul unui sistem informațional, cuprinde totalitatea operaţiilor de culegere, prelucrare, stocare şi transmitere a datelor.

<sup>&</sup>lt;sup>7</sup> Ramona Vasilescu-"Sisteme informatice in contabilitate" - [www.conta](http://www.conta-conta.ro/miscellaneous/586_miscellaneous_contabilitate_files%20586_.pdf)[conta.ro/miscellaneous/586\\_miscellaneous\\_contabilitate\\_files%20586\\_.pdf](http://www.conta-conta.ro/miscellaneous/586_miscellaneous_contabilitate_files%20586_.pdf)

Coordonatele moderne ale realizarii sistemelor informatice releva preponderenţa utilizarii reţelelor de calculatoare ca suport hardware şi a sistemelor de gestiune a bazelor de date ca suport software, baza de date fiind nucleul informaţional al oricarui sistem informatic.

Deschiderea larga oferita de Internet face din utilizarea bazelor de date distribuite pe reţele de calculatoare implementate la nivelul firmei şi interconectate în reţele mai mari, soluţia cea mai viabila şi cea mai des aplicata pentru valorificarea eficienta în procesul de manangement a performanţelor remarcabile oferite de performanţele PCurilor de astazi. Importanţa sistemelor informatice rezidă în principal în înţelegerea efectivă şi responsabilă de către toţi managerii sau persoanele dintr-o organizaţie a necesităţii adaptării la societatea informaţională globală.

Sistemele informatice devin astăzi tot mai mult o componentă vitală a succesului în afaceri pentru o organizaţie sau un întreprinzător.

Managerii contabili sau utilizatorii nu trebuie să cunoască tehnologiile complexe sau conceptele abstracte ori aplicaţiile specializate din câmpul sistemelor informatice, ci să aibă definit cadrul conceptual în cel puţin cinci zone, şi anume:

- conceptele fundamentale ale sistemului informatic;
- tehnologia sistemelor informatice;
- aplicațiile sistemelor informatice;
- dezvoltarea de sisteme informatice;
- managementul sistemelor informatice.

**Conceptele fundamentale ale sistemului informatic** asigură elementele tehnice şi de comportament care ajută la fundamentarea aplicaţiilor comerciale, a procesului de luare a deciziilor şi de construire a unui avantaj strategic al firmei faţă de competitori.

**Tehnologia sistemelor informatice** este direct influenţată de dezvoltarea în tehnologiei informaţiei (hardware, software, reţele, Internet, managementul bazelor de date sau a altor tehnologii de prelucrare a informaţiilor).

**Aplicaţiile sistemelor informatice** în domeniul operaţional şi managerial asigură crearea unui avantaj competitiv al organizaţiei atât la nivelul intern (prin generalizarea

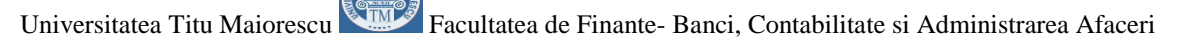

colaborării dintre compartimentele şi nivelele ierarhice ale firmei) cât şi în relaţiile cu mediul extern prin diverse forme de comerţ electronic, baze de date distribuite, schimbul de informaţii prin Internet, etc.

**Dezvoltarea de sisteme informatice** reprezintă modul în care utilizatorii elaborează sisteme informatice pentru a rezolva problemele din cadrul organizaţiei sau pentru a creşte eficacitatea şi rentabilitatea acesteia.

**Managementul sistemelor informatice** se referă la modul în care se administrează resursele informatice precum şi la strategiile legate de implicarea şi utilizarea tehnologiei informaţiei la nivel de: utilizator final, organizaţional sau global.

#### <span id="page-30-0"></span>**2.4 Componentele acţionale ale unui sistem informatic**

Pentru a defini componentele acţionale ale unui sistem informatic este necesar să plecăm de la funcţia acestuia de a prelucra datele disponibile în vederea obţinerii informaţiilor necesare luării deciziilor în procesul conducerii.

Rezultă că de fapt **componentele acţionale** ale unui sistem informatic sunt determinate de principalele acţiuni derulate într-un sistem informatic şi anume:

- Introducerea datelor;
- Procesarea datelor pentru obţinerea de informaţii;
- Furnizarea informaţiilor către beneficiari;
- Stocarea şi arhivarea infomaţiilor;
- Controlul performanţelor sistemului.

**Introducerea datelor -** datele despre tranzacțiile comerciale sau despre alte activități economice trebuie să fie colectate și pregătite pentru prelucrare acolo unde sunt produse. Introducerea datelor implică editarea de înregistrări, care sunt transferate pe un suport fizic (magnetic/optic, etc.) până la prelucrarea lor ulterioară.

Datele consemnate în documente pot fi introduse în sistemul informatic în următoarele moduri:

- executarea unor proceduri specializate de încărcare a datelor prin tastare de operator pe baza unor machete de culegere a datelor generate pe monitorul calculatorului, urmată de validarea acestora;

- scanarea documentelor, permiţând preluarea unui volum foarte mare de date într-un interval scurt de timp;

- direct în format electronic, prin transfer local în cadrul intranetului firmei (ieşirile unui subsistem informatic al firmei devin astfel intrări pentru un alt subsistem) sau prin transfer de date la distanţă (prin Internet sau prin reţele private).

**Prelucrarea datelor -** reprezintă totalitatea operaţiilor de calcul pe baza unor algoritmi prestabiliţi, comparări, sortări, clasificări, integrări, etc., prin care datele sunt transformate în informaţii utile beneficiarilor.

Prelucrarea datelor se bazează pe realizarea şi gestionarea în cadrul sistemului informatic al organizaţiei a unui ansamblu de baze de date.

**Furnizarea informaţiilor către beneficiari –** implică ca informaţiile rezultate în urma prelucrării să fi transmise automat utilizatorilor în formatul solicitat de aceştia.

La nivel decizional informațiile de ieșire ale sistemului informatic pot fi:

- **indicatori sintetici**, care sunt calculaţi din datele de intrare pe baza unor algoritmi predefiniţi;

- **rapoarte**, care grupează diverşi indicatori sintetici sau analitici, sub formă de text, tabele, grafice, etc.

După gradul de agregare a informaţiilor, rapoartele pot fi clasificate astfel:

- *rapoarte sintetice,* care cuprinzând indicatori cu grad mare de sintetizare, destinate fundamentării deciziilor (de exemplu: Situaţia evoluţiei vânzărilor pe produse şi trimestre);

- *rapoarte analitice*, care sunt destinate utilizării în cadrul diverselor compartimente şi conţin informaţii detaliate privind desfăşurarea unei activităţi pe un anumit segment de timp (de exemplu: Situaţia consumului de materiale pe luna).

Indicatorii şi rapoartele pot fi furnizate în scris, pe suport magnetic sau optic sau pot fi transmise prin reţeaua locală a firmei.

**Stocarea şi arhivarea informaţiilor -** constituie o componentă importantă în cadrul sistemelor informatice prin care datele şi informaţiile sunt depozitate în format electronic într-un mod organizat în vederea unei utilizări ulterioare. O importanţă deosebită o are eficienţa procesului de regăsire a informaţiei stocate, în formatul solicitat de utilizatori în special în ceea ce priveşte rapiditatea şi acurateţea de redare.

**Controlul performanţelor sistemului -** reprezintă o activitate în cadrul sistemului informatic cu rol esenţial în menţinerea integrităţii şi calităţii informaţiilor furnizate beneficiarilor. Controlul performanțelor sistemului informatic are în vedere următoarele elemente:

- generarea continuă a unui *feed-back* despre intrările, procesul de prelucrare şi ieşirile sale precum şi despre activitatea de stocare.

- monitorizarea şi evaluarea *feed-back-ului* pentru a determina dacă sistemul funcţionează la parametrii nominali.

Procesul de monitorizare continuă a funcţionării sistemului permite efectuarea în timp real a corecţiilor necesare pentru eliminarea deficienţelor constatate.

#### <span id="page-32-0"></span>**2.5 Clasificarea sistemelor informatice**

Dacă la începutul utilizării calculatoarelor sistemul de lucru era organizat într-un compartiment distinct - centralizarea era singura opţiune - prin dezvoltarea tehnologiei informaţiei, a computerelor puternice a determinat centralizarea hard-ului, softului şi a specialiştilor din sistemele informatice la nivelul corporaţiilor.

După această perioadă dezvoltarea de PC-uri a determinat o tendinţă de descentralizare mai ales că au apărut reţelele de calculatoare ce puteau fi accesate de orice utilizator. Sistemele informatice actuale pot fi proiectate astfel încât să poată fi

utilizate atât în mod centralizat cât şi descentralizat, în activităţile operaţionale şi de luare a deciziei.

Avantajele centralizării:

- *acest mod de lucru poate conecta toate componentele unei organizaţii prin reţele de comunicaţii care oferă managementului posibilitatea de a centraliza procesul de luare a deciziei (deciziile ce erau luate la niveluri inferioare se pot lua centralizat);*

- *se poate promova centralizarea operaţiilor care reduce numărul de birouri, depozite şi alte spaţii de muncă.*

Avantajele descentralizării:

- *utilizarea de reţele distribuite de calculatoare la mai multe puncte de lucru ce oferă managerilor de vârf posibilitatea de a delega deciziile la nivelul managementului de nivel mediu;*

- *managementul poate descentraliza activitatea operaţională prin creşterea numărului de grupuri care au acces la informaţie şi comunicaţie.*

În prezent se urmăreşte stabilirea echilibru la nivelul resurselor informaţionale ale organizaţiei provenite din unele compartimente cu activitate centralizată şi respectiv alte compartimente cu activitate descentralizată, ceea ce determină dezvoltarea unor sisteme hibrid. În fine, se remarcă în prezent tendinţa de a transfera funcţiile sistemelor informatice unor firme din afara organizaţiei ca integratori de sistem.

Analizând structura sistemului informatic global al unei organizaţii putem realiza următoarele clasificări legate de componentele acestuia:

#### **După aria de cuprindere există:**

a) *Subsisteme informatice, în cadrul organizaţiei (acoperind arii distincte, definite pe criterii funcţionale)*:

- subsistemul contabilităţii,
- subsistemul producţiei,
- subsistemul cercetării,
- subsistemul comercial,
- subsistemul resurselor umane, etc.

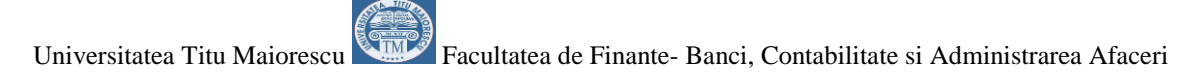

De exemplu, în cadrul sistemului informatic al *unei firme* regăsim: subsistemul informatic al contabilităţii, subsistemul informatic privind gestiunea stocurilor, subsistemul informatic privind evidenţa livrărilor etc.

În cadrul sistemului informatic al *unei bănci* regăsim: subsistemul informatic al contabilităţii, subsistemul informatic privind operaţiunile de cont curent, subsistemele informatice privind gestiunea produselor şi serviciilor bancare oferite clienţilor (depozite, credite, certificate de depozit etc.), subsistemul informatic privind operaţiunile de plăţi prin carduri etc.

b) *Subsisteme interorganizaţionale* concepute să asigure fluxuri informaţionale între:

> - Organizaţie şi partenerii săi (furnizori, clienţi, bancă etc de exemplu: ebanking-ul, comerţul electronic etc);

- "Firma mamă" și subdiviziunile sale organizatorice.

#### **În funcţie de natura activităţilor susţinute există:**

a) *Sisteme destinate conducerii* (MSS - Management Support Systems) au rolul de a oferi informaţii cu scopul susţinerii şi asistării managerilor în luarea deciziilor şi cuprind.

> - *Sisteme destinate conducerii curente* (MIS – Management Information Systems): sunt sisteme informatice cu rolul de a oferi managerilor informațiile necesare monitorizării şi controlului afacerii.

> - *Sisteme suport de decizie* (DSS – Decision Support Systems): reprezintă sisteme informatice interactive cu rolul de a asista managerii în rezolvarea unor probleme strategice.

#### b) *Sisteme destinate nivelului operaţional* care cuprind:

- *Sisteme destinate activităţii de birou* (OAS – Office Automation Systems): *sunt utilizate în principal de persoanele implicate în procesul prelucrării*  *datelor (funcţionari, secretari, contabili etc.) dar de manageri, rolul lor fiind de a colecta, procesa, stoca şi transmite informaţii utilizând mijloace TI.* 

- *Sisteme pentru procesarea tranzacţiilor* (TPS – Transaction Processing Systems) : sunt specializate în preluarea, stocarea și prelucrarea datelor corespunzătoare tranzacţiilor zilnice, de rutină asigurând actualizarea curentă a bazei de date.

c) *Sisteme destinate gestiunii cunoaşterii* (KWS – Knowledge Work Systems): *permit crearea, promovarea şi integrarea noilor tehnologii şi cunoştinţe în firmă.* Utilizatorii acestor sisteme, analişti şi consilieri economici, financiari, juridici, etc., devin astfel creatori de informaţie, care la rândul ei generează cunoaştere.

În condiţiile actuale ale globalizării afacerilor, mediul organizaţional al unei firme trebuie să se adapteze cerinţelor concurenţiale ale pieţei. Creşterea economică a unei firme depinde în mod esenţial de abilitatea ei de a actualiza şi integra aplicaţiile informatice, oferind tuturor utilizatorilor acces interactiv la modelul său de date. De asemenea, pentru asigurarea eficienţei activităţii lor, firmele trebuie să standardizeze gestiunea proceselor economice.

Se afirmă că integrarea completă este un obiectiv major al gestiunii resurselor informaţionale, care devin din ce în ce mai complexe şi mai numeroase şi de aceea este necesar să se realizeze şi să se implementeze sisteme informatice integrate.

Prin **sistem informatic integrat** se înţelege un sistem informatic care îndeplineşte următoarele condiţii:

- utilizează o bază de date unică;
- are în componenţă programe informatice, care acoperă activităţile tuturor compartimentelor funcţionale ale firmei, conform organigramei acesteia;
- există un plan de securitate al întregului sistem informatic, care cuprinde măsuri tehnice şi organizatorice corespunzătoare.

Derularea unui proiect de integrare informaţională este o activitate extrem de complexă ce reprezintă o adevărată "provocare tehnologică", atât pentru proiectanți cât şi pentru firme.
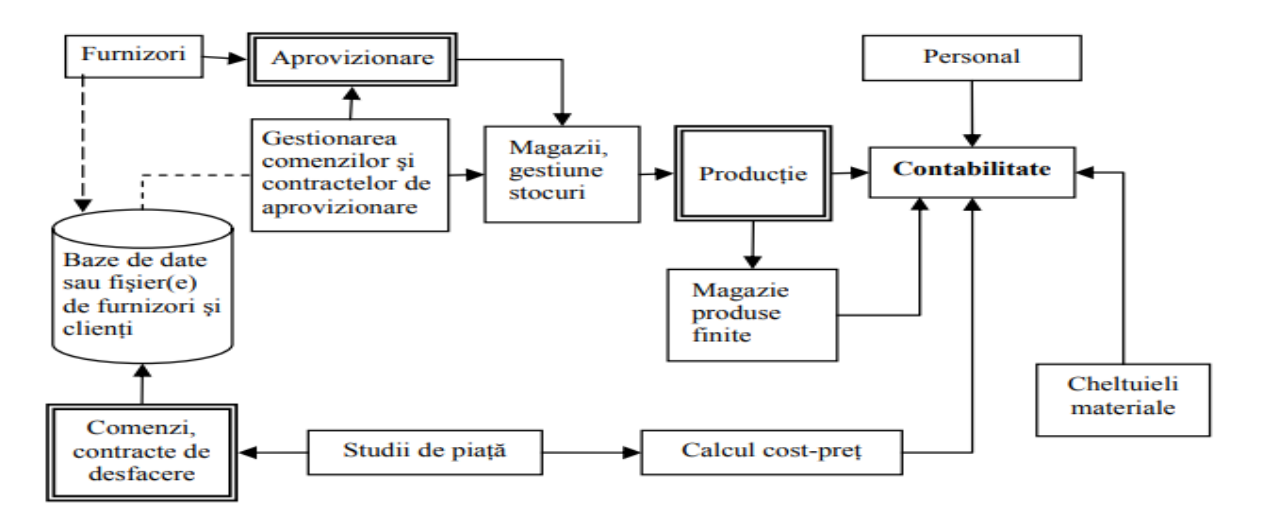

Figură 2 Lungu, Sabau , Velicanu-Subsisteme informationale intr-o firma- "Sisteme Informatice-Analiza proiectare, implementare"- pagina 21- [www.conta](http://www.conta-conta.ro/miscellaneous/586_miscellaneous_contabilitate_files%20586_.pdf)[conta.ro/miscellaneous/586\\_miscellaneous\\_contabilitate\\_files%20586\\_.pdf](http://www.conta-conta.ro/miscellaneous/586_miscellaneous_contabilitate_files%20586_.pdf)

## **Autoevaluare**

- 1. Care este relatia între sistemul informaţional si sistemul informatic?
- a) sistemul informational include sistemul informatic;
- b) sistemul informatic include sistemul informational ;
- c) Nu este nici o legatura intre ele.
	- i. Raspuns corect a
- 2. Un sistem informatic este:
- a) Un sistem destinat conducerii unei organizatii.
- b) Un sistem utilizator –calculator integrat care furnizeaza informatii pentru a sprijini activitatile la nivel operational si activitatile de management intr-o organizatie , utilizand echipamente hardware si produse software, proceduri manuale, o baza de date si modele matematice de analiza, planificare, control si luarea deciziilor.
- c) Un ansamplu structurat de elemente intercorelate functional pentru automatizare a procesului de obtinere a informatiilor si fundamentarea deciziilor.
- d) b, c.
- i. Raspuns corect d.

**Unitatea de învatare 3.No**ţ**iuni şi concepte din Microsoft Office utilizate în Tehnologia Aplicatiilor Office utilizate in Contabilitate**

# **Utilizarea Programului Microsoft Word in Tehnologia Aplicatiilor Office .**

# **Utilizarea notei de subsol**

Scrieti o maxima care apartine mentorului universitatii utilizand functia Inserare

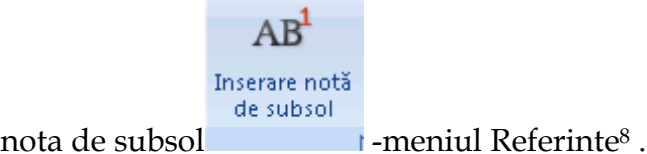

Index .

Crearea unui Index în lucrarea de licență şi disertaţie9-pagina 30

Cuprins automat.

Crearea unui cuprins automat în Microsoft Word10- pagina 31

Reguli de citare în text și scriere a bibliografiei<sup>11</sup>

<sup>9</sup> Argentina Gramada - Utilizarea [Produselor](https://argentinagramada.com/wp-content/uploads/2016/07/UtilizareProduseMicrosoft_in_Elaborarea_si_Sustinerea_uneiLucrari_deDiploma_Licenta_Disertatie.pdf) Microsoft în Elaborarea și Susținerea unei Lucrări de Diplomă (Licenţă) Şi Disertaţie [-Bucuresti](https://argentinagramada.com/wp-content/uploads/2016/07/UtilizareProduseMicrosoft_in_Elaborarea_si_Sustinerea_uneiLucrari_deDiploma_Licenta_Disertatie.pdf)

 $\overline{a}$ 8 Argentina Gramada "Aplicatii si teste la Informatica" <https://argentinagramada.com/2018/01/08/aplicatii-si-teste-la-informatica-anul-i/> pagina 14

[<sup>2016-</sup>](https://argentinagramada.com/wp-content/uploads/2016/07/UtilizareProduseMicrosoft_in_Elaborarea_si_Sustinerea_uneiLucrari_deDiploma_Licenta_Disertatie.pdf) [https://argentinagramada.com/cartea-utilizarea-produselor-microsoft-in-elaborarea-si-sustinerea](https://argentinagramada.com/cartea-utilizarea-produselor-microsoft-in-elaborarea-si-sustinerea-unei-lucrari-de-diploma-licenta-si-disertatie-bucuresti-2016-autor-conf-univ-dr-argentina-gramada-dragu/-pagina)[unei-lucrari-de-diploma-licenta-si-disertatie-bucuresti-2016-autor-conf-univ-dr-argentina-gramada](https://argentinagramada.com/cartea-utilizarea-produselor-microsoft-in-elaborarea-si-sustinerea-unei-lucrari-de-diploma-licenta-si-disertatie-bucuresti-2016-autor-conf-univ-dr-argentina-gramada-dragu/-pagina)[dragu/-pagina](https://argentinagramada.com/cartea-utilizarea-produselor-microsoft-in-elaborarea-si-sustinerea-unei-lucrari-de-diploma-licenta-si-disertatie-bucuresti-2016-autor-conf-univ-dr-argentina-gramada-dragu/-pagina) 30

<sup>10</sup> Ibidem pagina 31

<sup>&</sup>lt;sup>11</sup> Ibidem pagina 19

#### G **Teme de lucru la Tehnologia Produselor Office**

## **Teme de lucru practice la Tehnologia Aplicatiilor Office cu barem de evaluare.**

- $\checkmark$  Alegeti de la pagina 144-146 o tema pe care sa o tratati.
- Pentru obtinerea punctajului acordat la fiecare tema este necesar ca alături de fisierul în Excel în care aplicaţi in foi de lucru separate fiecare cerinţa sa puneţi si în pagină document (Microsoft Word) rezolvarea cu respectarea scrisului academic : utilizarea notelor de subsol, numerotarea figurilor, Index pentru cuvintele cheie, cuprins automat. Exerciţiul acesta vă va fi util nu numai pentru obtinerea unei note bune la examenul semestrial, dar si o pregătire pentru crearea si tehnoredactarea lucrarii de licenţa.
- $\checkmark$  In practica contabilă veți avea ocazia să întocmiți Rapoarte de gestiune, situații de analiză unde cunoştintele practice de Office si mai ales Excel se vor dovedi excelente .
- Pentru si mai mult vedeti fisierul Teme lucru Work\_Eseuri&TemeLucruTAO\_2020.doc trimis pe mail;

# **Unitatea de învatare 4 . Concepte de baza Excel utilizate în proiectul Tehnologii Office aplicate în Contabilitate**

**Concepte de baza Excel** 

# **Operarea cu principalele obiecte Excel**

În aceasta sectiune sunt prezentate principalele operatiuni suportate de obiectele Excel.

Caiete sau agende de lucru (workbooks)

Workbooks este tratat de mediul Excel drept document principal. În foile caietului se înscriu datele si rezultatele prelucrarilor Excel, care sunt salvate si regasite ca un singur fisier.

Atributele specifice unui caiet sunt:

– numele, fiecare caiet are un nume propriu, unic în folderul unde este salvat,

– deschiderea, (caietele deschise pot fi prelucrate)

– activarea, dintre toate caietele deschise în sesiunea Excel, doar unul poate fi activ la un moment dat; caietul activ primeste direct comenzile efectuate de la tastatura.

Crearea unui caiet nou

Un nou caiet se obtine prin comanda New din meniul File.

În general, un caiet complet gol se obtine prin selectarea intrarii Workbook, precum în imaginea alaturata. Acelasi efect se obtine prin actionarea uneltei New de pe bara de unelte Standard, având pictograma

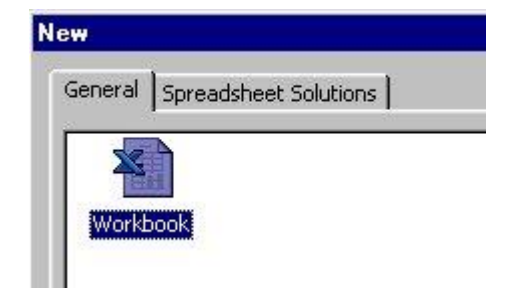

În fisa Spreadsheet Solutions se gasesc caiete predefinite dedicate anumitor prelucrari specifice.

Numele unui caiet

Denumirea unui caiet, respectând conventiile din mediul Windows, poate fi fixata în mediul

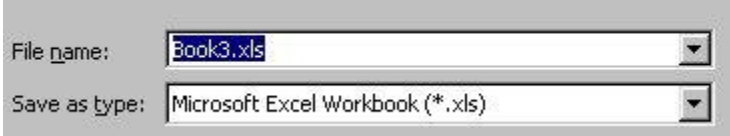

Excel prin comanda Save As din meniul File.

În zona File Name se trece numele sub care se salveaza caietul, iar în zona Save as type se selecteaza tipul

fisierului. Doar tipul Microsoft Excel Workbook (\*.xls) permite pastrarea tuturor caracteristicilor (de format si de continut) caietului. Din motive de compatibilitate cu alte versiuni Excel sau alte aplicatii, un caiet poate fi salvat si sub alte formate. Daca se salveaza cu o noua denumire un caiet care a mai fost salvat, vechea copie nu este afectata de salvare.

Foi de calcul (worksheets)

Asupra foilor dintr-un caiet se pot efectua operatiuni cum ar fi :

Activarea unei foi

Toate foile vizibile ale caietului sunt reprezentate prin cotoarele (fisele) însiruite în

partea stânga a barei de defilare orizontala. Foaia activa este prezentata în lista cu o culoare deschisa (în imagine este foaia cu numele Balanta).

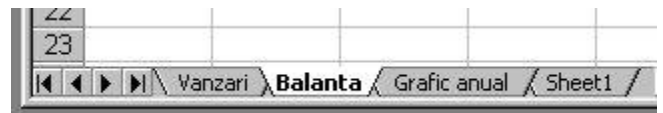

Inserarea unei foi de calcul

O foaie de calcul noua se poate insera prin comanda Worksheet din meniul Insert. Noua foaie este inserata înaintea foii active în momentul comenzii si devine foaia activa.

Eliminarea unei foi de calcul

Pentru eliminarea unei foi, aceasta trebuie sa fie foaia activa si se da comanda Delete Sheet din meniul Edit.

Vizibilitatea unei foi de calcul

Pentru simplificarea mediului de lucru, unele foi de calcul pot fi ascunse. Pentru a modifica atributul de vizibilitate, se da comanda Sheet din meniul Format.

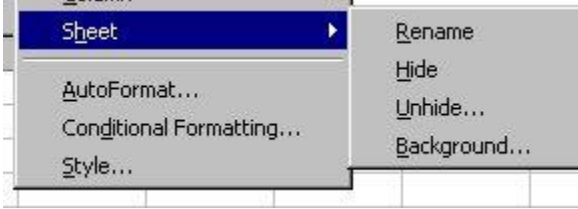

Se afiseaza submeniul din imaginea alaturata.

Comanda Hide produce ascunderea foii active.

Comanda inversa, Unhide…, deschide un dialog de unde se selecteaza foaia ascunsa care devine

vizibila. Comanda este activa doar daca exista foi ascunse.

# Numele unei foi de calcul

O organizare corecta a caietului presupune denumirea sugestiva a foilor. Initial, fiecare foaie are un nume acordat în mod automat. Acest nume poate fi schimbat prin

– comanda Rename din submeniul afisat la Sheet din meniul Format sau prin

– dublu click pe cotorul foii, caz în care numele afisat devine editabil si se poate trece o noua denumire.

Componentele elementare ale unei foi de calcul se numesc celule şi ele sunt dispuse pe linii şi coloane. Pentru a înţelege tehnica de lucru cu un procesor de calcul tabelar trebuie să discutăm caracteristicile următoarelor concepte de bază: rînd (row), coloană (column), celulă (cell), adresă (adress), zonă (range), etichetă (label), formulă (formula), funcţie (function).

## Rîndul

Rîndurile foii de calcul sunt numerotate în ordine crescătoare începînd cu numărul 1 respectiv pînă la 16.384 pentru EXCEL 7.0.

## Coloana

Coloanele foii de calcul sunt identificate printr-o literă sau o combinaţie de două litere . O foaie de calcul are 256 de coloane.

### Celula

Celula reprezintă spaţiul situat la intersecţia unei coloane cu un rînd, care poate înregistra , la un moment dat , un singur tip de date ce poate fi introdus de la tastatură sau poate rezulta în urma unei anumite operaţii. Celula curentă este celula activă pe care este poziţionat pointerul de adresare al foii de calcul, un dreptunghi ce semnifică poziţia curentă a cursorului.

**Adresa** unei celule conţine informaţii pentru identificarea celulei şi este compusă din: litera sau combinaţia de litere ce desemnează coloana si numărul ce identifică rîndul în care figurează celula .

Într-o celulă din foaia de calcul se pot introduce de la tastatură următoarele categorii distincte de informaţii : numere, text, compus din caractere alfanumerice şi speciale , spaţii, adresele altor celule, secvenţe de comenzi pentru crearea de macroinstrucţiuni, formule de calcul, funcţii. Procesorul de calcul tabelar va asocia celulei , imediat ce s-a tastat primul caracter , o caracteristică ce va desemna în continuare *tipul celulei* care va fi : numeric , şir de caractere , formulă sau funcție. Adresa obtinuta specificand litera coloanei si numarul liniei se modifica functie de locul unde mutam formula. Exemplu in figura de mai jos se poate observa ca celula B2 contine formula (=A2/5), iar celula B3 contine o constanta numerica , 10. Continuturile celulelor B2 si B3 au fost copiate in C2 si respectiv C3.

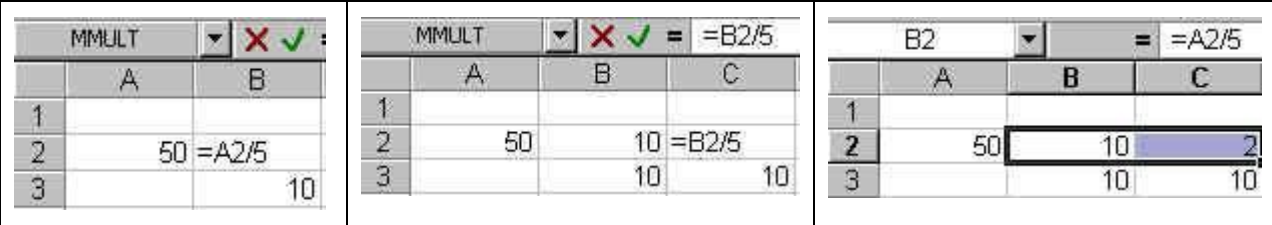

In partea stanga a figurii este prezentat continutul real al celulelor C2 si C3 dupa copiere iar in partea dreapta ceea ce este vizibil pe ecran in interiorul acestor casute. Se observa ca pentru celula B3, care continea o valoare constanta, copierea s-a facut fara a o modifica, dar in cazul lui B2, formula pe care o contine a fost modificata la copiere. Pentru a întelege dupa ce reguli sunt modificate formulele la copiere trebuie cunoscute notiunile referinta relativa si referinta absoluta.

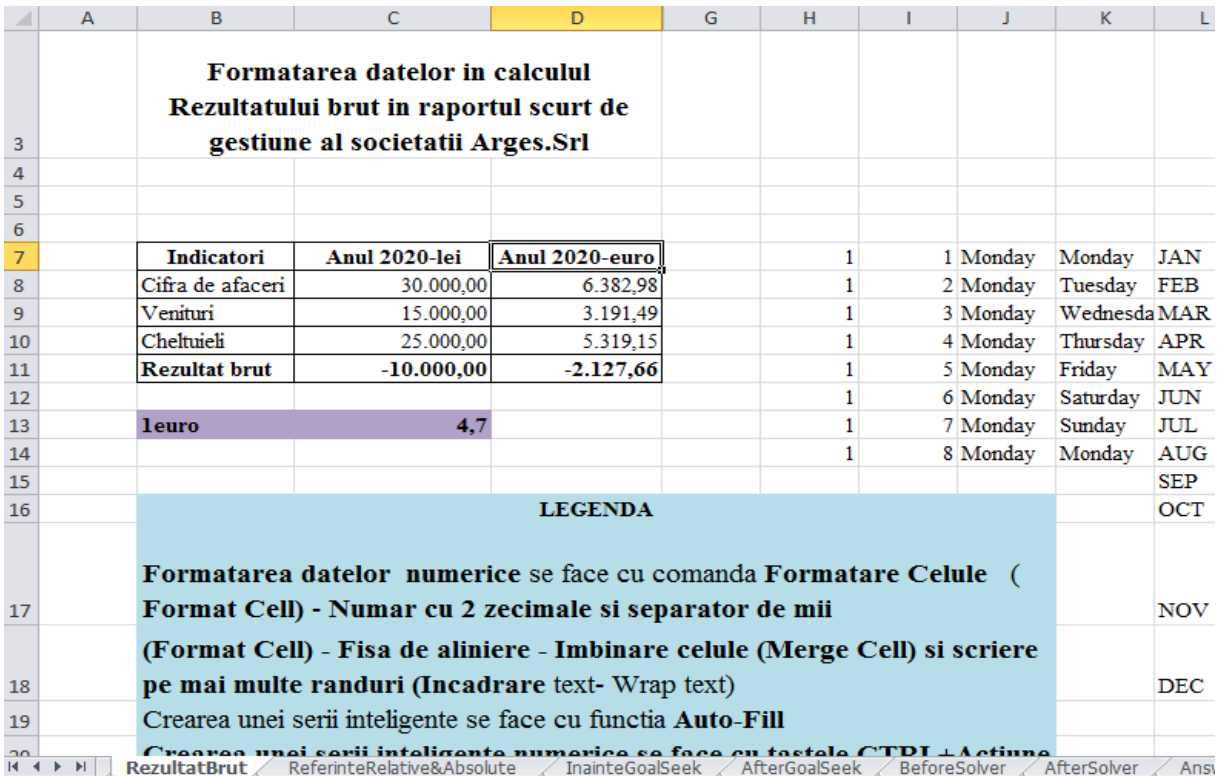

Figură 3 Formatare date si completarea automată a unei serii de date (Autofill)

### **Completarea automată a unei serii de date (Autofill)**

Folosirea instrumentului de *completare automată* (*AutoFill*) pentru a copia sau incrementa serii de date. Cea mai simplă metodă de introducere a unor date care se repetă sau formează o serie aritmetică, constă în utilizarea funcției **AutoFill**. Această funcție poate fi executată foarte uşor cu ajutorul mouse-ului sau prin comenzi de umplere din meniul *Edit*.

A. Pentru a realiza completarea automată de date cu *funcţia AutoFill cu ajutorul mouse-ului* se poate alege una dintre variantele următoare:

1. Pentru a executa o listă de luni sau zile, se introduce prima valoare din listă (poate fi şi în forma prescurtată; exp: *Jan*) şi se trage marcajul de umplere.

- 2. Pentru a extinde o listă de date calendaristice, se introduce prima dată, în orice format în celula dorită şi se trage marcajul de umplere.
- 3. Pentru a repeta o valoare, se introduce textul sau numărul în prima celulă şi se execută clic pe marcajul de umplere. Marcajul de umplere se găseşte în colţul dreapta jos al celulei selectate şi are forma unui semn plus (+). Cu această formă a pointerului de mouse, se trage (*drag and drop*) peste toate celulele în care se doreşte copierea; astfel se obţine o listă cu noi valori.
- 4. Pentru a crea un şir simplu de numere, se introduce numărul de "start" în prima celulă şi se execută clic pe marcajul de umplere. Se ţine apăsată tasta *Ctrl* în timp ce se trage marcajul de umplere. Se generează o listă care începe c

# **Referintele în Excel**

 $\overline{\phantom{a}}$ 

*O referinta* este o denumire simbolica utilizata pentru identificarea unei celule sau domeniu de celule dintr-o foaie de calcul.

*O referinta relativa* reprezinta o referinta la o celula a carei adresa se calculeaza relativ la celula curenta care contine referinta.

*O referinta absoluta* reprezinta o referinta la o celula a carei adresa se calculeaza relativ la Foaia de Calcul , considerata ca reper absolut.<sup>12</sup>

# **Referinta absoluta se obtine prin aplicarea tastei F4 unei referinte relative selectate.**

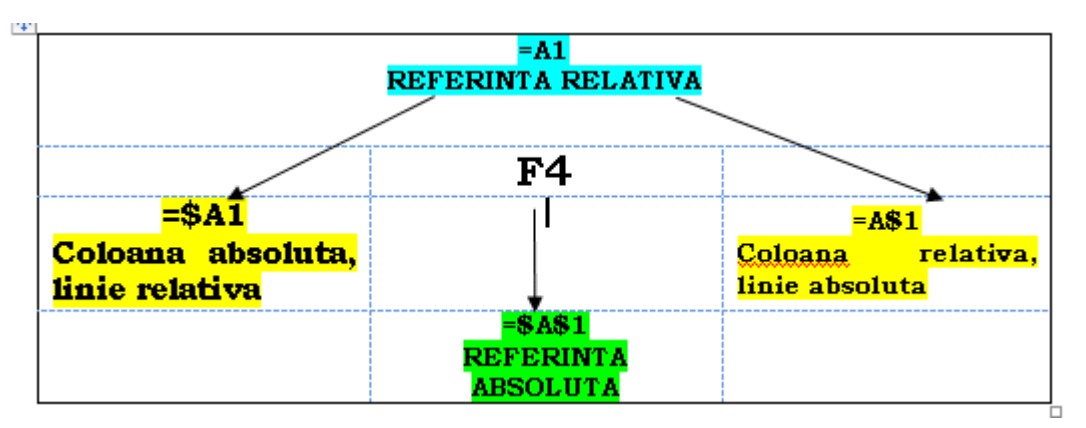

Figură 4 Transformarea referintei relative în referinta absoluta

**<sup>12</sup>**Argentina Gramada – " Concepte de baza Excel " https://argentinagramada.com/birotica/sitebirotica.go.ro/excel.html

**Exemple de tipuri de referinte:**

- Referinta relativa **C6**
- Referinta absoluta **\$C\$6**
- Referinta interna **Foaie1!\$C\$6**

## **Utilizarea referintelor relative , absolute si interne în tema aleasa .**

**Exemple de utilizare a referintelor relative si absolute in aplicatii financiar contabile**

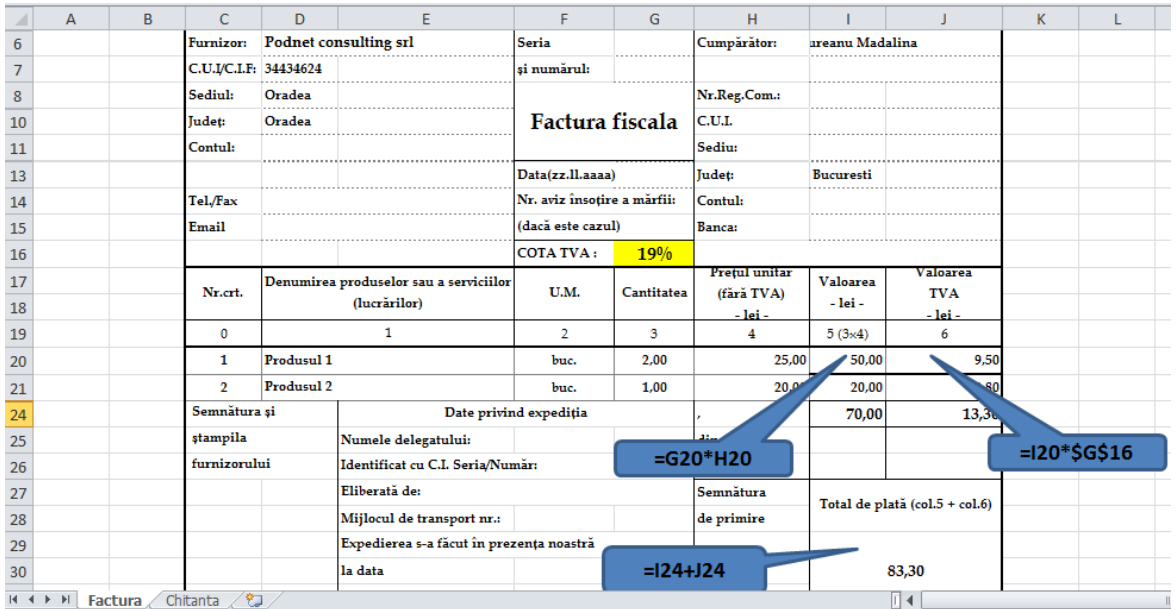

Figură 5 Utilizarea referintelor relative si absolute în Factura fiscala aferenta achizitionarii produselor la o firma

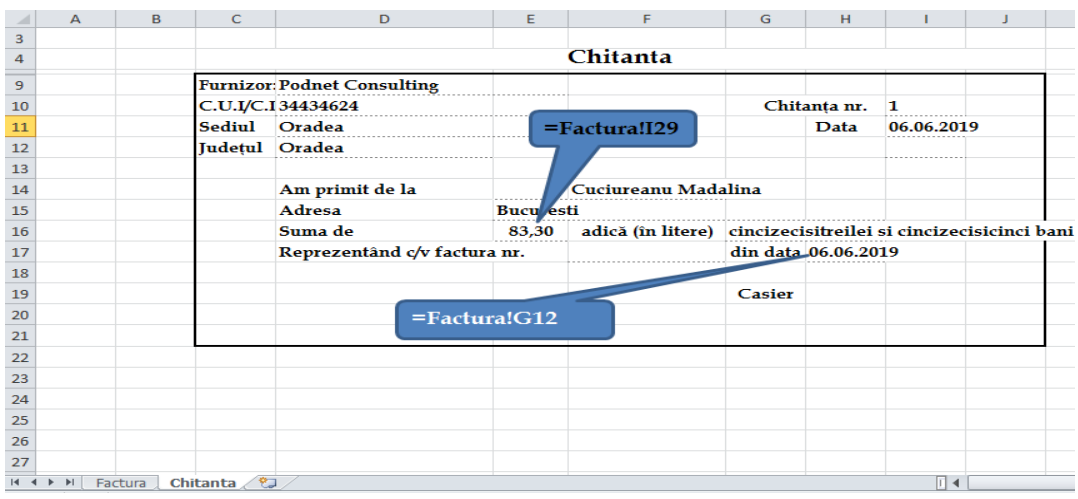

Figură 6 Utilizarea referintei interne în chitanta aferenta facturii din figura numarul 5

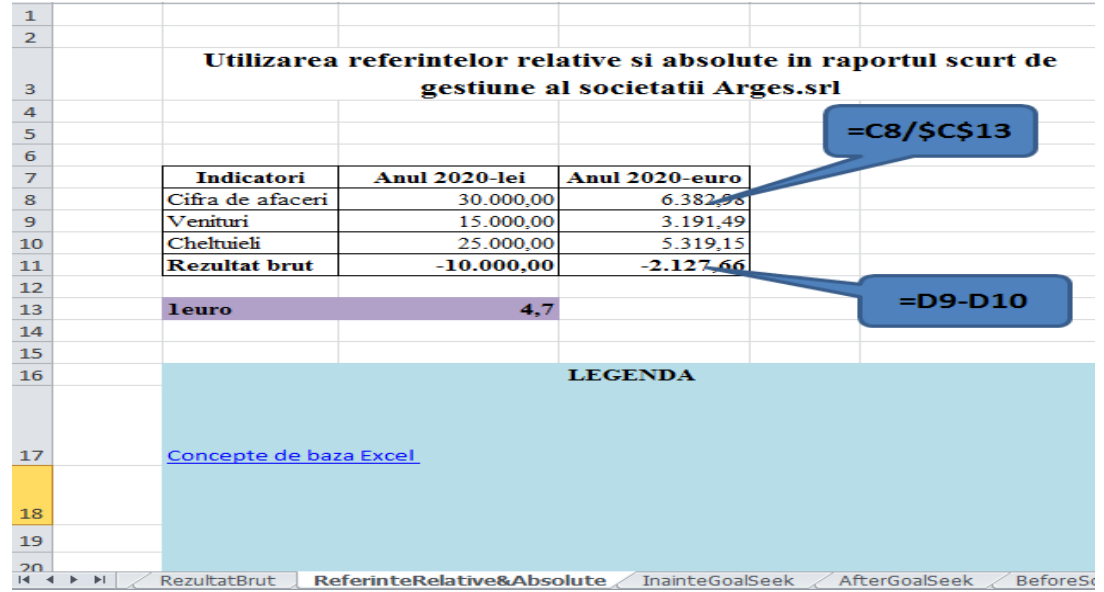

Figură 7 Utilizarea referintelor relative si absolute în Raportul scurt de gestiune al societatii

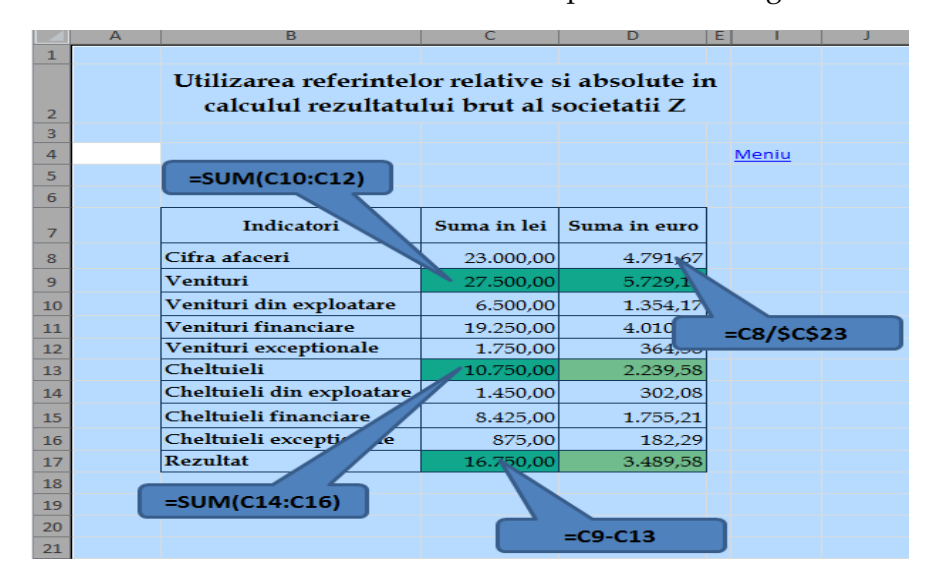

Figură 8 Utilizarea referintelor relative si absolute în calculul Rezultatului brut la societatea NumeleMeu.Srl

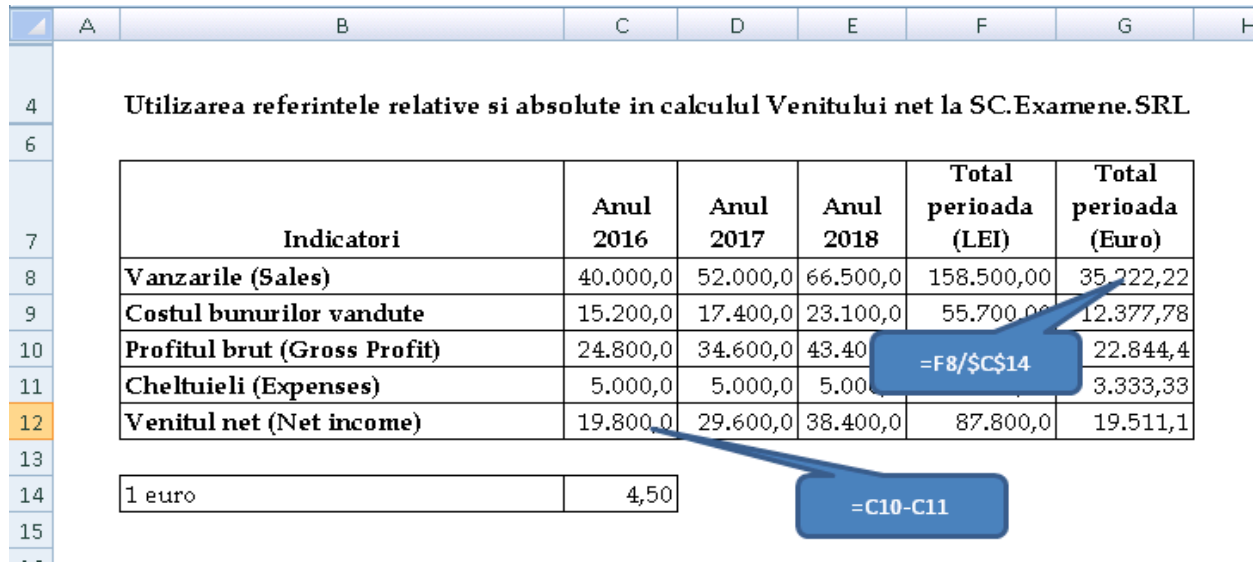

Figură 9 Utilizarea referintele relative si absolute în calculul Venitului net la SC.Examene.SRL

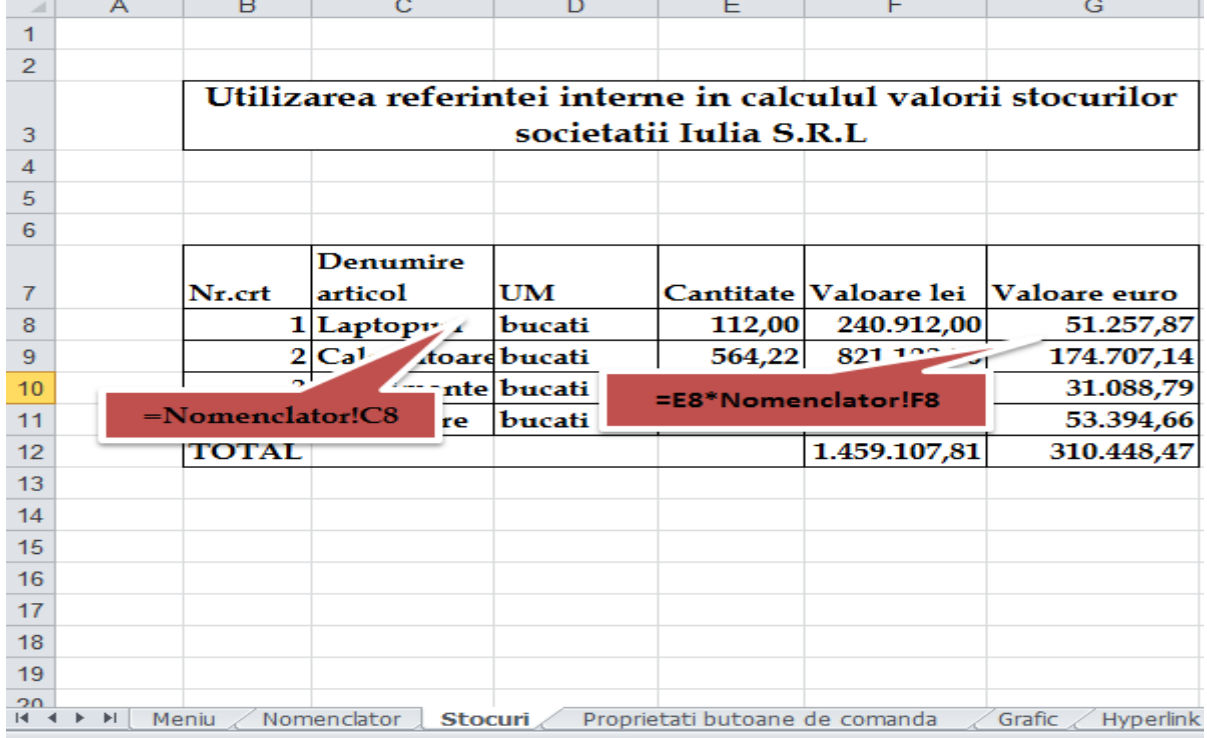

Figură 10 Utilizarea referinţei interne în calculul valorii stocurilor societaţii Iulia S.R.L

| $\mathbf{1}$   |                                                                                  |                              |          |          |                   |            |           |  |  |  |  |  |
|----------------|----------------------------------------------------------------------------------|------------------------------|----------|----------|-------------------|------------|-----------|--|--|--|--|--|
| $\overline{2}$ |                                                                                  |                              |          |          |                   |            |           |  |  |  |  |  |
|                | А                                                                                | B                            | С        | D        | E                 | F          | G         |  |  |  |  |  |
|                | Utilizarea functiei de grupare si grafic pe coloane in calculul Venitului net la |                              |          |          |                   |            |           |  |  |  |  |  |
| 4              | <b>SC.Examene.SRL</b>                                                            |                              |          |          |                   |            |           |  |  |  |  |  |
| 6              |                                                                                  |                              |          |          |                   |            |           |  |  |  |  |  |
|                |                                                                                  |                              |          |          |                   | Total      | Total     |  |  |  |  |  |
|                |                                                                                  |                              | Anul     | Anul     | Anul              | perioada   | perioada  |  |  |  |  |  |
| 7              |                                                                                  | Indicatori                   | 2016     | 2017     | 2018              | (LEI)      | (Euro)    |  |  |  |  |  |
| 8              |                                                                                  | Vanzarile (Sales)            | 40.000,0 | 52.000,0 | 66.500,0          | 158.500,00 | 35.222,22 |  |  |  |  |  |
| 9              |                                                                                  | Costul bunurilor vandute     | 15.200,0 |          | 17.400,0 23.100,0 | 55,700,00  | 12.377,78 |  |  |  |  |  |
| 10             |                                                                                  | Profitul brut (Gross Profit) | 24.800,0 |          | 34.600,0 43.400,0 | 102.800,0  | 22.844,4  |  |  |  |  |  |
| 11             |                                                                                  | Cheltuieli (Expenses)        | 5.000.0  | 5.000.0  | 5.000,0           | 15,000,00  | 3.333.33  |  |  |  |  |  |
| 12             |                                                                                  | Venitul net (Net income)     | 19,800,0 |          | 29.600.0 38.400.0 | 87.800,0   | 19.511,1  |  |  |  |  |  |
| 13             |                                                                                  |                              |          |          |                   |            |           |  |  |  |  |  |
| 14             |                                                                                  | 1 euro                       | 4,50     |          |                   |            |           |  |  |  |  |  |
| 15             |                                                                                  |                              |          |          |                   |            |           |  |  |  |  |  |

Figură 11 Utilizarea funcției de grupare si grafic pe coloane în calculul Venitului net la SC.Examene.SRL

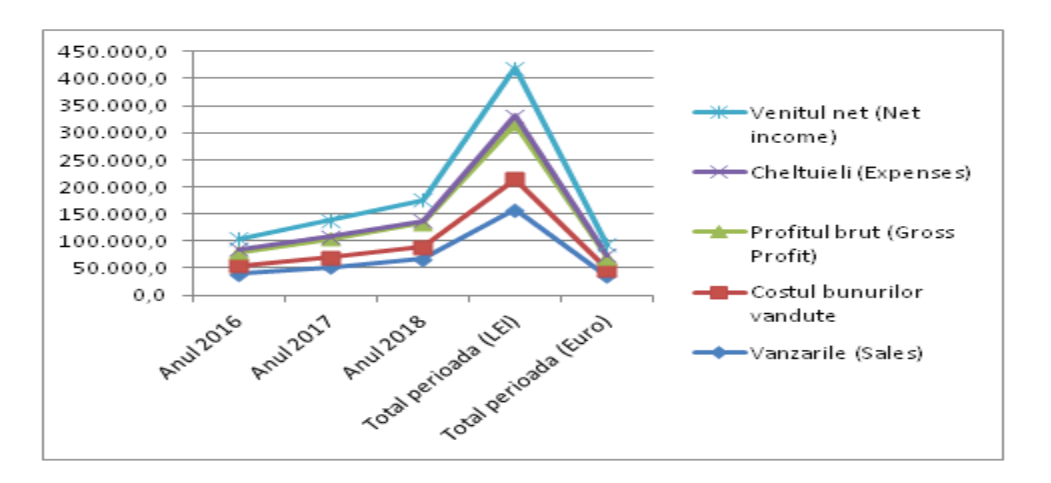

Figură 12 Reprezentarea grafica în calculul Venitului net la SC.Examene.SRL

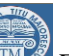

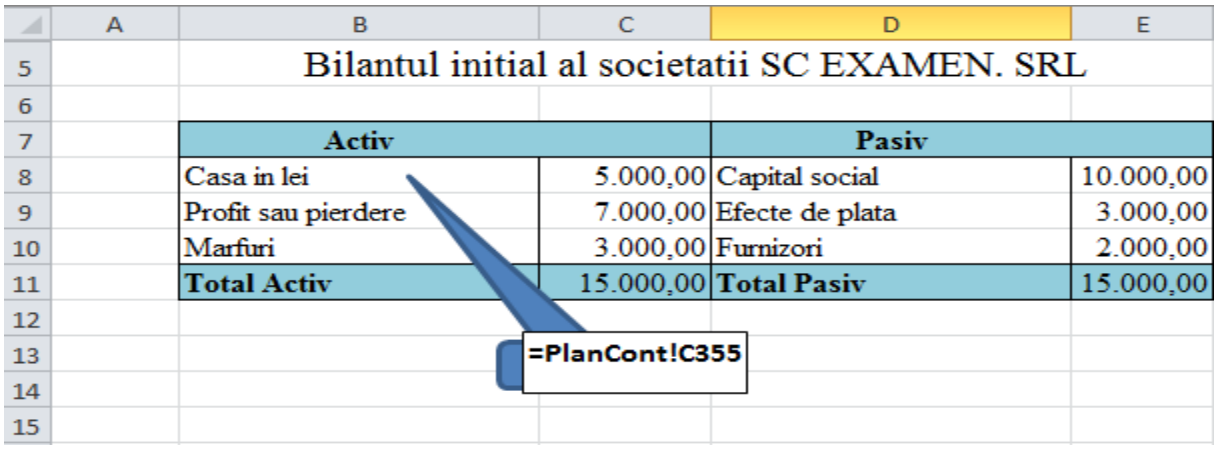

**Figură 13** Utilizarea referinţei interne în Bilantul initial al societatii SC EXAMEN. SRL

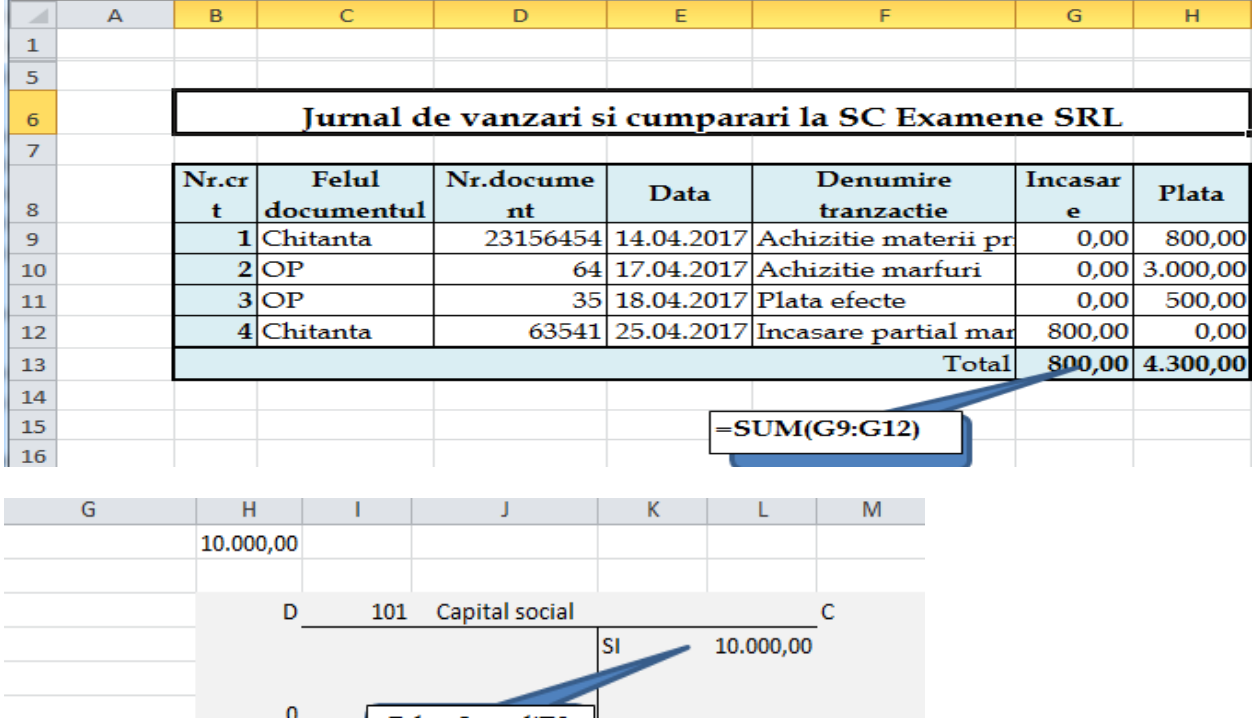

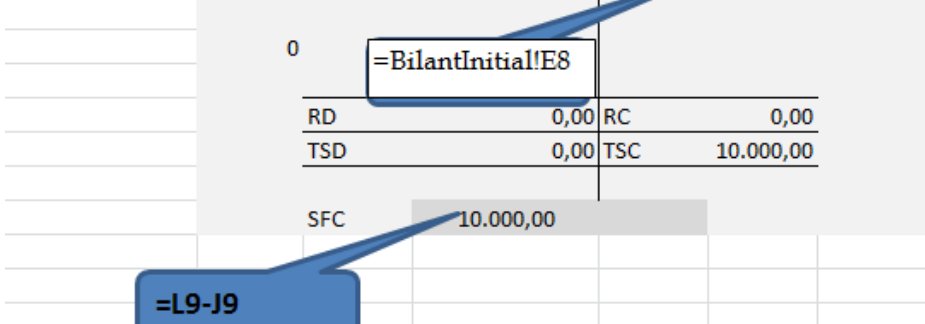

Figură 14 Utilizarea referinţei interne în Contul analitic al Societatii Examene.SRL

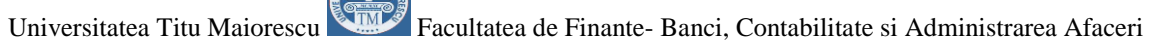

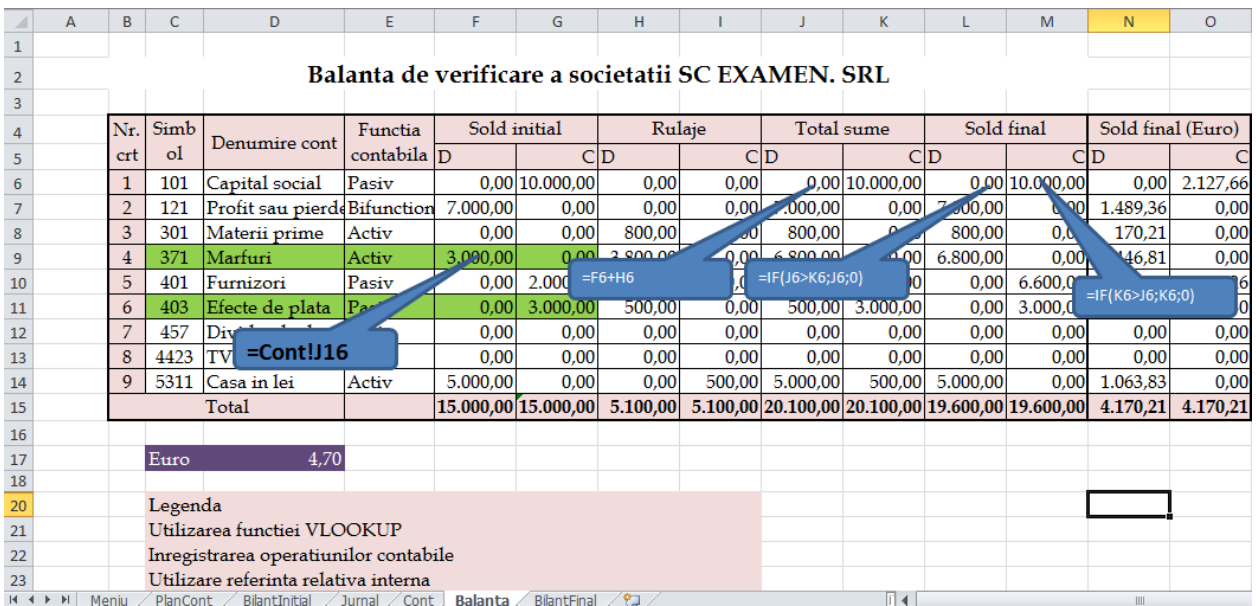

Figură 15 Utilizarea referinţelor relative si interne în Balanta de verificare a societatii SC EXAMEN. SRL

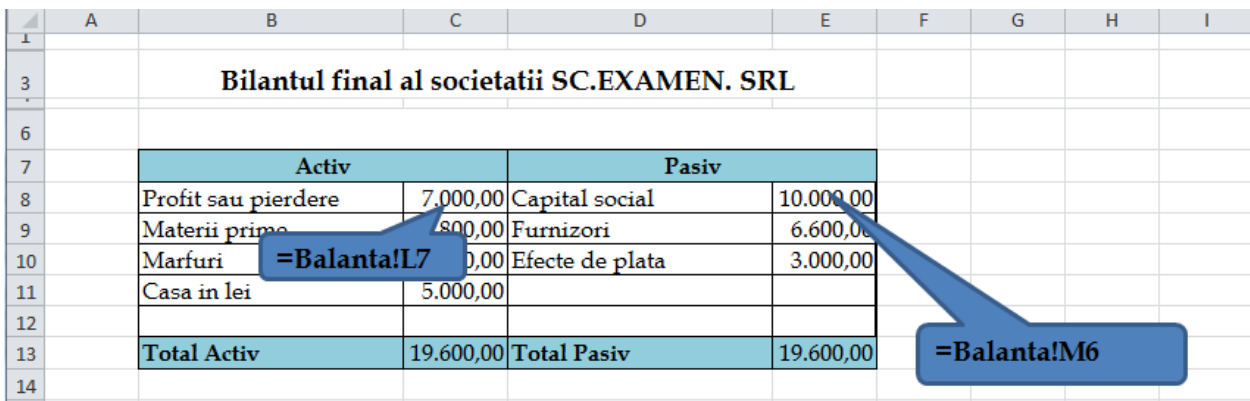

**Figură 16** Utilizarea referinţei interne în Bilantul final al societatii SC EXAMEN. SRL

# **Bibliografie**

"Aplicatii si teste in Informatica" de la adresa - [https://argentinagramada.com/wp](https://argentinagramada.com/wp-content/uploads/2018/01/1_Aplicatii_I_UTM_varianta_7.01.2018.pdf)[content/uploads/2018/01/1\\_Aplicatii\\_I\\_UTM\\_varianta\\_7.01.2018.pdf](https://argentinagramada.com/wp-content/uploads/2018/01/1_Aplicatii_I_UTM_varianta_7.01.2018.pdf) pagina 65

# **Funcţii Excel utilizate cu precadere în aplicatii financiar contabile**

La sfarsitul lectiei studentii vor fi capabili sa :

defineasca elementele componente ale unei functii

precizeze actiunea functiilor studiate in Excel

sa utilizeze corect functiile predefinite

Competente generale :

Utilizarea aplicatiilor software pentru calculul tabelar microsoft Excel

Competente specifice :

La sfarsitul lectiei studentii vor fi capabili sa :

utilizarea corecta a terminologiei specifice domeniului informatic

sa utilizeze functiile predefinite ale mediului Excel

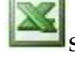

sa-si defineasca propriile functii

sa realizeze aplicatii practice

### **Functii Functii matematice si trigonometrice**

**Functiile matematice si trigonometrice (Math & Trig)** permit efectuarea diferitelor calcule, de la cele mai simple la cele mai complexe, pentru rezolvarea de aplicatii ce solicita instrumente matematice si trigonometrice de uz curent.

**=SUM(lista)** aduna valorile dintr-o lista precizata ca argument.

Lista poate contine capuri continue sau discontinue referite prin adrese (coordonate) sau prin nume de camp(uri).

Functia de însumare este completata - spre usurinta utilizatorului - cu butonul **Auto Sum.** Functia generata de butonul respectiv însumeaza pe linie sau pe coloana valori adiacente (valorile nu trebuie sa fie întrerupte în succesiunea lor de celule vide sau de celule care sa contina texte). Auto-însumarea opereaza astfel pe linie sau pe coloana pana acolo unde se întalneste primul semn de discontinuitate .

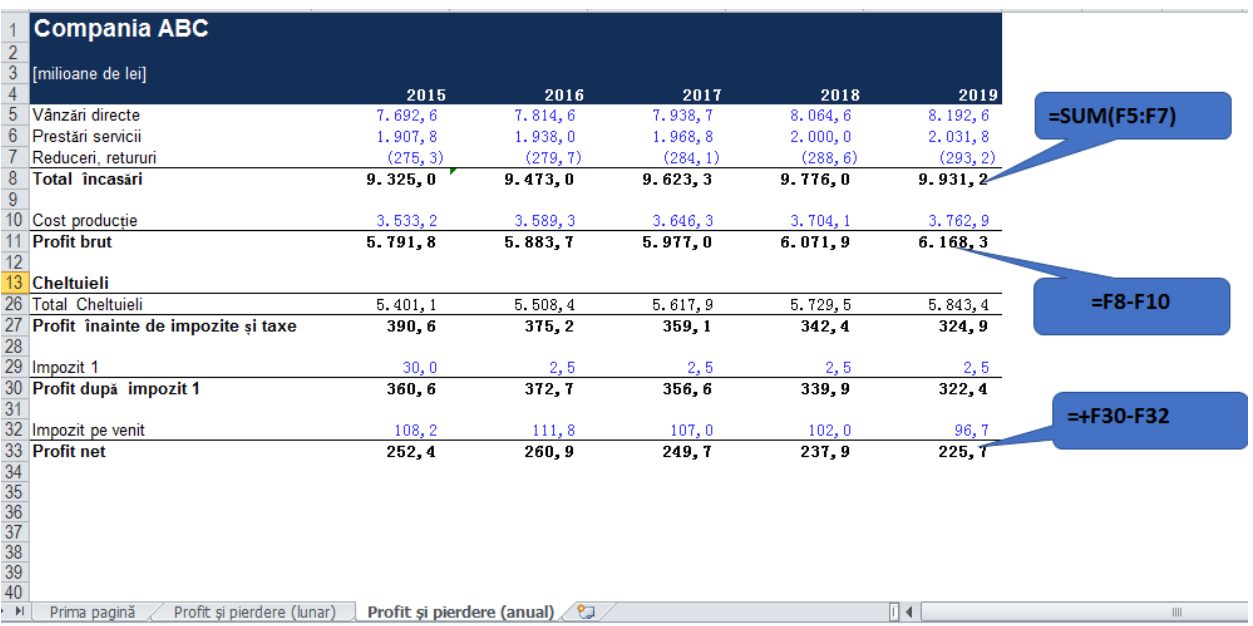

Figură 17 Utilizarea funcţiei SUM în Inchiderea conturilor de cheltuieli la societatea ABC

Pot exista mai multe cazuri :

- se plaseaza cursorul acolo unde se doreste a se calcula suma (eventual selectand o plaja de celule pe linie sau o coloana unde sa se depuna rezultatele calculelor) si se activeaza butonul **AutoSum** prin dublu-click;

- se selecteaza plaja de celule de însumat, inclusiv zona unde se vor plasa rezultatele însumarii (o linie mai jos si/sau o coloana mai la dreapta), dupa care se activeaza butonul **AutoSum** prin dublu-click.

**=PRODUCT (lista)** multiplica valorile continute într-o lista.

**=SUBTOTAL(referinta-tip;camp de regrupat)** calculeaza un rezultat ce provine dintr-o grupare a datelor operand diferite operatii specifice (conform referintelor-tip) asupra unui camp de regrupat.

Exemple de referinte-tip ar fi:

AVERAGE Medie; COUNT Numara; MAX Maximum; MIN Minimum; PRODUCT Produs

## **Functii data calendaristica si ora**

**Functiile tip data calendaristica si ora (Date & Time)** manipuleaza si opereaza calcule cu valori numerice ce reprezinta date calendaristice sau timp:

**=NOW()** returneaza un numar corespunzator datei curente - cu zecimale ce reprezinta ora;

**=TODAY()** returneaza un numar-data corespunzator datei curente;

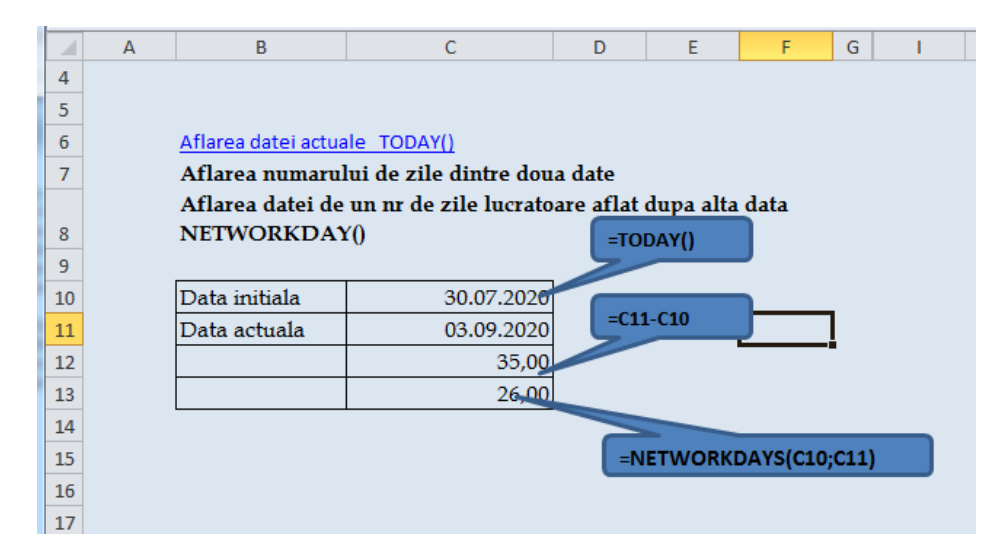

Figură 18 Aflarea datei curente TODAY() ; Aplicarea funcţiei NETWORKDAY ()-Calculul zilelor lucratoare

**=DATEVALUE("sir de caractere")** calculeaza numarul-data corespunzator sirului de caractere în format data calendaristica (sirul trebuie plasat între ghilimele);

**=DATE(an;luna;zi)** calculeaza numarul-data pentru data calendaristica specificata ca argument;

**=YEAR(numar-data)** returneaza corespunzator anului, un numar cuprins între 0 (1900) si 199 (2099) extragand rezultatul dintr-un numar-data;

**=MONTH(numar-data)** extrage luna dintr-un numar-data, sub forma de valori cuprinse între 1 si 12;

**=DAY(numar-data)** genereaza un numar corespunzator zilei cu valori între 1 si 31;

**=WEEKDAY(X)** returneaza numarul zilei din saptamana corespunzator argumentului X care poate fi de tip numar data calendaristica sau text în format data calendaristica;

**=DAYS360(data debut;data sfarsit)** calculeaza numarul de zile între doua date calendaristice considerand anul ca avand 360 de zile;

**=TIME(ora;minut;secunda)** calculeaza un numar-timp corespunzator orei, minutului si secundei;

**=TIMEVALUE("sir de caractere")** returneaza numarul-timp corespunzator sirului de caractere specificat în format data/ora (între ghilimele);

**=HOUR(numar-timp)** extrage ora dintr-un numar-timp (0,000000 pentru ora 24:00:00 si 9,999988426 pentru ora 23:59:59), sub forma unui numar cuprins între 0 si 23;

**=MINUTE(numar-timp)** extrage minutul dintr-un numar-timp, sub forma unui numar întreg cuprins între 0 si 59;

**=SECOND(numar-timp)** extrage secunda dintr-un numar-timp sub forma unui numar întreg cuprins între 0 si 59;

#### **Utilizarea funcției YEARFRAC în Excel**

Utilizând funcția YEARFRAC, se poate calcula diferența exactă dintre două date deoarece, spre deosebire de alte metode care returnează un rezultat întreg, această funcție returnează un rezultat zecimal pentru a indica fracțiunile unui an.

Funcția YEARFRAC, totuși, necesită puțin mai multe cunoștințe decât majoritatea celorlalte funcții. Formula principală pentru utilizarea acestei funcții este13:

#### **=YEARFRAC(start\_date, end\_date, basis)**

- **Start\_date** este prima dată variabilă,
- **end\_date** data și

 $\overline{a}$ 

**baza** este ipoteza în care Excel ar trebui să returneze rezultatul calculului.

Este baza cu care trebuie să fii atent atunci când folosești funcția YEARFRAC. Să presupunem că ai o foaie de lucru Excel care arată cam așa și vrei să calculezi diferența exactă dintre cele două date din A1 și A2: rotunjit la două zecimale, Excel a returnat un rezultat de 3,16 ani folosind funcția YEARFRAC.

<sup>13</sup> [https://support.office.com/ro-ro/article/yearfrac-func%C8%9Bia-yearfrac-3844141e-c76d-4143-82b6-](https://support.office.com/ro-ro/article/yearfrac-func%C8%9Bia-yearfrac-3844141e-c76d-4143-82b6-208454ddc6a8) [208454ddc6a8](https://support.office.com/ro-ro/article/yearfrac-func%C8%9Bia-yearfrac-3844141e-c76d-4143-82b6-208454ddc6a8)

# Descriere

YEARFRAC calculează perioada dintr-un an pe care o reprezintă un număr de zile întregi dintre două date (dată\_început și dată\_sfârșit). De exemplu, puteți să utilizați YEARFRAC pentru a identifica mărimea beneficiilor sau datoriilor anuale pe care să le atribuiți unui anumit termen.

# Sintaxă

YEARFRAC(dată\_început, dată\_sfârșit, [bază])

Sintaxa funcției YEARFRAC are următoarele argumente:

- Dată\_început Obligatoriu. Este data calendaristică de început.
- Dată\_sfârșit Obligatoriu. Este data de sfârșit.
- Bază Opțional. Este tipul bazei de calcul utilizate pentru numărul de zile.

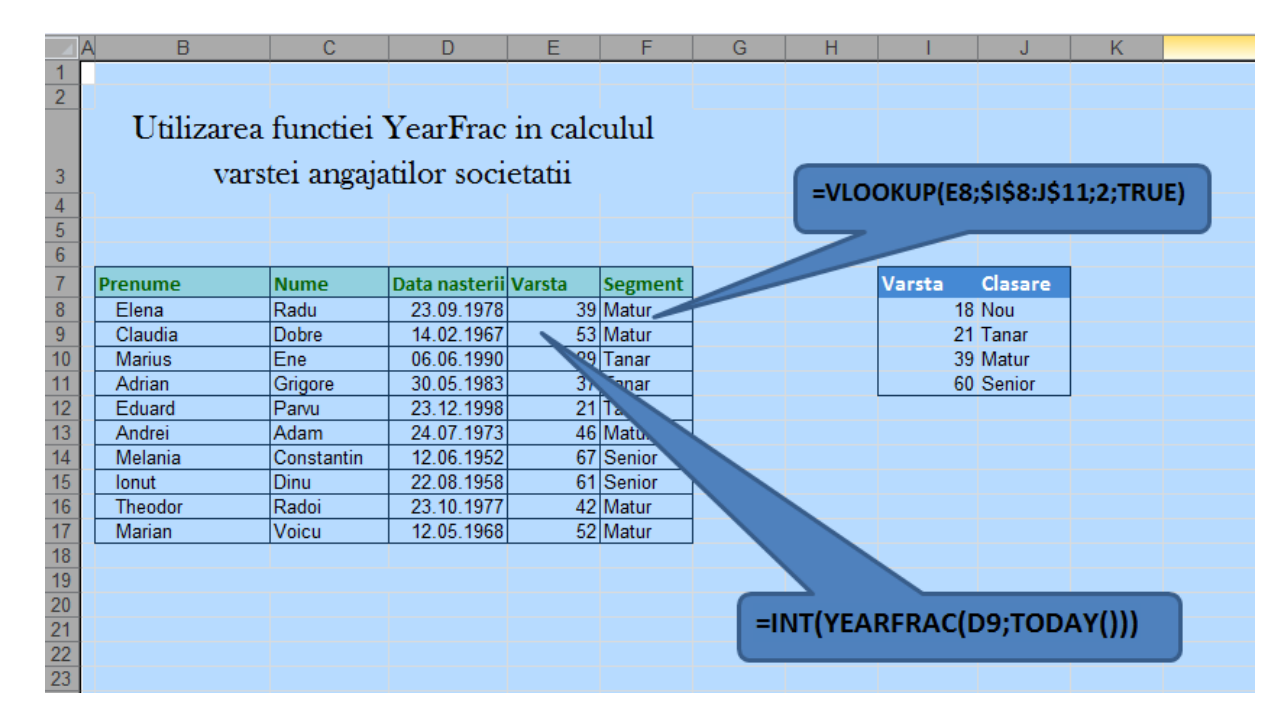

Figură 19 Utilizarea funcției YearFrac în calculul varstei angajatilor societatii contabile

#### **Functii statistice**

**Functiile statistice (Statistical)** permit efectuarea de calcule statistice utilizand serii de valori:

**=MAX(lista)** returneaza cea mai mare valoare din lista. Lista poate fi compusa din: numere, formule numerice, adrese sau nume de campuri;

**=MIN(lista)** returneaza cea mai mica valoare din lista;

**=AVERAGE(lista)** calculeaza media valorilor din lista;

**=GEOMEAN(lista)** calculeaza media geometrica a valorilor dintr-o lista

**=HARMEAN(lista)** calculeaza media armonica a valorilor dintr-o lista;

**=MEDIAN(lista)** calculeaza valoarea mediana dintr-o lista;

**=COUNT(lista)** numara celulele ocupate dintr-o lista de campuri;

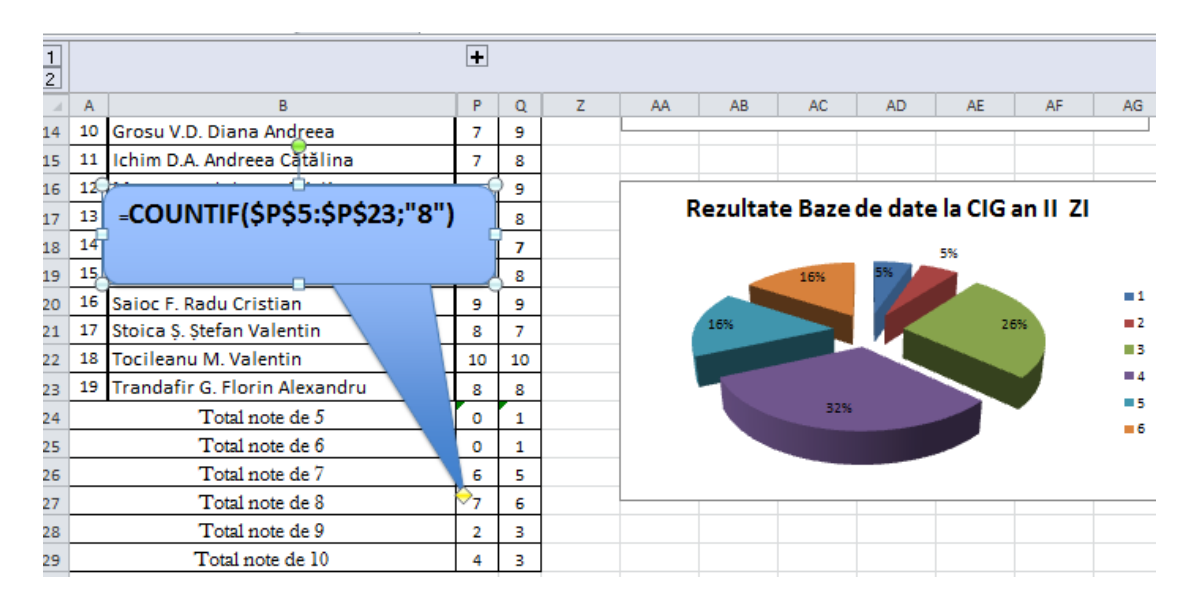

Figură 20 Exemplu de utilizare a functiei Count de numarare a notelor de 8 la Grupa CIG

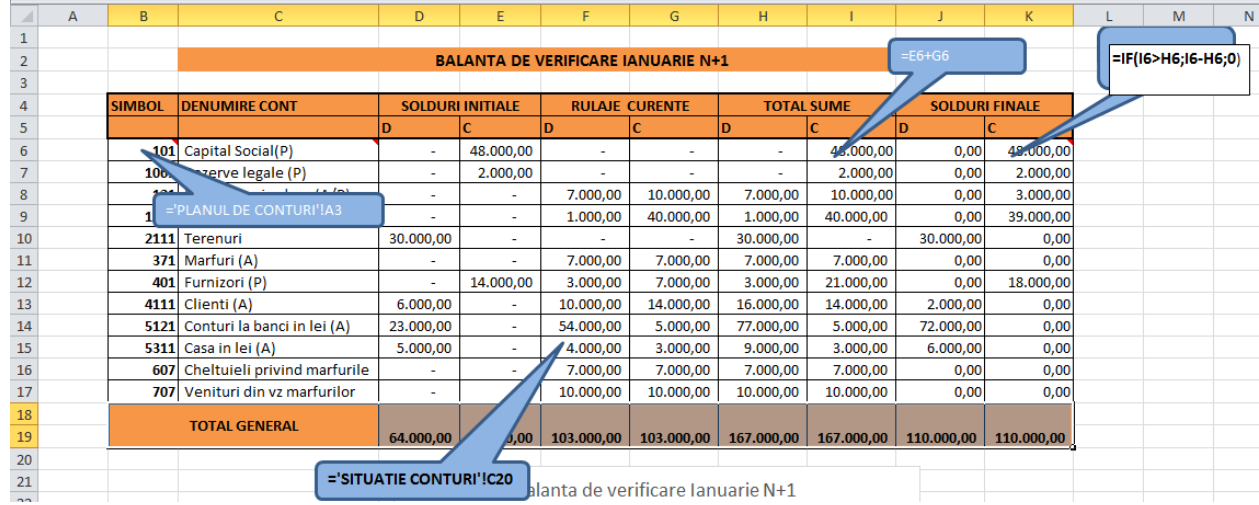

Figură 21 Exemplu de utilizare a funcției IF în calculul soldurilor finale în Balanța de verificare

# **Functii financiare**

Functiile financiare (Financial) efectueaza o serie de calcule economico-financiare furnizand prin valorile returnate informatii utile referitoare la amortismente, la rentabilitatea investitiilor, plasamentelor, împrumuturilor etc.14

**=PV(rata dobanzii;numar de perioade;marimea platii;[valoare viitoare;tipul])** returneaza valoarea actuala (present value) aferenta unei sume investite sau depozitate la banca, prin plati periodice, în conditiile unei rate constante a dobanzii.

**=FV(rata dobanzii;numar de periode[;marimea platii; valoarea prezenta; tipul])** returneaza valoarea viitoare (future value) a unei investitii sau plasament în conditii de anuitate (plati si rate ale dobanzii constante). Argumentele functiei financiare FV sunt identice ce cele ale functiei PV cu exceptia faptului ca unul din argumente reprezinta valoarea prezenta a investitiei sau plasamentului.

**=PMT(rata dobanzii;numar de perioade;valoare prezenta[;valoare viitoare;tip])** calculeaza valoarea lunara sau anuala a platii pentru o investitie sau un împrumut.

**=RATE(numar de perioade;valoarea platii;valoare prezenta)** returneaza rata dobanzii pe perioada unei anuitati, pentru un împrumut sau o investitie.

**=NPER(rata dobanzii;valoarea platii;valoare prezenta)** returneaza numarul de perioade de plata pentru o investitie sau un plasament. Altfel spus, se calculeaza cate varsaminte sunt necesare pentru ca un capital constituit printr-o investitie si remunerat printr-o dobanda sa atinga o valoare specificata.

**=NPV(rata dobanzii;valoare1,valoare2,.....)** calculeaza valoarea actuala neta a unei investitii bazate pe o serie periodica de intrari de numerar (cash flows).

**=SLN(valoare de inventar;valoare reziduala;durata normata de functionare)** calculeaza amortismentul linear al unei imobilizari cu o valoare de inventar data, tinand cont de o valoare reziduala estimata, pentru un numar de periode cat se presupune ca va functiona investitia.

**=VDB(valoare de inventar;valoare reziduala;durata normata de functionare;debutul perioadei;sfarsitul perioadei[;rata de depreciere;comutator])** calculeaza amortismentul degresiv ajustat (variable declining balance) al unei imobilizari cu o valoare de inventar anume, o oarecare valoare reziduala; amortizabila pe mai multi ani; cu o anumita rata de depreciere.

**=SYD(valoare de inventar;valoare reziduala;durata normata de functionare; perioada pentru care se calculeaza amortizarea)** returneaza amortismentul degresiv absolut, fara a corecta ultimele anuitati pentru amortizarea completa a investitiei.

l <sup>14</sup> Categorii de functii-

[http://elearning.masterprof.ro/lectiile/informatica/lectie\\_03/categorii\\_de\\_functii\\_predefinite.html](http://elearning.masterprof.ro/lectiile/informatica/lectie_03/categorii_de_functii_predefinite.html)

**care se calculeaza amortizarea;numarul de luni pe an de functionare a imobilizarii)** returneaza amortismentul degresiv absolut, tinand cont de numarul de luni pe an de function**=DB(valoare de inventar;valoare reziduala;durata normata de functionare; perioada pentru** are a imobilizarii

**=DDB** calculeaza amortizarea dupa metoda softy si este o functie asemanatoare cu DB, cu exceptia faptului ca ultimul argument este un factor de multiplicare al amortizarii degresive.

**Functia IRR** intoarce rata internă de rentabilitate pentru o serie de fluxuri de numerar reprezentate de numerele din argumentul values. Aceste fluxuri de numerar nu trebuie neaparat sa fie egale, cum ar trebui să fie pentru o anuitate. Oricum, fluxurile de numerar trebuie sa apară la intervale de timp regulate, de exemplu, lunare sau anuale.

**Rata internă de rentabilitate** este rata dobânzii primite pentru o investitie constând din plati (valori negative) si încasări (valori pozitive) care apar la perioade regulate.

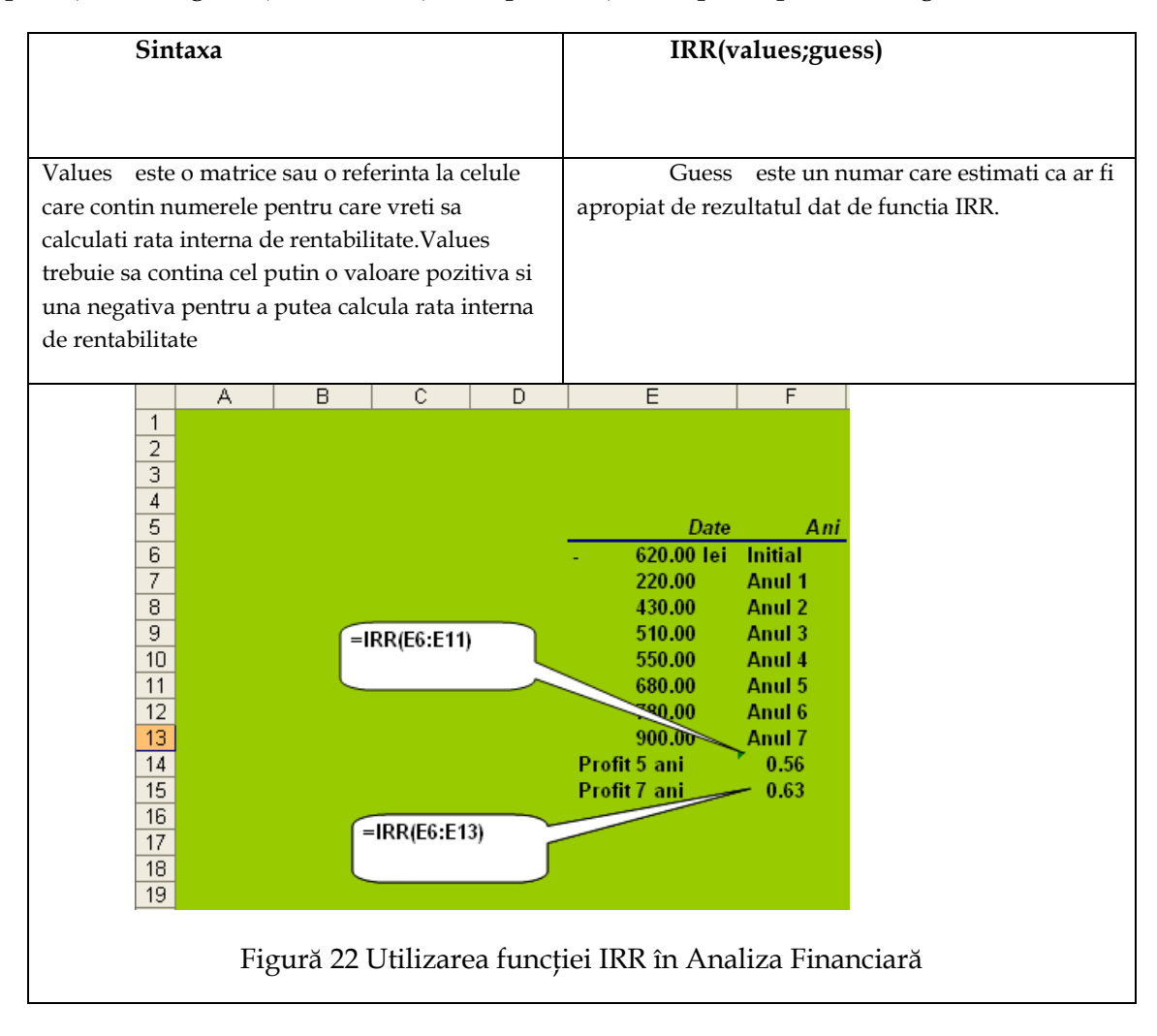

IRR foloseste ordinea numerelor din argumentul values pentru a interpreta ordinea fluxurilor de numerar. Asigurati-vă ca ati introdus platile si încasările în secventa corectă. 15

Microsoft Excel utilizează o tehnica iterativă pentru calculul functiei IRR. Începând de la valoarea guess, IRR cicleaza prin calcule pâna la o precizie a rezultatului de 0,00001 procente. Daca IRR nu gaseste un rezultat dupa 20 de încercari, este întoarsă valoarea de eroare #NUM!. În cele mai multe cazuri nu este nevoie sa dati argumentul guess pentru calculul functiei IRR. Daca guess este omis, se presupune a fi 0,1 (10 procente). Daca IRR dă eroarea #NUM! sau daca rezultatul nu este apropiat de cel asteptat, încercati din nou cu o nouă valoare pentru argumentul guess.

Observaţii. IRR este înrudită îndeaproape cu functia NPV, funcţia pentru calculul valorii nete actualizate. Rata rentabilitătii calculată de IRR este rata dobânzii corespunzatoare unei valori nete actualizate egale cu 0 (zero). Formula urmatoare demonstreaza relaţia dintre functiile NPV si IRR:

**NPV(IRR(B1:B6),B1:B6)** egal 3,60E-08 [La precizia de calcul a functiei IRR, valoarea 3,60E-08 este efectiv 0 (zero).] Exemplu. Exemplul este mai uşor de înţeles daca este copiat într-o foaie de lucru goala.

| $\mathbf{A}$        | B                                                                                                    |  |  |  |  |  |  |
|---------------------|----------------------------------------------------------------------------------------------------|--|--|--|--|--|--|
| <b>Date</b>         | <b>Descriere</b>                                                                                               |  |  |  |  |  |  |
| $-70.000$           | Costul inițial al afacerii                                                                                     |  |  |  |  |  |  |
| 12.000              | Profitul net din primul an                                                                                     |  |  |  |  |  |  |
| 15.000              | Profitul net din al doi-lea an                                                                                 |  |  |  |  |  |  |
| 18.000              | Profitul net din al trei-lea an                                                                                |  |  |  |  |  |  |
| 21.000              | Profitul net din al patru-lea an                                                                               |  |  |  |  |  |  |
| 26.000              | Profitul net din al cinci-lea an                                                                               |  |  |  |  |  |  |
| Formulă             | <b>Descriere (Rezultat)</b>                                                                                    |  |  |  |  |  |  |
| $=$ IRR(A2:A6)      | Rata internă de rentabilitate a investiției după patru ani (-2%)                                               |  |  |  |  |  |  |
| $=$ IRR $(A2: A7)$  | Rata internă de rentabilitate după cinci ani (9%)                                                              |  |  |  |  |  |  |
| $=$ IRR(A2:A4;-10%) | Pentru a calcula rata internă de rentabilitate după doi<br>ani, va trebui să includeți argumentul guess (-44%) |  |  |  |  |  |  |

<sup>&</sup>lt;sup>15</sup> Daca un argument matrice sau referința contine text, valori logice sau celule goale, acele valori sunt ignorate.

 $\overline{\phantom{a}}$ 

Presupunem ca două proiecte au un cost iniţial diferit în anul 0 si aduc fluxuri diferite de venituri in perioada de functionare. Pentru efectuarea comparatiei se recurge la funcția net present value NPV. Aceasta spre deosebire de o simpla însumare, ponderează în mod degresiv castigurile cu cât acestea sunt mai întarziate , tinând cont de o rata de rentabiliate medie pe piaţa.

Functia întoarce valoarea neta prezenta a unei investiţii , pentru o serie de fluxuri de capital. Exista o rată de reducere fixa de-a lungul fiecarei perioade. In grup trebuie sa existe cel puţin o valoare negativă si una pozitivă, in caz contrar IRR va deveni infinită. In cazul în care valorile reflecta plaţi (fluxuri negative de capital ) si venituri (fluxuri pozitive de capital ) efectuate în acelaşi interval , rezultanta va reprezenta fluxul net de capital.<sup>16</sup>

Proiectul A este mai voluminos în expresie baneasca decat B. Proiectul A este mai rentabil desi valoarea actualizata este mai mica decat a proiectului B .

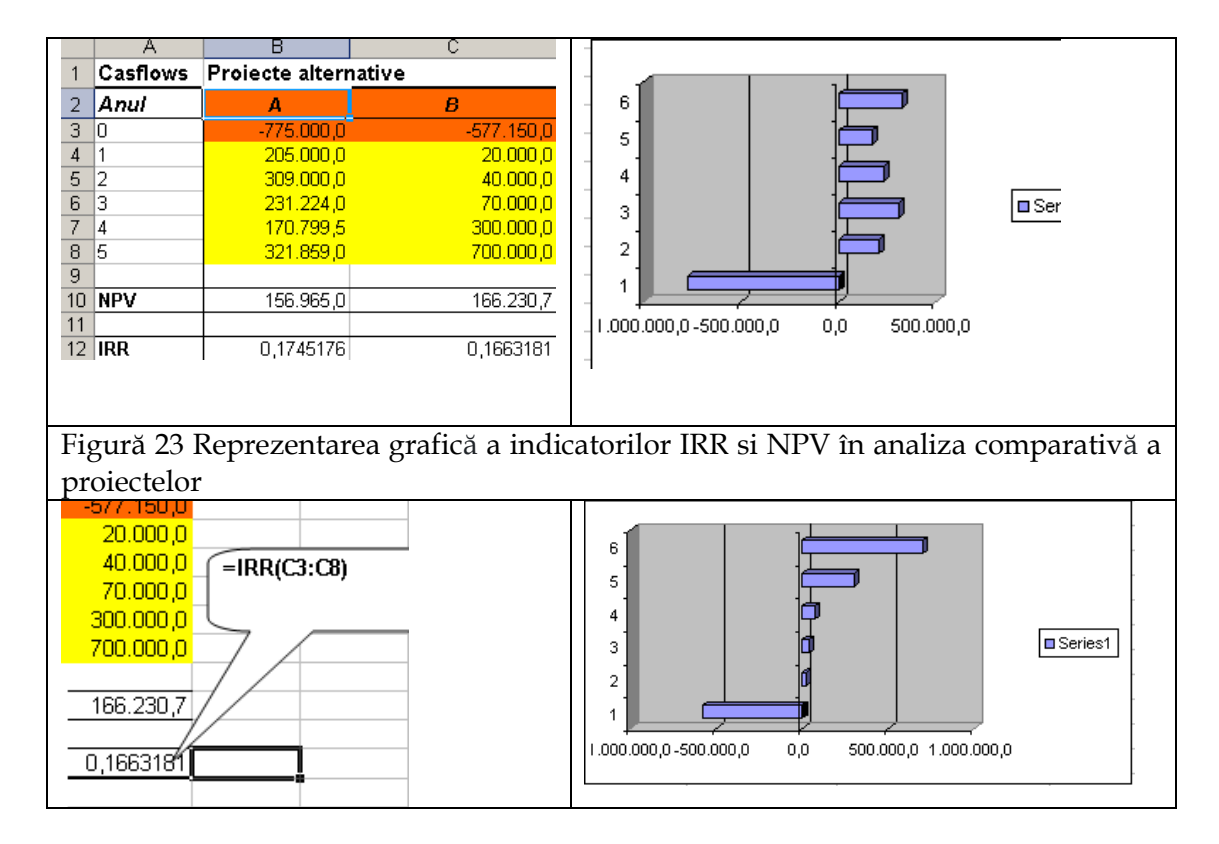

Daca schimbam semnul in C3 apare eroarea # NUM

 $\overline{a}$ 

<sup>&</sup>lt;sup>16</sup> Argentina Gramada Dragu-,, Managementul Proiectelor în Administrarea Afacerilor " -Editura Renaissance- 2010- pagina57

# **Functii de cautare si consultare**

**=CHOOSE(index-numeric;lista de valori)** returneaza în urma unei alegeri dintr-o lista de valori, o actiune sau o valoare, ce urmeaza a fi activata sau executata,

corespunzator unui index numeric. Indexul numeric determina care valoare (de tip text, numerica sau referinta celulara) din lista de argumente va fi selectata. Indexul este un numar cuprins între 0 si 29.

**=COLUMN(referinta celulara sau camp)** returneaza numarul colanei corespunzatoare referintei celulare sau numarul primei coloane pentru campul specificat;

**=COLUMNS(camp)** returneaza numarul de coloane aferente campului specificat ca argument;

**=ROW(referinta celulara sau camp)** returneaza numarul liniei corespunzatoare referintei celulare sau numarul primei linii a campului specificat ca argument;

**=ROWS(camp)** returneaza numarul de linii pe care îl ocupa campul specificat ca argument;

**=AREAS(referinta celulara)** indica numarul de zone contigue dintr-un camp. Daca respectivul camp contine mai multe zone contigue, atunci argumentul se mai închide într-o paranteza suplimentara;

**=VLOOKUP(cheie;camp de consultare;coloana de recuperat)** returneaza continutul unei celule ce figureaza într-o coloana dintr-un tablou de consultare verticala.

Sintaxa functiei de consultare verticala admite trei argumente si anume:

- - *cheie*: reprezinta valoarea dupa care are loc cautarea sau consultarea, (adresa absoluta/relativa sau nume de camp);

- - *camp (sau tabel) de consultare*: este campul asupra caruia opereaza consultarea prin cautarea valorii cheii precizate anterior;

- - *coloana de recuperat*: este numarul coloanei (numerotarea începe cu 1) de unde va fi recuperata informatia gasita în tabelul de consultare, corespunzator valorii cheii de cautare.

In mod obligatoriu tabelul de consultare va fi sortat crescator dupa coloana care contine valorile cheii de consultare (comanda **Data Sort**, iar în rubrica **Sort by** se va preciza numarul sau numele coloanei dupa care se va face sortarea)

**=HLOOKUP(cheie;camp de consultare;linie de recuperat)** returneaza continutul unei celule ce figureaza într-o anumita linie a unui tablou de consultare orizontala.

Argumentul cheie (sub forma unei referinte celulare sau nume de camp) va fi cautat în prima linie a campului de consultare, iar daca valoarea va fi gasita pe un numarul de linie precizat de ultimul argument, valoarea respectiva va fi returnata de functia HLOOKUP.

In mod obligatoriu tabelul de consultare orizontala trebuie sortat dupa valorile crescatoare ale cheii de consultare aflate în prima linie (sortare de la stanga la dreapta). Daca valorile cheii nu sunt sortate, se va selecta tabelul de consultare si se va activa comanda de sortare (de la stanga spre dreapta**)**: **Data Sort**, butonul **Option** si din rubrica **Orientation** se alege optiunea **Sort left to right**.

Daca informatia cautata în tabelul de consultare verticala sau orizontala nu va fi gasita, se va returna cea mai apropiata valoare (pe vericala sau pe orizontala) de cheia de consultare.

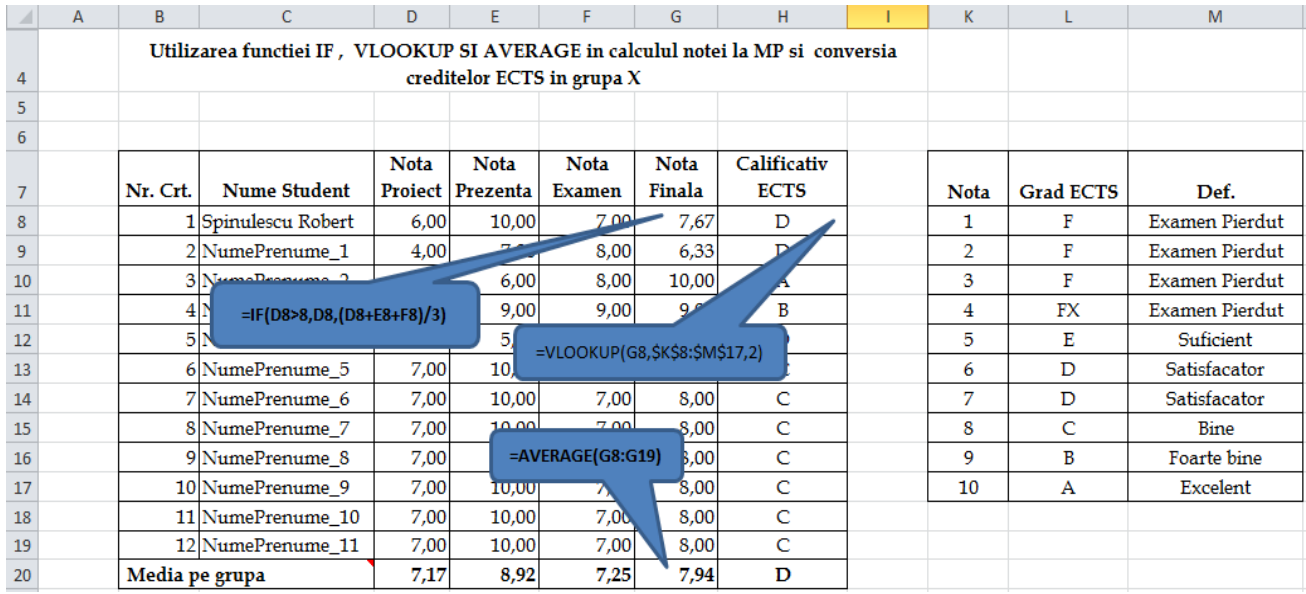

# **Utilizarea functiei Vlookup**

Figură 24 Utlilizarea funcţiei Vlookup în calculul notei la Tehnologia Produselor Office si conversia creditelor ECTS în grupa X

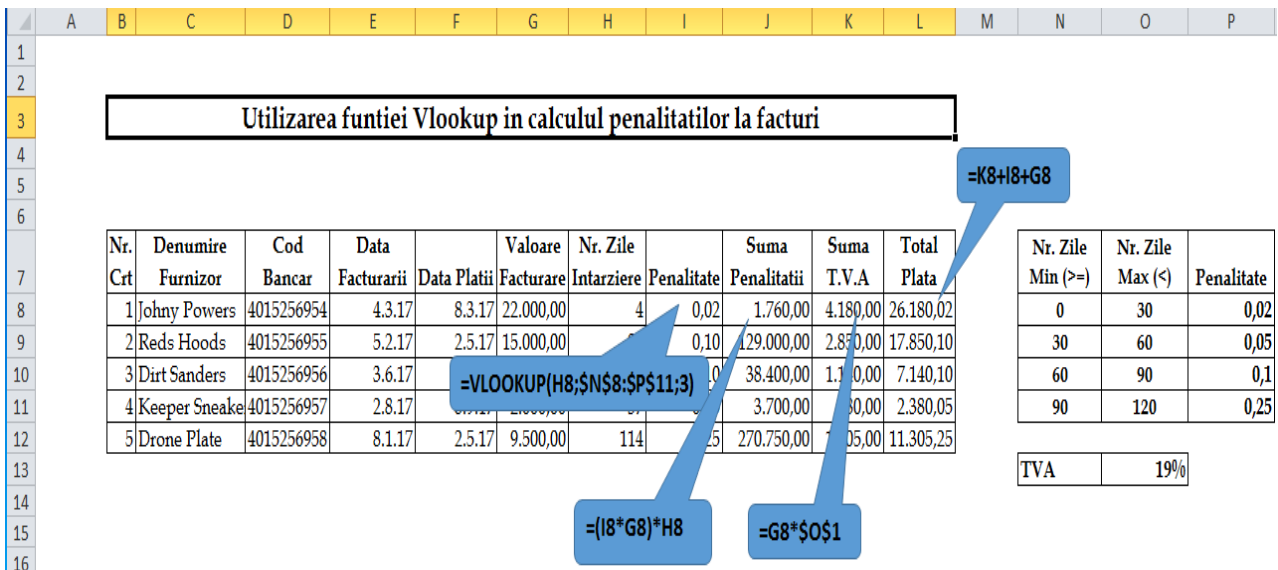

Figură 25 Explicați fiecare funcție evidentiată în shape-urile din situatia "Utilizarea funcției Vlookup in calculul penalitaţilor la facturi" Barem 4 puncte

|                | А                                                                                    | B                                    | C                           | D          |              |              | G         | H        |          |            |          | К             |                                                                       | M |
|----------------|--------------------------------------------------------------------------------------|--------------------------------------|-----------------------------|------------|--------------|--------------|-----------|----------|----------|------------|----------|---------------|-----------------------------------------------------------------------|---|
| 3              | Utiliizarea functiei Vlookup in Contactele de inchiriere la grupul OMEGA             |                                      |                             |            |              |              |           |          |          |            |          |               |                                                                       |   |
| $\overline{a}$ |                                                                                      |                                      |                             |            |              |              |           |          |          |            |          |               |                                                                       |   |
| 5              |                                                                                      |                                      |                             |            |              |              |           |          |          |            |          |               |                                                                       |   |
|                |                                                                                      |                                      |                             |            | Inceput      | Data sfarsit |           |          |          |            |          |               |                                                                       |   |
|                |                                                                                      |                                      | <b>Denumire</b>             | derulare   | derulare     | Suprafata    |           | Suma     |          |            | Suma     | Rest de plata |                                                                       |   |
| 6              |                                                                                      | organizatie<br>Nr contract<br>nr crt |                             | contract   | contract     | (mp)         | Categorie | datorata |          | <b>TVA</b> | achitata | (sold)        |                                                                       |   |
| 7              |                                                                                      |                                      | K.SRL                       |            | 30 1.07.2014 | 31.12.2010   | 50        | a        |          | 2,500.0    | 600.0    | 1,000.0       | 2,100.0                                                               |   |
| $\,$ 8         |                                                                                      |                                      | 31 1.07.2010<br>R.SRL       |            |              | 31.12.2010   | 100       | þ        |          | ,500.0     | 600.0    | 1,000.0       | 2,100.0                                                               |   |
| 9              | M.SRL                                                                                |                                      |                             |            | 32 1.07.2010 | 31.12.2010   | 150       | c        |          | 250.0      | 540.0    | 1,000.0       | 1,790.0                                                               |   |
| 10             |                                                                                      |                                      | H.SRL                       |            | 33 1.07.2010 | 31.12.2010   | 200       | d        |          | 000.0      | 480.0    | 1,000.0       | 1,480.0                                                               |   |
| 11             |                                                                                      | 5                                    | P.SRL                       |            | 34 1.07.2010 | 31.12.2010   | 250       |          |          |            |          |               | 14,500.0                                                              |   |
| 12             | =VLOOKUP(H7,\$B\$24:\$D\$27,2)*G7<br>35 1.07.2010<br>31.12.2010<br>300<br>O.SRL<br>6 |                                      |                             |            |              |              |           |          |          |            |          | 17,600.0      |                                                                       |   |
| 13             | Q.SRL<br>36 1.07.2010                                                                |                                      |                             | 31.12.2010 | 50           | ŵ            |           | 1,200,0  | JUU.U    | 1,000.0    | 550.0    |               |                                                                       |   |
| 14             |                                                                                      | 8                                    | 37 1.07.2010<br>A.SRL       |            |              | 31.12.2010   | 400       | b        | 10,000.0 |            | 2,400.0  | 1,000.0       | 11,400.0                                                              |   |
| $15\,$         |                                                                                      | 9                                    | Z.SRL                       |            | 38 1.07.2010 | 31.12.2010   | 50        | d        |          | 500.0      | 120.0    | 1,000.0       | $-380.0$                                                              |   |
| 16             |                                                                                      | 10 <sup>1</sup>                      | <b>I.SRL</b>                |            | 39 1.07.2010 | 31.12.2010   | 500       | d        | 5,000.0  |            | 1,200.0  | 1,000.0       | 5,200.0                                                               |   |
| 17             |                                                                                      |                                      |                             |            |              |              |           |          |          |            |          |               |                                                                       |   |
| 21             |                                                                                      |                                      |                             |            |              |              |           |          |          |            |          |               |                                                                       |   |
| 22             |                                                                                      |                                      | categorii de suprafata "mp" |            |              |              |           |          |          |            |          |               |                                                                       |   |
| 23             |                                                                                      |                                      | categorie pret(euro)        | pret(ron)  |              |              |           |          |          |            |          |               |                                                                       |   |
| 24             |                                                                                      | a                                    | 50.0                        | 225.0      |              |              |           |          |          |            |          |               |                                                                       |   |
| 25             |                                                                                      | $\mathbf b$                          | 25.0                        | 112.5      |              |              |           |          |          |            |          |               |                                                                       |   |
| 26             |                                                                                      | c                                    | 15.0                        | 67.5       |              |              |           |          |          |            |          |               |                                                                       |   |
| 27             |                                                                                      | d                                    | 10.0                        | 45.0       |              |              |           |          |          |            |          |               | VLOOKUP(căutare_valoare, matrice_tabel, num_index_col, [zonă_căutare] |   |
| 28             |                                                                                      |                                      |                             |            |              |              |           |          |          |            |          |               |                                                                       |   |
| 29             |                                                                                      | 4.5<br>1euro                         |                             |            |              |              |           |          |          |            |          |               |                                                                       |   |
| 30             |                                                                                      | 24%                                  |                             |            |              |              |           |          |          |            |          |               |                                                                       |   |
| 31             |                                                                                      | <b>TVA</b>                           |                             |            |              |              |           |          |          |            |          |               |                                                                       |   |
| 32             |                                                                                      |                                      |                             |            |              |              |           |          |          |            |          |               |                                                                       |   |
| 33             | VLOOKUP(căutare valoare, matrice tabel, num index col, [zonă căutare]                |                                      |                             |            |              |              |           |          |          |            |          |               |                                                                       |   |

Figură 26 Utlilizarea funcţiei Vlookup în Contactele de închiriere la grupul OMEGA

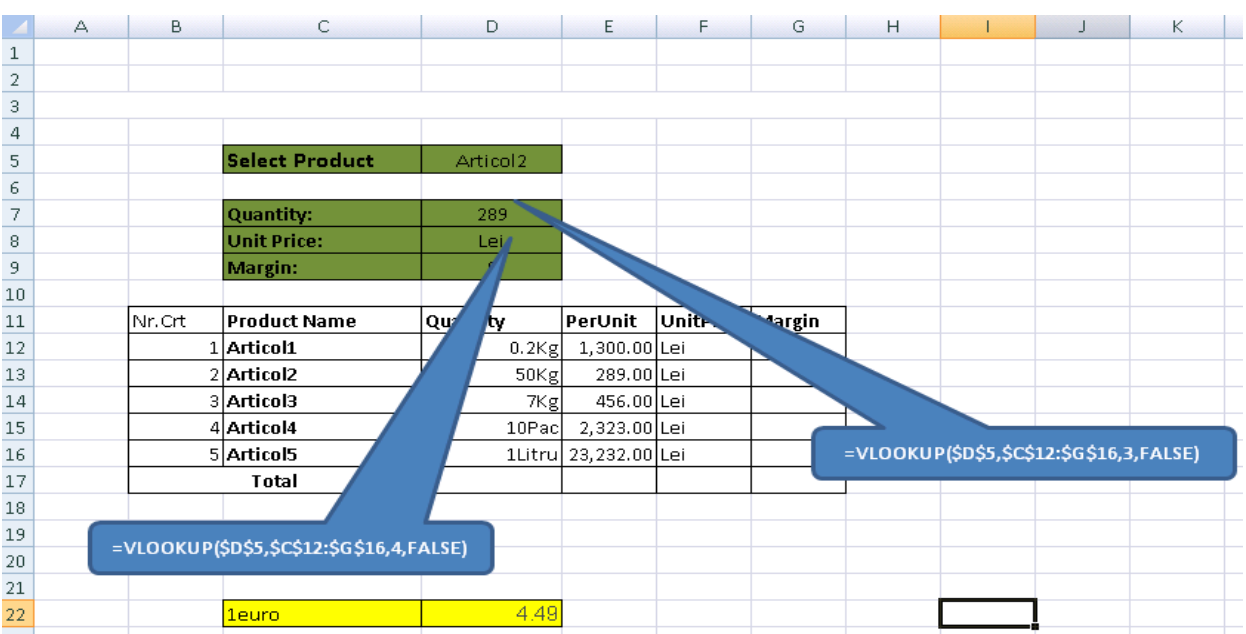

Figură 27 Utililizarea funcției Vlookup în baza de date a articolelor la gestiunea societații E.SRL.

# **Utilizarea funcţiei Vlookup în Gestiunea stocurilor**

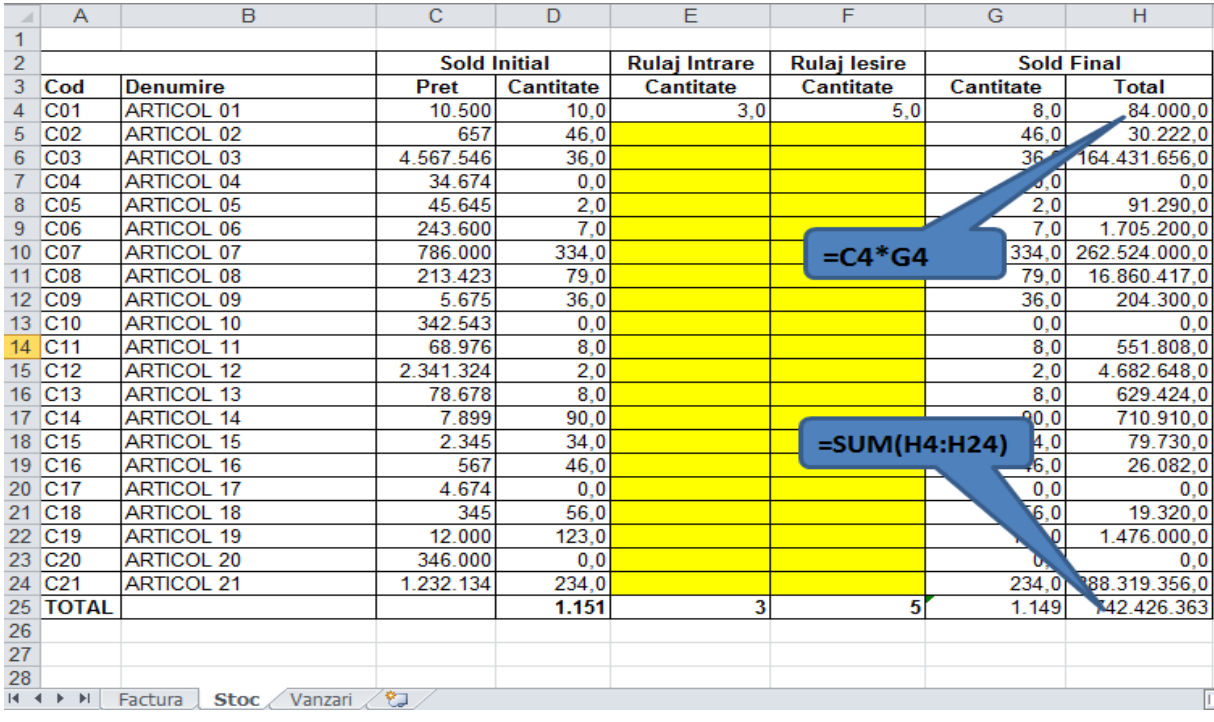

Figură 28 Pregatirea stocurilor (Referinţe relative)

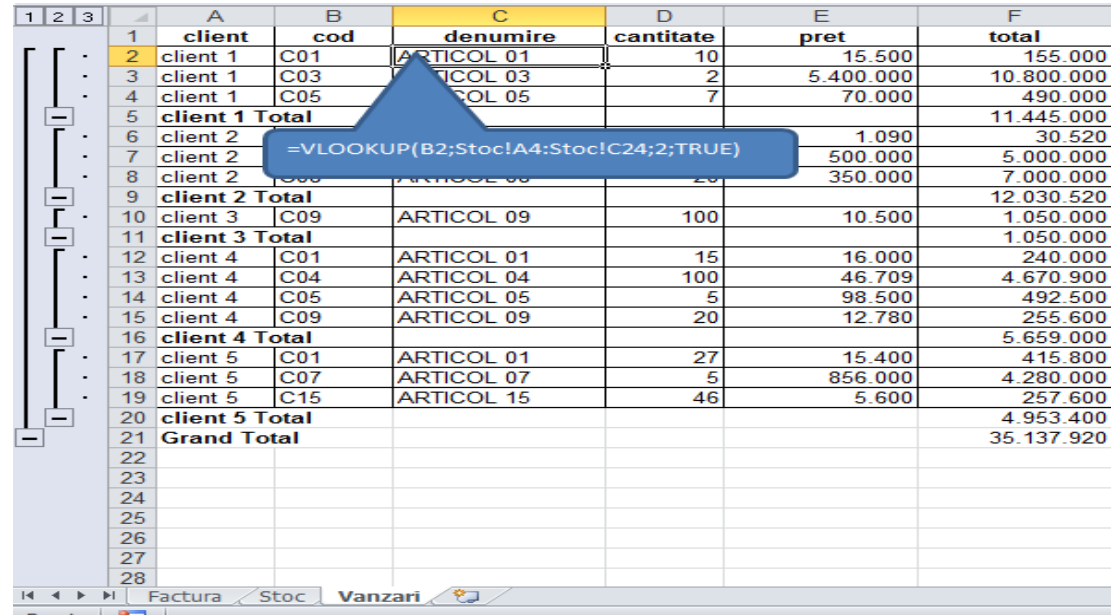

Figură 29 Utililizarea funcţiei Vlookup în Gestiunea Stocurilor (Atentie la legatura Stoc-Vanzare-Factura)

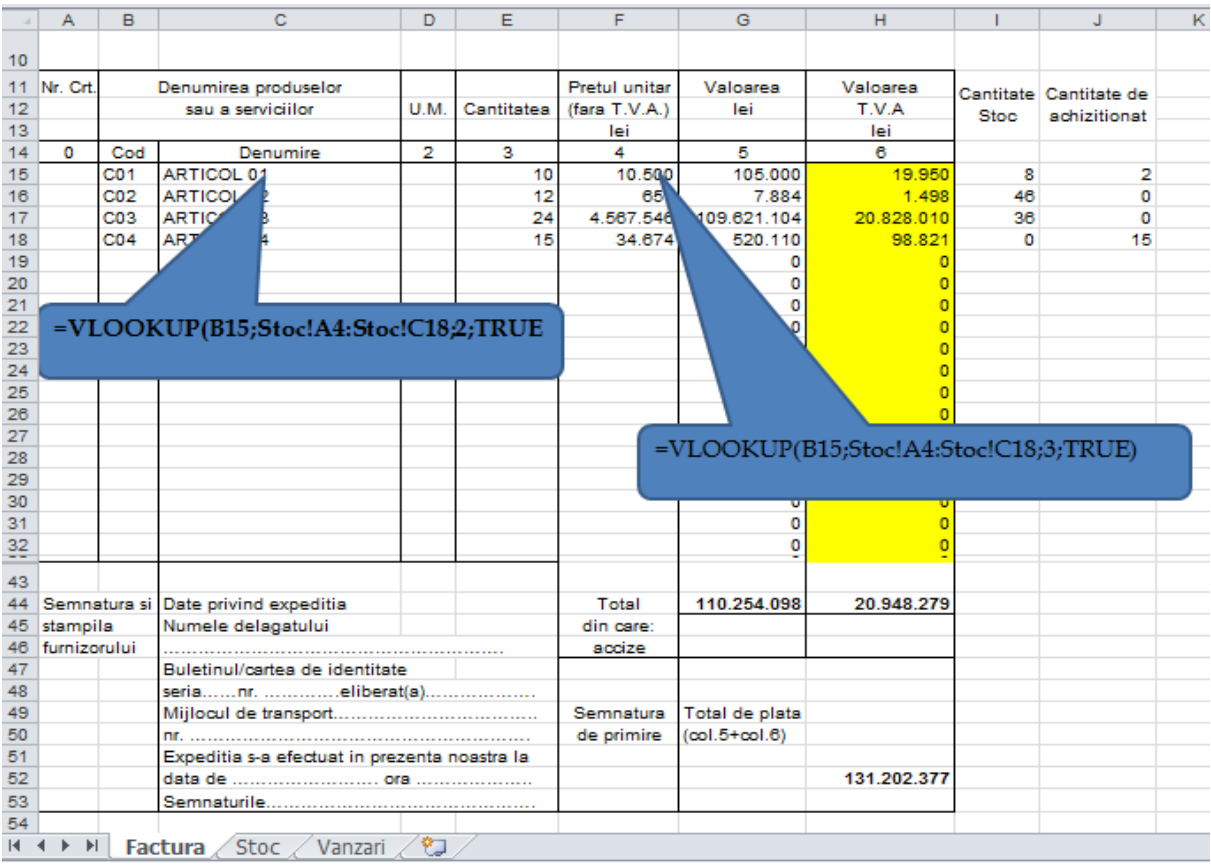

# **Utilizarea Funcţiilor de baze de date în Excel**

### **Sortare**

• Funcţia de Sortare, pentru a organiza datele dintr-o baza de date în ordine alfabetică, numerică sau cronologică;

Se alege din meniul Date pictograma  $\frac{A}{Z}$  pentru sortare asccendenta de la A la Z si se alege coloana dupa care se doreste ordonarea tabelului.

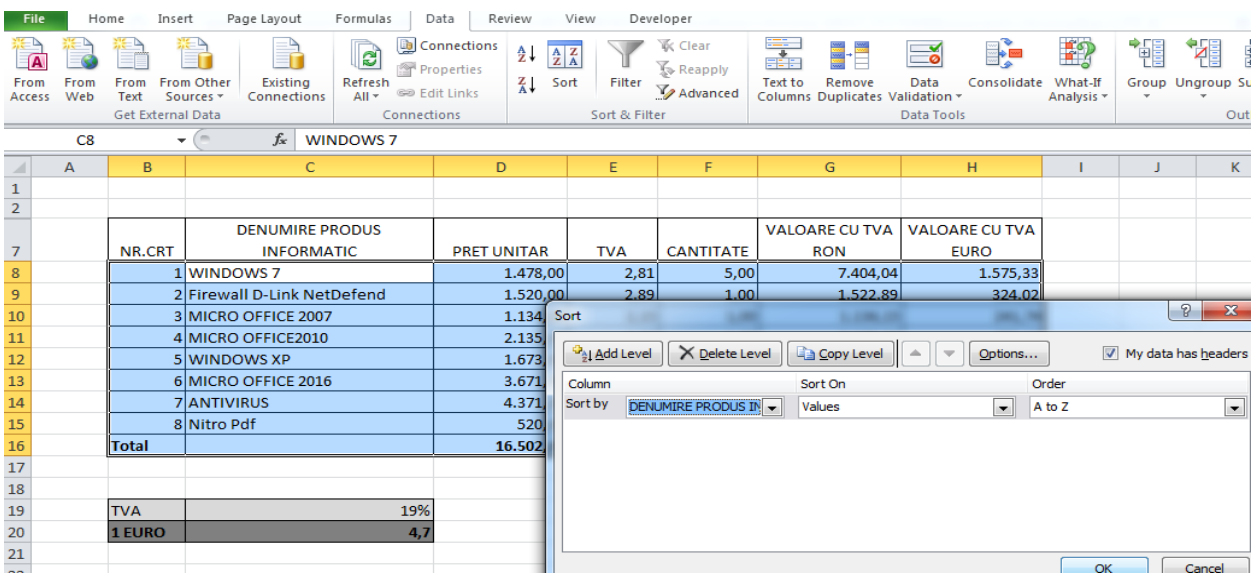

Figură 30 Inainte de aplicarea funcţiei Sortare

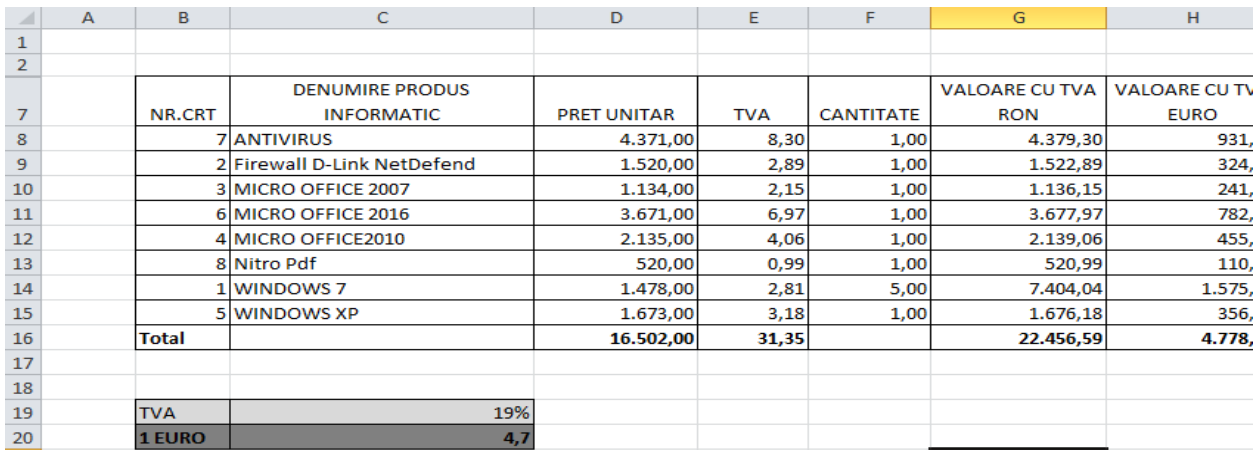

Figură 31 Rezultatul aplicarii funcției de sortare ascendenta dupa coloana Denumire Produs

Filtrare

• Prin aplicarea funcţiei de Filtrare, se poate găsi şi a lucra rapid cu un subset de date,

T Filter

fără a le muta sau sorta. Se alege din meniul Date pictograma

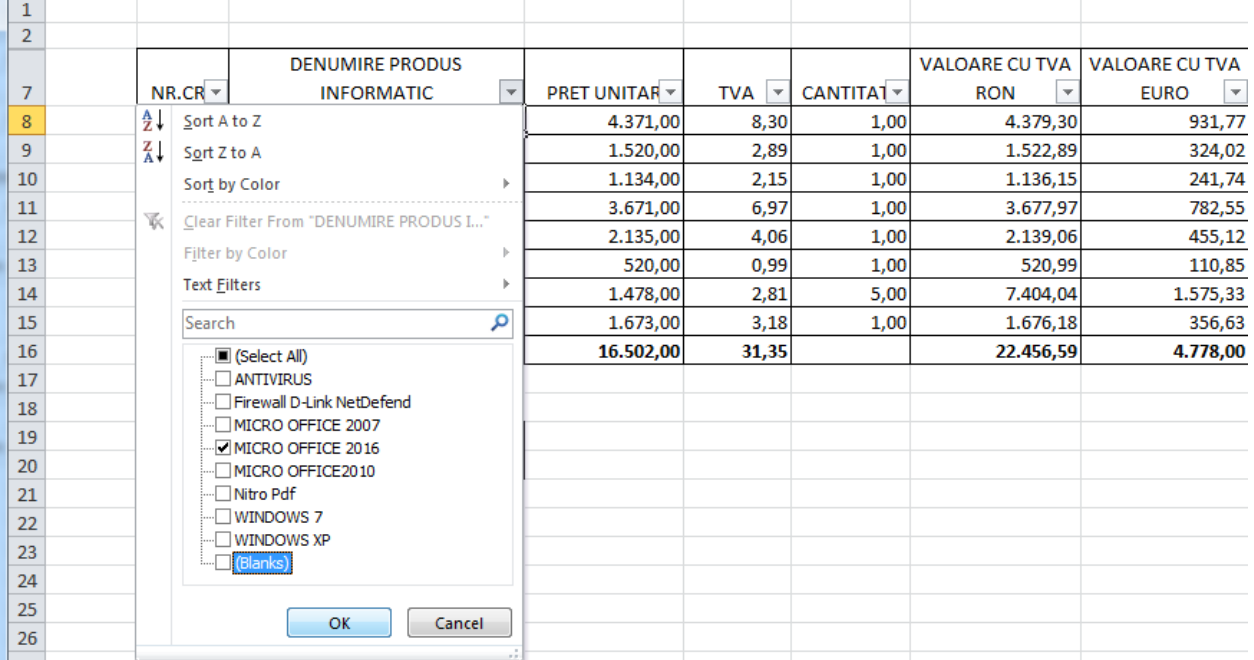

# Figură 32 Aplicarea funcţiei de filtrare pentru produsul Microsoft Office 2016

| $X   - 9 - (4 - 1)$   |                |                                                            |                                    |                         |                         |             |                                                    |                         |                                     |                         |                                                                              |                                                              | TemaVBA_ActualizatiSoft&Pret&ValProdInformaticInitiere.xls [Compatibility Mode] - Microsoft Excel (Prod |
|-----------------------|----------------|------------------------------------------------------------|------------------------------------|-------------------------|-------------------------|-------------|----------------------------------------------------|-------------------------|-------------------------------------|-------------------------|------------------------------------------------------------------------------|--------------------------------------------------------------|----------------------------------------------------------------------------------------------------|
| File                  |                | Home<br>Insert                                             |                                    | Page Layout             | Formulas                | Data        |                                                    | Review                  | View                                |                         | Developer                                                                    |                                                              |                                                                                                    |
| _(A<br>From<br>Access | From<br>Web    | From<br>Text<br>Get External Data                          | From Other<br>Sources <sup>*</sup> | Existing<br>Connections | ු<br>Refresh<br>$All -$ | Connections | Connections<br>Properties<br><b>GIB Edit Links</b> | Å↓<br>Z↓                | $\frac{A}{Z}$ $\frac{Z}{A}$<br>Sort | Filter<br>Sort & Filter | <b>K</b> Clear<br>Reapply<br>Advanced                                        | 毒<br>Text to<br>Remove<br>Columns<br>Duplicates Validation v | ÷,<br>$^-$ e<br>Consolidate<br>Data<br>Data Tools                                                       |
|                       | E28            | $\overline{\phantom{a}}$                                   | m.                                 | $f_x$                   |                         |             |                                                    |                         |                                     |                         |                                                                              |                                                              |                                                                                                    |
| ◢                     | $\overline{A}$ | $\mathbf{B}$<br>с                                          |                                    |                         |                         | D           | E                                                  |                         | F                                   | G                       | н                                                                            |                                                              |                                                                                                    |
| 1                     |                |                                                            |                                    |                         |                         |             |                                                    |                         |                                     |                         |                                                                              |                                                              |                                                                                                    |
| $\overline{2}$        |                |                                                            |                                    |                         |                         |             |                                                    |                         |                                     |                         |                                                                              |                                                              |                                                                                                    |
|                       |                | <b>DENUMIRE PRODUS</b>                                     |                                    | ĻТ                      |                         |             |                                                    | $\overline{\mathbf{v}}$ |                                     | <b>VALOARE CU TVA</b>   | <b>VALOARE CU TVA</b><br>$\overline{\phantom{a}}$<br>$\overline{\mathbf{v}}$ |                                                              |                                                                                                    |
| 7<br>11               |                | $NR.CR$ $\tau$<br><b>INFORMATIC</b><br>6 MICRO OFFICE 2016 |                                    |                         | <b>PRET UNITAR *</b>    |             | <b>TVA</b>                                         |                         | CANTITA1 -                          | <b>RON</b>              | <b>EURO</b>                                                                  |                                                              |                                                                                                    |
| 17                    |                |                                                            |                                    |                         |                         |             |                                                    | 3.671,00                |                                     | 6,97                    | 1,00                                                                         | 3.677,97                                                     | 782,55                                                                                                  |
| 18                    |                |                                                            |                                    |                         |                         |             |                                                    |                         |                                     |                         |                                                                              |                                                              |                                                                                                    |
| 19                    |                | <b>TVA</b>                                                 |                                    |                         |                         | 19%         |                                                    |                         |                                     |                         |                                                                              |                                                              |                                                                                                    |
| 20                    |                | 1 EURO                                                     |                                    |                         |                         | 4,7         |                                                    |                         |                                     |                         |                                                                              |                                                              |                                                                                                    |

Figură 33 Rezultatul aplicarii funcției de filtrare pentru produsul Microsoft Office 2016

# **Pivot Table**

# **Crearea unui raport PivotTable cu o sursă de date externe**

Posibilitatea de a analiza toate datele vă poate ajuta să luați decizii mai bune de afaceri. Dar uneori este greu să știți unde să începeți, mai ales atunci când aveți multe date care sunt stocate în afara programului Excel, cum ar fi într-o bază de date Microsoft Access sau Microsoft SQL Server sau într-un fișier cub OLAP (Online Analytical Processing).

În acel caz, vă veți conecta la sursa de date externă, apoi veți crea un raport PivotTable pentru a rezuma, analiza, explora și prezenta datele.

Iată cum să creați un raport PivotTable utilizând o conexiune de date externă existentă17:

- 1. Faceți clic pe orice celulă din foaia de lucru.
- 2. Faceți clic pe **Inserare** > **PivotTable**.

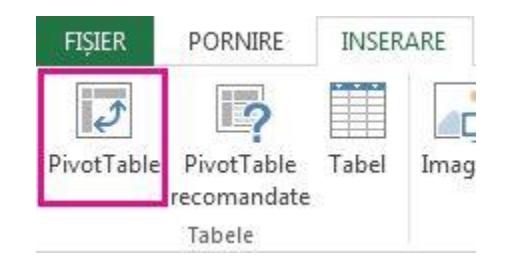

 $\overline{\phantom{a}}$ 

3. În caseta de dialog **Creare PivotTable**, sub **Alegeți datele pe care le veți analiza**, faceți clic pe **Utilizare sursă de date externă**.

<sup>17</sup>Crearea unui raport PivotTable cu o sursă de date externe-

[https://support.microsoft.com/ro-ro/office/crearea-unui-raport-pivottable-cu-o-surs%c4%83-de-date-externe](https://support.microsoft.com/ro-ro/office/crearea-unui-raport-pivottable-cu-o-surs%c4%83-de-date-externe-db50d01d-2e1c-43bd-bfb5-b76a818a927b?ui=ro-ro&rs=ro-ro&ad=ro)[db50d01d-2e1c-43bd-bfb5-b76a818a927b?ui=ro-ro&rs=ro-ro&ad=ro](https://support.microsoft.com/ro-ro/office/crearea-unui-raport-pivottable-cu-o-surs%c4%83-de-date-externe-db50d01d-2e1c-43bd-bfb5-b76a818a927b?ui=ro-ro&rs=ro-ro&ad=ro)

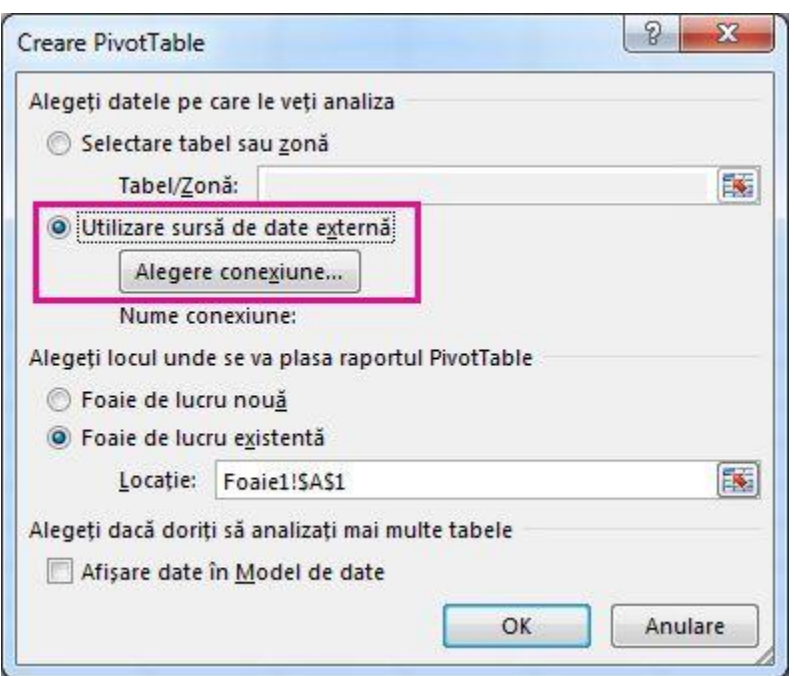

4. Faceți clic pe **Alegere conexiune**.

5. În fila **Conexiuni**, în caseta **Afișare**, păstrați selectate **Toate conexiunile** sau alegeți categoria de conexiuni care are sursa de date la care doriți să vă conectați.

Pentru a reutiliza sau partaja o conexiune existentă, utilizați o conexiune din **Conexiuni în acest registru de lucru**.

1. În lista de conexiuni, selectați conexiunile dorite, apoi faceți clic pe **Deschidere**.

# 2. Sub **Alegeți locul unde se va plasa raportul PivotTable**, selectați o locație.

 Pentru a plasa raportul PivotTable într-o foaie de lucru nouă care începe cu celula A1, alegeți **Foaie de lucru nouă**.

 Pentru a plasa raportul PivotTable în foaia de lucru activă, alegeți **Foaie de lucru existentă**, apoi, în caseta **Locație**, introduceți celula în care doriți să înceapă raportul PivotTable.

3. Faceți clic pe **OK**.

Excel adaugă un raport PivotTable gol și afișează Lista de câmpuri, astfel încât să [afi](https://support.office.com/ro-ro/article/utilizarea-listei-de-c%C3%A2mpuri-pentru-aranjarea-c%C3%A2mpurilor-dintr-un-raport-pivottable-43980e05-a585-4fcd-bd91-80160adfebec)șați câ[mpurile dorite](https://support.office.com/ro-ro/article/utilizarea-listei-de-c%C3%A2mpuri-pentru-aranjarea-c%C3%A2mpurilor-dintr-un-raport-pivottable-43980e05-a585-4fcd-bd91-80160adfebec) și să le rearanjaț[i pentru a crea propriul aspect.](https://support.office.com/ro-ro/article/proiecta%C8%9Bi-aspectul-%C8%99i-formatul-unui-pivottable-a9600265-95bf-4900-868e-641133c05a80)

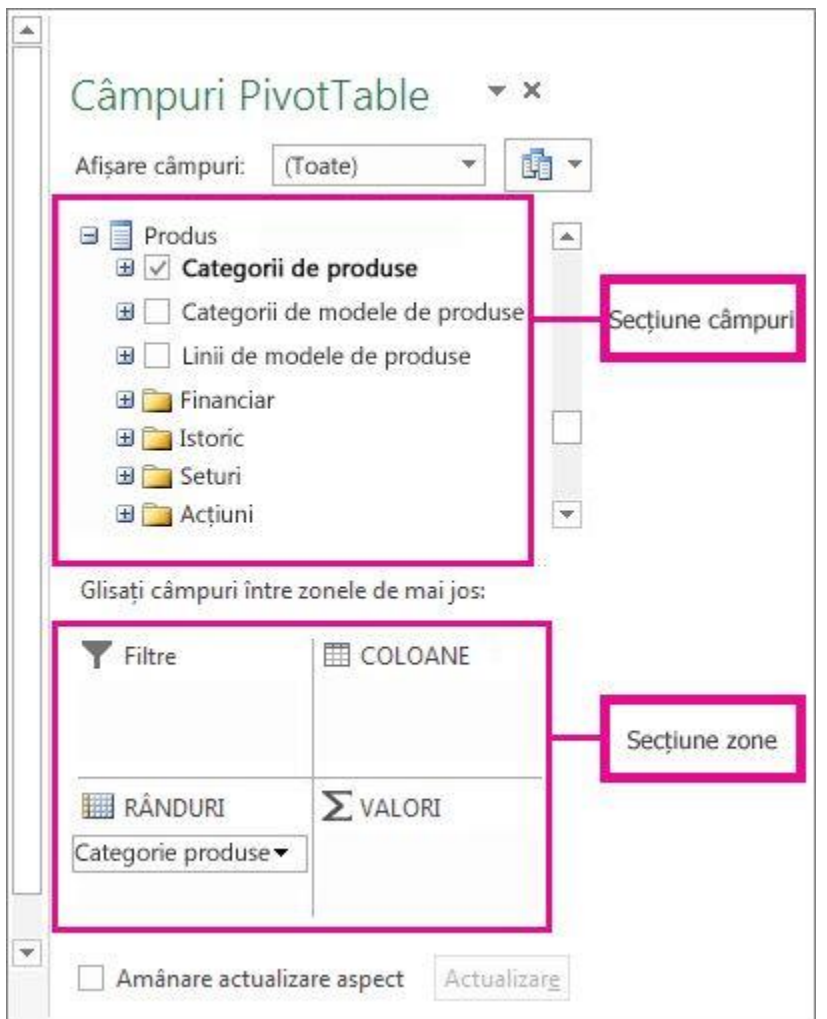

4. În secțiunea de listă de câmpuri, bifați caseta de selectare de lângă un nume de câmp pentru a plasa câmpul într-o zonă implicită din secțiunea de zone din **Listă de câmpuri**.

De obicei, câmpurile non-numerice se adaugă la zona **Rânduri**, câmpurile numerice se adaugă la zona **Valori**, iar câmpurile de dată și oră se adaugă la zona **Coloane**. Puteți muta câmpurile în altă zonă, după cum este necesar.

**Sfat:** Puteți și să faceți clic cu butonul din dreapta pe un nume de câmp, apoi să selectați **Se adaugă la filtrul de raport**, **Se adaugă la etichetele de coloană**, **Se adaugă la etichetele de rând** sau **Se adaugă la valori** pentru a plasa câmpul în acea zonă sau

secțiune de zone sau puteți să glisați un câmp din secțiunea de câmp într-o zonă din secțiunea de zone.

Utilizați **Lista de câmpuri** pentru și mai mult [proiectarea aspectului](https://support.office.com/ro-ro/article/proiecta%C8%9Bi-aspectul-%C8%99i-formatul-unui-pivottable-a9600265-95bf-4900-868e-641133c05a80) și a formatului unui [raport PivotTable](https://support.office.com/ro-ro/article/proiecta%C8%9Bi-aspectul-%C8%99i-formatul-unui-pivottable-a9600265-95bf-4900-868e-641133c05a80) , făcând clic dreapta pe câmpurile din secțiunea de zone, apoi selectând zona dorită sau glisând câmpurile dintre zone în secțiunea de zone.

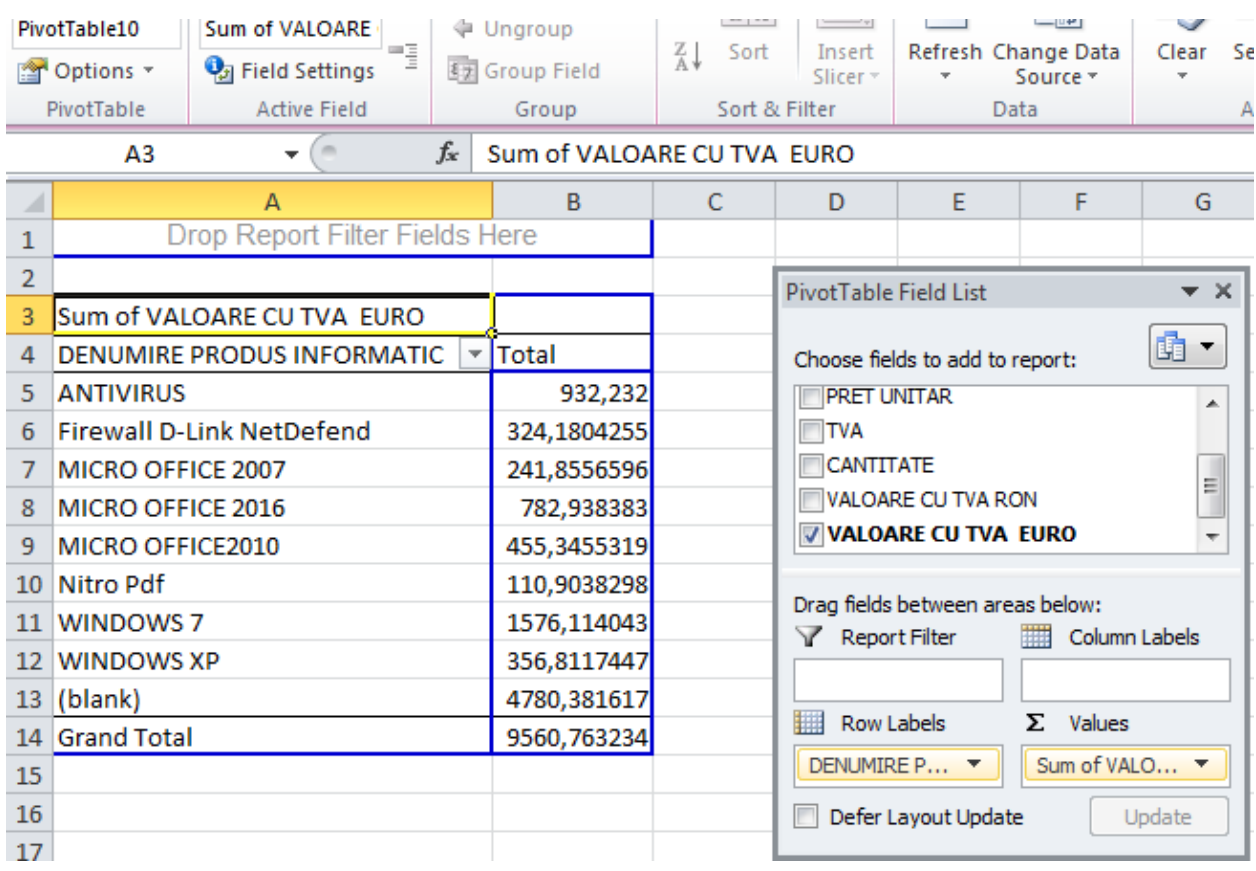

Figură 34 Tabel Pivot pentru Baza de date din figura numarul 3 de la pagina 42

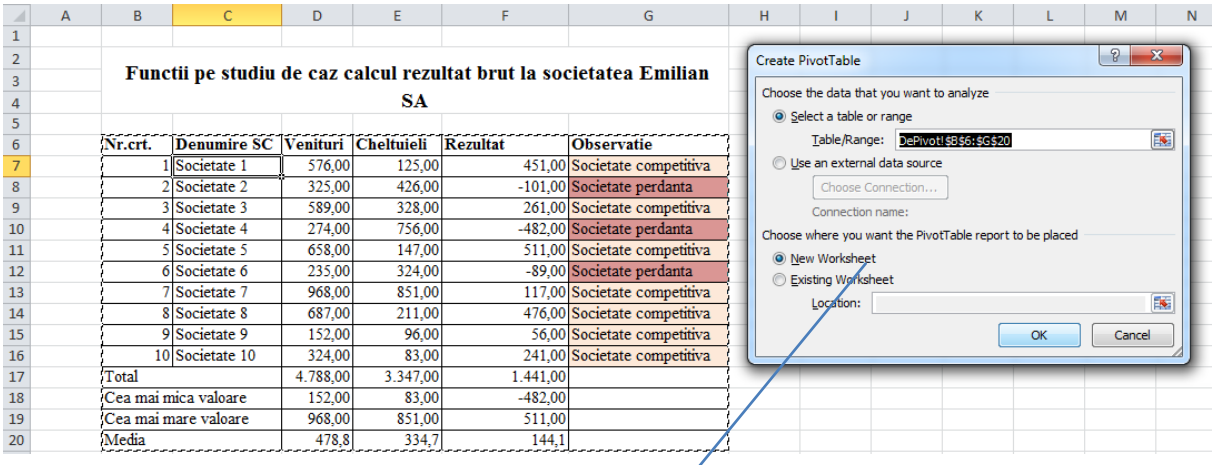

Figură 35 Utilizarea Funcţiei Pivot în baza de date a Holdingului E.SA

- 1. Din Meniul Insert se Alege Pivot .
- 2. In noua foaie de lucru in caseta Pivot Table FieldList se gliseaza informatiile conform exemplului.

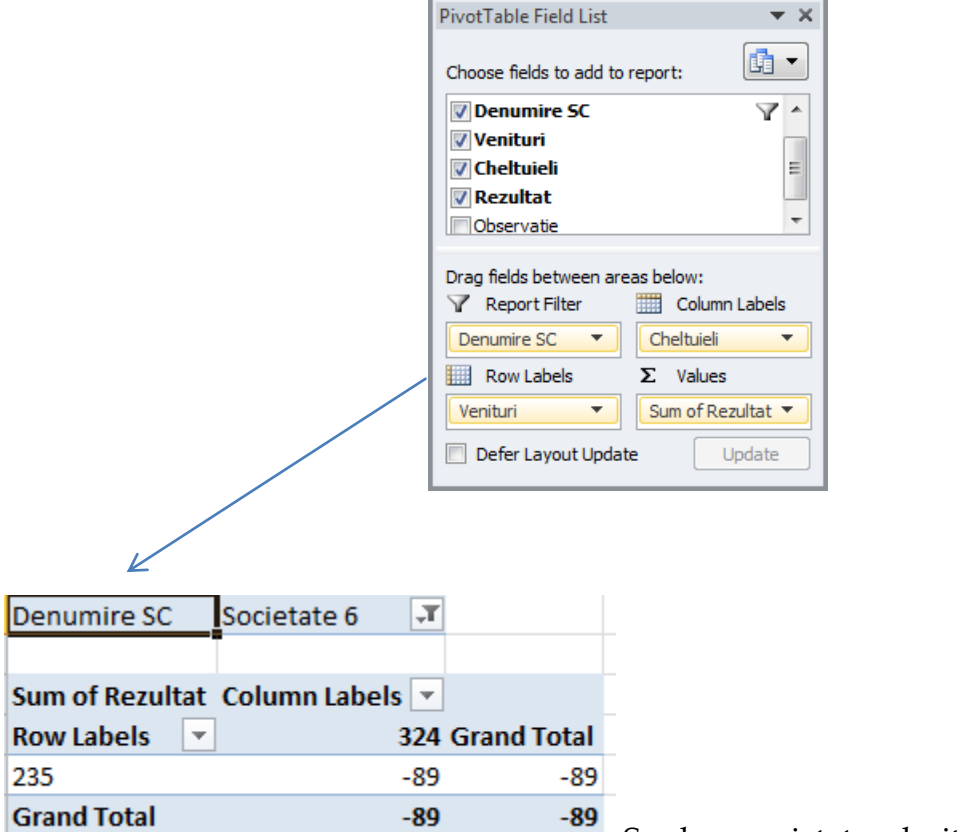

Se alege societatea dorita .
## **Bibliografie**

- Functii baza de date[http://elearning.masterprof.ro/lectiile/informatica/lectie\\_03/functii\\_baza\\_de\\_date.ht](http://elearning.masterprof.ro/lectiile/informatica/lectie_03/functii_baza_de_date.html) [ml](http://elearning.masterprof.ro/lectiile/informatica/lectie_03/functii_baza_de_date.html)
- Argentina Gramada [-https://argentinagramada.com/wp](https://argentinagramada.com/wp-content/uploads/2016/07/UtilizareProduseMicrosoft_in_Elaborarea_si_Sustinerea_uneiLucrari_deDiploma_Licenta_Disertatie.pdf%20%20%20%20pagina%2041)[content/uploads/2016/07/UtilizareProduseMicrosoft\\_in\\_Elaborarea\\_si\\_Sustinerea\\_une](https://argentinagramada.com/wp-content/uploads/2016/07/UtilizareProduseMicrosoft_in_Elaborarea_si_Sustinerea_uneiLucrari_deDiploma_Licenta_Disertatie.pdf%20%20%20%20pagina%2041) [iLucrari\\_deDiploma\\_Licenta\\_Disertatie.pdf](https://argentinagramada.com/wp-content/uploads/2016/07/UtilizareProduseMicrosoft_in_Elaborarea_si_Sustinerea_uneiLucrari_deDiploma_Licenta_Disertatie.pdf%20%20%20%20pagina%2041) pag 41

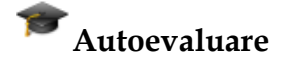

- 1. Suma a doua sau mai multe celule se face cu ajutorul funcţiei
- **C** PRODUCT
- SUM
- ADUN
- 2. Ce efect are introducerea formulei "=SUM(A1:A3)"
- $Q = A1+A3$
- $\bigcirc$  = A1+A2+A3
- $\bigcirc$  = A1\*A2\*A3

3. Pentru a calcula media aritmetica a doua sau mai multe celule folosim functia :

- SUM
- **O** AVERAGE
- $OMAX$

4. daca A1=20, B1=50 si C1=30, care din formulele de mai jos returneaza 50 :

 $\bigcirc$  =SUM(A1:C1)

- $O = A1+C1$
- $\Box$  =MIN(A1:C1)
- 5. Functia PMT este o functie :
- 0 Matematica
- $\circ$  . **Statistica**
- Financiara

6. Explicati fiecare argument al functiei Vlookup. Raspuns la pagina 57 si exemplificat în figurile 19, 20 , 21, 22, 23.

### **Atentie!**

 Din experienţa absolvenţilor la angajare dupa prezentarea CV ( si "Universitatea Titu Maiorescu" este un blazon ) la proba de lucru "Ce stii să faci?, funcţia Vlookup si functia Pivot Table este prezenta întotdeauna !

# **Unitatea de învaţare 5. Funcţii Excel pentru optimizarea problemelor economice**

### **Utilizarea funcţiei Goal Seek (Tehnica valorii scop) în optimizarea unui rezultat**

**Tehnica valorii scop** se poate aplica în orice domeniu , dar se preteaza excelent la situaţii de calcul economice**.**

Tehnica valorii scop permite calcularea unei valori finale (numite scop sau obiectiv) ce este returnata de o formula , pentru care se modifica un parametru de care depinde valoarea formulei respective**.**

Una dintre optiunile pe care Excel-ul le ofera este cea de **Goal Seek**.

### Aceasta se gaseste **în modulul Data, la tab-ul What If Analysis**.

Se afla langa alte doua optiuni complexe, Scenario Manager si Data Table. Goal Seek reprezinta o **functie de cautare care** foloseste calcule iterative pentru a atinge un rezultat dorit.

Un exemplu simplu ar fi obtinerea unei rate a dobanzii, avand la dispozitie alte doua constante, valoarea creditului si durata acestuia. Gasiti exemplul pe site-ul de birotica la adresa de mai jos.<sup>18</sup>

Pentru contabilitate mai evidenta este utilizarea functiei Goal Seek pentru schimbarea unui rezultat prin modificarea unei singure variabile la raportul de gestiune scurt încheiat de contabilul sef dar si de comisia de cenzori la finele fiecarui an financiar contabil. In exemplul de mai jos pentru trecerea de la un rezultat negativ se incearca o aducere la nivel 0, urmand ca prin modificarea mau multor variabile cu functia Solver sa proiectam un rezultat profitabil.

 $\overline{\phantom{a}}$ 

<sup>18</sup> Mai mult –exemplu de pe site-ul de birotica-« Goal Seek » <https://argentinagramada.com/birotica/sitebirotica.go.ro/excel1/Goal%20Seek.doc>

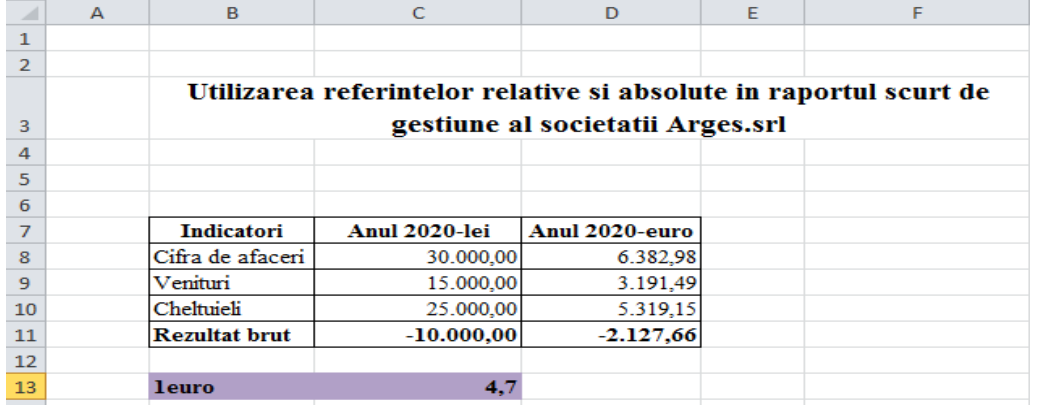

Figură 36 Utilizarea funcţiei Goal Seek în optimizarea rezultatului brut la societatea Arges.srl

╱

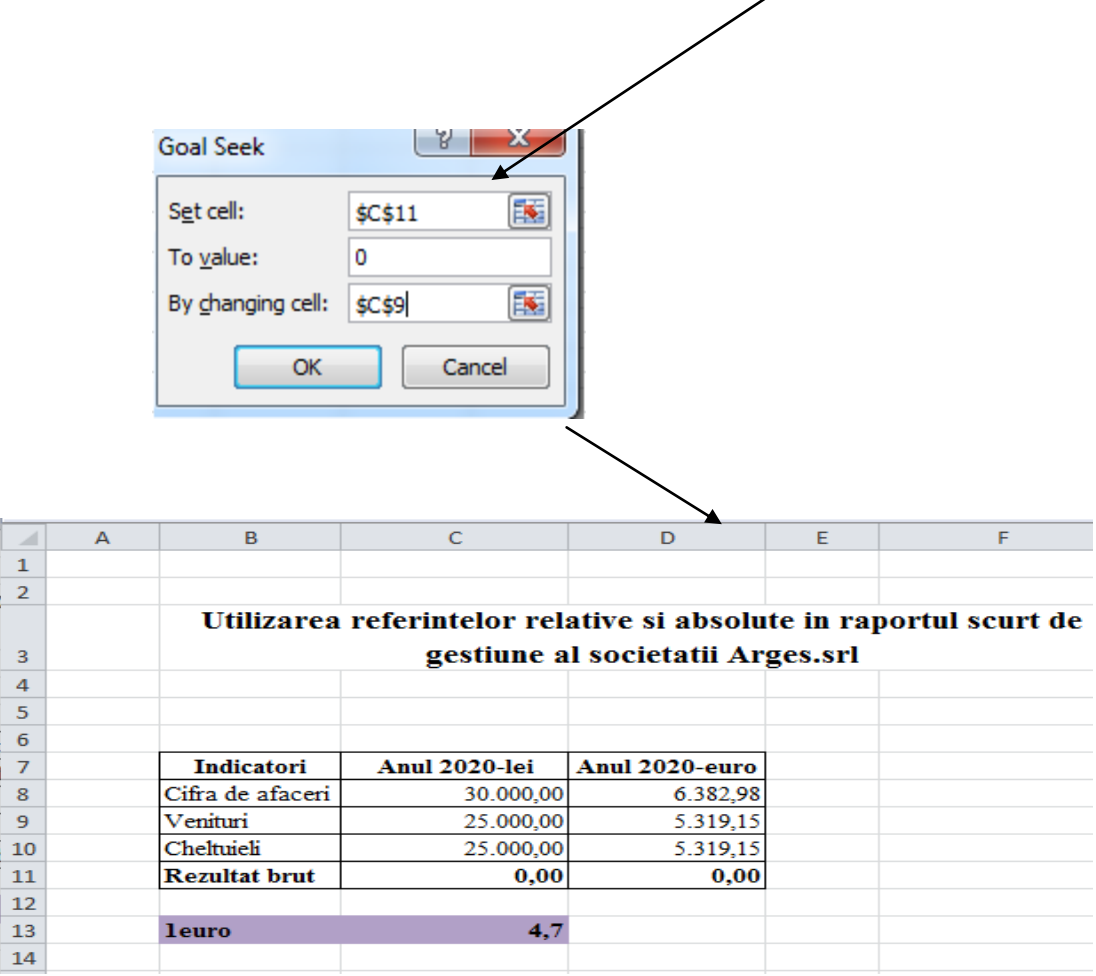

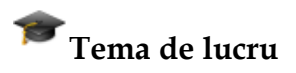

« Cum platim dobanda la dobanda : Vezi ce face Goal Seek **în** Excel » www.business24.ro/credite/dobanda-credit/cum-platim-dobanda-la-dobanda-vezi-ceface-goal-seek-in-excel-1483388

## **Utilizarea funcţiei Solver (Rezolvitorul de probleme) în optimizarea problemelor economice**

Solver (Rezolvitorul de probleme) este un instrument informatic de optimizare care generalizeaza tehnica valorii scop , oferind mai multe posibilitati de simulare a unor parametri ce genereaza o situatie de optim.

Acest foarte puternic element de analiza foloseste mai multe variabile si restrictii ce se modifica pentru a gasi solutia optima de rezolvare a unei probleme. De asemenea se mai pot rezolva19:

- probleme de obtinere a valorilor extreme ale unor functii ;
- probleme de programare liniara si neliniara ;
- probleme de programare în multimea numerelor intregi.

Cele mai cunoscute probleme în economie sunt cele de *optimizare*.

Acestea constau într-o *functie obiectiv* care trebuie sa atinga un *optim (minim sau maxim)* si din niste *restrictii* ( limitari firesti ale existentului de resurse : de exemplu cumpărarea de produse la un moment dat este limitata de suma avută la dispoziţie , fabricarea unor produse este limitata de cantitatea de materii materii prime detinuta.) Toate aceste variabile care intervin trebuie cuantificate numeric.

Acest foarte puternic element de analiza foloseste mai multe variabile si restrictii ce se modifica pentru a gasi solutia optima de rezolvare a acestei probleme.

Puternica comanda are numele *Solver ( meniul Tools ).*

 $\overline{\phantom{a}}$ <sup>19</sup> "Functii special pentru consultarea si analiza datelor in foaia de calcul "– "Solver" <https://argentinagramada.com/birotica/sitebirotica.go.ro/excel.html>

Mai jos este inserata o imagine reprezentativa de folosire a Solver-ului.

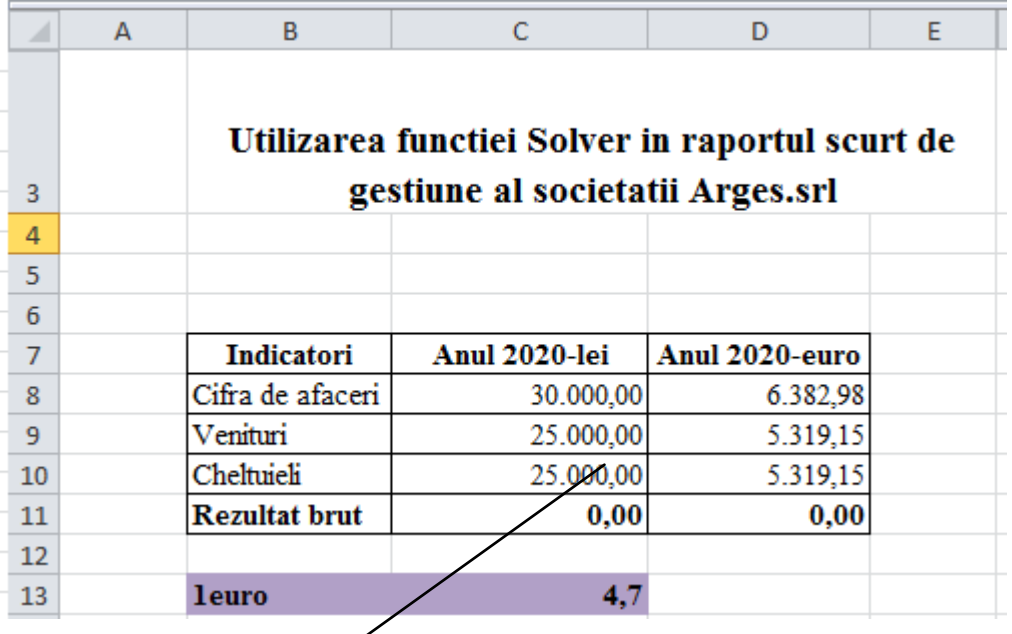

Figură 37 Utilizarea funcției Solver în optimizarea rezultatului brut la societatea Arges.srl

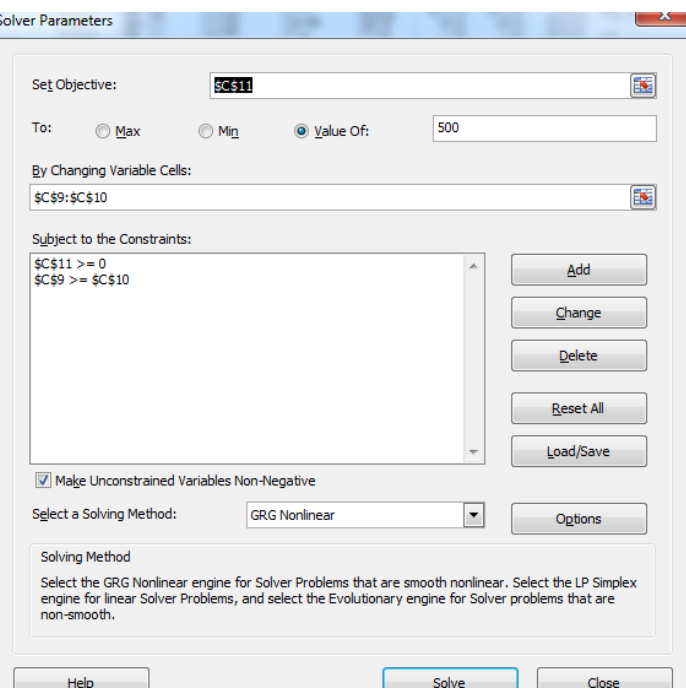

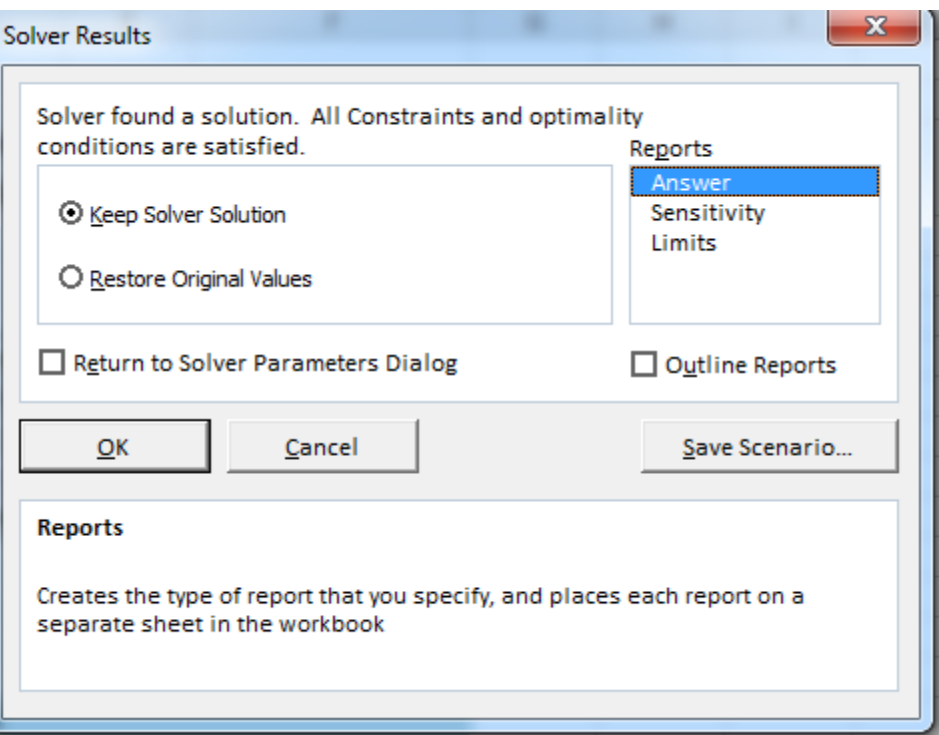

Figure 5 Activarea butonului Answer pentru editarea în foaie de lucru separată a Raportului Răspuns în analiza rezultatului brut

### **Bibliografie:**

- 1.« Functii speciale pentru consultarea si analiza datelor in foaia de calcul »–« Solver» <https://argentinagramada.com/birotica/sitebirotica.go.ro/excel.html>
- 2.Argentina Dragu Gramada « Birotica» , Ed. Renaissance Bucuresti , 2011 Pag . 112-118
- 3.Ionescu Bogdan, Pana Adrian si colectiv- « Tehnologia aplicatiilor Office »-Editura Infomega –pagina 409-415
- 4.« Cum platim dobanda la dobanda: Vezi ce face Goal Seek in Excel » www.business24.ro/credite/dobanda-credit/cum-platim-dobanda-la-dobanda-vezi-ce-facegoal-seek-in-excel-1483388
- 5.« Goal Seek to calculate a Value »[-https://www.excel-easy.com/examples/goal-seek.html](https://www.excel-easy.com/examples/goal-seek.html) 6.« Goal Seek »-

<https://argentinagramada.com/birotica/sitebirotica.go.ro/excel1/Goal%20Seek.doc>

7.« Goal Seek Scenario (Table Analysis Tools for Excel) » [https://docs.microsoft.com/en-us/sql/analysis-services/goal-seek-scenario-table-analysis](https://docs.microsoft.com/en-us/sql/analysis-services/goal-seek-scenario-table-analysis-tools-for-excel?view=sql-server-2014)[tools-for-excel?view=sql-server-2014](https://docs.microsoft.com/en-us/sql/analysis-services/goal-seek-scenario-table-analysis-tools-for-excel?view=sql-server-2014)

8.« Microsoft Excel (Goal Seek, Scenarios, Solver) »- [www.youtube.com/watch?v=oBihW1Xp\\_GY](http://www.youtube.com/watch?v=oBihW1Xp_GY)

# **Autoevaluare.**

- 1. Diferenta dintre Goal Seek si Solver;
	- a. Goal Seek optimizeaza rezultatul final prin modificarea unei singure variabile in timp ce Solver optimizeaza rezultatul final prin modificarea mai multor variabile si aplicand Restrictii si Constrangeri în caseta de optimizare.
- 2. Raportul de raspuns trebuie sa contina ca rezultat final aceeasi valoare cu rezultatul initial?

## **Unitatea de învatare 6 VBA (Visual Basic for Applications)**

Visual Basic for Applications este un mediu de dezvoltare, de scripturi (miniprograme) care permit definirea de functii si metode, cu ajutorul carora poti sa controlezi obiectele din aplicatiile MS Office.

Acest mediu de lucru iti permite sa automatizezi actiunile pentru care in mod normal ai folosi mouse-ul sau tastatura si in plus poti sa creezi dinamic actiuni care nu sunt disponibile utilizatorilor prin interfata vizuala.

Figură 38 Setare **î**n Opţiuni Excel caseta de validare Afi**ş**are panglica Developer - Dezvoltator

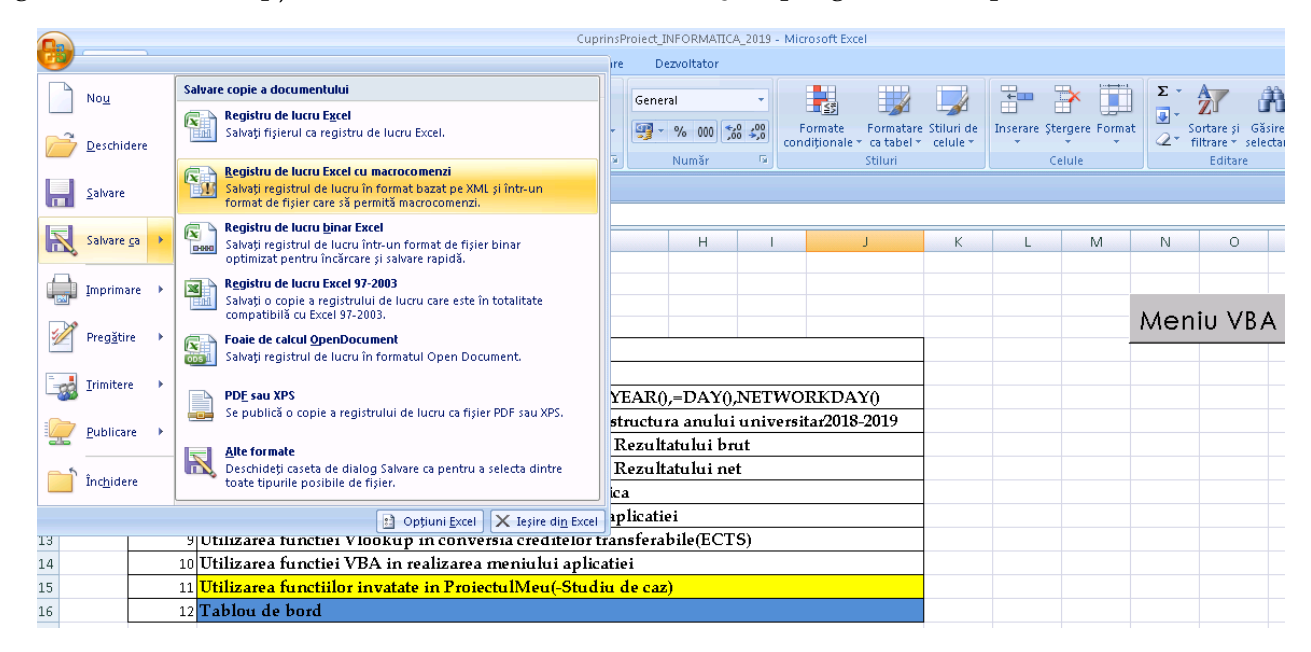

Figură 39 Salvarea cu macrocomenzi înseamnă crearea unui fisier cu extensia \*xlsm

Atentie! Daca nu salvati cu macrocomenzi puteti avea surpriza neplacuta de a avea interfata neoperabila, fara cod!

|                                   | Universitatea Titu Maiorescu     |                         |                  |                          | Facultatea de Finante-Banci, Contabilitate si Administrarea Afaceri |
|-----------------------------------|----------------------------------|-------------------------|------------------|--------------------------|---------------------------------------------------------------------|
|                                   | Ω                                |                         |                  |                          |                                                                     |
|                                   |                                  |                         |                  |                          |                                                                     |
|                                   | ∘Meniu VBA                       |                         |                  |                          |                                                                     |
|                                   |                                  |                         |                  |                          |                                                                     |
|                                   |                                  |                         |                  |                          |                                                                     |
| <b>Properties</b>                 |                                  | ×                       |                  |                          |                                                                     |
| <b>Cmd MeniuVBA</b> CommandButton |                                  | $\overline{\mathbf{v}}$ |                  |                          |                                                                     |
| Alphabetic   Categorized          |                                  |                         |                  |                          |                                                                     |
|                                   |                                  |                         |                  | <b>Properties</b>        | ⊠                                                                   |
| (Name)                            | Cmd_MeniuVBA                     |                         |                  |                          | <b>Cmd Tabloudebord</b> CommandButton                               |
| <b>Accelerator</b>                |                                  |                         |                  |                          |                                                                     |
| AutoLoad                          | False                            |                         | <b>Tablou de</b> | Alphabetic   Categorized |                                                                     |
| lAutoSize                         | False                            |                         | bord             | (Name)                   | Cmd_Tabloudebord                                                    |
| BackColor                         | <b>N</b> & H8000000F&            |                         |                  | Accelerator              |                                                                     |
| BackStyle                         | 1 - fmBackStyleOpaque            |                         |                  | AutoLoad                 | False                                                               |
| Caption                           | Meniu VBA                        |                         |                  | AutoSize                 | False                                                               |
| Enabled                           | True                             |                         |                  | BackColor                | 8H00C000008                                                         |
| Font                              | <br>Century Gothic               |                         |                  | BackStyle                | 1 - fmBackStyleOpaque                                               |
| ForeColor                         | 8H8000000D&                      |                         |                  | Caption                  | Tablou de bord                                                      |
| Height                            | 36                               |                         |                  | Enabled<br>lFont.        | False                                                               |
| Left                              | 745,5                            |                         |                  | ForeColor                | Century Gothic<br>8H800000128                                       |
| Locked                            | True                             |                         |                  | Height                   | 59,25                                                               |
|                                   |                                  |                         |                  | Left                     | 274,5                                                               |
| MouseIcon                         | (None)                           |                         |                  | Locked                   | True                                                                |
| MousePointer                      | 0 - fmMousePointerDefault        |                         |                  | MouseIcon                | (None)                                                              |
| <b>Picture</b>                    | (None)                           |                         |                  | MousePointer             | 0 - fmMousePointerDefault                                           |
| PicturePosition                   | 7 - fmPicturePositionAboveCenter |                         |                  | <b>Picture</b>           | (None)                                                              |
| Placement                         | 2                                |                         |                  | PicturePosition          | 7 - fmPicturePositionAboveCenter                                    |
| PrintObject                       | True                             |                         |                  | Placement                | $\overline{c}$                                                      |
| lShadow                           | False                            |                         |                  | PrintObject              | True                                                                |
| TakeFocusOnClick True             |                                  |                         |                  | <b>Shadow</b>            | False                                                               |
| Top                               | 29,25                            |                         |                  | TakeFocusOnClick   True  |                                                                     |
| Visible                           | True                             |                         |                  | Top                      | 124,5                                                               |
| Width                             | 112,5                            |                         |                  | Visible                  | True                                                                |
|                                   |                                  |                         |                  | lwidth.                  | 120,75                                                              |
| WordWrap                          | False                            |                         |                  | WordWrap                 | True                                                                |

Figură 40 Proprietatile butonului de comandă

## **Utilizarea controalelor Butoane de comanda , casete de text si etichete în crearea interfetei VBA in situatiile financiar contabile**

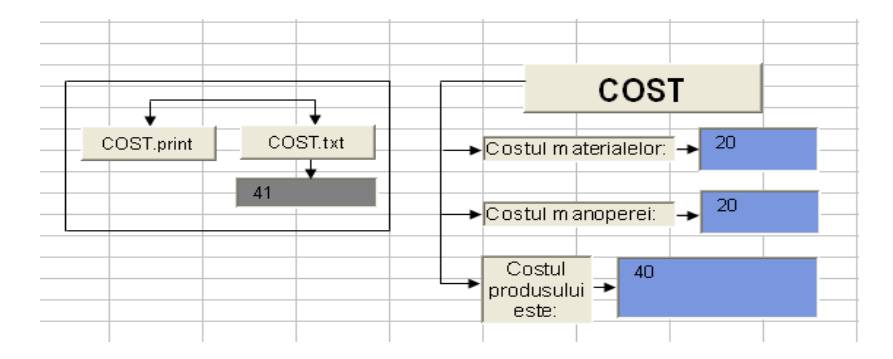

Figură 41 Interfaţa aplicaţiei de calcul al costului produselor la societatea Z.Srl

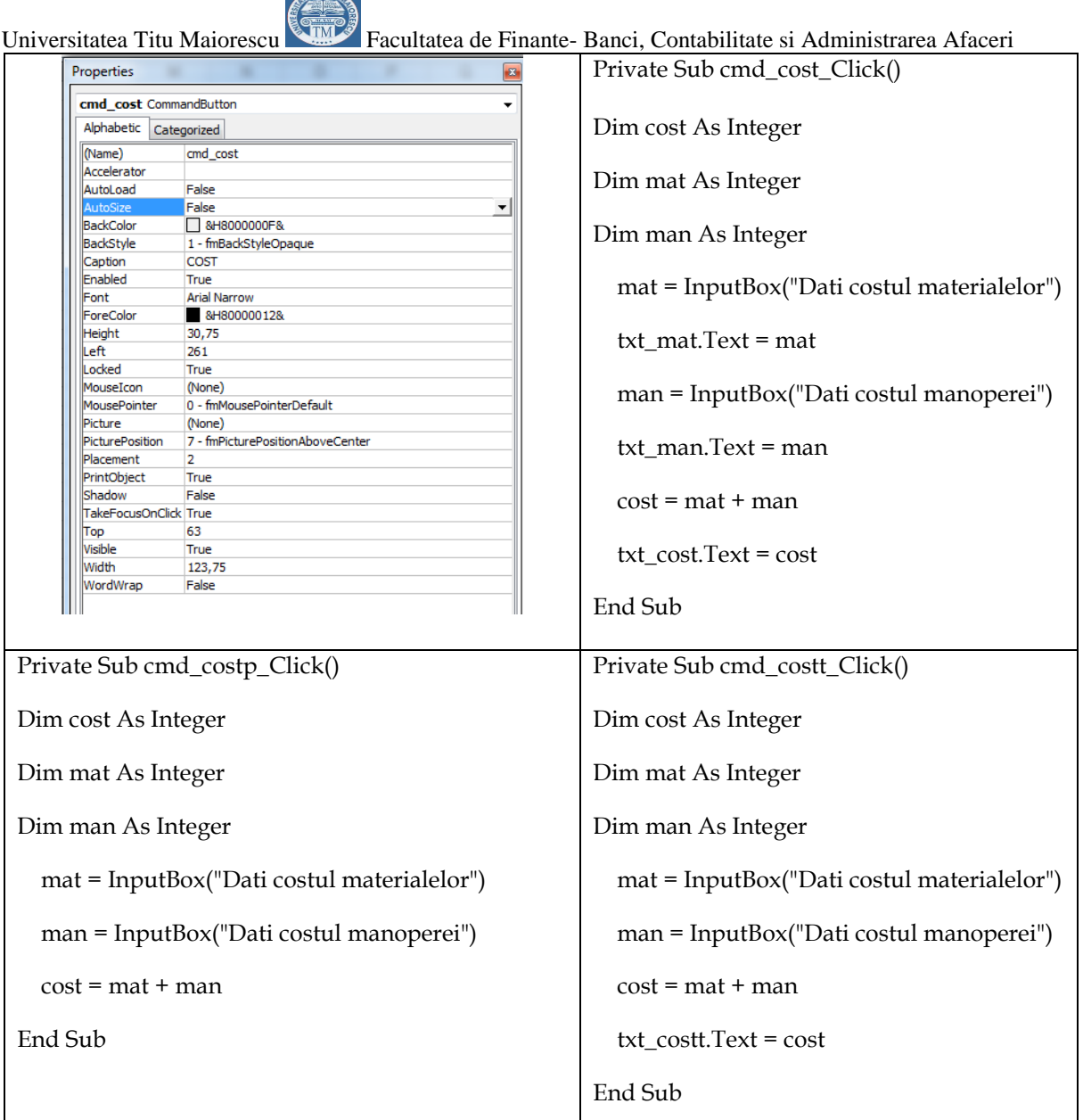

 $\sqrt{1-\frac{1}{2}}$ 

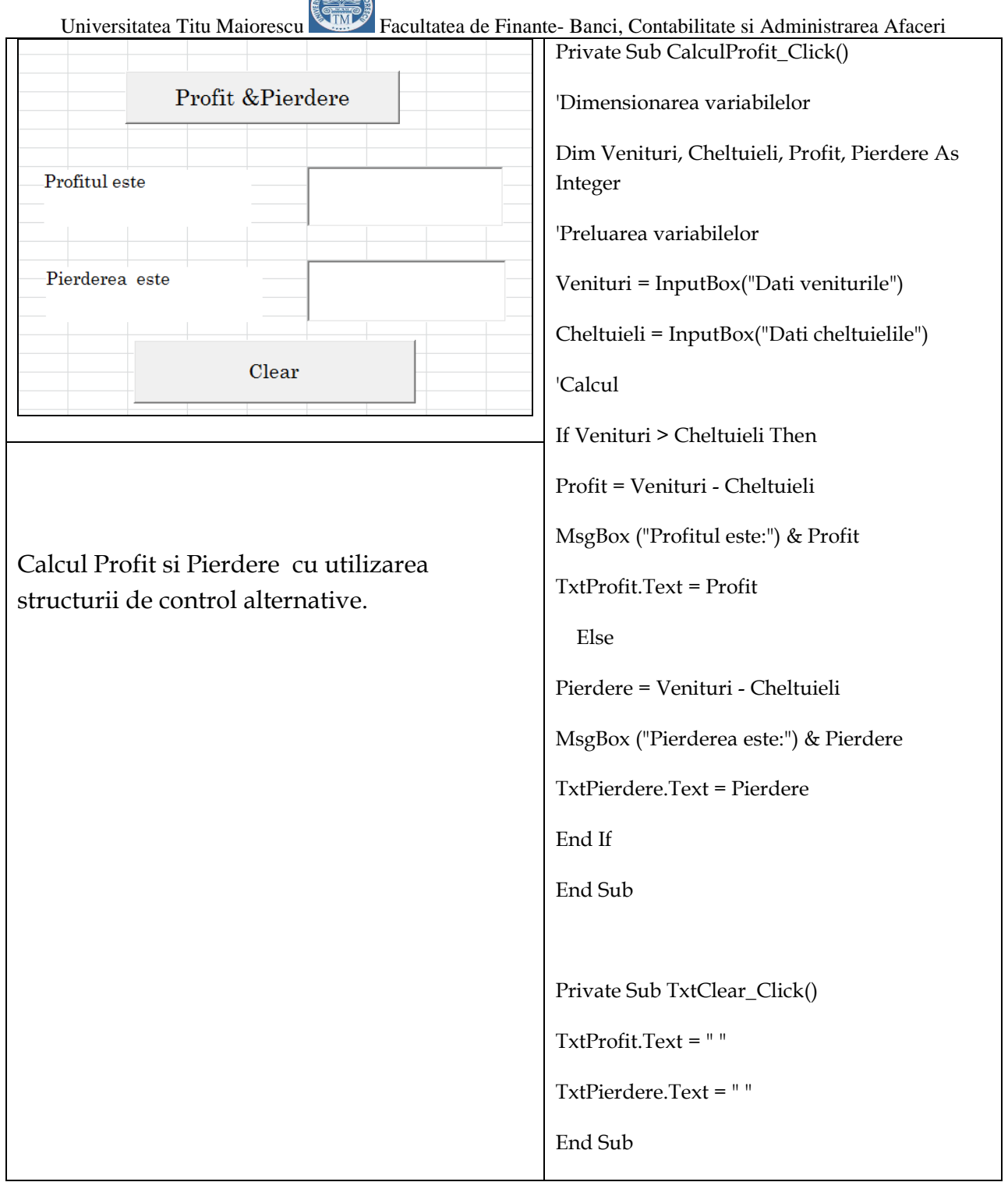

**Common** 

## **Utilizarea controlului ComboBox în crearea interfetei VBA în situaţiile financiar contabile**

Private Sub CmdCulori\_Click()

FrmCulori.Show

End Sub

Private Sub Worksheet\_SelectionChange(ByVal Target As Range)

CmdCulori.Caption = "Incarca forma culori"

### End Sub

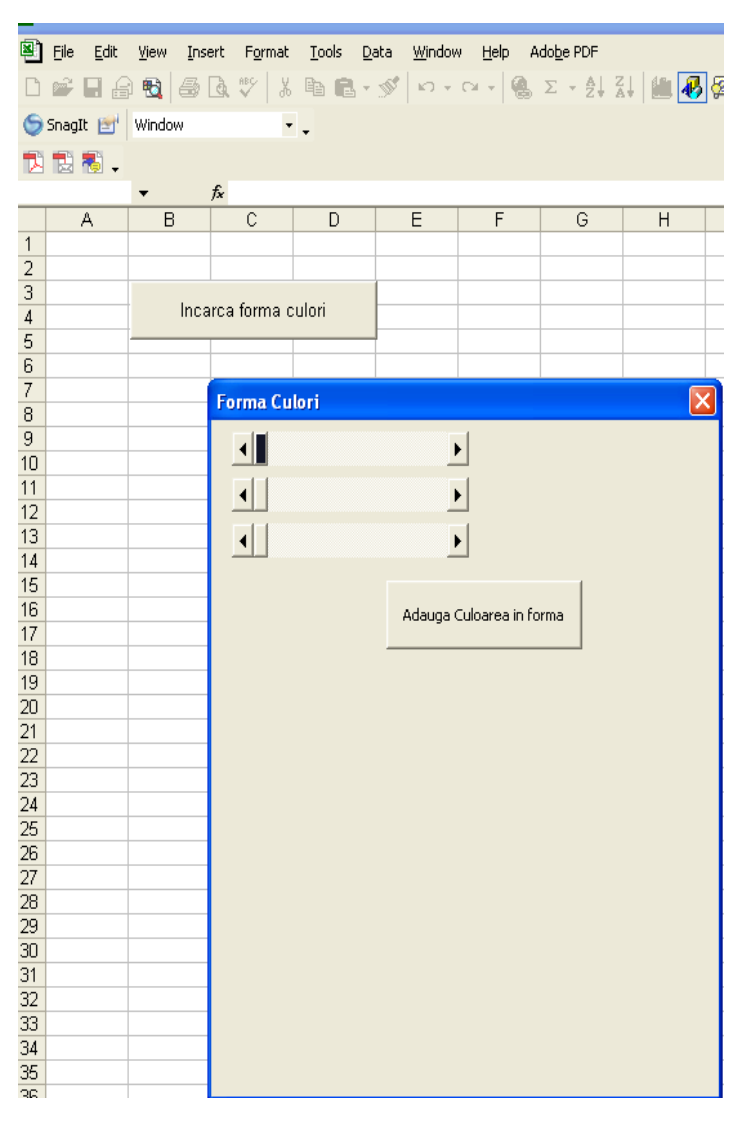

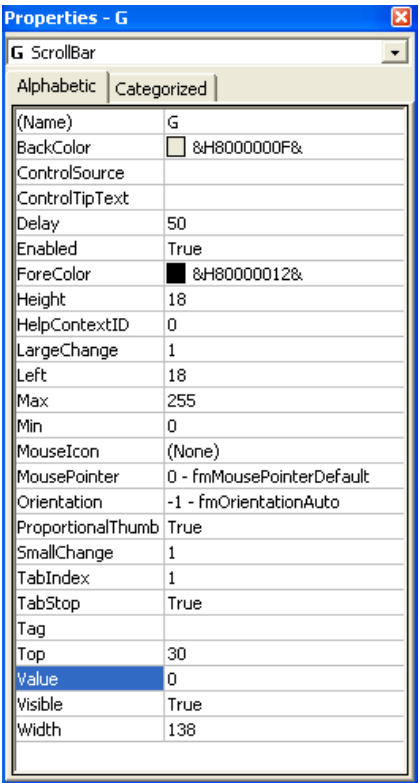

Private Sub B\_Change() Label1.BackColor = RGB(R.Value, B.Value, G.Value) End Sub

Private Sub CommandButton1\_Click() FrmCulori.BackColor = Label1.BackColor End Sub

Private Sub G\_Change() Label1.BackColor = RGB(R.Value, B.Value, G.Value) End Sub

Private Sub R\_Change() Label1.BackColor = RGB(R.Value, B.Value, G.Value) End Sub

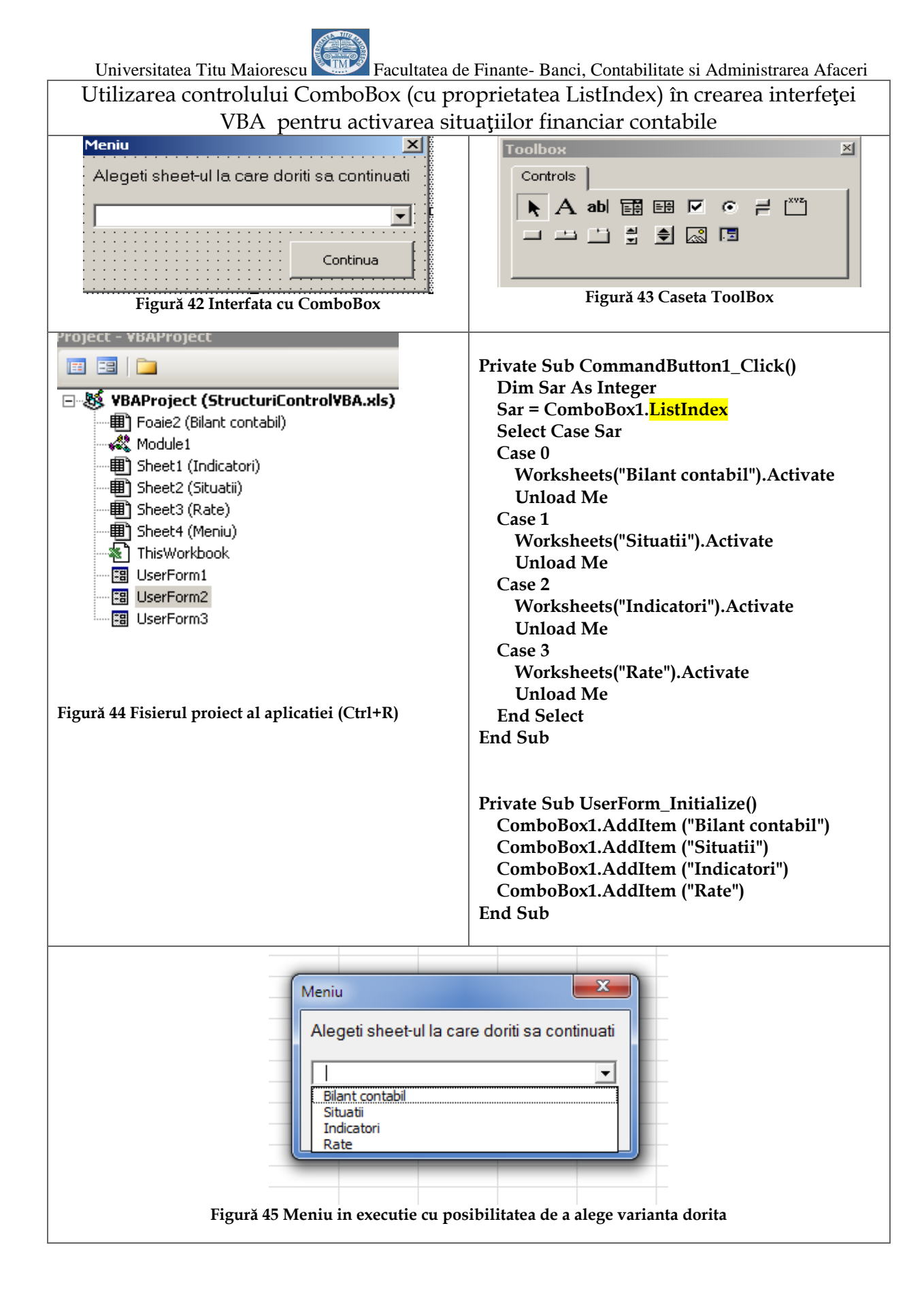

# *"Adevarul e ceea ce rezista la testul realitatii"20 - Albert Einstein*

# **Autoevaluare - Teste grila de cunostinte**

- **Cum se activeaza panglica de Developer (Dezvoltator ) pentru a lucra in VBA;**
- **Ce sunt structurile de control /**
- **Tipuri de structuri de control.**

# **Autoevaluare -Testare practica de competente**

### **Share workbook in Excel**

Acest articol e cu dedicatie speciala pentru toti dintre voi care lucrati in companii medii si mari. De ce? pentru ca voi probabil ca va loviti de urmatoarea situatie: miercuri pana la 12:00 trebuie completat raportul cu "numarul de gestiuni" ramase pe fiecare contabil care se afla pe server.

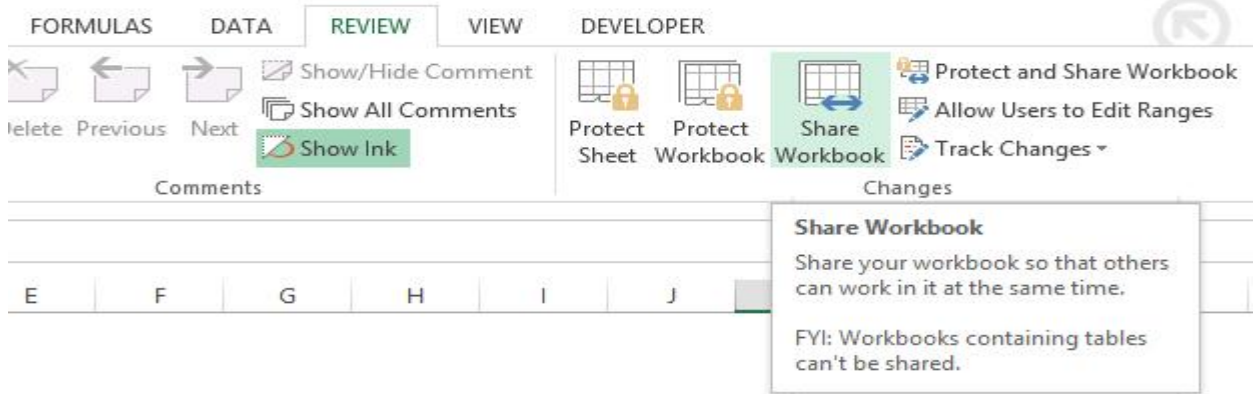

### **Problema**

Problema pe care o ai e ca atunci cand intri sa completezi documentul, probabil undeva la 11:58 observi ca nu poti modifica nimic pentru ca si Maricica completeaza raportul.

 $\overline{\phantom{a}}$ <sup>20</sup> <https://www.axioma.ro/evaluare-si-testare-de-competente>

Universitatea Titu Maiorescu Facultatea de Finante- Banci, Contabilitate si Administrarea Afaceri Formulata într-un mod serios (si puţin plictisitor) problema e ca Excel-ul lasa o singura persoana sa faca modificari la un moment dat (daca folositi Office 365 nu aveti problema asta, totusi intuitia mea îmi spune ca nu folositi Office 365).

### **Share workbook**

Soluţia e data de optiunea *Share Workbook***,** am desenat un tablou ca sa vedeti unde o puteti gasi*.* Aceasta optiune permite si altora sa modifice "raportul de gestiuni" in acelasi timp cu tine.

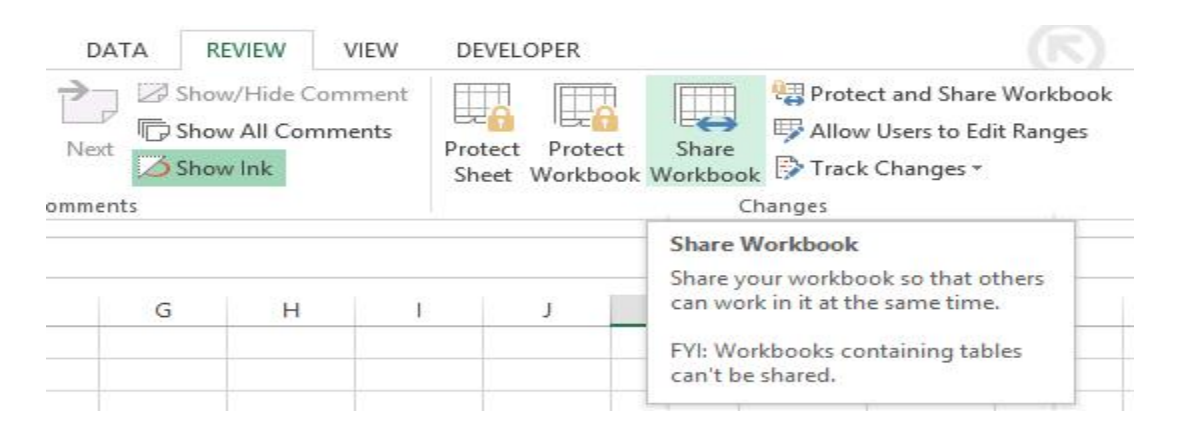

**Figură 46 <https://excelninja.ro/share-workbook-in-excel/>**

**Sharing cu track changes**

Daca vrei sa vezi exact care au fost modificarile facute de alţii poţi partaja documentul cu optiunea track changes activata.

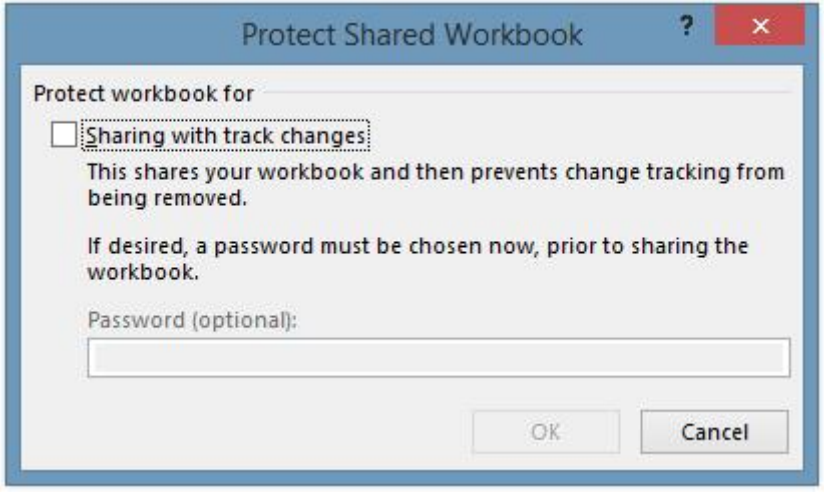

Cam atat, daca viitoare cand colegul uita să închida acel raport pe care mai trebuie sa îl editeze înca 1344 de persoane vei avea soluţia, îi spui de opţiunea de **share workbook**, ca sa nu mai arunce oamenii cu "cuvinte neprietenoase" in el pe coridor fiindca iar a uitat sa închidă raportul. Asta daca ajungi sa lucrezi într-o mega societate.

- Mai mult [https://docs.microsoft.com/ro-ro/office/troubleshoot/excel/use](https://docs.microsoft.com/ro-ro/office/troubleshoot/excel/use-shared-workbook)[shared-workbook](https://docs.microsoft.com/ro-ro/office/troubleshoot/excel/use-shared-workbook)
- Bonus doua puncte in plus pentru cine abordeaza aceasta problema practica si mai putin cunoscuta si aplicata in contabilitate !!!

### **Bibliografie**

Argentina Dragu Gramada –"Birotica"-Editura Renaissance-2011- pag. 70-74

Argentina Gramada Dragu-"Informatizarea managementului invatamantului preuniversitar"- Editura Cartea Universitara- Bucuresti 2004 -pagina160

Argentina Gramada - Argentina Gramada-"Utilizarea Produselor Microsoft în Elaborarea şi Susţinerea unei Lucrări de Diplomă (Licenţă) Şi Disertaţie"- editie online - 2016 [https://argentinagramada.com/2020/01/05/cartea-utilizarea](https://argentinagramada.com/2020/01/05/cartea-utilizarea-produselor-microsoft-in-elaborarea-si-sustinerea-unei-lucrari-de-diploma-licenta-si-disertatie-bucuresti-2016-autor-conf-univ-dr-argentina-gramada-dragu/)[produselor-microsoft-in-elaborarea-si-sustinerea-unei-lucrari-de-diploma-licenta-si](https://argentinagramada.com/2020/01/05/cartea-utilizarea-produselor-microsoft-in-elaborarea-si-sustinerea-unei-lucrari-de-diploma-licenta-si-disertatie-bucuresti-2016-autor-conf-univ-dr-argentina-gramada-dragu/)[disertatie-bucuresti-2016-autor-conf-univ-dr-argentina-gramada-dragu/](https://argentinagramada.com/2020/01/05/cartea-utilizarea-produselor-microsoft-in-elaborarea-si-sustinerea-unei-lucrari-de-diploma-licenta-si-disertatie-bucuresti-2016-autor-conf-univ-dr-argentina-gramada-dragu/) pag. 70-79

Argentina Gramada  $-\mu$ , Aplicatii si teste în Informatica" - 2018 - editie online[https://argentinagramada.com/wp](https://argentinagramada.com/wp-content/uploads/2018/01/1_Aplicatii_I_UTM_varianta_7.01.2018.pdf)[content/uploads/2018/01/1\\_Aplicatii\\_I\\_UTM\\_varianta\\_7.01.2018.pdf](https://argentinagramada.com/wp-content/uploads/2018/01/1_Aplicatii_I_UTM_varianta_7.01.2018.pdf)

# **Unitatea de învatare 7. Utilizarea Functiilor HTML în minisite-ul proiectului la disciplina Tehnologia Aplicatiilor Office**

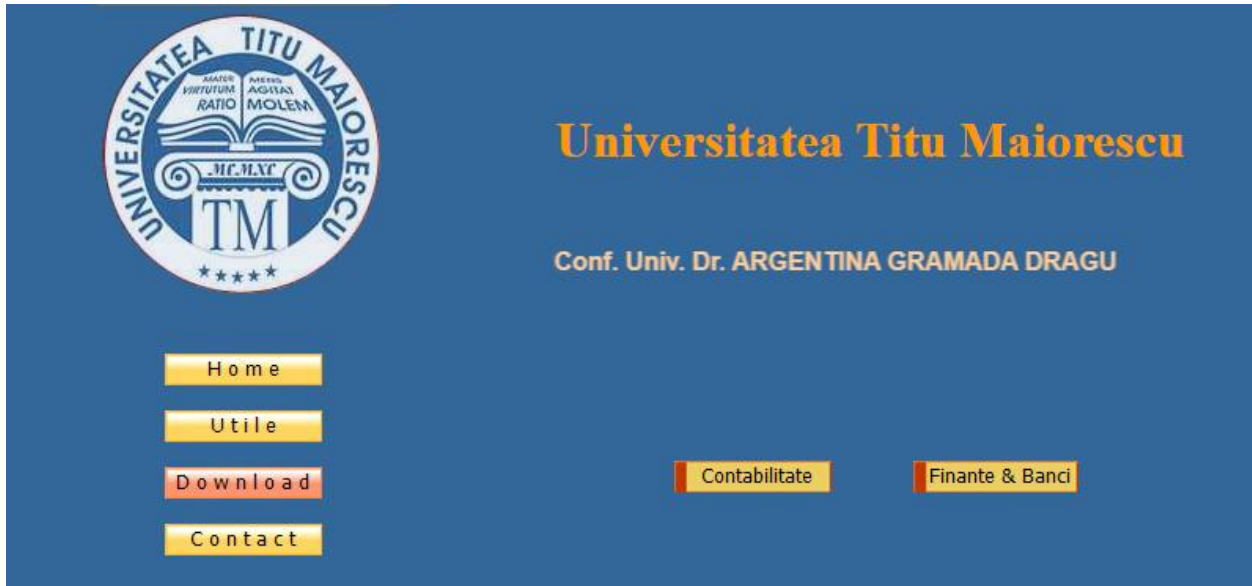

**Figură 47 [https://argentinagramada.com/birotica/sitebirotica.go.ro/download.html;](https://argentinagramada.com/birotica/sitebirotica.go.ro/download.html) <https://argentinagramada.com/birotica/sitebirotica.go.ro/finanteconta.html>**

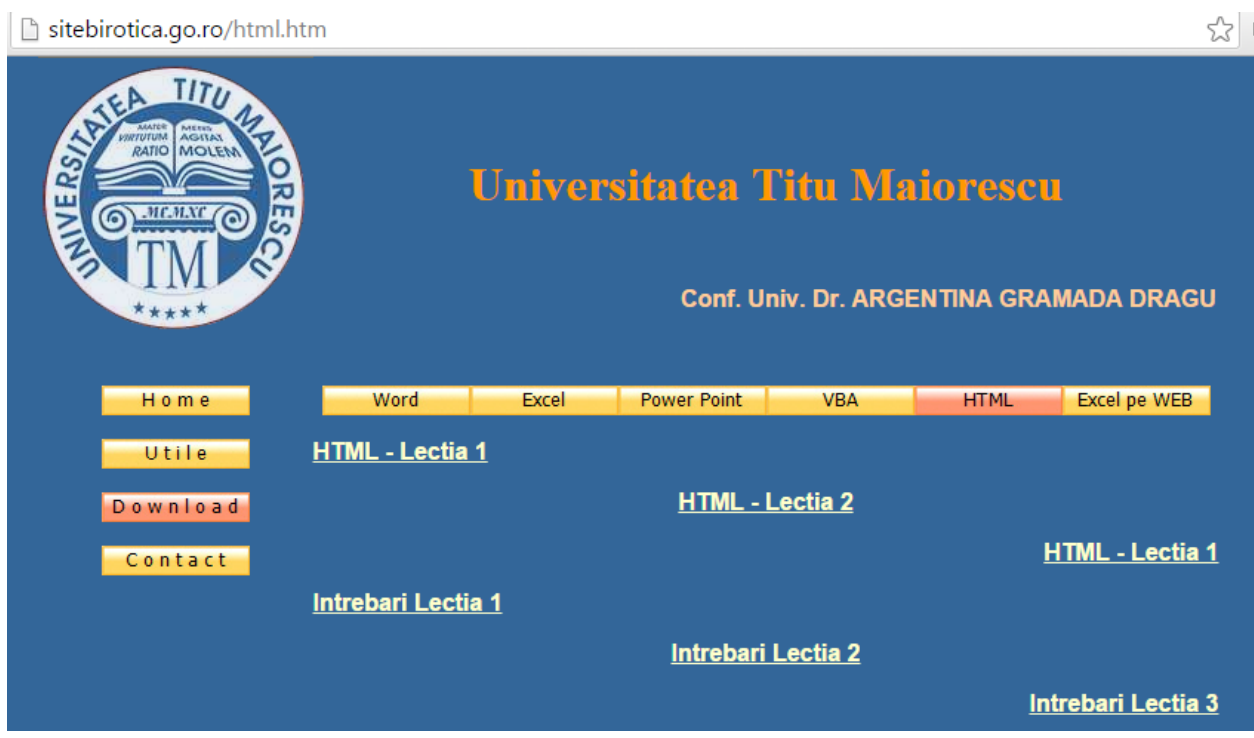

Figură 48 Teoria HTML https://argentinagramada.com/birotica/sitebirotica.go.ro/html.html

# **Pagina de WEB**

**HyperText Markup Language (HTML**) este un limbaj de marcare utilizat pentru crearea paginilor web ce pot fi afişate într-un browser (sau navigator). Scopul HTML este mai degrabă prezentarea informaţiilor – paragrafe, fonturi, tabele ş.a.m.d. – decât descrierea semanticii documentului.<sup>21</sup>

**Găzduirea web (în engleză: web hosting)** este un serviciu oferit atât companiilor cât şi persoanelor particulare, care le permite acestora să îşi publice un sit web în Internet. Furnizorul acordă clientului spațiu de memorare pe un server conectat la Internet şi de obicei aflat fizic într-un centru de calcul.

Deseori furnizorul:

- alocă fiecărui sit web găzduit şi câte un nume de domeniu web unic.

- pune la dispoziţie clientului nu numai spaţiul de stocare necesar sitului, dar chiar un întreg server (virtual) inclusiv sistemul său de operare.

**Motoarele de căutare pe Internet** sunt site-uri web specializate, create pentru a ajuta oamenii să găsească informaţii stocate în alte site-uri.

Motoarele de căutare execută în general aceleași trei sarcini de bază<sup>22</sup>:

1. caută pe Internet sau "selectează" părți din Internet, pe baza cuvintelor importante;

2. reţin un index al cuvintelor pe care le găsesc şi a locului acestora;

3. permit utilizatorilor să caute cuvinte sau combinaţii de cuvinte găsite în acest index.

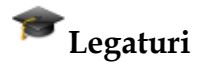

**Lagaturile (link-urile)** reprezinta partea cea mai importanta a unei pagini Web.

Ele transforma un text obisnuit in hipertext sau text cu hiperlegaturi, care premite trecerea rapida de la o informatie aflata pe un anumit server la alta informatie

 $\overline{\phantom{a}}$ <sup>21</sup> [https://argentinagramada.com/wp-content/uploads/2018/01/1\\_Aplicatii\\_I\\_UTM\\_varianta\\_7.01.2018.pdf](https://argentinagramada.com/wp-content/uploads/2018/01/1_Aplicatii_I_UTM_varianta_7.01.2018.pdf) -Pagina 39

<sup>&</sup>lt;sup>22</sup> "Aplicatii si teste in Informatica" - https://argentinagramada.com/wp-

content/uploads/2018/01/1\_Aplicatii\_I\_UTM\_varianta\_7.01.2018.pdf-Pag 40

Universitatea Titu Maiorescu Facultatea de Finante- Banci, Contabilitate si Administrarea Afaceri memorata pe un alt server aflat oriunde in lume. Legaturile sunt zone active intr-o pagina Web, adica zone de pe ecran sensibile la apasarea butonului stang al mouse-ului.

### **O legatura catre o pagina aflata in acelasi director**

O legatura catre o pagina aflata in acelasi director se formeaza cu ajutorul etichetei **<a>** (de la **"anchor"=**ancora). Pentru a preciza pagina indicata de legatura se utilizeaza un atribut al etichetei <a> numit **href** (de la **h**ypertext **ref**erence), care ia ca valoare **numele** fisierului HTML aflat in acelasi director.

Zona activa care devine sensibila la apasarea butonului stang al mouse-ului este formata din textul cuprins intre etichetele **<a>...</a>**.

Prezenta etichetei de sfarsit **</a>** este obligatorie.

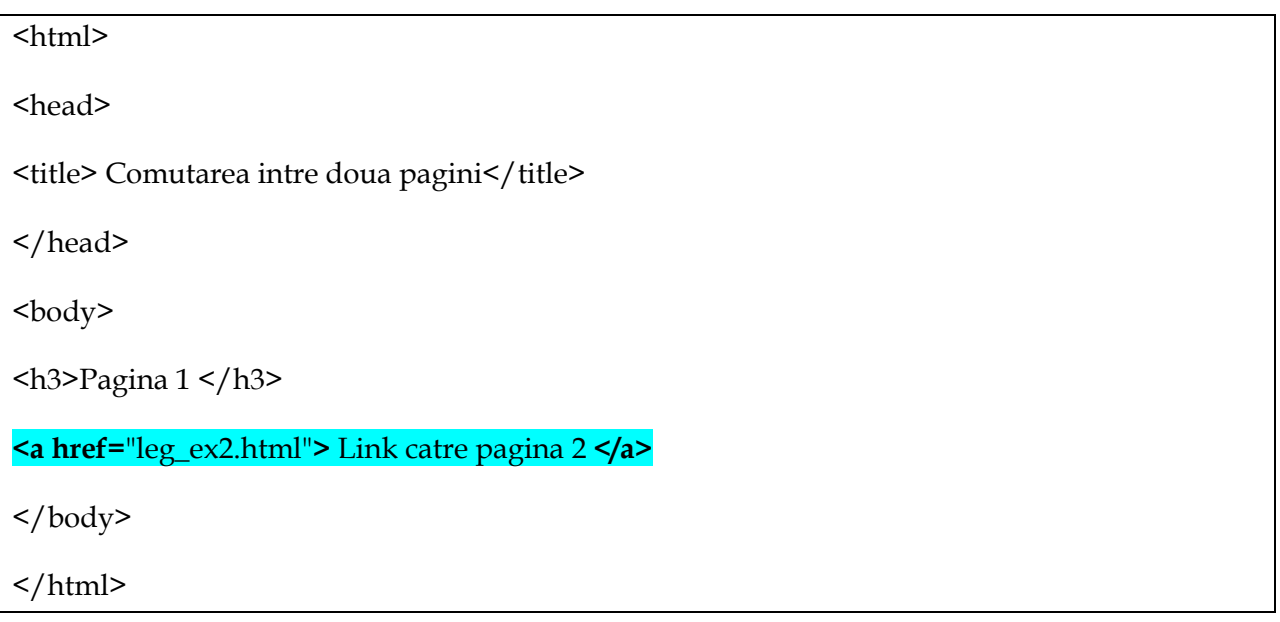

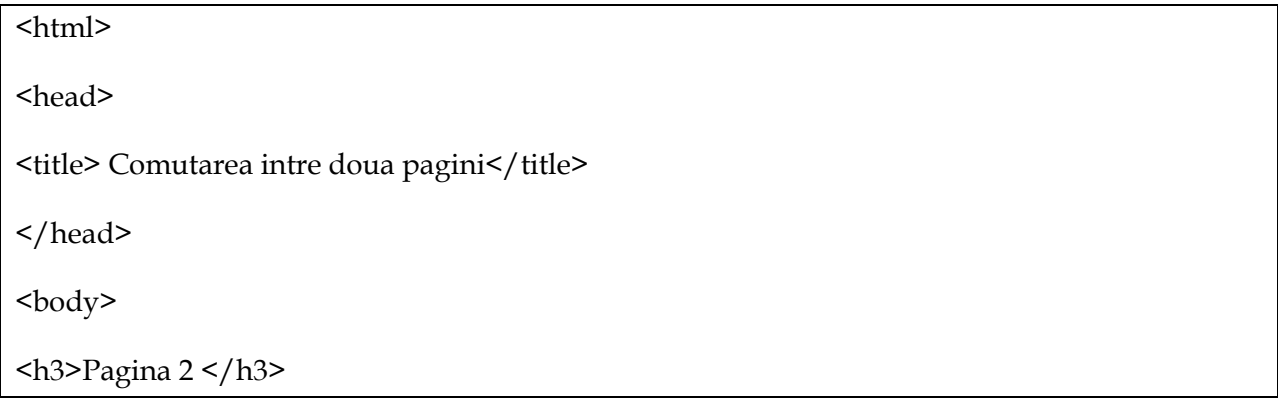

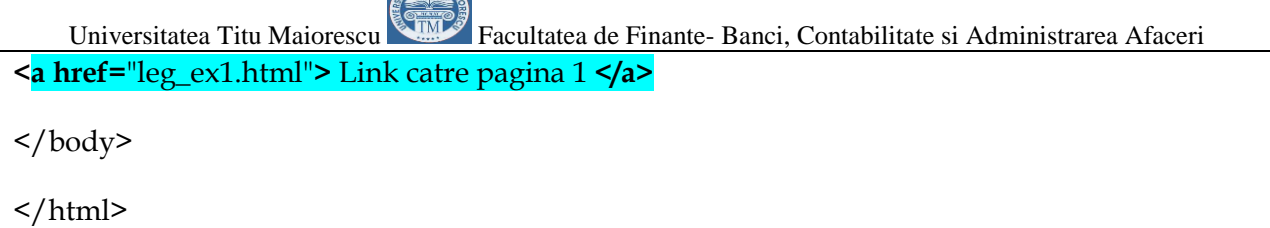

### **O legatura catre o pagina aflata pe discul local**

 $\mathcal{L}$ 

Daca pagina referita se afla pe acelasi disc local, dar intr-un alt director atunci pentru a preciza pozitia ei in structura de directoare se poate folosi adresarea relativa.

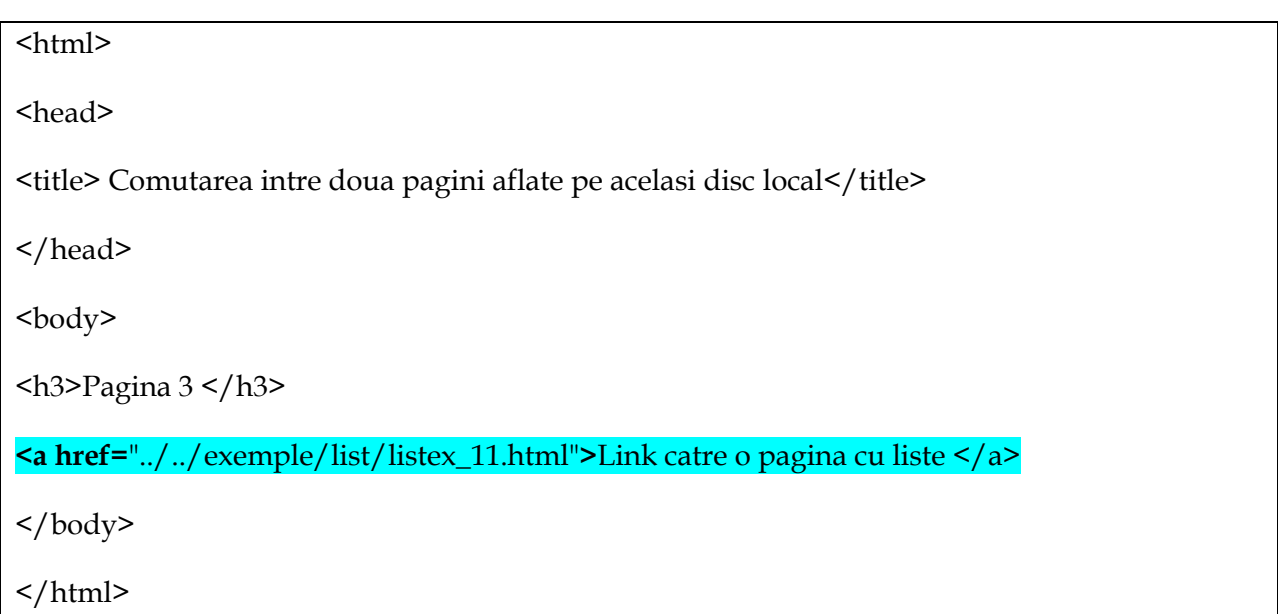

### **O legatura catre un site din Web**

In exemplul urmator se utilizeaza adresa URL www.gmail.com care incarca pagina de start din site-ul firmei Yahoo.

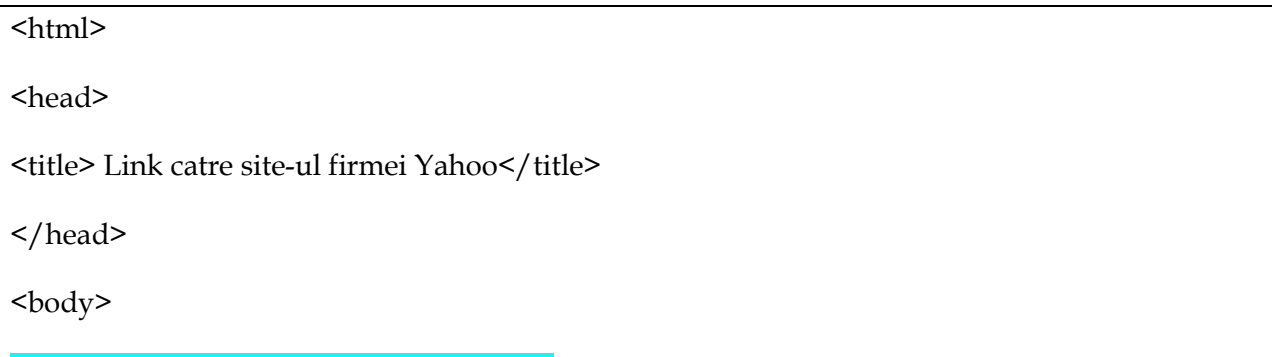

<h3>Link catre site-ul firmei Gmail</h3>

Universitatea Titu Maiorescu Facultatea de Finante- Banci, Contabilitate si Administrarea Afaceri **<a href=**"http://www.gmail.com"**>**Yahoo **</a>**

</body>

</html>

### **Ancore catre etichete din aceasi pagina HTML**

Intr-o pagina foarte lunga pot exista puncte de reper catre care se stabilesc legaturi.

**O ancora** se defineste de asemenea prin eticheta **<a>.** Pentru a defini ancora se utilizeaza atributul **name** care primeste ca valoare un nume atribuit ancorei (de exemplu "*ancora1*").

Pentru a insera o legatura catre "ancora1" definita in aceeasi pagina se utilizeaza eticheta <a> avand atributul **href** de valoare **"#***ancora1***"**.

Pentru a introduce o legatura catre o ancora definita in alt document (alta pagina) aflat in acelasi director, atributul **href** primeste o valoare de forma **"**nume\_fisier.html**#**nume\_ancora**"**.

 $\text{thm}$ <head> <title> Ancore definite in acelasi document si in alt doocument</title> </head> <body> <h3>Ancore definite in acelasi document si in alt document </h3> **<a href=**"#ancora1"**>** Link catre ancora 1 </h3> **<a href=**"../../legaturi.html#ancora2"**>** Link catre o ancora din alt document </a> <br> 1<br>2<br>3<br>4<br> 5<br>6<br>7<br>8<br> 9<br>10<br>11<br>12<br> 13<br><br><br>15<br/>8<br/>the<br/>216<br/>%<br/>218<br/>the<br/>218<br/>the<br/>20<br/>the<br/>21<br/>the<br/>22<br/>the<br/>23<br/>the<br/>24<br/>the<br/>24<br/>the<br/> **<a name=**"ancora1"**>**ancora 1 </body> </html>

# **Exemple de pagini WEB**

## **Exemplu 1 Pagina de Web cu utilizare CSS**

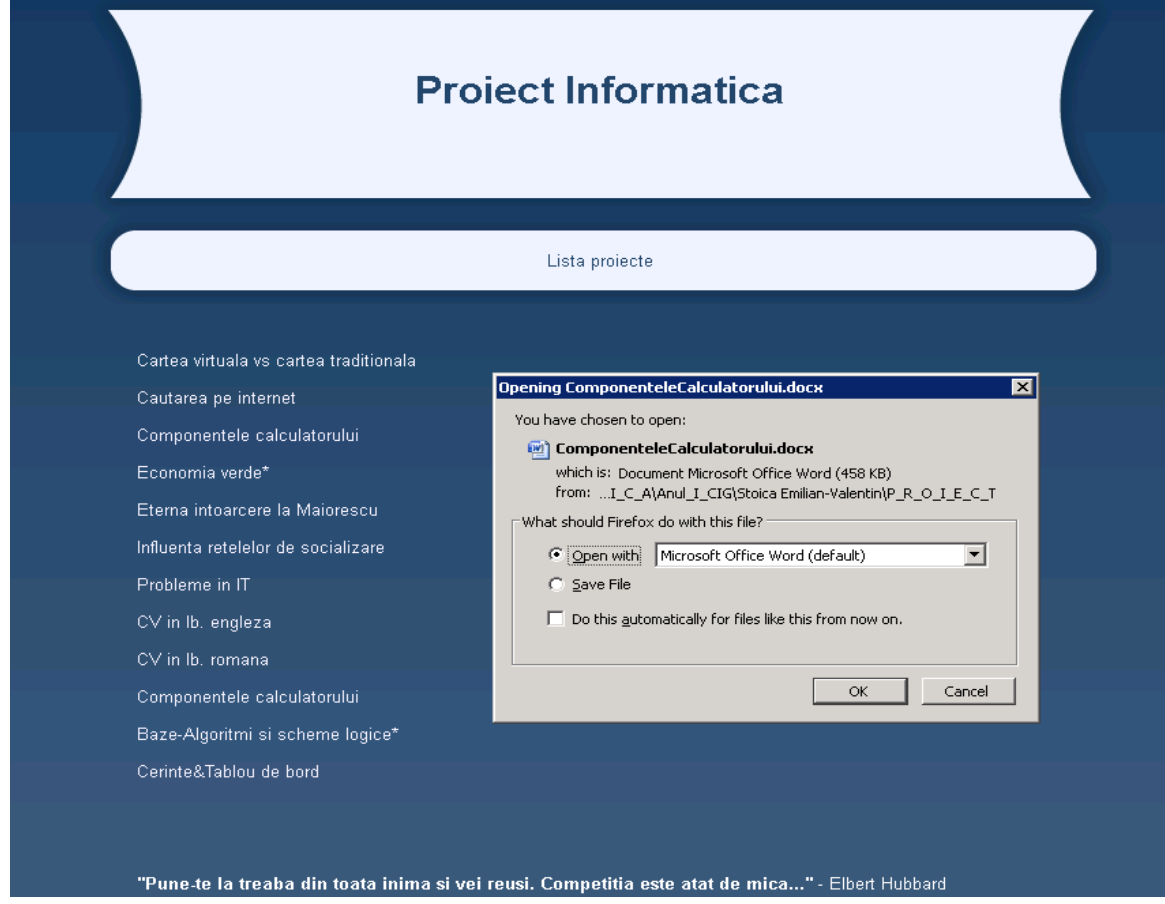

Figură 49 Pagina de Web cu utilizare CSS a studentului Emilian Stoica

```
\langle head \rangle<meta http-equiv="Content-Type" content="text/html; charset=utf-8" />
    <link rel="stylesheet" type="text/css" href="style.css" />
    <title>Proiect Informatica</title>
    \langle/head>
 \theta <hody>
          <div id="pagina">
11
                <div id="header">
12
13
                      <h1>Proiect Informatica</h1>
1415
            \langle div>
1\,6\langle \text{div } \text{id} = \text{meniu} \rangle17\,<\!\!{\bf ul}\!\!>18\,19\,<li><a href="proiect.html">Lista proiecte</a></li>
2\,\mathrm{O}\langle /u1 \rangle\langle/div>
2\,\mathbb{1}2\sqrt{2}\langle \texttt{div class} \texttt{=} \texttt{"continut"} \rangle23 <br><a href="CarteaVirtualaCarteaTraditionala.docx">Cartea virtuala vs cartea traditionala</a></b
24 <br/>kbr><a href="CautareaPeInternet.docx">Cautarea pe internet</a>
25 <br><a href="ComponenteleCalculatorului.docx">Componentele calculatorului</a>
26 <br/> <br/> <br/>a href="Eco.docx">Economia verde*</a>
27 <br/>kr><a href="EternaIntoarcereLaMaiorescu.docx">Eterna intoarcere la Maiorescu</a>
28 <br/>kr><a href="<u>InfluentaRetelelorDeSocializare.docx</u>">Influenta retelelor de socializare</a></a>
26 spr>sa irei-"influentagetererorpesocializare.doc<br>29 sbr>sa href="<u>ProblemeIT.docx</u>">Probleme in IT</a><br>30 sbr>sa href="<u>ecvEN.docx</u>">CV in lb. englezas/a>
31 <br/> <br/> <br/> <br/> <br/> <br/> <br/> <br/> <br/> <br/> <br/> <br/>\texttt{S1} \leq \texttt{hr} \leq \texttt{Arref} = \texttt{r\_c1} \leq \texttt{r} \leq \texttt{r} \leq \texttt{r} \leq \texttt{r} \leq \texttt{r} \leq \texttt{r} \leq \texttt{r} \leq \texttt{r} \leq \texttt{r} \leq \texttt{r} \leq \texttt{r} \leq \texttt{r} \leq33 <br/>kt><a href="<u>Baze.pptx</u>">Baze-Algoritmi si scheme logice*</a>
34 <br/> <br/> <a href="Cerinte&TablouDeBord.xlsm">Cerinte&Tablou de bord</a>
35 <br/> <br/>br>
37 <hr>
                \langle \ranglediv>3\,9\langlediv class="continut">
40\,<br />
vPune-te la treaba din toata inima si vei reusi. Competitia este atat de mica..."</b> - Elbert Hubbard
4\,1\langle/div>
42
43 cbr>
44\langle /div \rangle<div id="footer"><a href="">Proiect realizat de Stoica Emilian-Valentin </a> </div>
4\,546 \le/body>
47 </html>
```
Universitatea Titu Maiorescu Facultatea de Finante- Banci, Contabilitate si Administrarea Afaceri **Exemplu 2 Pagina de web cu Butoane**

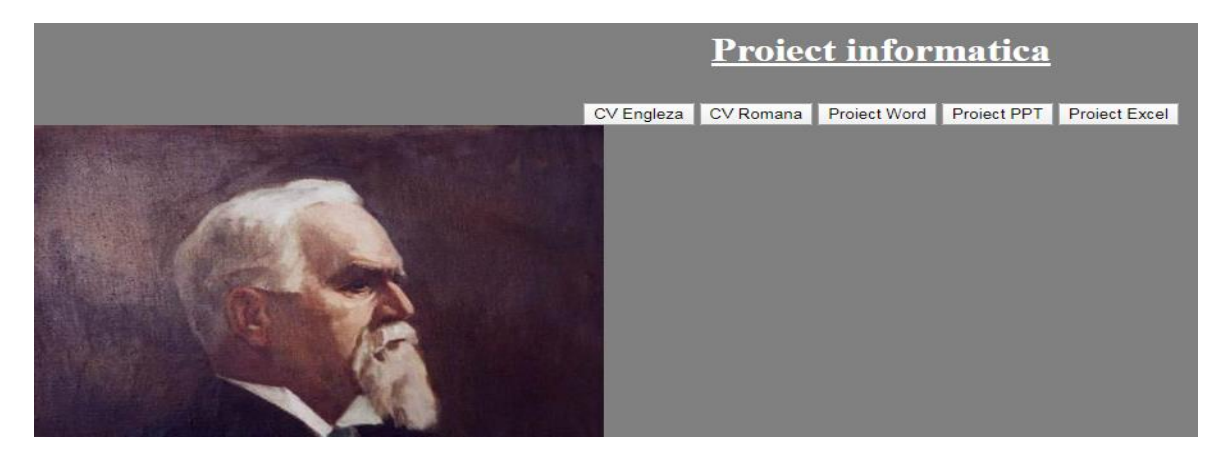

Figură 50 Pagina de web cu utilizare butoane

<html>

<head>

<title>Proiect informatica</title>

</head>

<body>

<center>

<h1><font color="white"<p>>
va>Proiect informatica</u>
va>

</center>

<body bgcolor="grey">

<center>

<a href="CV-Europass-20191125-Vintila-RO.doc"><input type="button" value="CV Romana"></a>

### **<a href="Proiect.docx"><input type="button" value="Proiect Word"></a>**

<a href="Proiect.pptx"><input type="button" value="Proiect PPT"></a>

<a href="Proiect.xlsm"><input type="button" value="Proiect Excel"></a>

</center>

<a href="http://www.utm.ro/facultatea-de-stiinte-economice-bucuresti/"><image src="http://upload.wikimedia.org/wikipedia/commons/2/2e/Titu\_Maiorescu.jpg"></a>

<h2><marquee><!--Asa se adauga comentariile in html-->Universitatea Titu Maiorescu-Finante Banci, Anul 1, 2019-2020, Vintila Daniel

Universitatea Titu Maiorescu Facultatea de Finante- Banci, Contabilitate si Administrarea Afaceri **Exemplul 3 Pagina Web-Tabel**

### Facultatea de Finante Banci, Contabilitate si Administrarea Afacerii

### **Project Informatica**

### **Student Ignat Adrian**

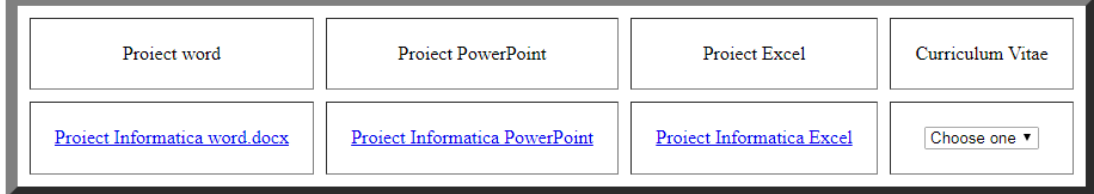

Figură 51 Pagina de web cu utilizare Tabel –student Ignat Adrian

 $>$ 

```
<center><center
                    <h2>Facultatea de Finante Banci, Contabilitate si Administrarea 
                    Afacerii</h2> 
                    \braket{\text{br}}<h2>Proiect Informatica</h2> 
                    <br>2<sub>tr</sub> <math>\rightarrow</math><h2>Student Ignat Adrian</h2> 
                    </center><center> 
                    <table border="10" width=" height=" cellspacing="10" cellpadding="20" 
                    bgcolor=""> 
                    <tbody> 
                    <tr> 
                    <td align="center">Proiect word</td> 
                    <td align="center">Proiect PowerPoint</td> 
                    <td align="center">Proiect Excel</td>
```
Universitatea Titu Maiorescu Facultatea de Finante- Banci, Contabilitate si Administrarea Afaceri <td align="center">Curriculum Vitae</td>

### **</tr>**

 $<$ tr $>$ 

<td align="center"><a href=["Proiect Informatica word.docx"](../../../../../../../Admin/Desktop/INFO_2020/Proiecte_ID_2020/Ignat_A/Proiect%20Informatica%20word.docx)> Proiect

Informatica word.docx </a>>

<td align="center"><a href=["New Prezentare Microsoft Office](../../../../../../../Admin/Desktop/INFO_2020/Proiecte_ID_2020/Ignat_A/New%20Prezentare%20Microsoft%20Office%20PowerPoint.pptx) 

[PowerPoint.pptx"](../../../../../../../Admin/Desktop/INFO_2020/Proiecte_ID_2020/Ignat_A/New%20Prezentare%20Microsoft%20Office%20PowerPoint.pptx)> Proiect Informatica PowerPoint </a></td>

<td align="center"><a href=["ProiectInfo \(version 1\) \(version 1\).xlsm"](../../../../../../../Admin/Desktop/INFO_2020/Proiecte_ID_2020/Ignat_A/ProiectInfo%20(version%201)%20(version%201).xlsm)>

Proiect Informatica Excel </a> </td>

 $\lt$ td align="center"> $\lt$ select name="forma" onchange="location =

this.options[this.selectedIndex].value;">

<option value="">Choose one</option>

<option value="CV-Europass.Ro.pdf">Romana</option>

<option value="CV-Europass.En.pdf">Engleza</option>

</select></td>

 $\langle tr \rangle$ 

</tbody>

</table>

</center></center>

## **Exemplu 4 Pagina Web Tabel&Imagine**

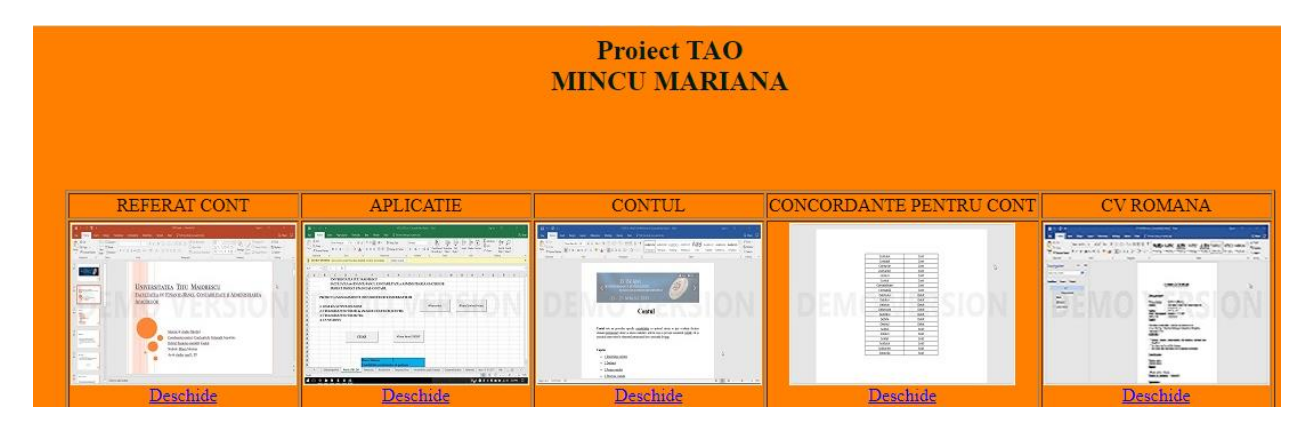

Figură 52 Pagina de web cu utilizare Tabel si adaugare pictograme-studenta Mincu Mariana <html>

> <head> <body bgcolor=#ff8000>  $$ <font size="5" color=#001a1a> <center> Proiect TAO <center> MINCU MARIANA  $\langle$ /b> </head> </body> <body>  $-br>$  $\langle$ br>  $br>$ <center><table border="1 style="widtn:90%">  $<$ tr $>$ <td><center>REFERAT CONT</td>

Universitatea Titu Maiorescu Facultatea de Finante- Banci, Contabilitate si Administrarea Afaceri <td><center>APLICATIE</td>

<td><center>CONTUL</td>

<td><center>CONCORDANTE PENTRU CONT</td>

<td><center>CV ROMANA</td>

 $\frac{2}{\pi}$ 

 $<$ tr $>$ 

<td><center> <img src=["ppt.jpg"](SiteTabel&Imagine/ppt.jpg)/>

<br>

<a href=["CONT.pptx"](SiteTabel&Imagine/CONT.pptx)>Deschide</a>></td>

<td><center> <img src=["app.jpg"](SiteTabel&Imagine/app.jpg)/>

 $br>$ 

<a href="<u>APLICATIE.xls</u>">Deschide</a>></td>

<td><center> <img src=["aud.jpg"](SiteTabel&Imagine/aud.jpg)/>

 $br>$ 

<a href=["CONT.docx"](SiteTabel&Imagine/CONT.docx)>Deschide</a>></td>

<td><center> <img src=["coo.jpg"](SiteTabel&Imagine/coo.jpg)/>

 $-br>$ 

<a href=["Concordante pentru Cont.docx"](SiteTabel&Imagine/Concordante%20pentru%20Cont.docx)>Deschide</a>></td>

<td><center> <img src=["cvr.jpg"](SiteTabel&Imagine/cvr.jpg)/>

 $-br>$ 

<a href=["CV ROMANA.doc"](SiteTabel&Imagine/CV%20ROMANA.doc)>Deschide</a>></td>

 $\frac{2}{\pi}$ 

</body>

</html>

Exemplu 5 Pagina Web ComboList

24.08.2020 Conf.univ.dr.Argentina Gramada Page **102** of **162**

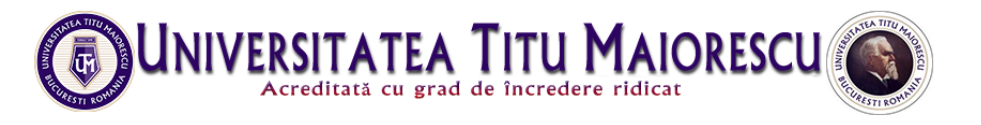

#### Proiect informatica an: I Facultatea de Finante - Banci, Contabilitatea si administrarea afacerii Specializare CIG - Forma de invatamant ID

Alege din lista de mai jos unul din documentele pe care doresti sa le vizualizeze:

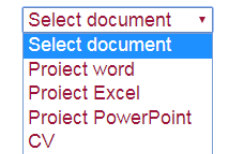

Profesor coordonator: Conf.dr.Gramada Argentina

Student: **Bratu Nicolae** 

Figură 53 Pagina de web cu utilizare control ComboList –Student Bratu Nicolae

### Atributul class permite definirea de stiluri multiple (clase).23

<!DOCTYPE html><br><html"><br><head> <link rel="stylesheet" type="text/css" href="custom.css"> <meta charset="UTF-8"> <title>Proiect Informatica</title>  $\langle$ /head>  $\frac{1}{2}$   $\frac{1}{2}$  <div class="img"><br><div class="img"><br></div> </unv><br>
</unv><br>
</problematic informatica an: I <br/> <br/>>htermatte - Banci, Contabilitatea si administrarea afacerii<br/>shr>>Specializare CIG - Forma de invatamant<br>
<br/>div class="text"><br>
<div class="text" ><br>
<div cla </select><br></div> <div class="column"><br><p>Profesor coordonator:</p> <p>Conf.dr.Gramada Argentina</p>  $\langle$ /div> <div class="column"> <p>Student:</p><br><p>Bratu Nicolae</p><br></div>

 $\overline{\phantom{a}}$ 

<sup>&</sup>lt;sup>23</sup> HTML The class Attribute <u>- www.w3schools.com/html/html\_classes.asp</u>

**Autoevaluare**

т

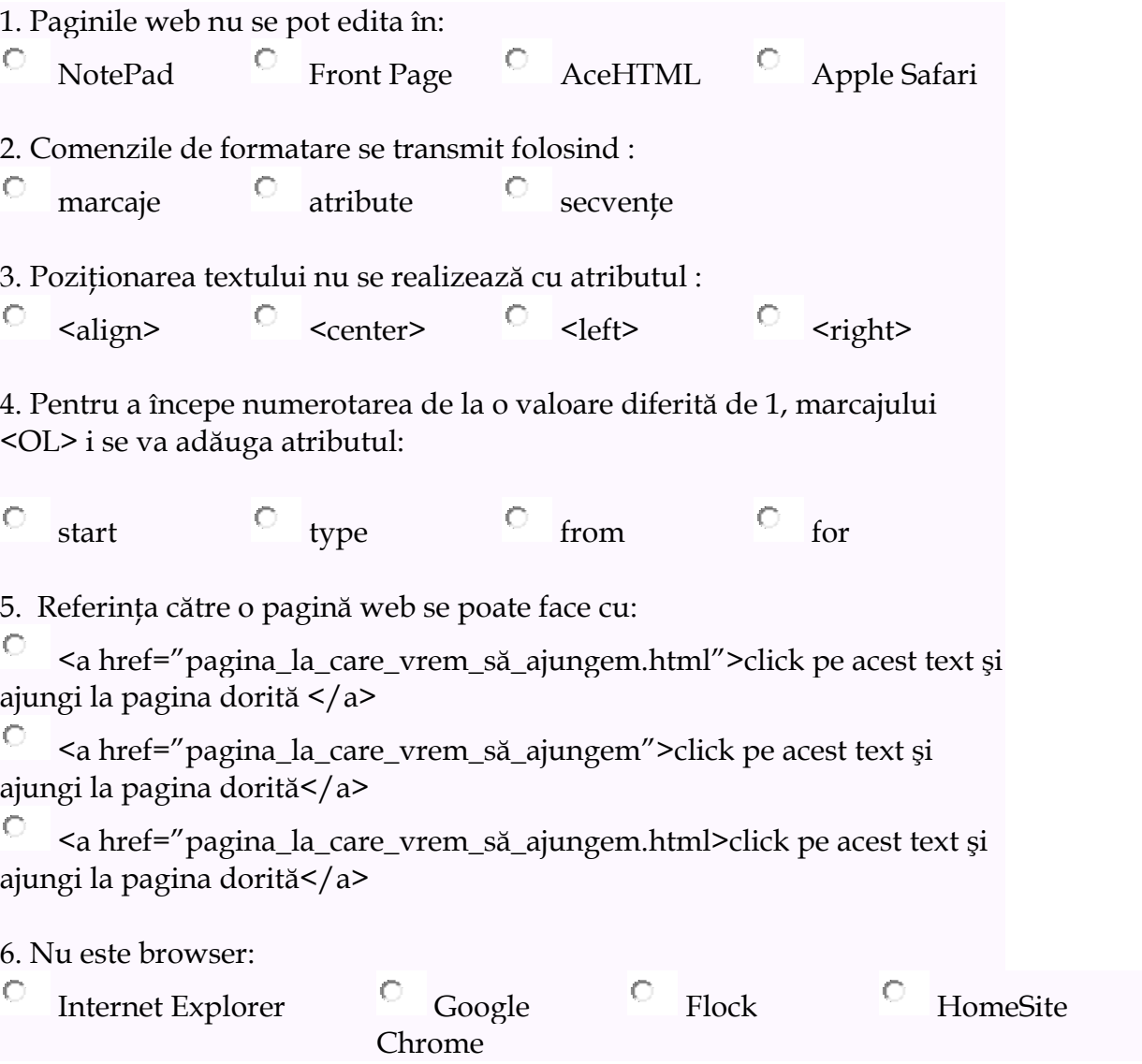

## **Bibliografie**

- 1. Argentina <del>Gramada</del> [https://argentinagramada.com/birotica/sitebirotica.go.ro/download.html;](https://argentinagramada.com/birotica/sitebirotica.go.ro/download.html) <https://argentinagramada.com/birotica/sitebirotica.go.ro/finanteconta.html>
- 2. Bill Gates, "@faceri cu viteza gandului" https://zh.scribd.com/doc/298854252/Bill-Gates-Afaceri-Cu-Viteza-Gandului
- 3. Argentina Gramada Aplicatii si teste la Informatica"[https://argentinagramada.com/wp](https://argentinagramada.com/wp-content/uploads/2018/01/1_Aplicatii_I_UTM_varianta_7.01.2018.pdf%20-Pag%2039)[content/uploads/2018/01/1\\_Aplicatii\\_I\\_UTM\\_varianta\\_7.01.2018.pdf -Pag 39](https://argentinagramada.com/wp-content/uploads/2018/01/1_Aplicatii_I_UTM_varianta_7.01.2018.pdf%20-Pag%2039)
- 4. Argentina Gramada Aplicatii si teste la Informatica"[https://argentinagramada.com/wp](https://argentinagramada.com/wp-content/uploads/2018/01/1_Aplicatii_I_UTM_varianta_7.01.2018.pdf-Pag%2040)[content/uploads/2018/01/1\\_Aplicatii\\_I\\_UTM\\_varianta\\_7.01.2018.pdf-Pag 40](https://argentinagramada.com/wp-content/uploads/2018/01/1_Aplicatii_I_UTM_varianta_7.01.2018.pdf-Pag%2040)
- 5. Mihai Gabroveanu "Formatarea paginilor Web prin intermediul CSS" <http://inf.ucv.ro/~mihaiug/courses/web/slides/Curs%204%20-%20CSS.pdf>
- 6. HTML The class Attribute www.w3schools.com/html/html\_classes.asp

**Unitatea de înva ţare 8 Proiect Contabil** 

**Utilizarea functiilor Microsoft Excel în Balanţa de verificare**

**Obiectivul functional :** 

**Formarea competentei de elaborare a situatiilor contabile in Excel si urmarire a evidentei firmei**

**Cuvinte cheie:** 

**Balanta de verificare, Referinta interna, Vlookup, If, Cont de profit si pierdere, Bilant.**

**Notiuni si concepte cu privire la Balanţa de verificare**

**Balanţa de verificare** este un procedeu al metodei contabilitatii, de verificare a exactitatii inregistrarilor si de centralizare a conturilor, bazat pe principiul dublei inregistrari.

**Balanţa de verificare** : o balanta de verificare care ofera posibilitati suplimentare de descoperire a erorilor de inregistrare.<sup>24</sup>

**Balanţa de verificare** : este documentul contabil utilizat pentru verificarea exactitatii inregistrarilor contabile si controlul concordantei dintre contabilitatea sintetica si cea analitica, precum si principalul instrument pe baza caruia se intocmesc situatiile financiare.

l

<sup>&</sup>lt;sup>24</sup> Dictionar contabil- [www.conta.ro/dictionar\\_online\\_Balanta%20de%20verificare.html](http://www.conta.ro/dictionar_online_Balanta%20de%20verificare.html)

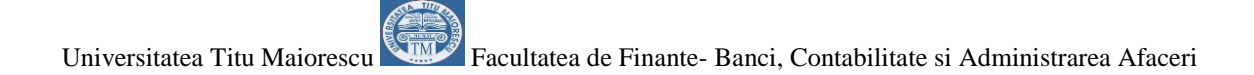

**Balanţa de verificare** a conturilor sintetice, precum si balantele de verificare ale conturilor analitice se întocmesc cel putin anual, la încheierea exercitiului financiar sau la termenele de întocmire a situatiilor financiare periodice, la alte perioade prevazute de actele normative în vigoare, si ori de cate ori se considera necesar.<sup>25</sup>

**Balanta de verificare** este un instrument utilizat în practica contabila cu ajutorul caruia se verifica corectitudinea înregistrarii operatiilor economico-financiare si implicit asigurarea ecilibrului dintre mijloace si surse<sup>26</sup>. Balanta de verificare se prezinta sub forma unui tabel sau unei liste enumerative care cuprinde toate conturile utilizate pentru efectuarea inregistrarilor, ordonate conform simbolurilor din planul de conturi general si furnizeaza informatii in legatura cu soldurile initiale, miscarile sau rulaje;

 Prin insumarea pe categorii a informatiilor respective se valideaza punctul de inceput al controlului aritmetic oferit de contabilitate asupra inregistrarilor efectuate, in scopul pastrarii egalitatii bilantiere.

Cuprinde pentru toate conturile unitatii urmatoarele elemente :

- simbolul si denumirea conturilor, in ordinea din planul de conturi aplicabil,
- soldurile initiale sau totalul sumelor debitoare si creditoare ale lunii precedente, dupa caz,
- rulajele curente debitoare si creditoare,
- totalul sumelor debitoare si creditoare,
- soldurile finale debitoare sau creditoare.

 $\overline{\phantom{a}}$ 

<sup>&</sup>lt;sup>25</sup> "Ordinul Documentelor financiar contabile 2634" din 2015 [https://static.anaf.ro/static/10/Anaf/legislatie/OMFP\\_2634\\_2015.pdf](https://static.anaf.ro/static/10/Anaf/legislatie/OMFP_2634_2015.pdf)

<sup>&</sup>lt;sup>26</sup> Calota Traian, "Contabilitate de la teorie la practica" Editura Universitara, Bucuresti, 2019, p 220

## Universitatea Titu Maiorescu Facultatea de Finante- Banci, Contabilitate si Administrarea Afaceri<br>
D E F G H  $\overline{D}$  $E$ VERIFIC RE

Utilizarea functiei de Grupare in Balanta de venituri si cheltuieli

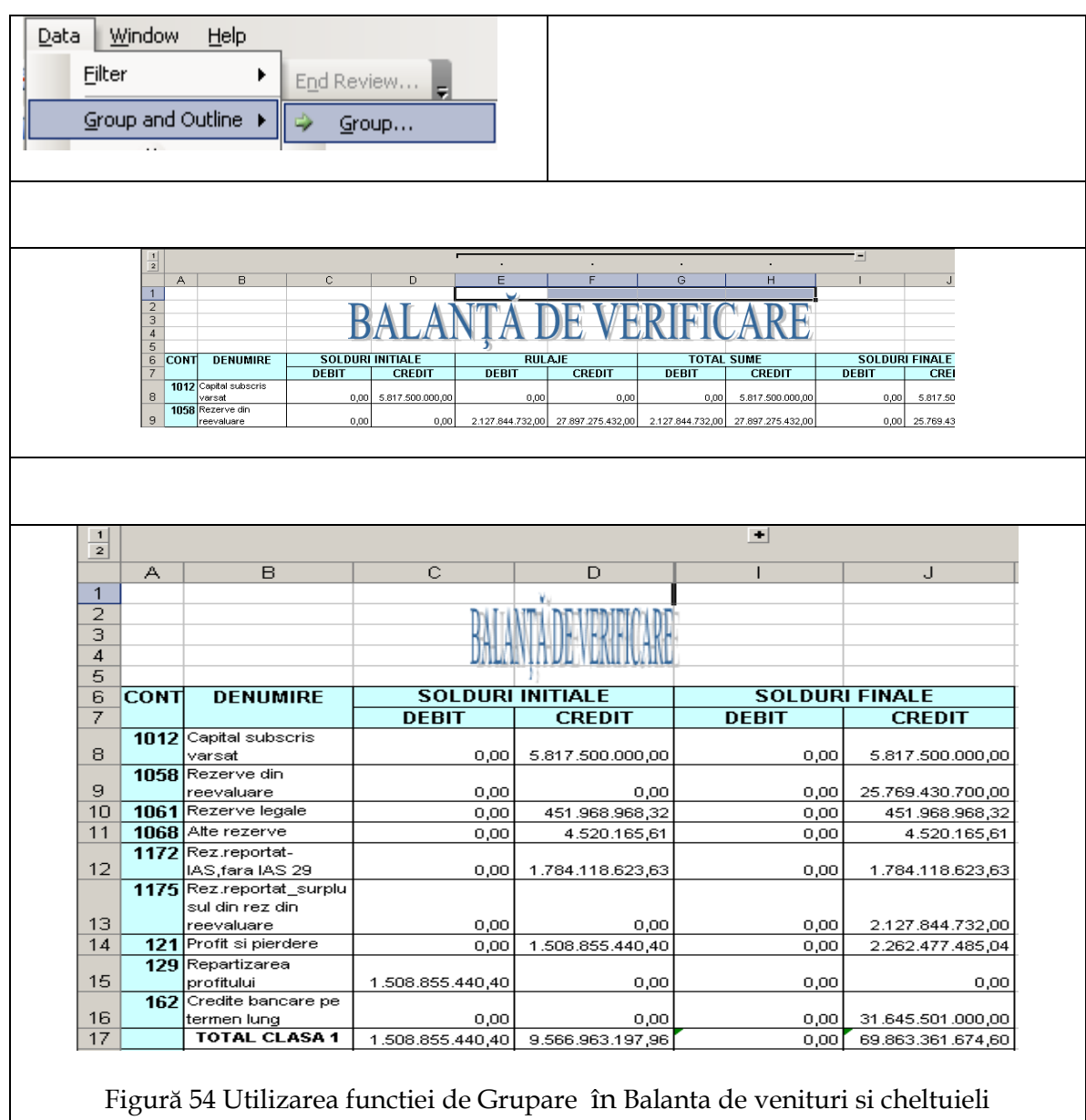

Utilizarea referintelor relative in calculul sumelor debitoare , respectiv creditoare
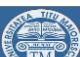

Universitatea Titu Maiorescu Facultatea de Finante- Banci, Contabilitate si Administrarea Afaceri Câmpurile din cadrul Soldului Iniţial şi Rulajului Decembrie sunt introduse de către utilizator sau pot fi importate dintr-o bază de date, şi pe baza lor se calculează câmpurile de pe coloana G (Total Rulaj  $\rightarrow$  Debit) adunând valorile din celulele de pe același rând din coloanele C (Sold Inițial  $\rightarrow$  Debit) și E (Rulaj Decembrie  $\rightarrow$  Debit). Analog se procedează şi în cazul câmpurilor de pe coloana F.

După introducerea formulei într-o celulă, printr-un simplu click & drag în colţul dreapta-jos al celulei se selectează toate câmpurile de dedesubt, şi formulele se actualizează automat pentru fiecare celulă. Iată formulele introduse în câmpurile iniţiale (primele sub header-ul tabelului) respectiv de pe coloanele G, H, I şi J:

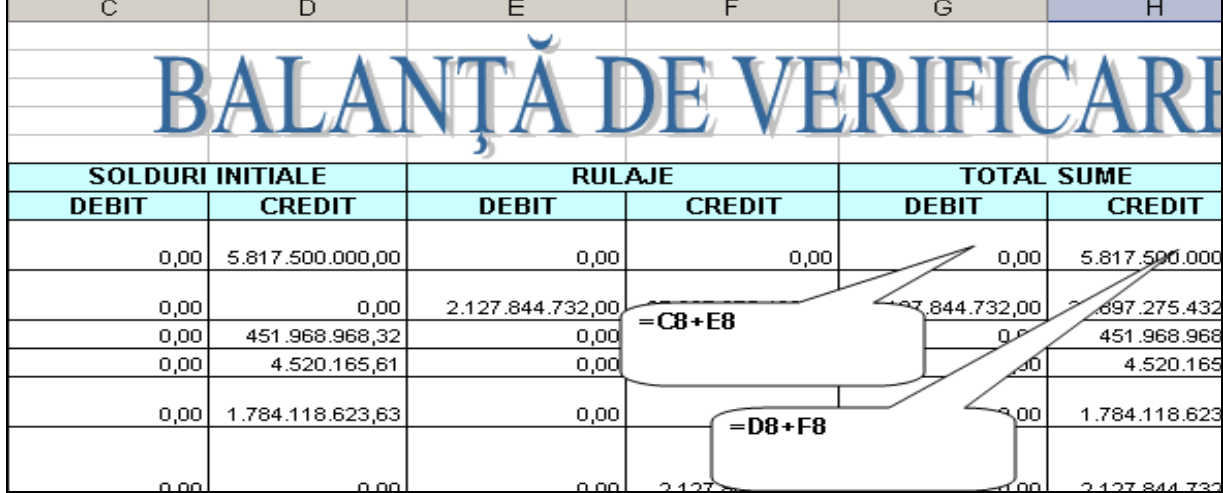

Figură 55 Utilizarea referintelor relative în Calculul sumelor debitoare , respectiv creditoare

Figură 56 Utilizarea functiei IF în Calculul sumelor debitoare , respectiv creditoare

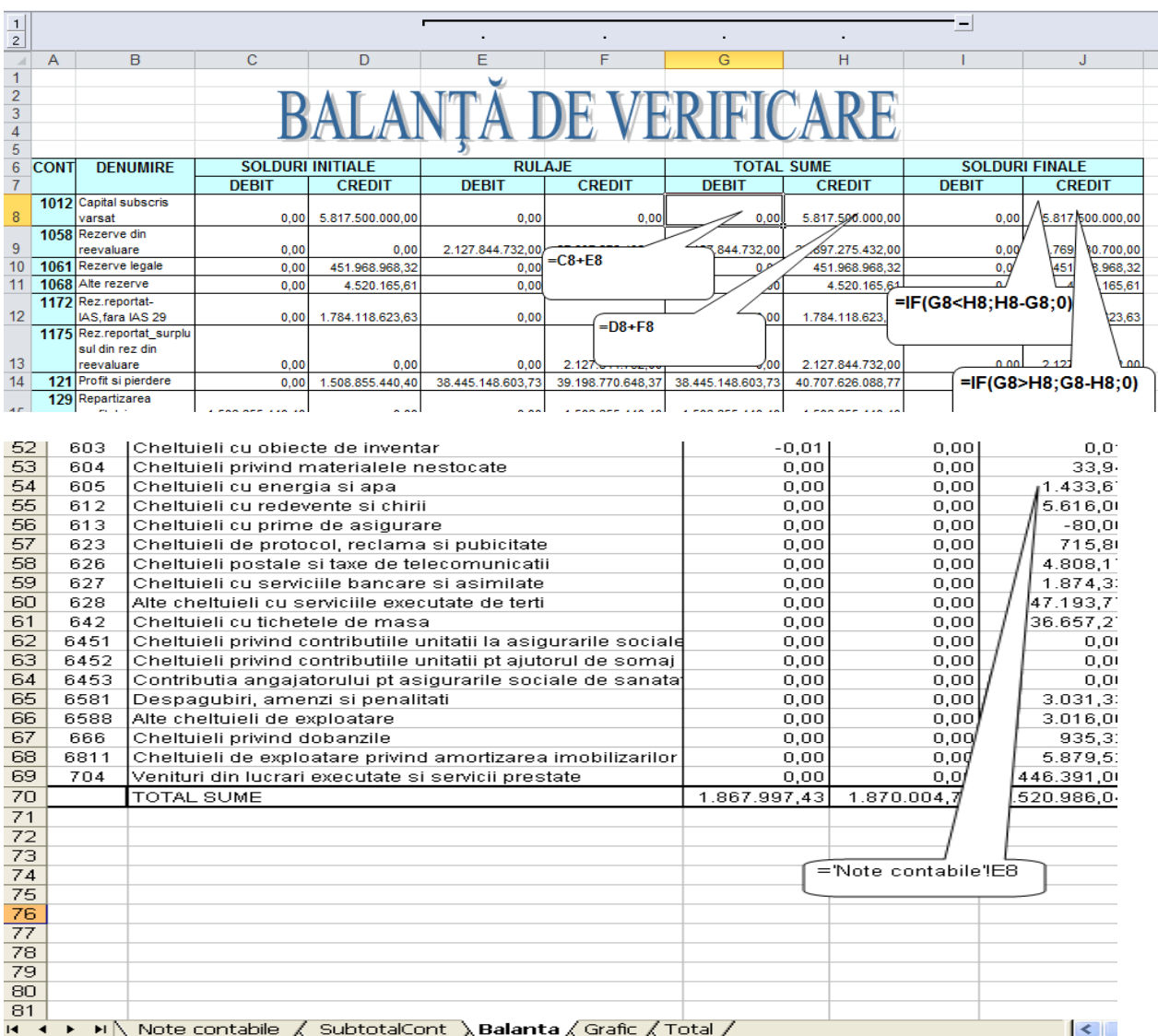

Figură 57 Utilizarea referintei interne în Balanta de verificare Pozitiile din balanta sunt luate automat din Nota contabila

# Utilizarea referintei externe în balanta de verificare

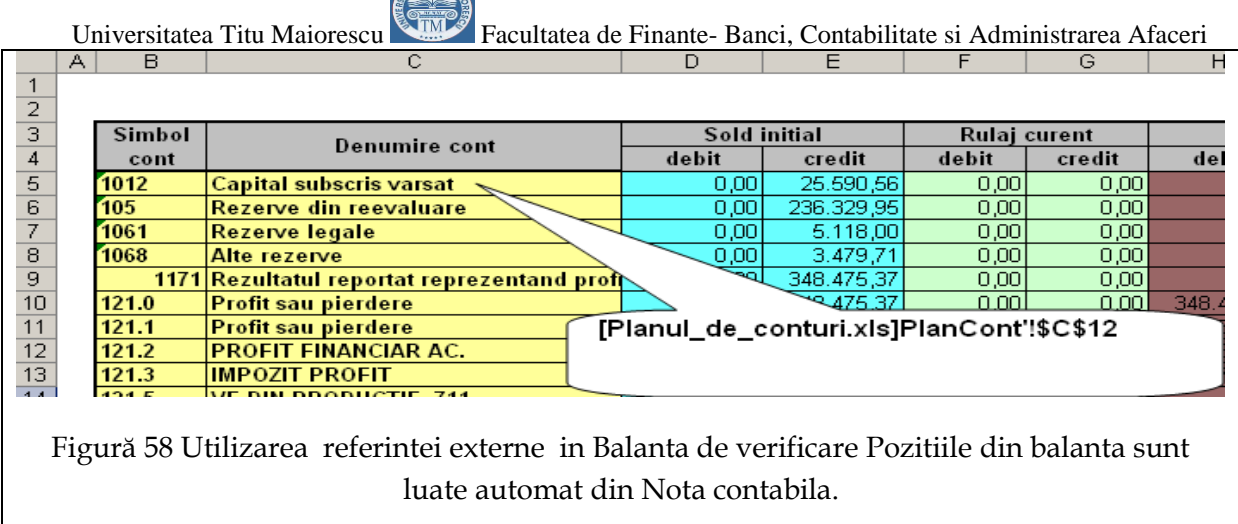

 $\mathcal{L}$ 

Utilizarea functiei IF in calculul sumelor finale debitoare , respectiv creditoare

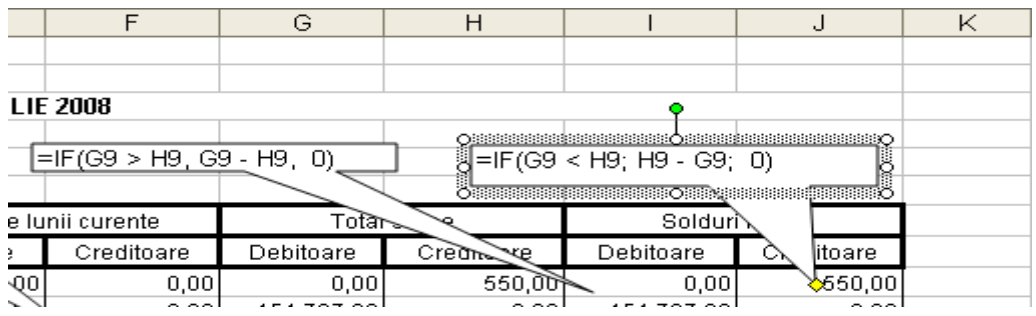

Figură 59 Utilizarea functiei IF in calculul sumelor finale debitoare , respectiv creditoare

Observaţie : Câmpurile de pe coloanele G, H, I, J sunt blocate deoarece se calculează automat pe baza celorlalte celule.

Blocarea unei celule sau a unei selecţii de celule se face din meniul Format → Celule… şi în tab-ul Protecţie se bifează căsuţa Blocate. (Figura numarul )

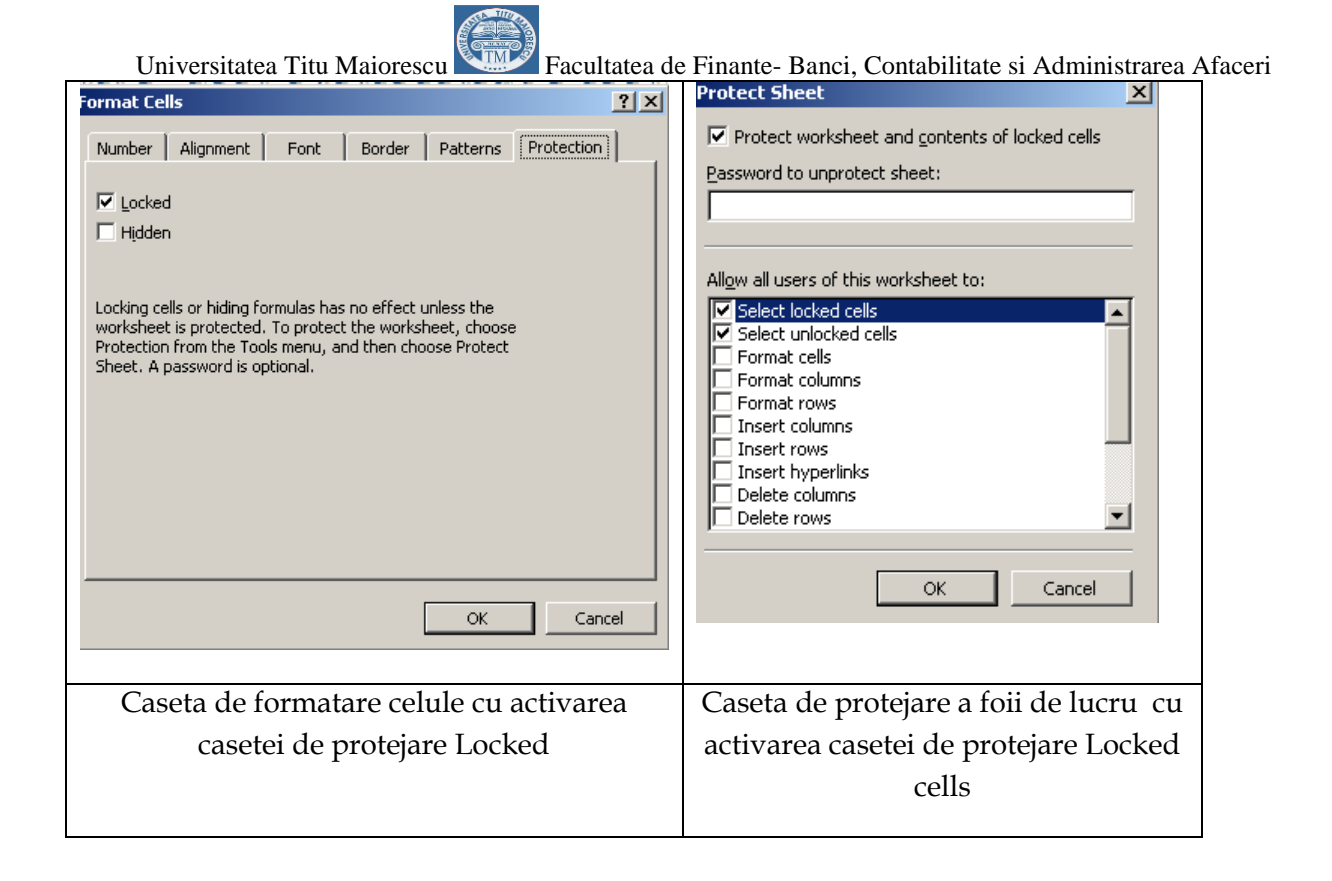

Important este faptul că blocarea unei celule nu înseamnă automat că este şi Protejată, ci doar că este posibilă protejarea. 27

Pentru a proteja efectiv o celulă, se accesează meniul Instrumente  $\rightarrow$  Protejare registru de lucru .

Este bine ca cel puţin celulele care conţin formule să fie protejate, preferabil şi cu o parolă, pentru a evita ştergerea accidentală a formulelor. Se poate acorda accesul la o celulă chiar şi la nivel de utilizator, folosind meniul Instrumente→Protejare→Se permite utilizatorilor să editeze zonele. Această comandă este disponibilă numai când foaia de lucru nu este protejată.

Utilizarea functiei Vlookup pe Balanta de verificarea pentru date corecte in Foaia de calcul Cont de profit şi pierderi

 $\overline{\phantom{a}}$ 

<sup>&</sup>lt;sup>27</sup> Protejarea efectivă înseamnă că celula respectivă, grupul de celule selectate sau întreaga foaie de lucru nu poate fi modificată sub nici o formă.

Universitatea Titu Maiorescu Facultatea de Finante- Banci, Contabilitate si Administrarea Afaceri Această foaie de lucru este blocată şi protejată în totalitate. Valorile celulelor de pe coloana F se calculează automat pe baza foii de lucru Balanţa. Iată un exemplu de formulă din câmpurile de pe coloana F (mai exact din celula F11):

 $\cdot$  f(x)  $=$ VLOOKUP(701,Balanta!\$A\$12:\$J\$1000,8,FALSE)+VLOOKUP(702,Balanta!\$A\$12:\$J\$10 00,8,

FALSE)+VLOOKUP(703,Balanta!\$A\$12:\$J\$1000,8,FALSE)+VLOOKUP(704,Balanta!\$A \$12:\$J\$1000,8,FALSE)+VLOOKUP(705,Balanta!\$A\$12:\$J\$1000,8,FALSE)+VLOOKUP(7 06,Balanta!\$A\$12:\$J\$1000,8,FALSE)+VLOOKUP(708,Balanta!\$A\$12:\$J\$1000,8,FALSE)

Folosirea funcţiei VLOOKUP() se justifică prin faptul că dorim să oferim flexibilitate aplicaţiei, astfel încât eventualele viitoare modificări ale legislaţiei, cum ar fi adăugarea de conturi, înlocuirea sau ştergerea altora sau schimbarea ordinii conturilor, să nu îngreuneze actualizarea aplicaţiei. Transmiterea unor parametri unei funcţii este mult mai uşor de controlat. Prin folosirea acestei functii se elimina multa muncă pentru ca în loc de simpla modificare a unor parametri de funcţie ar trebui să ne apucăm să modificăm intervale de celule.

Atenţie însă: folosirea funcţiei VLOOKUP() poate fi destul de periculoasă dacă nu se înțelege felul în care funcționează, și aici este vorba de ultimul parametru al funcției, care poate fi TRUE (ADEVARAT) sau FALSE. În cazul în care parametrul este TRUE, datele de pe coloana pe care se face căutarea trebuie să fie ordonate crescător. Partea mai puţin plăcută intervine atunci când se caută o valoare care nu există în coloana respectivă, deoarece funcţia întoarce acea valoare găsită care este cea mai apropiată de valoarea căutată.

De exemplu, iată o problema de care m-am lovit pe parcursul dezvoltării aplicaţiei şi care mi-a făcut mulţi nervi până am descoperit soluţia: să presupunem că în Balanţa nu există pe prima coloană contul 701, dar există contul 702. In momentul în care căutam din Cont de profit şi pierderi valoarea 701, VLOOKUP îmi întorcea valoarea 702, şi toate calculele ieşeau total anapoda. Soluţia a fost apelarea funcţiei VLOOKUP cu parametrul FALSE în loc de TRUE.

Avantajul este că valoarea întoarsă de funcţie este exact valoarea căutată sau, în cazul în care nu este găsită, rezultatul întors este N/A. În afara de acest lucru, dispare şi obligativitatea sortării crescătoare a câmpurilor din coloana pe care se efectuează căutarea.

|                 |      | Universitatea Titu Maiorescu<br>Facultatea de Finante- Banci, Contabilitate si Administrarea Afaceri    |              |       |         |     |    |
|-----------------|------|----------------------------------------------------------------------------------------------------|--------------|-------|---------|-----|----|
|                 |      |                                                                                                    |              |       |         |     |    |
| 2               |      | ▭                                                                                                    |              |       |         |     |    |
| 3               |      |                                                                                                    |              | ≏     |         |     |    |
| 4               |      |                                                                                                    |              |       |         |     |    |
| 5.              |      |                                                                                                    |              |       |         |     |    |
| 6               |      | Denumire                                                                                                | Sold initial |       | Rulaje  |     |    |
| 7               | Cont |                                                                                                    | D            | C.    | D       | C   |    |
| 8               | 371  | l Marfuri                                                                                               | 2.000,0      | 0,0   | 3.000,0 | 0,0 | 5  |
| 9               |      | 303 Materiale de natura obiectelor de inventar                                                          | 3.000.01     | [0,0] | 0,0     | 0,0 | 3  |
| 10              |      | 2111 Terenuri                                                                                           | 10,000,0     | 0,0   | 0,0     | 0,0 | 10 |
|                 |      | 2133 Mijloace de transport                                                                              | ام ممهم      | 0.OI  | .oo I   | 0,0 | 30 |
| 12              |      | 2312 Instalatii tehnice si masini<br>=VLOOKUP(B8;[Planul_de_conturi.xls]PlanCont'!B\$10:D\$557;2;FALSE) |              |       |         |     |    |
| 13              |      | 5121 Conturi la banci in lei                                                                            |              |       |         |     |    |
| 14              |      | 531 Casa                                                                                                |              |       |         |     | 12 |
| 15 <sub>1</sub> |      | 411 Clienti                                                                                             |              |       |         |     | -2 |

Figură 60 Utilizarea functiei Vlookup în Balanta de verificare

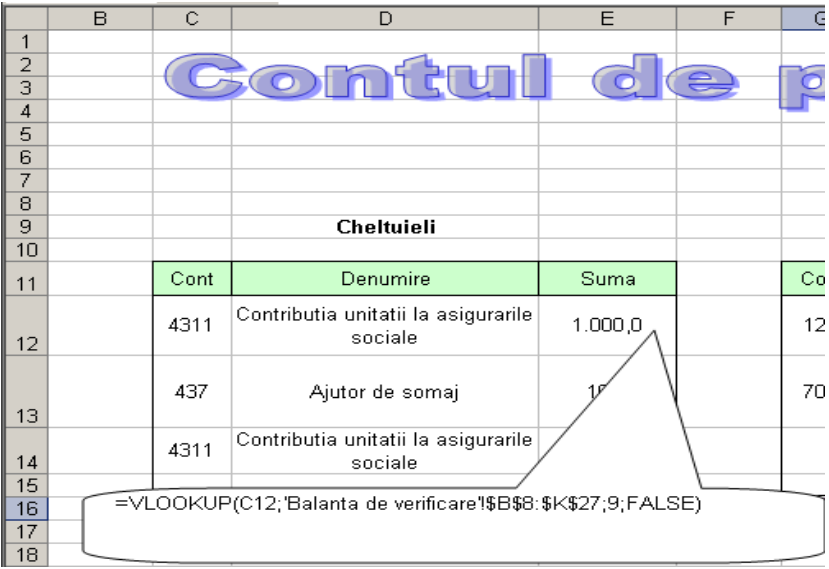

**REGISTER** 

Figură 61 Utilizarea funcţiei Vlookup din Balan**ţ**a de verificare în Contul de Profit si Pierdere

|                                                                                                    | Universitatea Titu Maiorescu |   |                                                                          |                     |  | Facultatea de Finante- Banci, Contabilitate si Administrarea Afaceri |           |  |
|----------------------------------------------------------------------------------------------------|------------------------------|---|--------------------------------------------------------------------------|---------------------|--|----------------------------------------------------------------------|-----------|--|
|                                                                                                    | в<br>А                       | с | n                                                                        | E                   |  | G                                                                    | н         |  |
| $\frac{2}{3}$ $\frac{3}{4}$ $\frac{4}{5}$ $\frac{6}{7}$                                                                    |                              |   |                                                                          |                     |  |                                                                      |           |  |
|                                                                                                    |                              |   |                                                                          |                     |  |                                                                      |           |  |
|                                                                                                    |                              |   |                                                                          |                     |  |                                                                      |           |  |
|                                                                                                    |                              |   |                                                                          |                     |  |                                                                      |           |  |
|                                                                                                    |                              |   |                                                                          |                     |  |                                                                      |           |  |
|                                                                                                    |                              |   |                                                                          |                     |  |                                                                      |           |  |
| $\begin{array}{c}\n\phantom{0}8 \\ \phantom{0}9 \\ \phantom{0}10\n\end{array}$                                             |                              | А |                                                                          | <b>Bilant final</b> |  |                                                                      | P         |  |
|                                                                                                    |                              |   |                                                                          |                     |  |                                                                      |           |  |
| $\overline{11}$                                                                                                    |                              |   | 371 Marfuri                                                              | 5.000.0             |  | 101 Capital social                                                   | 60.000.00 |  |
|                                                                                                    |                              |   | Materiale de natura obiectelor de                                        |                     |  |                                                                      |           |  |
| 12                                                                                                    |                              |   | 303 inventar                                                             | 3.000.0             |  | 401 Furnizori                                                        | 10.400,00 |  |
| $\overline{13}$                                                                                                    |                              |   | 2111 Terenuri                                                            | 10.000.0            |  | 1061 Rezerve legale                                                  | 200.00    |  |
| $\overline{14}$                                                                                                    |                              |   | 2133 Mijloace de transport                                               | 30.000,0            |  | 105 Rezerve din reevaluare                                           | 2.900,00  |  |
| $\overline{15}$                                                                                                    |                              |   | 2312 Instalatii tehnice si masini                                        | 7.000.0             |  | 1068 Alte rezerve                                                    | 920.00    |  |
|                                                                                                    |                              |   |                                                                          |                     |  | Venituri din lucrari executate si                                    |           |  |
| 16                                                                                                    |                              |   | 5121 Conturi la banci in lei                                             | 4.500F              |  | 704 servicii prestate                                                | 5.000,00  |  |
| $\overline{17}$                                                                                                    |                              |   | 531 Casa                                                                 | 12,000              |  | 441 Impozitul pe profit                                              | 500.00    |  |
| 18                                                                                                    |                              |   | 411 Clienti                                                              | 2.900               |  | Profit sau pierdere                                                  | $-2000$   |  |
|                                                                                                    |                              |   | Contributia unitatii la asigurarile                                      |                     |  |                                                                      |           |  |
| 19                                                                                                    |                              |   | 4311 sociale                                                             |                     |  | =VLOOKUP(C16;'Balanta de verificare'!\$B\$8;\$K\$27;9;FALSE)         |           |  |
| 20                                                                                                    |                              |   | 437 Ajutor de somaj                                                      |                     |  |                                                                      |           |  |
|                                                                                                    |                              |   | Contributia angajatorului pentru<br>4313 asigurarile sociale de sanatate |                     |  |                                                                      |           |  |
| 21                                                                                                    |                              |   | Creante legate de interesele de                                          | 10,0                |  |                                                                      |           |  |
|                                                                                                    |                              |   | 2675 participare                                                         | 2.500.0             |  |                                                                      |           |  |
|                                                                                                    |                              |   |                                                                          |                     |  |                                                                      |           |  |
| $\frac{22}{23}$<br>$\frac{24}{25}$                                                                                         |                              |   | <b>TA</b>                                                                | 77.920,0            |  | <b>TP</b>                                                            | 79.920,00 |  |
|                                                                                                    |                              |   |                                                                          |                     |  |                                                                      |           |  |
| Balanta de verificare<br>Contul de profit si pierdere<br>$\vert \cdot \vert$<br>Bilant final /<br>$\overline{\phantom{0}}$ |                              |   |                                                                          |                     |  |                                                                      |           |  |

Figură 62 Utilizarea functiei Vlookup din Balanta de verificare în Bilantul Contabil

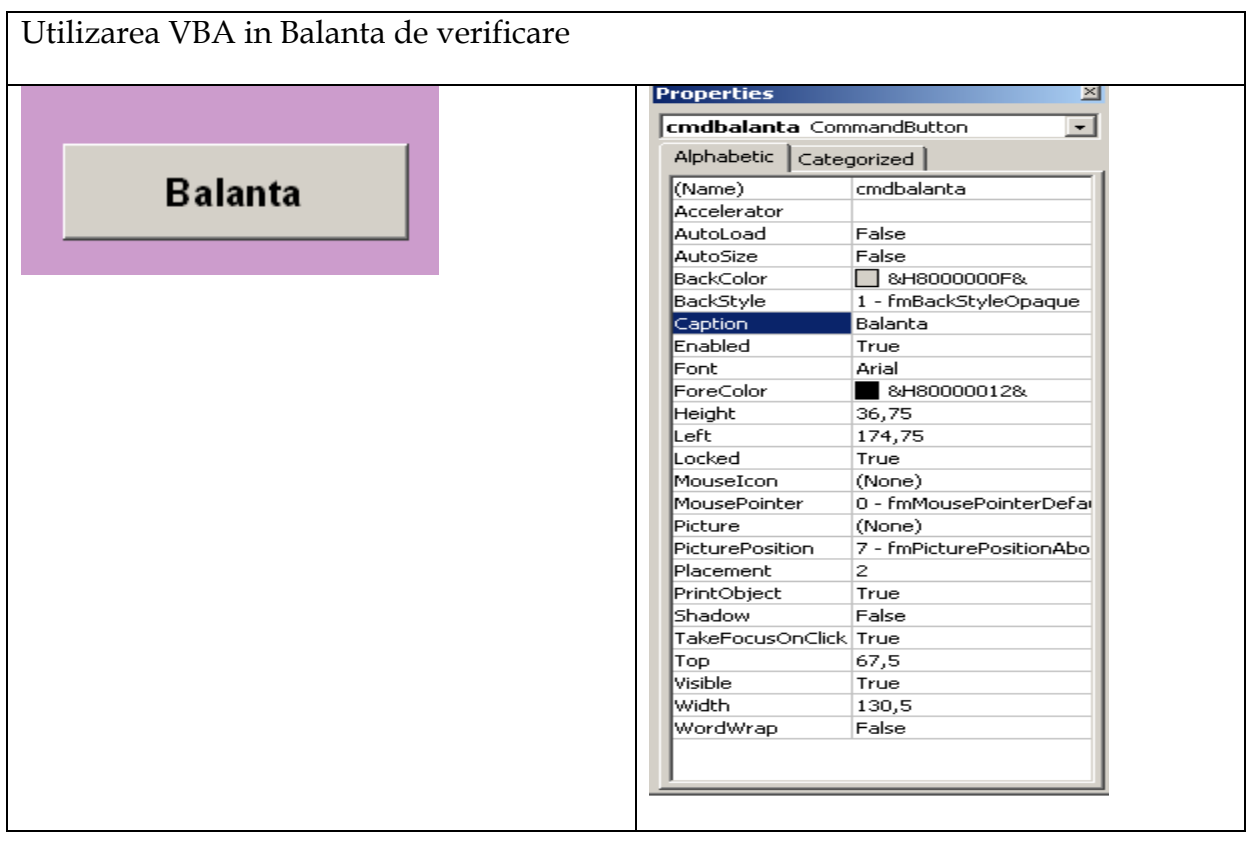

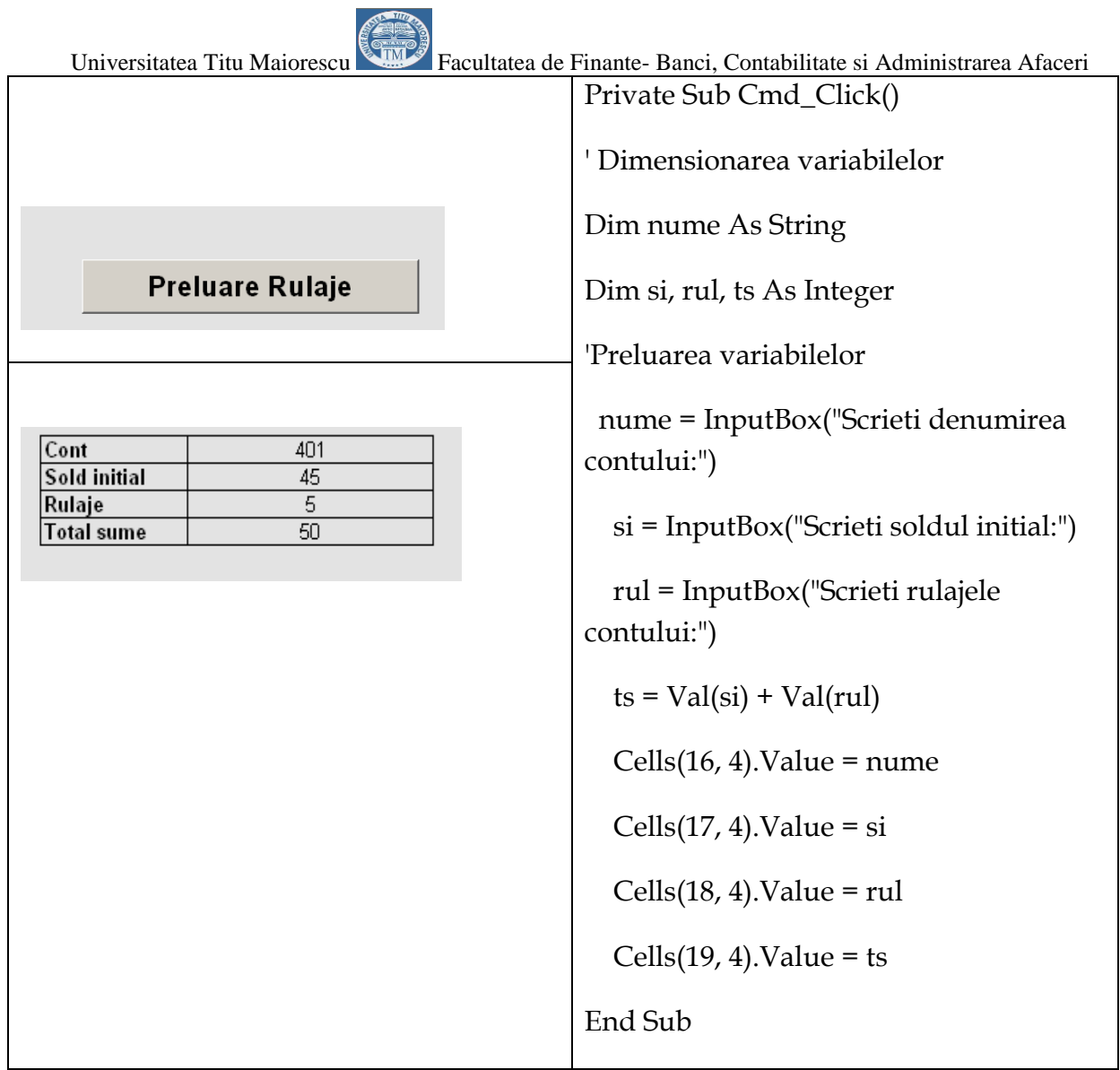

Ė

### **Concluzii cu privire la utilitatea Programului Microsoft Excel în activitatea contabila**

- $\overline{\phantom{a}}$  Reflectarea fidelă a realității economico-financiare și a consecințelor sale sociale, umane, instituţionale sunt atributele definitorii ale contabilităţii, pentru perfecţionarea căreia se bat, se luptă şi muncesc astăzi cei mai redutabili specialişti în "ştiinţa conturilor".
- Preocupaţi de standarde, de convergenţă, de reflectarea contabilă a realităţii, profesioniştii contabili se preocupă în fapt de economie, de instituţii, de oameni. Este poate, cea mai frumoasă parte a profesiei contabile. Este unul din motivele pentru care Uniunea Europeană a luat în considerare oportunitatea recunoaşterii profesiei contabile la nivel european.
- Utilizarea programului Microsoft Excel este o necesitate pentru întreprinderile mici si mijlocii .
- Microsoft Excel este un program simplu , eficient si cu mare putere în rezolvarea , evidenţa si urmarirea contabila a organizaţiei economice.
- Un contabil care stie sa utilizeze bine Excel-ul va fi de folos în activitatea firmei în Calculul Indicatorilor financiari, în prelucrarea situatiilor economice exportate din programul contabil utilizat , în întocmirea Raportului de gestiune al societatii si nu numai.
- Externalizarea activitaţii de gestiune a datelor prin Excel poate însemna costuri reduse, dar în cazul în care compania are în cadrul ei un expert Excel, poate primi suport constant din partea acestuia pentru operaţiunile de rutina, ramanand ca pentru problemele mai importante sa apeleze la suport din afara ei.

#### Bibliografie

- a) ORDIN Nr. 2634/2015 din 5 noiembrie 2015 privind documentele financiarcontabile[-https://static.anaf.ro/static/10/Anaf/legislatie/OMFP\\_2634\\_2015.pdf](https://static.anaf.ro/static/10/Anaf/legislatie/OMFP_2634_2015.pdf)
- b) Argentina Gramada-"Informatizarea Managementului învatatamantului preuniversitar " - ed. Cartea universitara- 2004- pagina 244-245

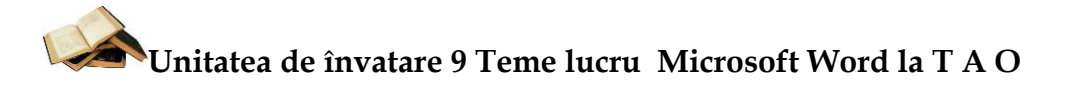

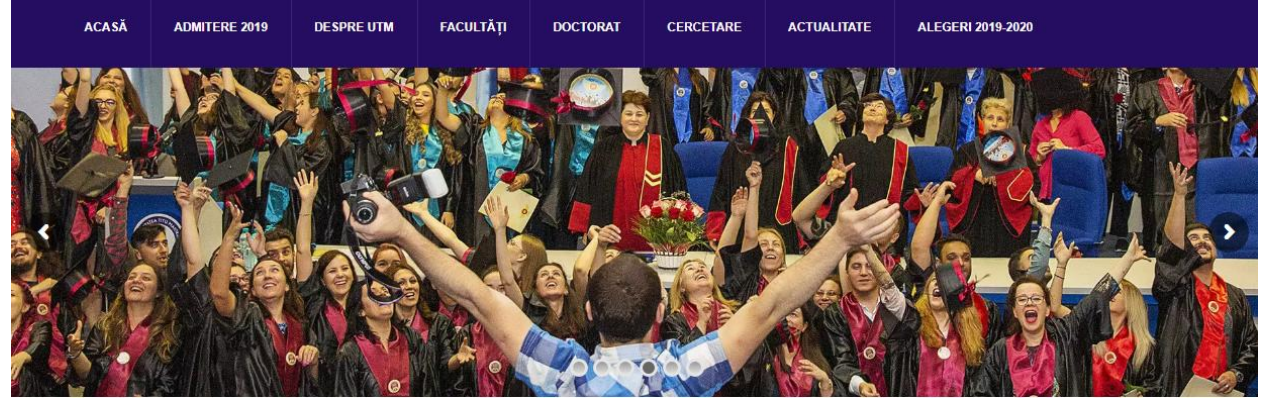

Figură 63 Va dorim sa ajungeti la acest moment de emotie si bucurie!

Motto: "Este lipsă de dreaptă cugetare când cineva, pentru a se justifica de o faptă, arată cauza care a produs-o. Fireşte că tot ce se întâmplă pe lume are o cauză. Dar a o explica nu va să zică a se justifica." <sup>28</sup>Titu Maiorescu";

- **1. Teme eseuri**
- Tema eseu securitatea informatiei in calculator si documente si actualizarea si aplicarea functiilor de baze de date Excel de la pagina 4 din documentul "**Securitatea Informatiei"** de la adresa <https://pdfslide.net/documents/securitatea-informatiei-1.html> ; [www.academia.edu/18585656/Securitatea\\_informatiilor\\_-](http://www.academia.edu/18585656/Securitatea_informatiilor_-_instrumente_si_metode_de_lucru) [\\_instrumente\\_si\\_metode\\_de\\_lucru](http://www.academia.edu/18585656/Securitatea_informatiilor_-_instrumente_si_metode_de_lucru)

#### **Tema eseu "Carte virtuala versus carte traditionala in perspeviva digitala"**

Bibliografie:

 Alex Goaga- "eBook vs carte traditionala : batalia tendintelor in Romania"- [www.wall-street.ro/articol/New-Media/152005/ebook-carte](http://www.wall-street.ro/articol/New-Media/152005/ebook-carte-traditionala-batalia-tendintelor-in-romania-infografic.html#ixzz2idrsyrds)[traditionala-batalia-tendintelor-in-romania-infografic.html#ixzz2idrsyrds](http://www.wall-street.ro/articol/New-Media/152005/ebook-carte-traditionala-batalia-tendintelor-in-romania-infografic.html#ixzz2idrsyrds)

 Gramada Argentina- "Lumi Virtuale"- //megabyte.utm.ro/articole\_noiembrie/se/LumiVirtuale.pdf Iulian Comanescu " Lumea din perspectiva digitala"-

l

<sup>28</sup> http://viatasiganduri.blogspot.com/2011/02/titu-maiorescu-citate.html

Universitatea Titu Maiorescu Facultatea de Finante- Banci, Contabilitate si Administrarea Afaceri [www.comanescu.ro/lumea-in-2025-din-perspectiva-digitala.html](http://www.comanescu.ro/lumea-in-2025-din-perspectiva-digitala.html)-

Tema lucru proiect\_TAO.doc

- Crearea unui cuprins automat
- Crearea unui Index 29
- Sa se creeze Index pentru 5 cuvinte cheie din eseul urmator:

## Utilizarea functiilor InsertFootnote si Index in textul "Invatamantul romanesc si Profesia contabila <sub>"</sub>

Sa se creeze Index pentru 5 cuvine cheie (evidentiate cu culoare galbena) din eseul urmator : Invatamant, Profesia contabila, Evidenta contabila partida dubla , Evidenta contabila partida simpla.

#### **Invăţamântul românesc si Profesia contabila**

**Invăţamântul românesc a r**ă**mas** î**n urma!?**

**Am adauga , suntem** î**n urma realitatii dar progresam rapid !**

"Invătământul românesc, ramas în urmă: desi suntem în era digitală, profesorii predau ca în urma cu 30 de ani<sup>"30</sup>. Cu siguranța este bine stiut de fiecare dintre noi faptul ca orice afacere, mai mica sau mai mare, aflata la început sau în plina activitate, implica ca pe partea financiar - contabila sa apeleze la serviciile unei *firme de contabilitate* sau sa îsi organizezeze propriul departament financiar-contabil, deci sa angajeze persoane cu pregatirea si experienta corespunzatoare.

 $\overline{\phantom{a}}$ 

<sup>29</sup> Pagina 30 -http://argentinagramada.com/wp-

content/uploads/2016/07/UtilizareProduseMicrosoft\_in\_Elaborarea\_si\_Sustinerea\_uneiLucrari\_deDiplo ma\_Licenta\_Disertatie.pdf

<sup>30</sup> Alice Gheorghe- 2013-www.wall-street.ro/articol/Social/154356/invatamantul-romanesc-ramas-inurma-desi-suntem-in-era-digitala-profesorii-predau-ca-in-urma-cu-30-de-ani.html

Universitatea Titu Maiorescu Facultatea de Finante- Banci, Contabilitate si Administrarea Afaceri In momentul de fata, **profesia contabila** s-a dezvoltat foarte mult si a capatat foarte multe valente, astfel ca un contabil bun ofera servicii atat din sfera competentelor sale cat si din alte domenii cum ar fi cel juridic, de resurse umane, etc.

De asemenea urmand ascendent spre perfectionarea cunostintelor teoretice si practice, acesta poate accede la statutul de expert contabil in urma examenelor si stagiilor de pregatire in domeniile contabilitate, audit, evaluare economica si financiara a intreprinderii si expertiza contabila.

Acestea toate fac sa existe diferente foarte mari intre calitatea serviciilor oferite de profesionistii contabili ce activeaza liber pe piata, de la profesionistii contabili angajati, contabili autorizati sau **experti contabili**, firme specializate in expertiza contabila si audit.

Apare acum intrebarea fireasca cum poate un inteprinzator sa aleaga din aceasta paleta larga de **servicii de contabilitate** oferite de profesionistii contabili de pe piata, cel mai bun contabil angajat, cea mai buna firma de expertiza contabila sau cabinet de expertiza contabila care sa satisfaca nevoile sale in acest domeniu.

Administratorul afacerii, indiferent de forma juridica de organizare – SRL, SA, PFA, II, etc – trebuie sa fie bine informat astfel incat sa ia cea mai buna decizie in ceea ce priveste organizarea si conducerea contabilitatii financiare cat si a contabilitatii de gestiune in functie de specificul activitatii.

Aceasta obligatie care revine administratorului, este prevazuta in mod expres chiar in primul capitol al Legii contabilitatii nr. 82/1991, articolul 131. Desigur administratorul poate sa delege aceasta responsabilitate pentru organizarea si conducerea contabilitatii Directorului financiar, Contabilului sef sau unei alte persoane imputernicite sa indeplineasca aceasta functie, conditia fiind ca aceasta sa aiba studii economice superioare.

l <sup>31</sup> Legii contabilitatii nr. 82/1991-<https://lege5.ro/Gratuit/gezdinzqgu/legea-contabilitatii-nr-82-1991>

De asemenea, contabilitatea poate fi organizata si condusa pe baza de contracte de prestari servicii încheiate cu persoane fizice sau juridice autorizate în conditiile legii 65/1994 care face referire la organizarea activitaţii de expertiza contabila si a contabililor autorizaţi.

Firmele cu o cifra de afaceri anuala de pana în 50.000 euro, pot opta pentru una din urmatoarele variante:

- Organizarea departamentului financiar contabil propriu, condus de Directorul financiar, contabilul sef sau alta persoana imputernicita.

- Incheierea unui contract de prestari servicii cu persoane fizice sau juridice autorizate (*expert contabil*, contabil autorizat sau firma de expertiza contabila)

Profesia contabila este in general definita si judecata prin cunostintele, aptitudinile, atitudinea si etica tuturor celor implicati in aceasta nobila profesie. Ca in oricare alta profesie cei implicati parcug o serie de etape in formarea profesionala de la nivel liceeal, universitar(licenta cu sau fara master) si mai apoi pe tot parcursul activitatii se instruiesc permanent in cadrul cursurilor de pregatire continua, din cadrul organizatiilor profesionale [CECCAR,](http://ceccar.ro/ro/) [CAFR,](http://cafr.ro/) [CCF,](http://www.ccfiscali.ro/) APEC.

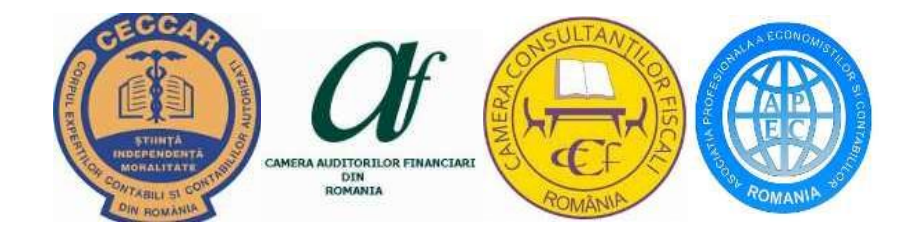

Profesionistul contabil, isi conduce activitatea in deplina concordanta cu cele 3 valori ale profesiei si anume : educatia, etica profesionala si calitatea serviciilor prestate. De aceea este nevoie de o gandire minutioasa, de planificare si o munca sustinuta a profesionistilor contabili pentru a-si dezvolta deprinderile teoretice si practice, o munca

Universitatea Titu Maiorescu Facultatea de Finante- Banci, Contabilitate si Administrarea Afaceri de cercetare si informare permanenta pentru a fi la curent cu modificarile legislative extrem de numeroase in contextul economic actual.

Ca obiective ale profesiei contabile putem cataloga desfasurarea activitatii in corespundere cu standardele de profesionalism, atingerea unui nivel inalt de performanta a serviciilor prestate si respectarea cerintelor intereselor publice. Gandindu-ne la viitor, profesionistii contabili, expertii contabili, auditorii trebuie sa anticipeze si sa raspunda schimbarilor pentru a veni in intampinarea cerintelor mediului de afaceri.

Orice afacere de la infiintare si pe tot parcursul desfasurarii activitatii implica multe decizii importante, vitale de natura juridica, contabila si fiscala, care pot face diferenta intre o afacere profitabila si una neprofitabila. De aceea consultarea unui profesionist contabil inainte de demararea si inscrierea firmei la Oficiul Registrului Comertului este imperios necesara. Spun acest lucru deoarece exista mai multe forme de organizare juridica dintre care un antreprenor poate alege varianta cea mai potrivita pentru specificul activitatii sale.

Din punct de vedere financiar contabil si fiscal exista o serie de diferente inca de la infiintare precizate clar de legiuitor in Legea contabilitatii $^{32}$  :

- PFA, Intreprinderi Individuale, Intreprinderi Familiale contabilitatea se tine in partida simpla, indiferent daca e in sistem real sau norma de venit, registrele obligatorii sunt mai putine (registru de încasari si plati, registru inventar si registru unic de control), delclaratiile ce trebuie depuse la ANAF (declaratia 200 si 220).

Daca antreprenorul are ceva cunostinte de [contabilitate](http://ro.wikipedia.org/wiki/Contabilitate) poate tine evidenta contabila singur cu ajutorul unui program de contabilitate pentru partida simpla,

 $\overline{a}$ 

<sup>32</sup>[Rodica Todireanu](https://plus.google.com/106192225820045717529?rel=author) –"Ghidul alegerii serviciilor de contabilitate pentru firma ta" -www.ghidulconsumatorului.ro/blog/ghidul-alegerii-serviciilor-de-contabilitate-pentru-firma-ta/

Universitatea Titu Maiorescu Facultatea de Finante- Banci, Contabilitate si Administrarea Afaceri costurile in acest caz fiind minime, iar in cazul in care apeleaza la un contabil sau firma de contabilitate costurile sunt mai mici decat in cazul societatilor comerciale.

- Societatile Comerciale SRL tin contabilitatea in partida dubla conform reglementarilor Legii Contabilitatii 82/1991 cu toate modificarile ulterioare. In acest caz alegerea unui contabil sau a unei firme specializate in serviici contabile inca de la infiintare depinde de dimensiunea afacerii si de dezvoltarea ulterioara a acesteia. La inceput afacerea fiind mica va aduce un venit decent, dar nu suficient cat sa permit acordarea un onorariu de cel putin 50-100 euro/luna, in acest caz intreprinzatorul poate apela la o firma specializata sau la un contabil angajat part time.

- ONG-urile isi organizeaza si conduc contabilitatea in partida dubla si trebuie sa intocmeasca situatii financiare anuale conform Ordinului Ministrului Economiei si Finantelor nr. 1.969/2007 privind aprobarea reglementarilor contabile pentru persoanele juridice fara scop patrimonial.

Situatiile financiare anuale ale persoanelor juridice fara scop patrimonial de utilitate publica, potrivit legii, sunt supuse auditului financiar, care se efectueaza de catre auditori financiari, persoane fizice sau juridice autorizate, in conditiile legii, cu respectarea reglementarilor contabile aplicabile persoanelor juridice fara scop patrimonial.

#### **Evidenta contabila** este de doua feluri: în **partida simpla** si în **partida dubla**.

Ele se deosebesc prin numarul si structura registrelor folosite, prin legatura intre aceste registre si prin tehnica de inregistrarea a datelor. Tehnica de inregistrare consta in utilizarea practica a tuturor formularelor si registrelor: documente primare, registre, conturi, inventare, balante de verificare.

**Asemanari:** – toate operatiunile se consemneaza in momentul efectuarii ei intrun inscris care sta la baza inregistrarii in contabilitate, dobandind calitatea de document justificativ.

- înregistrarea operatiunilor se face in baza documentelor justificative, document cu document, in ordinea cronologica a datei de intocmire sau de intrare in unitate si sistematic, conturile sintetice si analitice la care se refera.

- înregistrarea in contabilitate se face manual sau cu ajutorul tehnicii de calcul si a programelor de contabilitate, conditia respectarii continutului de informaţii si a normelor de întocmire si utilizare a registrelor contabile si a formularelor comune pe economie pentru activitatea financiar-contabila (ORDIN Nr. 1850 din 14 decembrie 2004 privind registrele si formularele financiar-contabile).

- controlul preventiv se face de catre persoana care conduce contabilitatea si de catre cenzori, care exercita controlul financiar-contabil legal, precum si de organele de control financiar si fiscal ale statului.

- documentele justificative care stau la baza inregistrarilor in contabilitate angajeaza raspunderea persoanei (persoanelor) care le-a intocmit, vizat si aprobat ori lea inregistrat in contabilitate, dupa caz.

- prelucrarea, gruparea si sistematizarea datelor informatice a operatiunilor cu naturi omogene pe documente cumulative privind veniturile, cheltuielile, achizitiile, fondurile.

- înregistrarea în contabilitate a bunurilor mobile sau imobile se face la valoarea de achiziţie, de productie sau la valoarea justa, dupa caz, iar creantele si datoriile se inregistreaza in contabilitate la valoarea lor nominal.

- evaluarea elementelor patrimoniale se face pe baza inventarierii anuale sau/ori de cate ori este nevoie, iar reflectarea acestora in contabilitate se face potrivit normelor stabilite de [Ministerul Finantelor.](http://www.mfinante.ro/acasa.html?method=inceput&pagina=acasa)

- inregistrarea operatiunilor se face operativ, adica fara intarzieri fata de data efectuarii lor, citet, fara stersaturi si rasaturi si obligatoriu in limba romana si in moneda nationala.

#### **Deosebiri:**

- inregistrarea unei operatiuni nu se face concomitent in doua conturi, in functie de corespondenta lor.

- o operatiune se inregistreaza numai intr-un singur cont, pe intrari sau pe iesiri, iar rulajul si soldul se stabilesc periodic si obligatoriu la sfarsitul lunii.

- nu este obligatorie intocmirea unei balante de verificare a operatiunilor cu opt coloane, care sa confirme egalitatea sumelor soldurilor si a rulajelor debitoare si creditoare.

- nu se fac articole contabile de stabilire a corelatiei dintre conturile care reflecta o operatiune.

- nu se intocmesc note contabile si nu se intocmeste bilant ca in contabilitatea in partida dubla.

Expertul contabil este persoana care a dobandit aceasta calitate, in conditiile [O.G.](http://ceccar.ro/ro/?page_id=21)  [nr.](http://ceccar.ro/ro/?page_id=21) [65/1994,](http://ceccar.ro/ro/?page_id=21) avand competenta profesionala de a verifica si de a aprecia modul de organizare si de conducere a activitatii economico-financiare si de contabilitate, de a supraveghea gestiunea societatilor comerciale si de a verifica legalitatea bilantului contabil si a contului de profit si pierdere.

Prin urmare, ne gasim in fata unei arii de competente mult mai largi fata de cea a unui contabil angajat. Contabilul este subordonat unui sef ierarhic si executa atributiile specifice fisei postului sau. De asemeni, contabilul este specializat in multe domenii: turism, servicii, marketing, management, planificare, salarizare, financiar-contabil. Expertul contabil este un economist-contabil, absolvent al specializarii financiarcontabile, independent fata de societatea comerciala.

El nu primeste, pentru lucrarile executate, un salariu, ci un ONORARIU prevazut prin contractul incheiat cu referire la misiunea sa. Firmele de expertiza contabila si contabilitate pot fi infiintate numai daca majoritatea actionarilor sau asociatilor sunt experti contabili/contabili autorizati si detin majoritatea actiunilor sau a partilor sociale (minim 51% din capitalul social) si totodata consiliul de administratie al societatii comerciale este ales, in majoritate, dintre actionarii sau asociatii membri ai CECCAR.

Contabilul autorizat este persoana care a dobandit aceasta calitate in conditiile O.G. nr. 65/1994 si are capacitatea de a tine contabilitatea si de a pregati lucrarile in vederea intocmirii situatiilor financiare. Contabilul autorizat, ca si expertul contabil, este un profesionist independent, nesalarizat de o entitate economica.

Contabilul salarizat este subordonat sefului ierarhic si executa sarcinile ce ii revin din fisa individuala. Rareori, in cazul unei intreprinderi mari, mijlocii, executa toate lucrarile contabile. De regula, este specializat pe un sector al contabilitatii.

Asadar contabilul salariat raspunde fata de calitatea lucrarilor executate, putand fi stimulat ori penalizat de seful ierarhic sau la propunerea acestuia. Firma de expertiza si servicii contabile, expertul contabil, contabilul autorizat chiar daca sunt independenti,

Universitatea Titu Maiorescu Facultatea de Finante- Banci, Contabilitate si Administrarea Afaceri raspund civil si penal fata de firma beneficiara. De asemeni, ei pot pierde firma de client si prin aceasta, sursa de venit. In schimb, economistul si contabilul, salariati, pierd cu greu postul in urma unor proceduri anevoioase.

Aceasta intrebare fireasca si-o pune orice intreprinzator cand porneste o afacere si demareaza procesul înregistrarii societatii, PFA-ului, ONG-ului , etc, la Oficiul Registrului Comertului.

La randul lor profesionistii contabili stiu inca de la inceputul intalnirii cu un potential client sau angajator ca prima intrebare ce sta pe buzele clientului/ angajatorului suna cam asa : Cat ma costa acest serviciu? sau o alta varianta: Care este salariul dorit? Evident este dificil un raspuns la aceste intrebari inainte de o evaluare in prealabil a volumului si complexitatii activitatii clientului sau angajatorului.

Unele firme de prestari servicii contabile au ca strategie in gasirea de noi clienti acceptarea unor onorarii mai mici la inceput si apoi dubleaza sau tripleaza suma desi activitatea clientului nu a crescut semnificativ, alte firme de contabilitate solicita inca de la inceput un onorariu care sa acopere cu varf si indesat orele de lucru.

In cazul unui contabil care solicita sa fie angajat de un patron de firma aflat la inceput, invariabil aproape raspunsul pe care il primeste este de genul: De unde o sa scot bani sa te platesc cand nici macar nu am inceput sa castig bani din afacere? si atunci accepta un salariu mai mic la inceput urmand sa creasca pe masura ce afacerea se dezvolta. De cele mai multe ori acest lucru se intampla dar exista si situatii in care afacerea nu merge prea stralucit. Se poate pune si altfel intrebarea:

# **Cat l-ar costa pe întreprinzator daca nu ar avea contabilitatea tinuta la zi? Si mai ales ce implicatii ar avea acest lucru?**

Ei bine raspunsurile sunt urmatoarele:

Universitatea Titu Maiorescu Facultatea de Finante- Banci, Contabilitate si Administrarea Afaceri 1. Lipsa informatiilor, documentelor si situatiilor financiar contabile corecte care pot fi solicitate de terti : autoritatile statului, banci parteneri de afaceri societati de leasing, investitori.

2. Posibilitatea de a fi sanctionat de organele de control cu amenzi cuprinse intre 500 si 30000 Ron sau procent din sumele incasate si nedeclarate oficial.

3.Lipsa unei imagini corecte pentru analiza eficientei afacerii.

4. O pierdere de bani si timp pentru a cauta din nou o firma specializata sau pentru a selecta un contabil pentru angajare. Ex. Costurile cu serviciile de contabilitate, pentru [firme de curatenie din Bucuresti,](http://www.ghidul-consumatorului.ro/servicii-curatenie/bucuresti) se incadreaza intre 250 si 700, in functie de numarul facturilor si al angajatilor

a) Cheltuielile aferente serviciilor de contabilitate

In cazul alegerii unei firme de contabilitate, cheltuielile cu programul de contabilitate, echipamente hardware si de birou (fax, telefon, internet) si cu taxele si contributiile la salariul contabilului sunt eliminate, acestea fiind incluse in tariful serviciilor de contabilitate prestate firmei beneficiare. In cazul in care se alege varianta angajarii unui contabil vor aparea cheltuielile cu salariul acestuia si taxele aferente , insa apare avantajul unui control zilnic a activitatii acestuia.

b) Specializarea, experienta, calificarile si profesionalismul

Prin contractul de prestari servicii incheiat cu o firma de servicii contabile sarcinile sunt mult mai bine structurate decat in fisa postului unui contabil. De asemenea obligatiile, drepturile si garantiile oferite beneficiarului sunt extrem de importante. Sarcinile si responsabilitatile contabilului in general sunt limitate la cele mentionate în fisa postului, munca acestuia este divizata intre mai multi angajaţi ai departamentului financiar-contabil, apare posibilitatea ca în timp contabilul sa piarda imaginea de ansambul asupra activitaţii firmei si în cele din urma asupra eficientizarii

Universitatea Titu Maiorescu Facultatea de Finante- Banci, Contabilitate si Administrarea Afaceri proceselor economice. In cazul alegerii unui contabil angajat este bine de stiut daca are experienta financiar contabila pe domeniul de activitate al firmei intreprinzatorului, experienta acumulata la locurile anterioare de munca. Acest lucru este important întrucat fiecare domeniu de activitate CAEN are particularitatile sale în ceea ce priveste evidenta contabila.

## c) Cunoasterea noutatilor legislative din domeniu

Intr-o firma de contabilitate cunoasterea permanenta a legislatiei si a reglementarilor legale, instruirea personalului si participarea la cursuri de legislatie este obiectivul principal, instrumentul principal de lucru fiind codul fiscal si normele codului fiscal. Pentru o firma resursele necesare pentru a-si trimite contabilii la cursuri de instruire sau pentru a achizitiona material de specialitate sunt limitate , iar cele 8 ore de program de multe ori nu sunt suficiente si pentru autoinstruire.

### d) Economisirea timpului

Timpul alocat de administratorul afacerii in vederea recrutarii, intervievarii, pregatirii si instruirii personalului propriu poate fi redus in cazul in care acesta decide sa apeleze la o firma de contabilitate. Aceasta are deja o echipa formata din profesionisti si in acest caz timpul poate fi utilizat in mod eficient.

#### e) Responsabilitatea

Conform legii contabilitatii (lege 81/1991 cu toate modificarile ulterioare), administratorul raspunde împreuna cu directorul economic si cu personalul din subordine daca compania are departament de contabilitate intern. In cazul externalizarii raspunde firma de contabilitate, daca acest lucru este stipulat in contractul de prestari servicii.

## f) Asigurarea de raspundere profesionala

Orice firma de expertiza contabila si contabilitate are obligatia de a incheia o asigurare de raspundere profesionala, pentru a fi despagubite, in cazul dovedirii unor erori imputabile acestora, sub forma de amenzi si sume datorate, spre deosebire de cazul unui contabil angajat caruia nu i se pot imputa amenzi pe care nu le poate suporta financiar.

### g) Recomandarile

Cei mai multi dintre noi ne bazam pe recomandari personale atunci cand alegem un contabil sau o firma de servicii contabile. Aproape orice firma are un contabil sau colaboreaza cu o firma de servicii contabile, asa ca inainte de a lua o decizie in acest sens ideal este, sa se tina cont de recomandarile si referintele de la clientii firmei de contabilitate, precum si de la persoane cu experienta in domeniu.

### h) Portofoliul de clienti

Un alt factor important de care trebuie sa se tina cont este acela ca firma de servicii contabile sa se poata acomoda rapid daca afacerea se va dezvolta. Asa ca inainte de a alege o firma de contabilitate este bine ca **î**ntreprinzatorul sa afle portofoliu de clienti, pentru a avea certitudinea ca firma de contabilitate are experienta si cu firme mari. Pentru a putea sesiza diferentele dintre serviciile contabile oferite de o firma specializata si cele oferite de contabilul angajat cel mai usor este sa exploram avantajele si dezavantajele in ambele variante. Asadar luand pe rand cele 2 variante cu avantajele si dezavantajele lor orice administrator al unei afaceri isi poate contura mai clar care din variante este optima pentru situatia sa si de ce nu pe parcursul activitatii sa poata lua o decizie in ceea ce priveste o eventuala combinare a celor 2, prin externalizarea unor activitati contabile care se preteaza la acest lucru. Pentru început voi aborda avantajele aduse de externalizarea serviciilor de contabilitate in totalitate.

#### **Avantajele colaborarii cu o firma specializata sunt urmatoarele**:

a) Costuri reduse pentru firma.

b) Nu este necesara o investitie intr-un program de contabilitate si nici cu alte echipamente sau in resurse umane.

c) Personalul calificat si bine pregatit.

In cadrul firmei de contabilitate, personalul are experienta necesara pentru a duce la bun sfarsit sarcinile agreate prin contract si anume mentinerea relatiilor cu autoritatile statului, cu organismele de control financiar – fiscal, aplicarea noutatilor legislative pe probleme specific, minimizarea taxelor si impozitelor datorita experientei vaste, adaptarea procedurilor contabile la noutatile legislative, gestionarea situatiilor de criza si a termenelor limita, identificarea tehnicilor de maximizare a profitului.

Contabilii care lucreaza intr-o firma de contabilitate lucreaza in echipe specializate pe domenii stricte astfel incit eficienta este maxima. Poti sa fi sigur ca inregistrarea, manipularea, gestionarea si inregistrarea sarcinilor zilnice de contabilitate se fac in concordanta cu respectarea standardelor profesionale si reglementarilor legale.

d) Economie de timp care altfel ti-ar fi necesar pentru recrutarea, intervievarea si instruirea personalului de contabilitate. Pe de alta parte unele firme de **servicii de contabilitate** ofera clientilor datele financiar fiscal absolute necesare oricarui manager astfel incat acesta sa se poata concentra pe activitatile principale ale firmei fara a fi distras de alte sarcini.

e) Eficienta în lucru si tarife de lucru mai mici.

Universitatea Titu Maiorescu Facultatea de Finante- Banci, Contabilitate si Administrarea Afaceri Firmele de contabilitate se straduiesc sa satisfaca nevoile a cat mai multor clienti intr-un timp cat mai scurt. Firma de contabilitate este platita strict pentru misiunile indeplinite in decursul lunii, ceea ce ofera mai multa valoare baniilor tai.

f) Responsabilitate.

Responsabilitatea revine integral firmei de contabilitate, in cazul in care colaborezi cu o asemenea firma si face parte din prevederile contractului.

g) Asigurarea de raspundere profesionala.

Absolut toate firmele de contabilitate sunt obligate sa incheie o asigurare de raspundere profesionala. In cazul unor erori imputabile firmei de contabilitate, aceasta va folosi asigurarea pentru a plati posibilele amenzi si sume datorate.

Desigur exista si o serie de **dezavantaje** de care este necesar a se tine cont :

a) Confidentialitatea datelor

Este un aspect important deoarece poate apare riscul scurgerii de informatii catre concurenta. Acest risc apare de asemenea si atunci cand alegi sa angajezi un contabil insa tine foarte mult de etica fiecarei persoane. Riscul mic in cazul firmelor de contabilitate deoarece in cadrul firmelor de contabilitate exista reguli de conduita mult mai stricte si sunt conditii de confidentialitate stipulate in contract.

b) Control mai redus asupra sarcinilor si informatiilor contabile.

Cand firma dispune de un contabil angajat, comunicarea si accesul la datele contabile sunt mai usor de realizat. In cazul unei firme de contabilitate, aceasta va executa doar sarcinile prevazute in contract pentru solicitari suplimentare se percep tarife suplimentare.

c) Firma de contabilitate cu care colaborezi se închide.

Universitatea Titu Maiorescu Facultatea de Finante- Banci, Contabilitate si Administrarea Afaceri Daca acest lucru se întâmplă, în mod normal este prevazuta o astfel de situaţie în contractul de prestari servicii contabile astfel î ncât firma beneficiara sa î si poata gasi în timp util o alta colaborare. Pe piata se afla foarte multe firme de contabilitate si acest lucru constituie un avantaj. Pentru a accesa rapid baza de date a firmelor de expertiza si servicii contabile CECCAR a pus-o la dispozitie pe pagina sa online si poate fi gasita accesand [tablou](http://ceccar.ro/ro/?page_id=97) [membrii.](http://ceccar.ro/ro/?page_id=97)

### **Situatia angajarii unui contabil**

In ceea ce priveste situatia angajarii unui contabil exista deasemenea avantaje cat si dezavantaje.

Avantajele sunt urmatoarele:

a) Control permanent asupra activitatilor si sarcinilor ce trebuie indeplinite de acesta precum si asupra informatiilor furnizate de acesta.

b) Comunicare eficienta in timp real avand in vedere ca profesionistul contabil este prezent in permanenta in cadrul firmei si poate asigura furnizarea informatiilor si situatiile contabile necesare luarii celor mai bune decizii.

c) Contabilul angajat cunoaste cel mai bine datele despre performanta firmei fiind singura persoana responsabila pentru mai multe activitati cum ar fi procesarea statelor de plata a salariilor, intocmirea balantei de verificare, a declaratiilor fiscale precum si a situatiilor financiare semestriale si anuale (bilantul contabil), acesta poate veni la momentul oportun cu solutii de dezvoltare a strategiei financiare pe termen mediu si lung sau poate oferi solutii si in ceea ce priveste maximizarea profitului.

d) Confidentialitatea asupra informatiilor financiare este asigurata, contabilul angajat prin etica sa profesionala este partenerul cel mai apropiat si de incredere al întreprinzatorului.

Universitatea Titu Maiorescu Facultatea de Finante- Banci, Contabilitate si Administrarea Afaceri Desigur exista si o serie de **dezavantaje** care este necesar sa fie cunoscute si avute in vedere :

a) Contabilul angajat este remunerat lunar cu o suma fixa indifferent de volumul de munca prestat asta fara a mai tine cont si de contributiile si impozitul aferente care trebuiesc platite de firma.

b) Investitiile suplimentare sunt necesare dar indispensabile pentru ca activitatea contabilului angajat sa se desfasoare in cele mai bune conditii. Acestea includ cursuri de pregatire profesionala, abonamente la reviste de specialitate (contabile/fiscal/legislatie), achizitia de echipamente (birou, calculator, program de contabilitate, imprimanta, consumabile), deplasari la institutiile statului.

c) Amenzile si penalitatile primite in urma controalelor pot fi imputate mai greu ce-i drept contabilului angajat, dar nu este imposibil. Este posibil ca dupa un timp contabilul angajat sa ajunga intr-o situatie oarecum placuta din punct de vedere a salariului, sarcinilor si mediului de lucru si sa ajunga intr-o stare de plafonare. Drept urmare, acesta poate sa nu mai fie interesat sau motivat sa se dezvolte profesional, un scenario de nedorit pentru nici o firma.

d) Erori la nivelul inregistrarilor contabile sunt inerente intrucat datele contabile sunt operate de o singura persoana, ele nefiind verificate de inca cineva pentru a le depista. Aceste erori pot aparea datorita faptului ca tinerea evidentei contabile la zi este o sarcina uneori monotona si de rutina pentru orice contabil. Ca o solutie la care se poate apela oricand, intreprinzatorul poate solicita periodic verificarea corectitudinii inregistrarilor contabile apeland la o firma de specialitate.

e) Riscul de frauda sau delapidare merita avut in vedere chiar daca acest lucru se intampla destul de rar.

Universitatea Titu Maiorescu Facultatea de Finante- Banci, Contabilitate si Administrarea Afaceri Asadar demersul in alegerea unui contabil angajat sau a unei firme de servicii contabile este important pentru orice intreprinzator, pentru orice afacere. In ambele cazuri intreprinzatorul isi doreste sa aiba alaturi un partener, un colaborator sau un sfatuitor de incredere care sa isi indeplineasca sarcinile impecabil si cu responsabilitate.

Capacitatea de comunicare a profesionistului contabil este esentiala intrucat el trebuie sa se faca inteles atunci cand prezinta aspectele rigide, matematice aferente activitatii financiar contabile a firmei.

Din punct de vedere al dimensiunii afacerii sale, un intreprinzator, o firma, poate opta in ceea ce priveste organizarea si conducerea contabilitatii la un profesionist contabil, la o firma specializata in servicii contabile sau de ce nu si o combinatie optima intre cele doua variante.

Daca este vorba de o afacere aflata la inceput (start up) care aduce un venit decent, insa nu suficient pentru a putea acorda un onorariu de 50-100 euro/luna, solutia ideala pentru acoperirea serviciilor de contabilitate necesare este angajarea unui contabil part time care sa tina evidenta contabila fie la sediul firmei fie la domiciliul sau, in acest caz onorariul sau este mai mic si este usor de acoperit. Pe masura ce afacerea se dezvolta, ajunge la un nivel mediu si castiga [reputatie](http://www.ghidul-consumatorului.ro/blog/category/reputatia-online/) pe piata, este bine sa fie luata in considerare solutia de angajare a unui profesionist contabil full-time si dezvoltarea compartimentului financiar contabil intern.

Ajunsi la o astfel de dimensiune a afacerii cele 2 solutii pe care le are la indemana intreprinzatorul sunt :

1. Transferul complet al serviciilor de contabilitate catre o firma specializata si autorizata care dispune de resurse suficiente pentru a administra un portofoliu mare de clienti din diferite domenii de activitate.

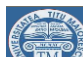

2. Angajarea unor servicii de asistenta si coordonare profesionala in domeniul contabil, financiar si de HR, prin punerea in relatie directa a departamentului financiarcontabil al firmei cu unul sau cu mai multi consultanti ai unei firmei de contabilitate in scopul realizarii unor optimizari importante sau pentru a acoperi component insuficient abordate legate de audit si certificari suplimentare.

- **Sa stie sa foloseasca calculatorul si sa accepte orice job in banca;**
- **Atentie la scrierea CV-urilor si a scrisorilor de intentie!**
- **Contabilitate, banci, finante sau asigurari** sunt printre domeniile cu cel mai mare numar de joburi anuntate de angajatorii participanti la targurile de joburi, alaturi de IT. Cu toate acestea, cele mai multe angajari in domeniul financiarbancar fac companiile din outsourcing, care cauta, in general, contabil.<sup>33</sup>

## **Utilizati funcţiile Find&Replace pentru textul "Competenţã profesionalã contabila ": pentru a** î**nlocui º cu ș**

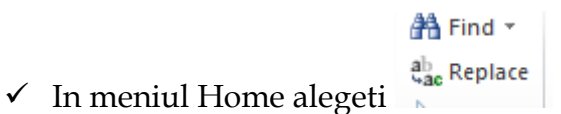

 $\checkmark$  Completati informatiile in casetele text Find si Replace with .

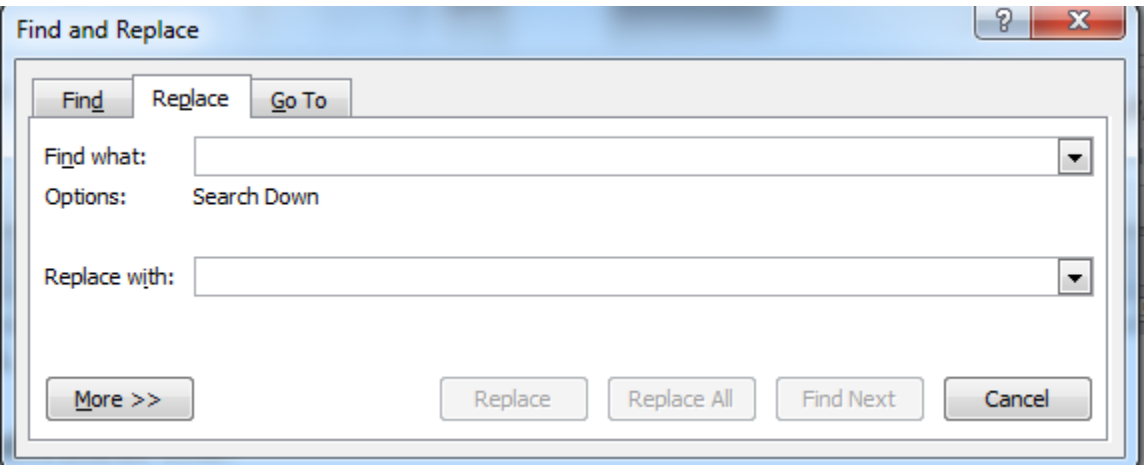

 $\overline{a}$ 

<sup>&</sup>lt;sup>33</sup> Adelina Mihai-Ce trebuie sa faca un absolvent ca sa se angajeze-www.zf.ro/profesii/ce-trebuie-sa-facaun-absolvent-de-finante-banci-ca-sa-se-angajeze-6124952

## **Competentã profesionalã contabila**

Pentru a-ºi exercita profesia în mod corespunzãtor, profesionistul contabil este dator sã-ºi mentinã ºi sã-ºi dezvolte permanent cunoºtintele ºi aptitudinile profesionale. Responsabil pentru dezvoltarea de standarde, articole de informare, declaratii de practicã ºi alte documente de informare referitoare la formarea profesionalã a viitorilor profesioniºti contabili ºi la educatia ºi dezvoltarea profesionalã continuã a membrilor profesiei contabile este aºa-numitul International Accounting Education Standards Board (IAESB). Desemnat de Consiliul IFAC, IAESB este un corp independent de reglementare ºi functioneazã sub auspiciile IFAC ºi sub supravegherea Public Interest Oversight Board (PIOB).

Similar IFAC, IAESB deserveºte interesul public prin34:

(1) stabilirea unor standarde de calitate ºi elaborarea de publicatii ce reflectã bune practici în educatia, dezvoltarea ºi evaluarea profesioniºtilor contabili;

(2) promovarea adoptãrii ºi implementãrii Standardelor Internationale de Educatie (International Education Standards);

(3) dezvoltarea unui sistem de benchmarking în educatie pentru mãsurarea implementãrii Standardelor Internationale de Educatie ºi

(4) promovarea dezbaterii internationale cu privire la aspecte de actualitate legate de educatia, dezvoltarea <sup>o</sup>i evaluarea profesioni<sup>o</sup>tilor contabili (http://web.ifac.org/ download/IAESB-Amended\_ Terms\_of\_Reference.pdf). În prezent, o prioritate pentru IAESB în 2/2011 5 Etica în profesia contabilã intervalul 2010-2012 este revizuirea Standardelor Internationale de Educatie ºi dezvoltarea unor linii directoare privind competenta în audit. O prioritate de nivel mediu pentru aceeaºi perioadã este acordatã

 $\overline{a}$ 

<sup>34</sup> Eugen Turlea, Aurelia Stefanescu- Reglementãrile în materie de eticã în profesia contabilã - o abordare europeanã si internaţionalã -www.cafr.ro/uploads/AF2\_2011\_Site-becd.pdf

Universitatea Titu Maiorescu Facultatea de Finante- Banci, Contabilitate si Administrarea Afaceri dezvoltãrii unor linii directoare privind: aptitudinile profesionale, cadrele generale de competentã, implementarea mãsurabilã a standardelor mentionate etc. 4. Reglementãri

Apariţia şi dezvoltarea calculatoarelor electronice a reprezentat o adevărată revoluție în societatea umană, având ca principală consecință tranziția de la societatea industrială la societatea informaţională.

Calculatorul a devenit o componentă normală a activităţii noastre zilnice, iar tehnologia comunicaţiilor şi posibilităţile oferite de Internet au produs transformări în întreaga societate, pătrunzând în toate aspectele vieţii economice, sociale şi culturale. Datorită potenţialului mare de eficientizare a muncii, calculatorul a fost introdus pe scară largă în toate domeniile activităţii productive, începând de la munca de birou şi până la activităţile din halele de producţie.

## **Creativitate si parere personală cu privire la utilizarea competenţelor digitale în contabilitate**

#### **Competenţele digitale si contabilitatea**

**Competenţele digitale** reprezintă ansambluri dinamice de cunoștințe, abilități, deprinderi, atitudini şi valori, formate și dezvoltate prin învățare, pe care le posedă un individ și care pot fi mobilizate pentru a soluționa diverse probleme ce apar în procesul colectării, păstrării, prelucrării şi diseminării informaţiei prin intermediul tehnologiilor informaţiei şi a comunicaţiilor.

Pe măsură ce tehnologiile sunt integrate în toate activitățile din orice domeniu, capacitatea de a utiliza aceste tehnologii și de a ține pasul cu evoluția lor rapidă a devenit o condiție obligatorie întrucît tehnologiile digitale transformă fiecare aspect al vieții, de la stilul de viață personal la activitatea de la locul de muncă.

In contextul globalizării economiilor, dezvoltării noilor tehnologii informaționale și creșterii cerințelor mondiale privind transparența și acuratețea informațiilor furnizate de către contabilitate.

Însușirea unor cunoștințe teoretice și formarea abilităților practice informatice în concordanță cu exigențele și cerințele angajatorilor asigură intrarea cu succes a absolvenților pe piața muncii.

Este tot mai evident ca35:

**Profesia de contabil se digitalizează zilnic ;**

**Inteligența artificială pătrunde în domeniul contabilității;**

**Firmele de contabilitate investesc în tehnologie;**

l

<sup>35</sup> Claudiu Vranceanu" Contabilitatea este domeniul in care digitalizarea patrunde puternic:prezentul este al platformelor cu date in timp real "[https://claudiuvrinceanu.ro/contabilitatea-domeniul-in-care](https://claudiuvrinceanu.ro/contabilitatea-domeniul-in-care-digitalizarea-patrunde-puternic-prezentul-este-al-platformelor-cu-date-in-timp-real/)[digitalizarea-patrunde-puternic-prezentul-este-al-platformelor-cu-date-in-timp-real/](https://claudiuvrinceanu.ro/contabilitatea-domeniul-in-care-digitalizarea-patrunde-puternic-prezentul-este-al-platformelor-cu-date-in-timp-real/)

Universitatea Titu Maiorescu Facultatea de Finante- Banci, Contabilitate si Administrarea Afaceri **Meseria de contabil, așa cum o știm astăzi, în continuă schimbare.**

#### **Semnătura Electronică**

 "Prin misiunea de a servi interesului profesioniştilor contabili, C.E.C.C.A.R. se preocupă să găsească şi să asigure soluţii profesionale de înaltă calitate la problemele cu care se confruntă membrii în desfăşurarea activităţii acestora. Astfel, C.E.C.C.A.R. s-a implicat şi în căutarea serviciilor de calitate privind furnizarea şi certificarea semnăturii electronice oferite de companiile existente pe piaţa de capital internă.

Ce este semnătura electronică şi la ce este necesară membrilor Corpului?

 Cu ajutorul semnăturii electronice se depun în format electronic declaraţiile fiscale ale contribuabililor, clienţi ai membrilor noştri, semnate digital.

Ce presupune depunerea electronică a declaraţiilor fiscale? Care sunt avantajele?

Depunerea electronică a declarațiilor fiscale se face numai cu însoțirea acestora cu semnătura în format digital a profesionistului contabil. Prin folosirea semnăturii electronice se elimină timpul petrecut la cozile ANAF pentru depunerea în format fizic a declaraţiilor fiscale, iar folosirea tehnologiei informatice permite verificarea electronică a depunerii declaraţiilor fiscale şi a modului în care acestea au fost procesate în evidenţa fiscală a contribuabililor.

 Având în vedere necesitatea utilizării semnăturii electronice, la sfârşitul lunii octombrie a anului curent, C.E.C.C.A.R. a încheiat cu CertSign un parteneriat de colaborare, care are drept obiectiv principal obţinerea, pentru membrii Corpului, a unor condiţii avantajoase de achiziţionare a certificatelor digitale necesare generării semnăturii electronice. Menţionăm faptul că pe piaţă există mai multe companii care furnizează semnătura electronică. În prezent, doar compania CertSIGN a încheiat un parteneriat cu C.E.C.C.A.R., prin care membrii Corpului au posibilitatea de a achiziţiona de la CertSIGN semnătura electronică la un preţ preferenţial, absolvenţii

Universitatea Titu Maiorescu Facultatea de Finante- Banci, Contabilitate si Administrarea Afaceri examenului de aptitudini C.E.C.C.A.R. beneficiază de vouchere de reduceri, în primul

an de la absolvire.."

## **Competența digitală pentru cadrele financiar contabile**

## **Grup țintă: cadre financiar contabile**

Domeniile de competență digitala:

- 1. Comunicarea digitală
- 2. Gestionarea informaţiei
- 3. Crearea de conţinuturi digitale educaţionale
- 4. Utilizarea echipamentelor digitale în contabilitate
- 5. Respectarea normelor etice și legale în spațiul digital

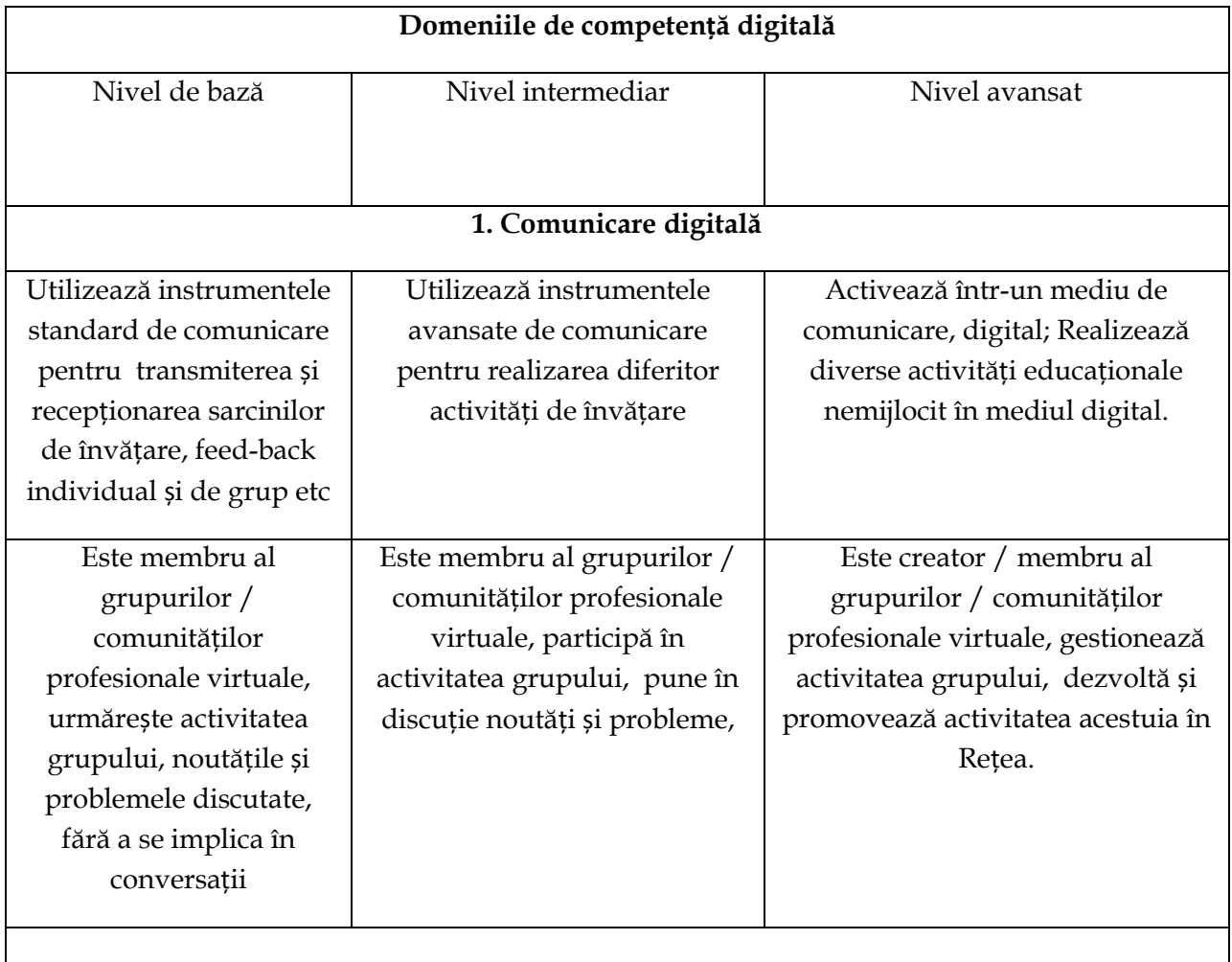

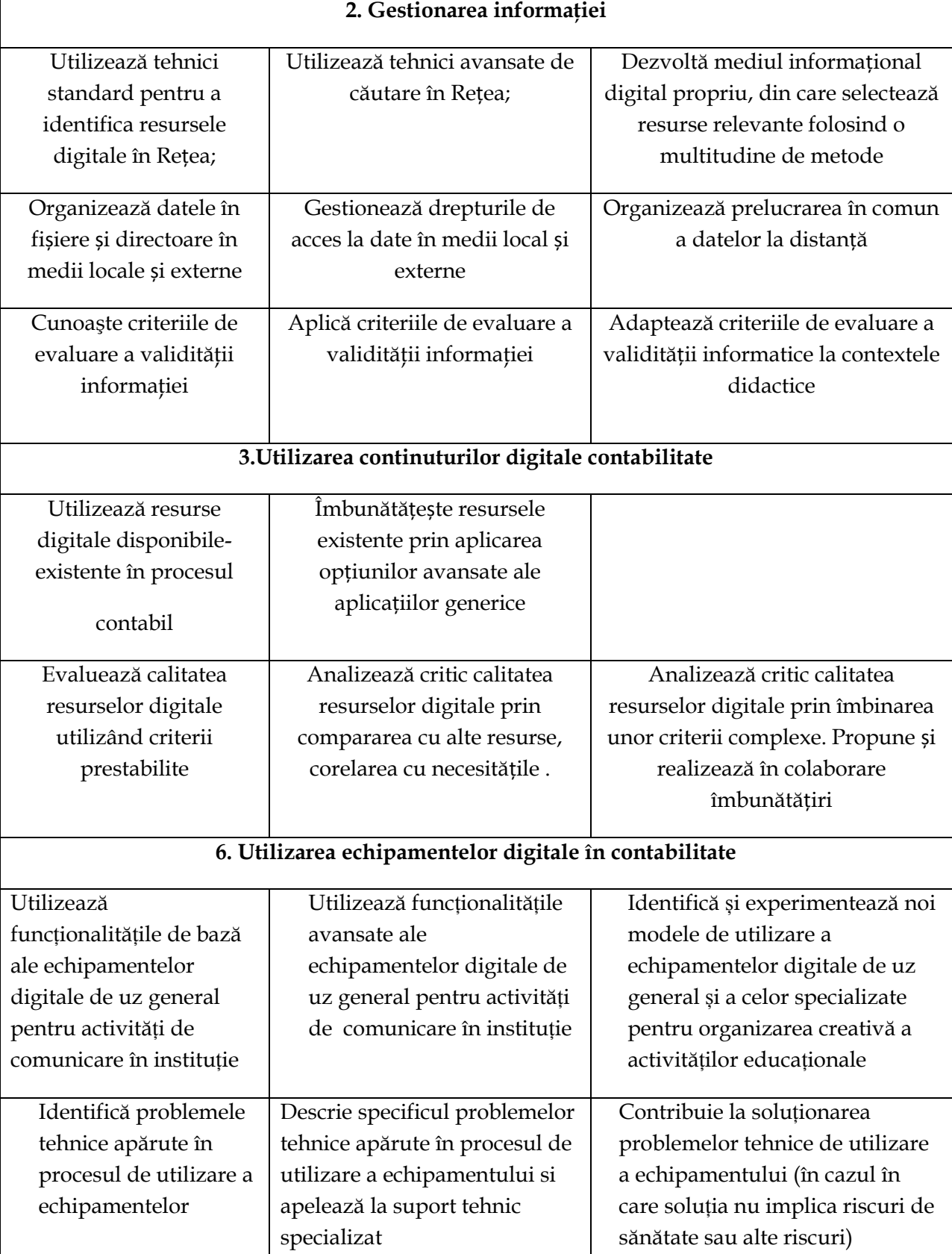

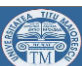

Universitatea Titu Maiorescu Facultatea de Finante- Banci, Contabilitate si Administrarea Afaceri **7. Respectarea normelor etice și legale în spațiul digital**

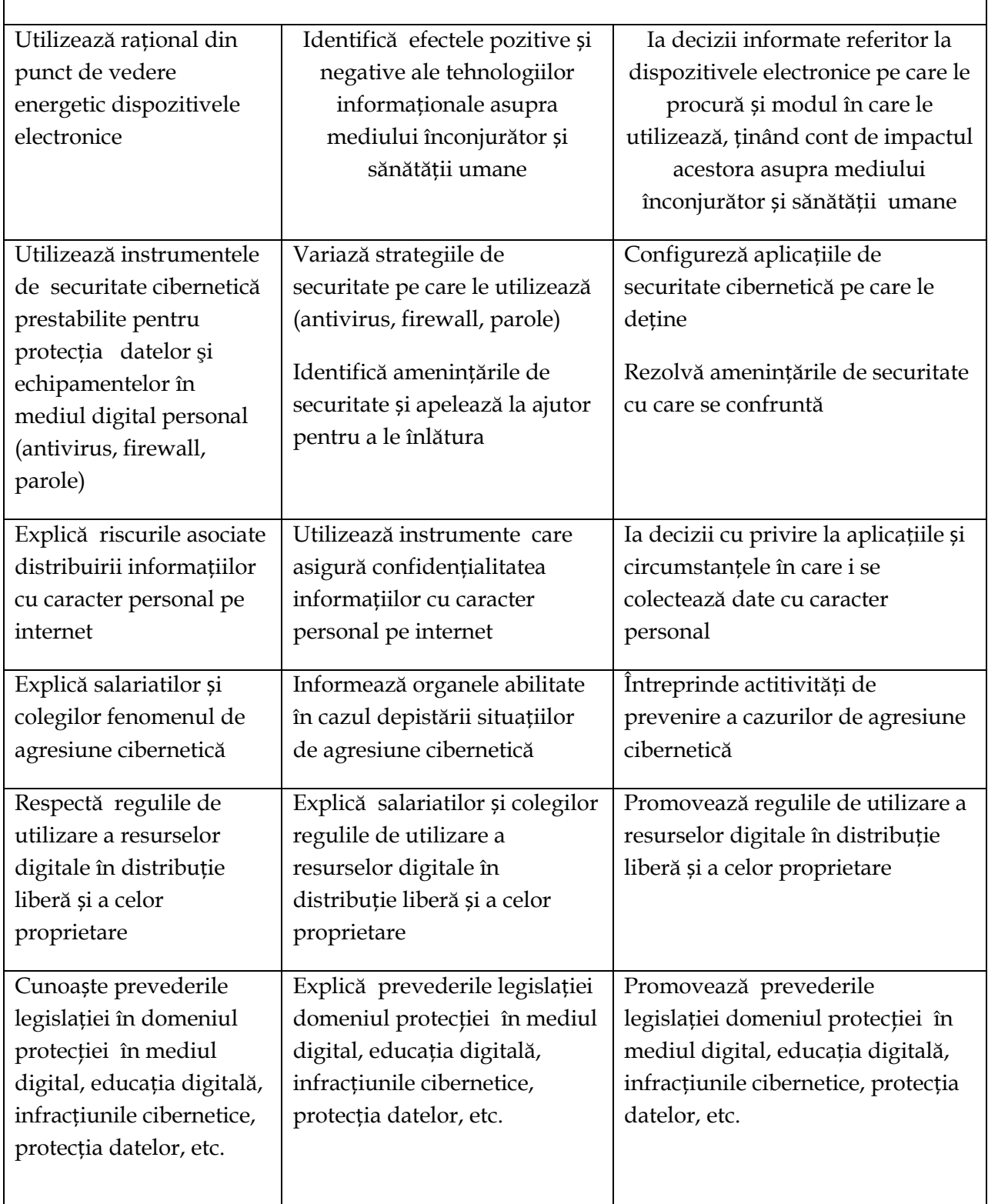

"Expertul contabil nu va disparea ci va evolua si va scapa de anumite clisee care în prezent duc la subestimarea potentialului acestei categorii profesionale. Deoarece prin digitalizare se va reduce considerabil timpul petrecut pe zona administrativa, expertul contabil va reusi sa scape în sfarsit de statutul de "om bun la toate", care introduce datele pentru raportare si depune declaraţii, si va avea posibilitatea sa îsi restabileasca rolul de consultant prin servicii exclusive de analiza si consiliere a clientilor", a explicat managerul Accace.

#### **Ce** î**nseamna digitalizarea serviciilor contabile**

Pe zona de introducere de date, facturile si alte documente fiscale vor fi scanate si trimise pe e-mail de catre client, dupa care o aplicatie OCR (recunoastere a caracterelor) va transforma respectivele documente in date care vor fi importate direct in aplicatia financiar-contabila, reducand astfel timpul petrecut de introducere a datelor.

Aplicatia va recunoaste tipurile de facturi (Marketing, Administration, HR, etc) si va trimite respectivele facturi pe fluxul de aprobare configurat. De exemplu factura de servicii de training va ajunge pe fluxul de aprobare la HR Manager, apoi la CFO si doar dupa ce acesta din urma va aproba factura, aceasta va fi considerata finala si va intra la plata. De asemenea, zona de output de date/raportare se va transforma într-o zona de Business Intelligence, respectiv va capata o forma grafica si interactiva pentru utilizatorii finali, reducand astfel timpul de procesare a datelor finale si reducand astfel ca si în cazul introducerii de date rata de eroare".<sup>36</sup>

Digitalizarea va reduce timpul petrecut pe e-mailuri sau chiar hartii pentru introducere de date/aprobarea/procesarea datelor si va permite managementului din companii sa aiba o viziune clara asupra zonei contabil-financiara din compania lor.

 $\overline{a}$ 

<sup>&</sup>lt;sup>36</sup> Bogdan Badea – "Contabilitatea se digitalizeaza: cum va evolua expertul contabil in era mobile" www.wall-street.ro/articol/Legal-Business/158873/expert-contabil-servicii-contabile-accace.html

De asemenea, zona de "mobile" aduce cu ea posbilitatea vizualizarii si aprobarii facturilor sau vizualizarea de rapoarte direct de pe telefonul mobil/tableta, ceea ce va duce catre cresterea transparentei si eficientei activitatii departamentului financiarcontabil.

Părea o poveste si totusi economia s-a mutat pe Internet.

În cei 35 de ani de utilizare a telefonului mobil, mediul de afaceri a fost unul dintre principalii beneficiari ai acestui progres, ajungând de la simplă comunicare, la încheierea unor tranzacții online, în doar câteva secunde. O serie de studii au realizat o strânsă legătură între penetrarea tot mai puternică pe piață a telefoanelor mobile inteligențe și creșterea economică.<sup>37</sup>

Care e părerea voastra personală ?

Se mută economia si pe telefonul mobil?

[https://www.zf.ro/business-hi-tech/zece-functii-disponibile-deja-pe-telefoanele-cu-android-pe](https://www.zf.ro/business-hi-tech/zece-functii-disponibile-deja-pe-telefoanele-cu-android-pe-care-noile-iphone-uri-nu-le-au-13363235)[care-noile-iphone-uri-nu-le-au-13363235](https://www.zf.ro/business-hi-tech/zece-functii-disponibile-deja-pe-telefoanele-cu-android-pe-care-noile-iphone-uri-nu-le-au-13363235)

 $\overline{\phantom{a}}$ <sup>37</sup> <https://www.computerblog.ro/stiri/business/smartphone-economie.html>
#### **Teme de lucru : Aplicatii si teste Excel**

1. Scrieti care este semnificatia fiecarui tip de formatare: (Adaugati denumirea functiei in limba romana si in limba engleza).

Formatare numerica, Formatare date de tip text; Unire celule; Scriere pe mai multe randuri; Formatare de tip data.

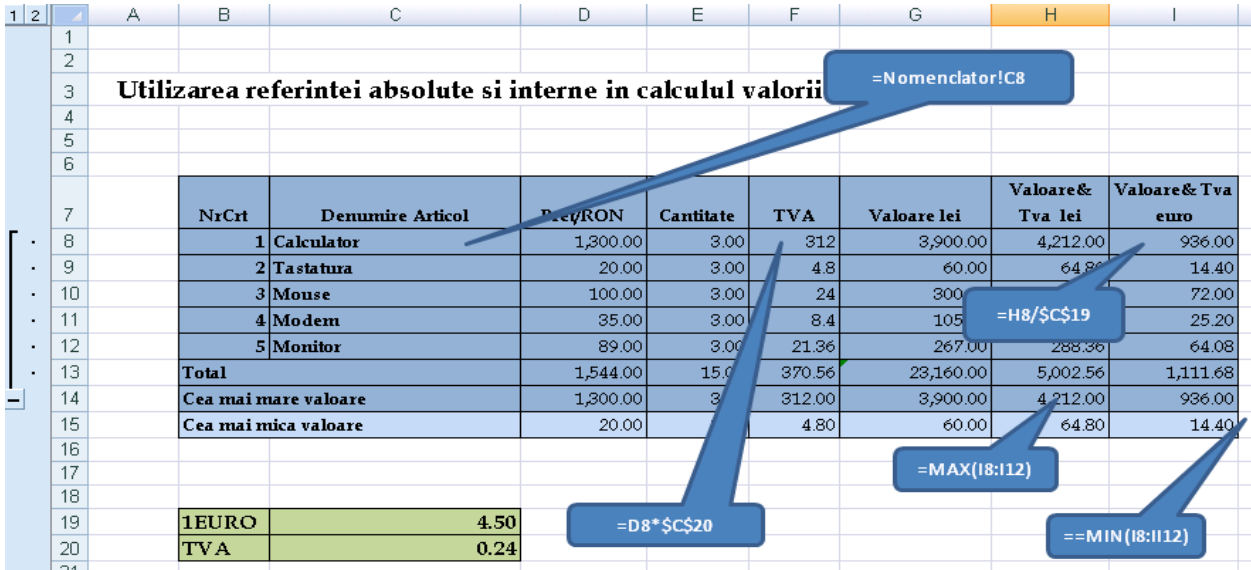

Figură 64 Utilizarea referintelor relative si absolute in calculul valorii articolelor IT

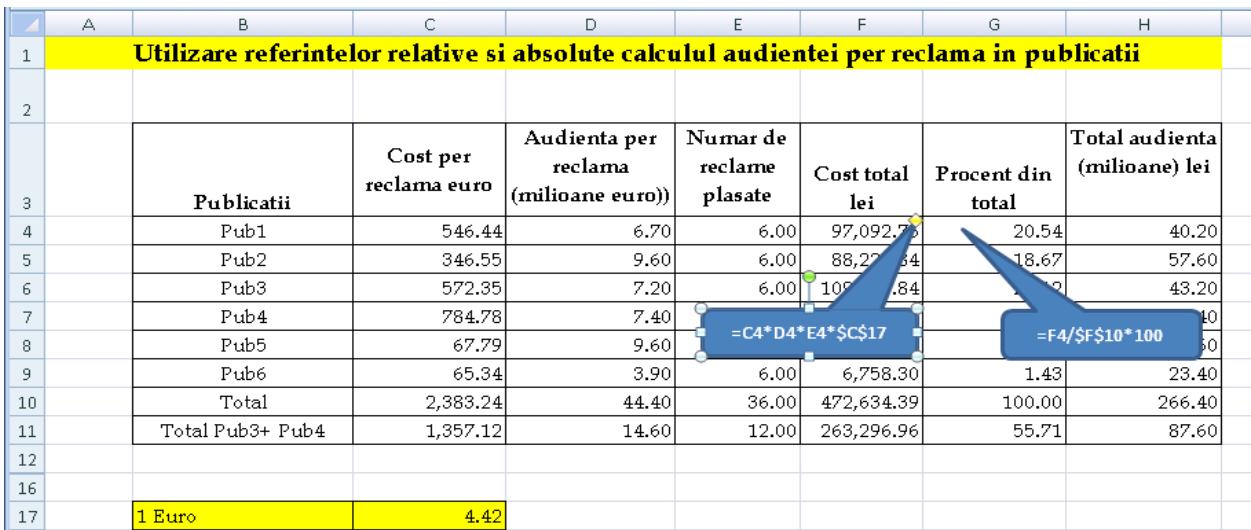

Figură 65 Utilizarea referintelor relative si absolute calculul audientei per reclama in publicatii IT

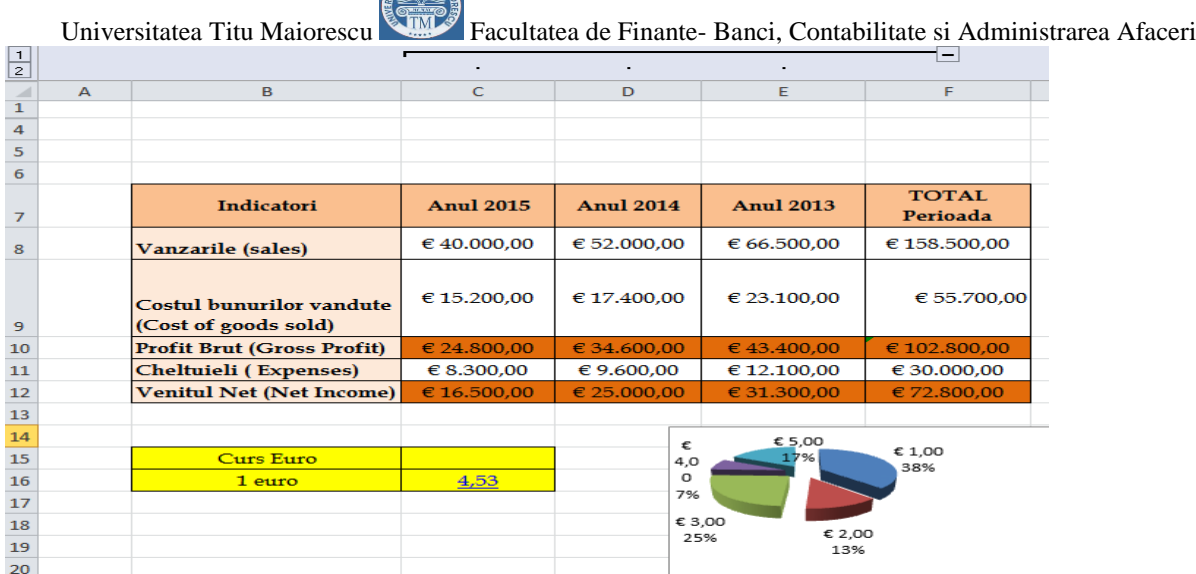

Figură 66 Utilizarea referintelor relative si absolute in calcul venitului net

Sa se scrie care sunt elementele de formatare a textului si ale paginii : "*Daca un program este util, va trebui schimbat. Daca nu mai este util va trebui sa fie justificat*."38 ( 1 punct)

Utilizati Google Translate pentru traducerea citatelor maioresciene in limba engleza . ( 1 punct)

Sa se formateze datele in simbolul Euro , sa se formateze tabelul tabelul , sa se aplice functiile referitoare la baze de date inclusiv reprezentarea grafica; Sa se scrie formulele pentru actualizarea datelor la cursul euro al zilei utilizand referinta absoluta. (5 puncte)

Sa se creeze in Microsoft Excel exemplificand in foi de lucru separate: Formatarea datelor, Utilizarea referintelor relative in formule (calculul profitului brut, calculul venitului net, Grupare&Grafic, BeforeSolver, AfterSolver, Raport de raspuns.

<sup>38</sup> www.compendium.ro/maxime/categorie\_detalii.php?id\_categ=126

#### **Teme de lucru pentru Aplicatii si teste la Tehnologia Aplicatiilor Office in contabilitate cu barem de evaluare**

Index cuvinte cheie : Contabilitate, Office, Tehnologie, Digitalizare, Profit .

Motto:

**"**Cea mai buna scoala este aceea care îi învata pe elevi (STUDENTI) sa învete!"<sup>39</sup> N. Iorga

**Prima tema de lucru la Tehnologia Produselor Office …**

#### **Utilizarea notei de subsol**

 $AB^1$ 

a) Scrieti o maxima care apartine mentorului universitatii utilizand functia Inserare

Inserare notă nota de subsol <sup>de subsol</sup> -meniul Referinte - conform exemplelor de mai sus .

Dropped

## **Utilizarea Letrinei**

**ontabilitatea** este o activitate specializată în măsurarea, evaluarea, cunoaşterea, gestiunea şi controlul activelor, datoriilor şi capitalurilor proprii, precum şi a rezultatelor obţinute din activitatea persoanelor prevăzute la art. 1. În acest scop, contabilitatea trebuie să asigure înregistrarea cronologică şi sistematică, prelucrarea, publicarea şi păstrarea informaţiilor cu privire la poziţia financiară, performanţa financiară şi alte informaţii referitoare la activitatea desfăşurată, atât pentru cerinţele interne ale acestora, cât şi în relaţiile cu investitorii prezenţi şi potenţiali, creditorii financiari şi comerciali, clienţii, instituţiile publice şi alţi utilizatori.<sup>40</sup> **Profitul este miza. C**

 $\overline{a}$ 

<sup>&</sup>lt;sup>39</sup> https://argentinagramada.com/wp-content/uploads/2018/01/1 Aplicatii I UTM varianta 7.01.2018.pdf pagina 103

<sup>40</sup> Legea Contabilitatii - <https://codfiscal.net/45073/legea-821991-legea-contabilitatii-actualizata-2017>

 **Utilizarea functiei Cuprins automat -** Crearea unui cuprins automat în Microsoft Word<sup>42</sup>

"Faptul **că schimbările tehnologice** aduc cu sine **schimbări sociale** este greu de contrazis. Direcția acestor schimbări este, însă, de multe ori pusă sub semnul întrebării, iar acest lucru este valabil și în ceea ce privește **revoluția digitală și impactul acesteia asupra structurii societății**.

Pe de o parte, digitalizarea poate contribui într-un mod pozitiv la capacitarea indivizilor, făcând accesibile pentru mulți oportunități economice, informație și cunoaștere care, în alte condiții, ar fi fost mult mai dificil de accesat.

In acelasi timp noile tehnologii au generat ceea ce numim "decalajul digital" (**digital gap<sup>43</sup>**), o formă de inegalitate socială determinată de accesul la internet, dar și de gradul de alfabetizare digitală."<sup>44</sup> **Scrieti doua fraze cu privire la impactul pe care il are digitalizarea asupra vietii voastre personale . 2 puncte**

<sup>41</sup> Argentina Gramada--"Utilizarea Produselor Microsoft în Elaborarea și Sustinerea unei Lucrări de Diplomă (Licenţă) şi Disertaţie" [https://argentinagramada.com/wp](https://argentinagramada.com/wp-content/uploads/2016/07/UtilizareProduseMicrosoft_in_Elaborarea_si_Sustinerea_uneiLucrari_deDiploma_Licenta_Disertatie.pdf-Pagina)[content/uploads/2016/07/UtilizareProduseMicrosoft\\_in\\_Elaborarea\\_si\\_Sustinerea\\_uneiLucrari\\_deDiplo](https://argentinagramada.com/wp-content/uploads/2016/07/UtilizareProduseMicrosoft_in_Elaborarea_si_Sustinerea_uneiLucrari_deDiploma_Licenta_Disertatie.pdf-Pagina) ma Licenta Disertatie.pdf-Pagina 30 <sup>42</sup> Ibidem pagina 31 <sup>43</sup>What is Digital Gap [-www.igi-global.com/dictionary/digital-divide-education-knowledge](https://www.igi-global.com/dictionary/digital-divide-education-knowledge-society/7630)[society/7630](https://www.igi-global.com/dictionary/digital-divide-education-knowledge-society/7630)

<sup>44</sup> Alfabetizarea Digitală și Competențele Digitale -www.digitalcitizens.net/alfabetizarea-digitala-si-

competentele-digitale/

Functii referitoare la dată și timp aplicate în lucrarea de Licentă sau Disertatie<sup>45</sup>-Calculati-va numarul de zile lucratoare de la data intrarii in facultate **2.puncte**

**Inovarea și cercetarea** sunt motoarele **economiei digitale**, astfel, ritmul în care o societate adoptă tehnologiile digitale și contribuie la dezvoltare acestora va avea un efect direct asupra creșterii economice, la nivel global. **Sa se creeze o pagina cu privire la rolul digitalizarii in economie. 2 puncte**

Utilizati functia InsertFootNote. Sa se caute pe net o definitie **a contului , si contabilitatii.** Utilizati **Letrina. Scrieti o pagina cu privire la Impactul digitalizarii aspra meseriei contabile. 2 puncte**

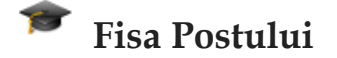

Fun!!

Într-o dimineata Gheorghe îl vede pe Vasile sapând gropi pe câmp, iar Ion astupându-le din urmă.

-Tu de ce sapi gropile astea, Vasile?

-Asa scrie în fisa postului meu, sa sap gropi.

-Dar tu Ioane de ce astupi gropile astea? Tu nu vezi cât se chinuie Vasile sa le sape?

-Dar asa scrie în fisa postului meu...sa astup gropile, raspunse senin Ion.

-Mai fratilor, dar nu are niciun sens ceea ce faceti !

-Noi facem ceea ce scrie în fisa postului !!! E adevarat ca de obicei suntem trei. Astazi lipseste Petre.

-Si el ce-are în fisa postului?

-El pune pomi ...

 $\overline{a}$ 

<sup>&</sup>lt;sup>45</sup> Argentina Gramada--"Utilizarea Produselor Microsoft în Elaborarea și Susținerea unei Lucrări de Diplomă (Licență) și Disertație" [https://argentinagramada.com/wp](https://argentinagramada.com/wp-content/uploads/2016/07/UtilizareProduseMicrosoft_in_Elaborarea_si_Sustinerea_uneiLucrari_deDiploma_Licenta_Disertatie.pdf-)[content/uploads/2016/07/UtilizareProduseMicrosoft\\_in\\_Elaborarea\\_si\\_Sustinerea\\_uneiLucrari\\_deDiploma\\_Licent](https://argentinagramada.com/wp-content/uploads/2016/07/UtilizareProduseMicrosoft_in_Elaborarea_si_Sustinerea_uneiLucrari_deDiploma_Licenta_Disertatie.pdf-) [a\\_Disertatie.pdf-](https://argentinagramada.com/wp-content/uploads/2016/07/UtilizareProduseMicrosoft_in_Elaborarea_si_Sustinerea_uneiLucrari_deDiploma_Licenta_Disertatie.pdf-) Pagina 45-47

Sa se editeze la alegere una din Fisele de post pentru **administrator societate**, **expert contabil, director financiar – contabil** , **economist , cenzor** utilizand functiile de formatare a textului învatate**. 1 Punct.**

Utilizarea functiei VLOOKUP pentru conversia creditelor ECTS in grupa X. 2 puncte ; pentru cine isi calculeaza numarul de credite in anul I sau semestru I din anul II comparativ cu acelasi calcul in ACCESS. – **Nota 10**

**Utilizarea funcţiilor VBA în diagnoza resurselor umane la societatea X 463-puncte** 

**Integrarea produselor Microsoft Office. Excel&Access Cercetare –Nota 10 cine aplica practic (Eseu+Aplicatie Export Access in Excel)**

**Functii financiare aplicate la contul de profit si pierdere .** <sup>47</sup>**3-puncte**

**Utilizarea funcţiilor VBA în analiza financiar contabilă a societății X.SRL**48**3 puncte** 

**Utilizarea funcţiilor VBA în calculul impozitelor la vanzarea produselor pe semestru, an .493-puncte**

**Utilizarea funcției Goal Seek si Solver** la calculul rezultatului brut , rezultatului net la o companie. Tehnica valorii scop se poate aplica în orice domeniu, dar se pretează excelent la situații de calcul economice. 505-puncte

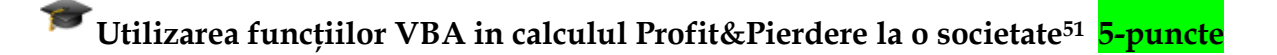

<sup>&</sup>lt;sup>46</sup> Argentina Gramada--"Utilizarea Produselor Microsoft în Elaborarea și Sustinerea unei Lucrări de Diplomă (Licenţă) şi Disertaţie" Pagina 103-105

<sup>&</sup>lt;sup>47</sup> Argentina Gramada--"Utilizarea Produselor Microsoft în Elaborarea și Susținerea unei Lucrări de Diplomă (Licenţă) şi Disertaţie" Pagina 48-57

<sup>&</sup>lt;sup>48</sup> Argentina Gramada--"Utilizarea Produselor Microsoft în Elaborarea și Susținerea unei Lucrări de Diplomă (Licenţă) şi Disertaţie" Pagina 85-87

<sup>&</sup>lt;sup>49</sup>Argentina Gramada-"Utilizarea Produselor Microsoft în Elaborarea și Susținerea unei Lucrări de Diplomă (Licenţă) şi Disertaţie" *-* Pagina 87-89

<sup>&</sup>lt;sup>50</sup> *Argentina Gramada--* "Utilizarea Produselor Microsoft în Elaborarea și Sustinerea unei Lucrări de Diplomă (Licență) și Disertație" Pagina 95-95

 $51$  Ibidem  $-Pa$ gina 59

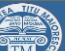

# **Utilizarea funcţiilor referintelor relative , interne si a funciilor VBA** în

Fluxul de trezorerie al unei societaţi –rezolvarea foii Investitii si punerea in pagina cu textul, citarea bibliografiei din Cartea de contabilitate - de la teorie la practica-5 puncte.

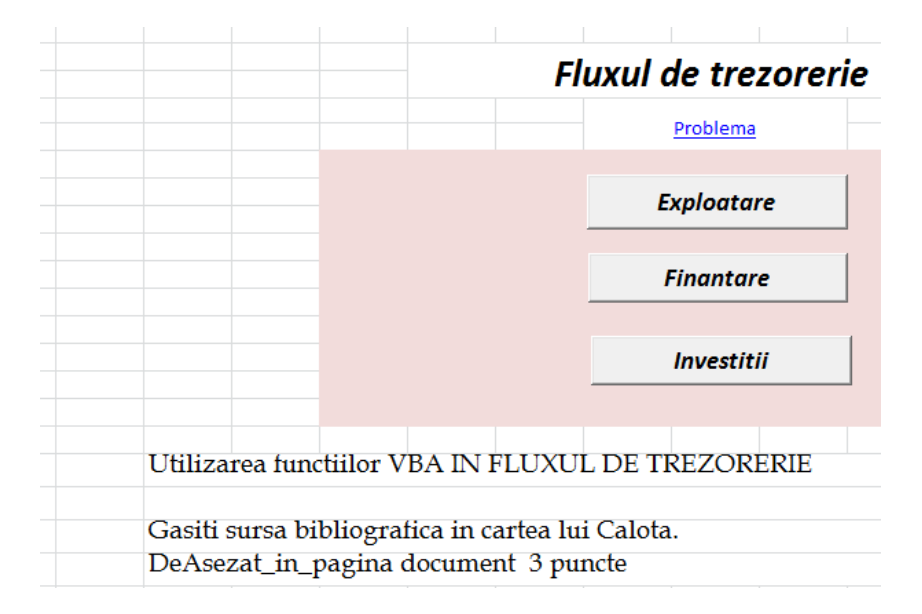

Figură 67 Meniul Vba al aplicatiei

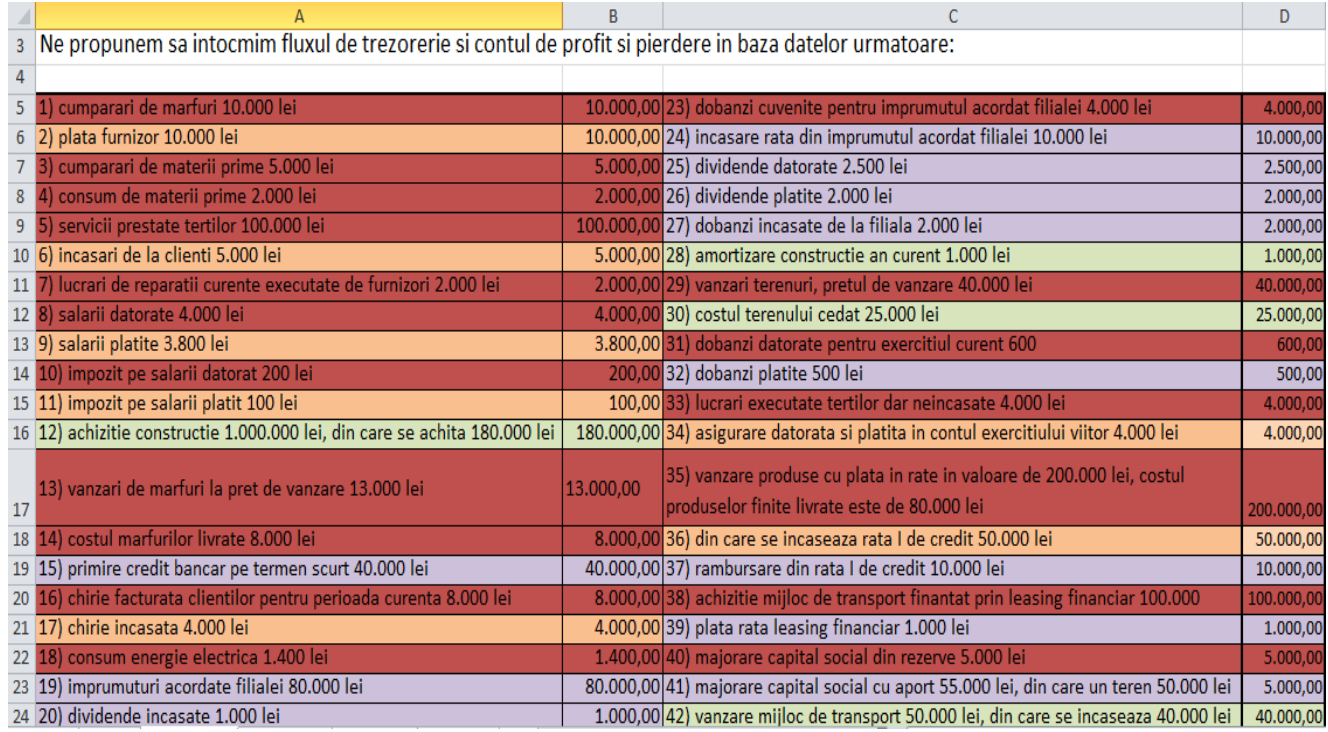

Figură 68 Utilizarea referintelor relative în Fluxul de trezoreria al unei societati

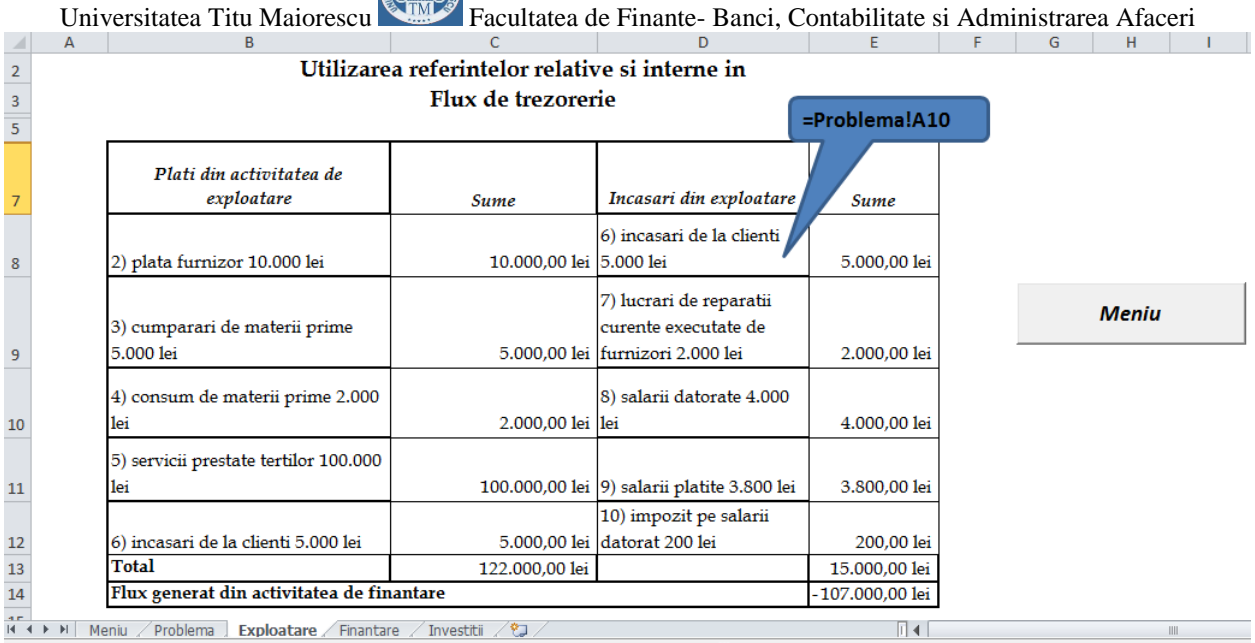

FR

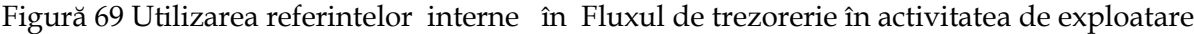

 $\sim$ 

 $\sim$ 

r.

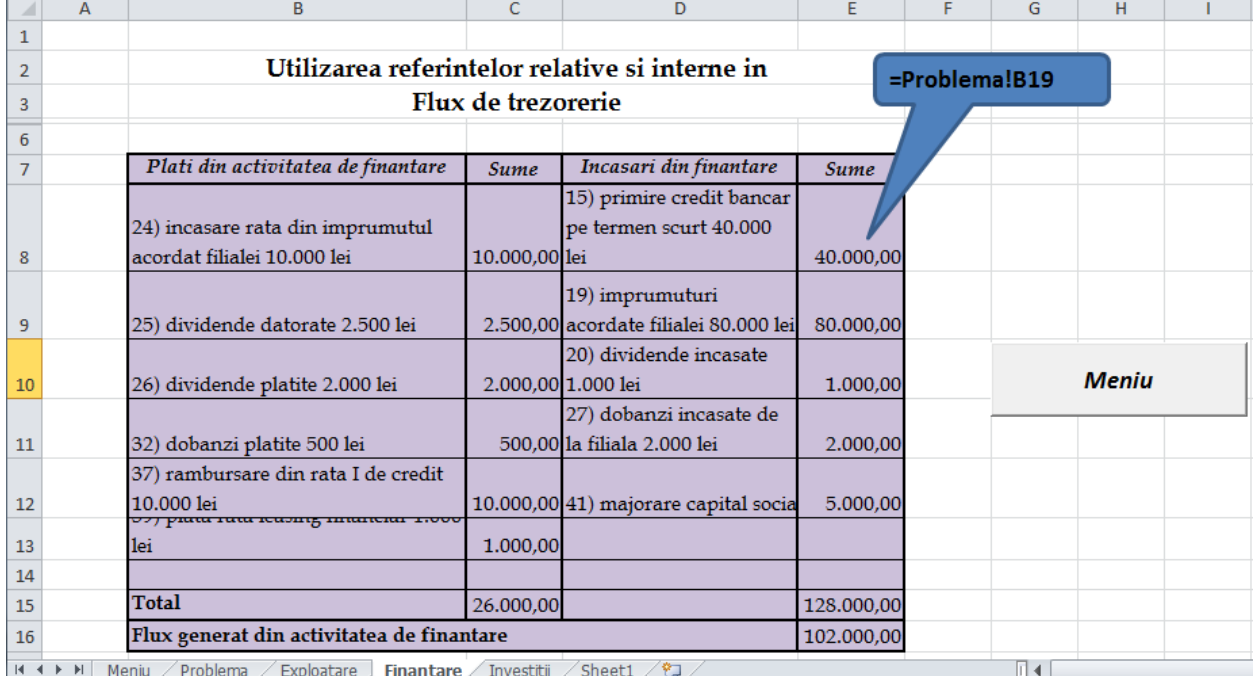

**Figură 70** Utilizarea referintelor interne în Fluxul de trezorerie în activitatea de finantare

#### **Bibliografie**

- Argentina Gramada Dragu-"Utilizarea Produselor Microsoft în Elaborarea și Susținerea unei Lucrări de Diplomă (Licență) și Disertație" http://argentinagramada.com/wpcontent/uploads/2016/07/UtilizareProduseMicrosoft\_in\_Elaborarea\_si\_Sustine rea\_uneiLucrari\_deDiploma\_Licenta\_Disertatie.pdf
- Alfabetizarea Digitală și Competențele Digitale www.digitalcitizens.net/alfabetizarea-digitala-si-competentele-digitale/
- What is Digital Gap [-www.igi-global.com/dictionary/digital-divide-education](https://www.igi-global.com/dictionary/digital-divide-education-knowledge-society/7630)[knowledge-society/7630](https://www.igi-global.com/dictionary/digital-divide-education-knowledge-society/7630)

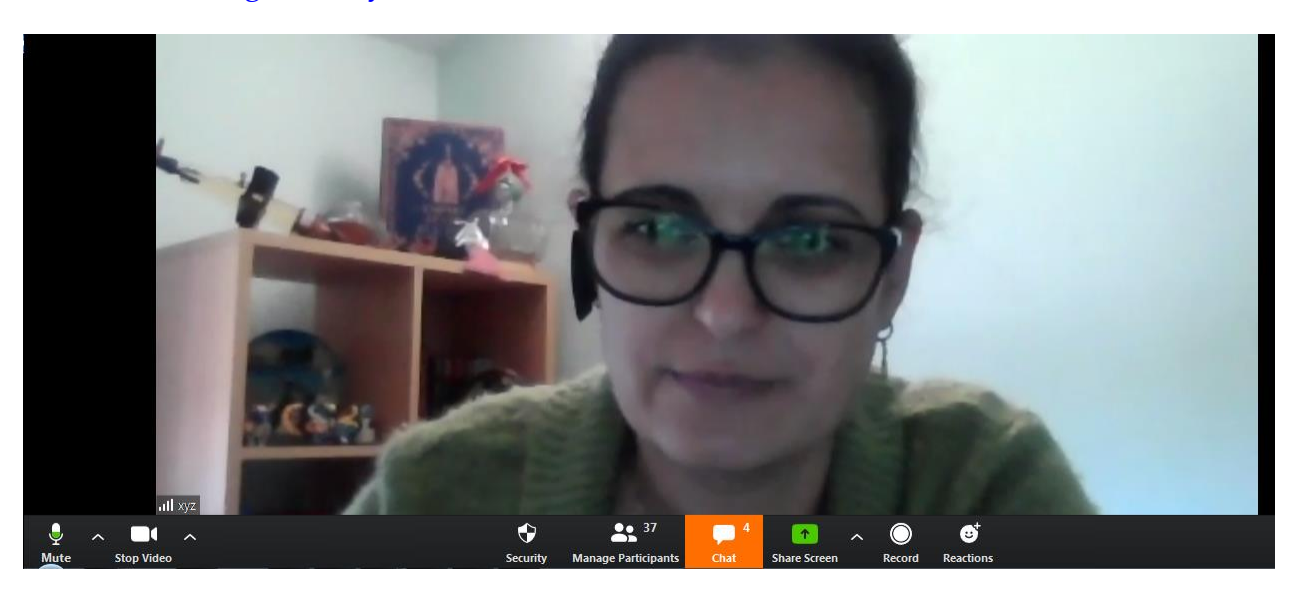

Figură 71 Utilizarea optiunii Chat in lucrul online cu Platforma ZOOM –videoconferinta cu studentii anului II -2019-2020

**Atentie! Utilizati Bibliografia, Index si Cuprinsul automat indiferent de tema de lucru aleasa.**

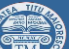

# **Unitatea de învaţare 10 Teste la Tehnologia Aplicaţiilor Office**

Am participat activ la .....laboratoare. Adresa de la care am primit materiale electronice este.................... Am participat la .... videoconferinte .

Raspundeti cu Da sau Nu prin marcare cu x; in situatia in care raspunsul este considerat Fals sa se raspunda corect.

| Nr crt                                                                                                    | Denumire întrebare                                                                                                    |                                                                                 |                                                                                                 |                                                                                                    |                                                                                                    | Adevarat<br>Fals                                                                                                    |                                                                                   | <b>Barem</b> |
|----------------------------------------------------------------------------------------------------|----------------------------------------------------------------------------------------------------|---------------------------------------------------------------------------------|-------------------------------------------------------------------------------------------------|----------------------------------------------------------------------------------------------------|----------------------------------------------------------------------------------------------------|----------------------------------------------------------------------------------------------------|-----------------------------------------------------------------------------------|--------------|
| $\mathbf{1}$                                                                                                    | Parola de accesare a retelei de calculatoare a facultatii este<br>P@ssword                                                                                                    |                                                                                 |                                                                                                 |                                                                                                    |                                                                                                    |                                                                                                    |                                                                                   | 0,5          |
| 2                                                                                                    | Circuitul documentelor financiar contabile este directionat<br>ORDIN Nr. 2634/2015 din 5 noiembrie 2015 care are in<br>vedere si prevederi din Legea contabilității nr. 82/1991 <sup>52</sup> , |                                                                                 |                                                                                                 |                                                                                                    |                                                                                                    |                                                                                                    |                                                                                   | 0,5          |
| 3                                                                                                    | Vlookup este functia de filtrare a datelor.                                                                                                    |                                                                                 |                                                                                                 |                                                                                                    |                                                                                                    |                                                                                                    |                                                                                   | 0,5          |
| 4                                                                                                    | Functia Solver (Rezolvitor) este o functie de asistare a<br>deciziei si este corecta doar atunci cand in Raportul de<br>raspuns valoarea finala este aceeasi cu valoarea intiala.               |                                                                                 |                                                                                                 |                                                                                                    |                                                                                                    |                                                                                                    |                                                                                   | 1,0          |
| 5                                                                                                    | Functia Hyperlink se acceseaza identic in Intranet si<br>Internet.                                                                                                    |                                                                                 |                                                                                                 |                                                                                                    |                                                                                                    |                                                                                                    |                                                                                   | 0,5          |
| 6                                                                                                    | Developer (Dezvoltatorul) este utilizat pentru utilizarea<br>functiei Hyperlink                                                                                                    |                                                                                 |                                                                                                 |                                                                                                    |                                                                                                    |                                                                                                    |                                                                                   | 1,0          |
| 7                                                                                                    | Referinta absoluta se obtine prin aplicarea tastei F4 asupra<br>Referintei relative                                                                                                    |                                                                                 |                                                                                                 |                                                                                                    |                                                                                                    |                                                                                                    |                                                                                   | 1,0          |
| $\frac{1}{2}$<br>$\mathsf{A}$<br>$\boldsymbol{A}$<br>$\mathbf{1}$<br>$\overline{2}$<br>$\overline{3}$<br>$\overline{4}$<br>5<br>6 CONT<br>$\overline{7}$<br>10 1061 Rezerve legale<br>11 1068 Alte rezerve<br>12 | B<br><b>DENUMIRE</b><br>1012 Capital subscris<br>varsat<br>1058 Rezerve din<br>reevaluare<br>1172 Rez.reportat-<br>IAS, fara IAS 29                                                             | <b>SOLDURI INITIALE</b><br><b>DEBIT</b><br>0,00<br>0.00<br>0,00<br>0.00<br>0,00 | <b>CREDIT</b><br>5.817.500.000,00<br>0.00<br>451.968.968,32<br>4.520.165,61<br>1.784.118.623,63 | <b>RULAJE</b><br><b>DEBIT</b><br><b>CREDIT</b><br>0,00<br>0,00<br>2.127.844.732,00<br>$-C8 + E8$<br>0,00<br>0.00<br>0,00<br>$=$ D8+F8 | $\overline{G}$<br>H<br><b>TOTAL SUME</b><br><b>DEBIT</b><br><b>CREDIT</b><br>5 817 500 000 00<br>844.732,00<br>697.275.432,00<br>451.968.968,32<br>0 <sup>2</sup><br>4.520.165,64<br>1.784.118.623 | Ξ<br><b>SOLDURI FINALE</b><br><b>DEBIT</b><br>0,00<br>0.00<br>0,0<br>=IF(G8 <h8;h8-g8;0)< td=""><td><b>CREDIT</b><br/>5.817,600.000,00<br/>0.700,00<br/>769<br/>968,32<br/>165,61<br/>23.63</td><td>3,0</td></h8;h8-g8;0)<> | <b>CREDIT</b><br>5.817,600.000,00<br>0.700,00<br>769<br>968,32<br>165,61<br>23.63 | 3,0          |

<sup>&</sup>lt;sup>52</sup> Legea contabilității nr. 82/1991, republicată si actualizata in 2018-<u>https://codfiscal.net/45073/legea</u>-[821991-legea-contabilitatii-actualizata-2017](https://codfiscal.net/45073/legea-821991-legea-contabilitatii-actualizata-2017)

 $\overline{a}$ 

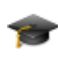

l

Raspundeti cu Da sau Nu prin marcare cu  $x^{53}$ . 5 puncte

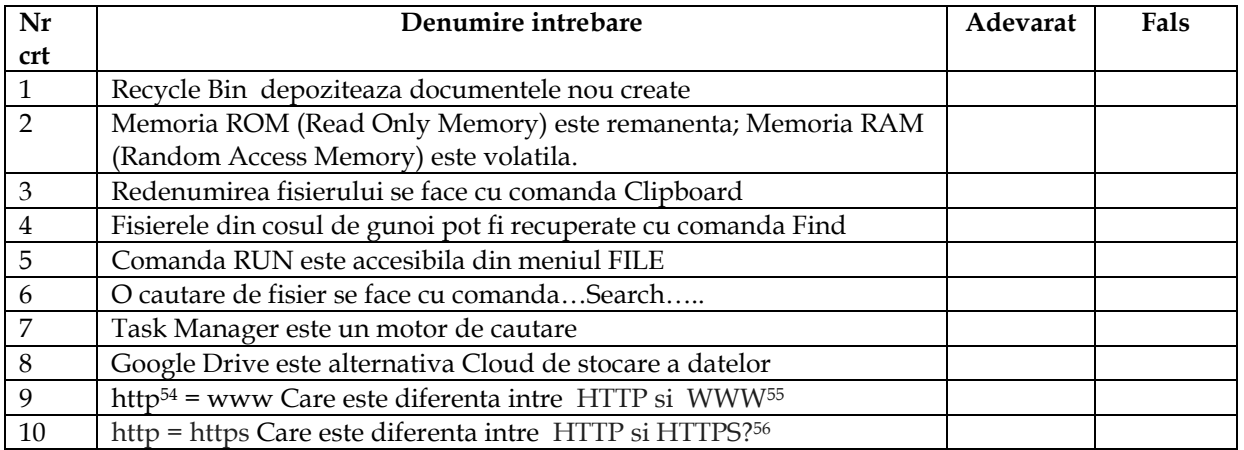

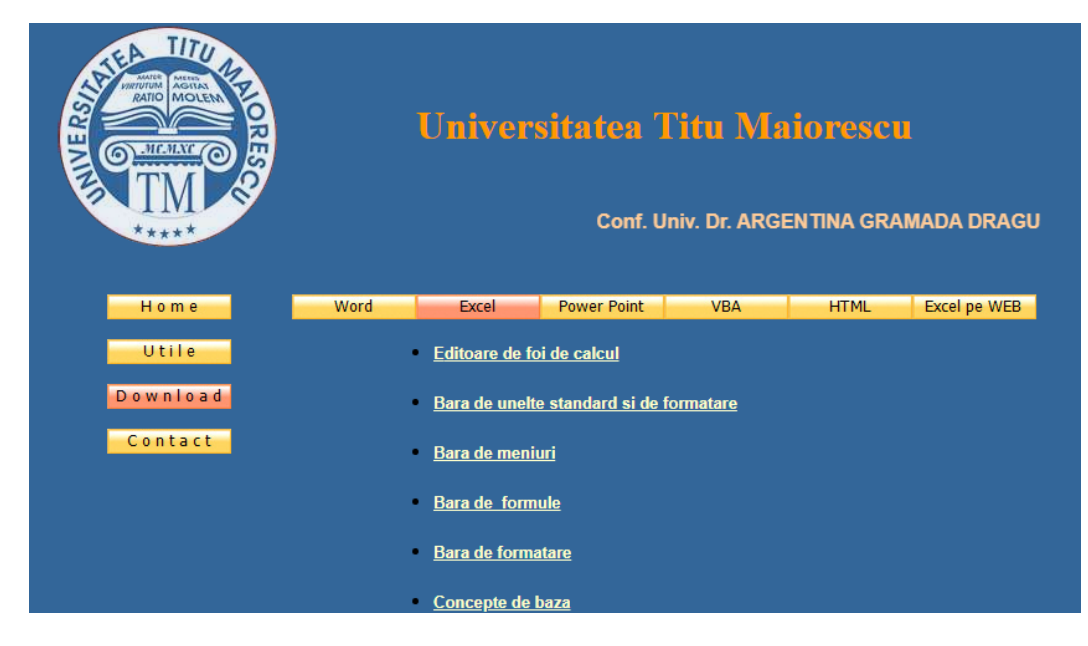

Figură 73 Site-ul de birotica (Tehnologia Aplicatiilor Office ) <https://argentinagramada.com/birotica/sitebirotica.go.ro/download.html>

 $^{53}$  in situatia in care raspunsul este considerat Fals sa se raspunda corect

**<sup>54</sup>** What is http Protocol | HTTP Explained | HTTP Tutorial for beginners www.youtube.com/watch?v=9QwyCp8Lv74

**<sup>55</sup>** Difference Between HTTP and WWW- www.differencebetween.net/technology/difference-betweenhttp-and-www/

<sup>&</sup>lt;sup>56</sup> Difference Between HTTP and HTTPS - www.youtube.com/watch?v=0PHCAdw6Z8w

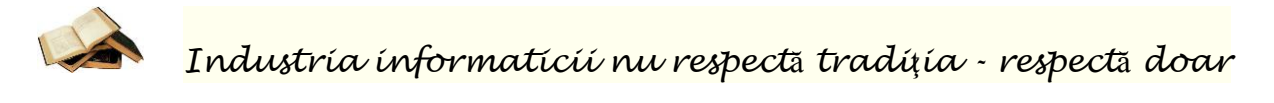

*inova*ţ*ia.*

*"Informatica vrea s*ă *ob*ţ*in*ă *calculatoare cu suflet de om, dar reu*ş*e*ş*te s*ă *ob*ţ*in*ă *oameni cu suflet de calculator."<sup>57</sup>* S. *Mîrzac*

*"Calculatorul este o unealt*ă*, ca stiloul, ca ma*ş*ina de scris, ca telefonul, ca automobilul. Îl întrebuin*ţ*ezi de câte ori ai nevoie. Calculatoarele din universitate sunt cele mai rentabile economic : dau oameni pricepu*ţ*i.* 

*Cât cost*ă *un calculator? Foarte mult, dac*ă *nu* ş*tii s*ă *umbli cu el. Mai mult decât un Rolls-Royce. Dar dac*ă ş*tii lucra cu el, î*ş*i scoate pre*ţ*ul în doi ani. Care este investi*ţ*ia de capital care se amortizeaz*ă *în doi ani?"<sup>58</sup> [Grigore Moisil](http://autori.citatepedia.ro/de.php?a=Grigore+Moisil)*

<sup>57</sup> aforism de Ştefan Mîrzac din Cuvinte cu dor de miez, Informatică (2016) <http://subiecte.citatepedia.ro/despre.php?p=2&s=calculatoare>

<sup>58</sup> [aforism clasic](http://aforisme.citatepedia.ro/) de **[Grigore Moisil](http://autori.citatepedia.ro/de.php?a=Grigore+Moisil)** din [Ştiinţa şi Umanism](http://surse.citatepedia.ro/din.php?a=Grigore+Moisil&d=%AAtiin%FEa+%BAi+Umanism) (1979)-

<http://subiecte.citatepedia.ro/despre.php?s=calculatoare>

*Este un defect a trata un efect.<sup>59</sup>* Ş*tefan Mîrzac* 

*Numai dac***ă** *înve***ţ***i, înve***ţ***i s***ă** *înve***ţ***i.<sup>60</sup>* Ş*tefan Mîrzac*

 *"Memorarea mecanica este crima împotriva spiritului ; cuvantul fara continutul de sens corespunzator e doar o pura nerozie."<sup>61</sup> Titu Maiorescu* 

# *"A man should be understood as an element in progress. Let us not ask ourselves : what is someone?*

*Let' as ask ourselves : What does he become ?* 

*Does he evolve, does he stagnate , does he downgrade?" Maiorescu* 

 *" Niciodat***ă** *mintea nu conduce; ea arat***ă** *numai alternativele. Direc***ţ***iunea final***ă** *o hot***ă***r***ăş***te inima." (Titu Maiorescu)<sup>62</sup>* 

*De când scrie direct pe calculator, îl doare-n pix!* 

 *"Memorarea mecanica este o crima a spiritului"<sup>63</sup>. (Titu Maiorescu)* 

<sup>59</sup> <http://autori.citatepedia.ro/de.php?p=3&a=%AAtefan+M%EErzac>

<sup>60</sup> <http://autori.citatepedia.ro/de.php?p=6&a=%AAtefan+M%EErzac>

<sup>61</sup> Titu Maiorescu, aforism, 1865-1872, Iasi, 16 noiembrie 1867

<sup>62</sup> http://autori.citatepedia.ro/de.php?a=Titu+Maiorescu

<sup>&</sup>lt;sup>63</sup> http://megabyte.utm.ro/porti.htm

#### *B*

*Balanta de verificare, 50, 56, 106, 107, 110, 111, 112, 114, 115 Bilant, 87*

#### *C*

*Cheltuieli, 17, 52, 85, 108, 124, 127 Cont, 35, 49, 57, 58, 60, 102, 107, 112, 113, 114, 124, 125, 129, 131, 133, 142, 149, 150 Contabilitate, 1, 2, 5, 6, 9, 14, 16, 29, 37, 38, 40, 75, 90, 99, 106, 107, 119, 120, 121, 122, 123, 124, 125, 126, 127, 128, 129, 130, 131, 132, 133, 134, 135, 138, 140, 141, 143, 147, 151, 159, 160, 161 Cuno***ş***tin***ţ***e, 18*

#### *D*

*Date, 5, 6, 11, 12, 13, 16, 19, 23, 24, 25, 29, 30, 31, 32, 33, 36, 37, 40, 42, 43, 44, 53, 54, 59, 64, 66, 67, 68, 69, 71, 72, 73, 109, 112, 113, 118, 130, 131, 132, 133, 138, 141, 142, 143, 145, 146, 161*

#### *I*

*If, 75, 85*

*Informatie, 5, 10, 11, 12, 13, 14, 15, 16, 17, 18, 22, 23, 24, 25, 26, 27, 28, 29, 30, 31, 32, 33, 35, 36, 37, 42, 57, 92, 107, 118, 124, 131, 147*

#### *P*

*Pierdere, 85, 114, 125, 127, 150 Profit, 28, 59, 85, 112, 113, 114, 125, 130, 132, 146, 147, 150*

#### *S*

*Sistem economic, 21, 22, 25, 27 Sistem informatic, 5, 21, 30, 31, 36, 37 Sistem informational, 5, 21, 23, 24, 26, 27, 28, 29*

## *T*

*Tehnologia informa*ţ*iei, 18, 19*

### *V*

*Venit, 60, 85, 108, 122, 123, 124, 126, 134 Vlookup, 6, 62, 63, 64, 65, 74, 112, 114, 115, 154*

- 1. Alex Goaga- "eBook vs carte traditionala : batalia tendintelor in Romania"- [www.wall](http://www.wall-street.ro/articol/New-Media/152005/ebook-carte-traditionala-batalia-tendintelor-in-romania-infografic.html#ixzz2idrsyrds)[street.ro/articol/New-Media/152005/ebook-carte-traditionala-batalia-tendintelor-in](http://www.wall-street.ro/articol/New-Media/152005/ebook-carte-traditionala-batalia-tendintelor-in-romania-infografic.html#ixzz2idrsyrds)[romania-infografic.html#ixzz2idrsyrds](http://www.wall-street.ro/articol/New-Media/152005/ebook-carte-traditionala-batalia-tendintelor-in-romania-infografic.html#ixzz2idrsyrds)
- 2. Lungu, Sabau , Velicanu- Subsisteme informationale intr-o firma- "Sisteme Informatice Analiza proiectare, implementare"- pagina 21- [www.conta](http://www.conta-conta.ro/miscellaneous/586_miscellaneous_contabilitate_files%20586_.pdf)[conta.ro/miscellaneous/586\\_miscellaneous\\_contabilitate\\_files%20586\\_.pdf](http://www.conta-conta.ro/miscellaneous/586_miscellaneous_contabilitate_files%20586_.pdf)
- 3. Ramona Vasilescu-"Sisteme informatice in contabilitate" [www.conta](http://www.conta-conta.ro/miscellaneous/586_miscellaneous_contabilitate_files%20586_.pdf)[conta.ro/miscellaneous/586\\_miscellaneous\\_contabilitate\\_files%20586\\_.pdf](http://www.conta-conta.ro/miscellaneous/586_miscellaneous_contabilitate_files%20586_.pdf)
- 4. Gramada Argentina "Lumi Virtuale"- //megabyte.utm.ro/articole\_noiembrie/se/LumiVirtuale.pdf
- 5. Iulian Comanescu " Lumea din perspectiva digitala"- [www.comanescu.ro/lumea-in-](http://www.comanescu.ro/lumea-in-2025-din-perspectiva-digitala.html-)[2025-din-perspectiva-digitala.html-](http://www.comanescu.ro/lumea-in-2025-din-perspectiva-digitala.html-)
- 6. Argentina Dragu Gramada "Birotica"-Editura Renaissance-2011- pag. 70-74
- 7. Argentina Gramada Dragu-"Informatizarea managementului invatamantului preuniversitar "- Editura Cartea Universitara- Bucuresti 2004 -pagina160, 244-245.
- 8. Argentina Gramada Argentina Gramada-"Utilizarea Produselor Microsoft în Elaborarea şi Susţinerea unei Lucrări de Diplomă (Licenţă) Şi Disertaţie"- editie online - 2016 [https://argentinagramada.com/2020/01/05/cartea-utilizarea-produselor-microsoft-in](https://argentinagramada.com/2020/01/05/cartea-utilizarea-produselor-microsoft-in-elaborarea-si-sustinerea-unei-lucrari-de-diploma-licenta-si-disertatie-bucuresti-2016-autor-conf-univ-dr-argentina-gramada-dragu/)[elaborarea-si-sustinerea-unei-lucrari-de-diploma-licenta-si-disertatie-bucuresti-2016](https://argentinagramada.com/2020/01/05/cartea-utilizarea-produselor-microsoft-in-elaborarea-si-sustinerea-unei-lucrari-de-diploma-licenta-si-disertatie-bucuresti-2016-autor-conf-univ-dr-argentina-gramada-dragu/) [autor-conf-univ-dr-argentina-gramada-dragu/](https://argentinagramada.com/2020/01/05/cartea-utilizarea-produselor-microsoft-in-elaborarea-si-sustinerea-unei-lucrari-de-diploma-licenta-si-disertatie-bucuresti-2016-autor-conf-univ-dr-argentina-gramada-dragu/) pag. 70-79
- 9. Argentina Gramada Aplicatii si teste in Informatica" 2018 editie online[https://argentinagramada.com/wp](https://argentinagramada.com/wp-content/uploads/2018/01/1_Aplicatii_I_UTM_varianta_7.01.2018.pdf)[content/uploads/2018/01/1\\_Aplicatii\\_I\\_UTM\\_varianta\\_7.01.2018.pdf](https://argentinagramada.com/wp-content/uploads/2018/01/1_Aplicatii_I_UTM_varianta_7.01.2018.pdf)
- 10. ORDIN Nr. 2634/2015 din 5 noiembrie 2015 privind documentele financiar-contabile[https://static.anaf.ro/static/10/Anaf/legislatie/OMFP\\_2634\\_2015.pdf](https://static.anaf.ro/static/10/Anaf/legislatie/OMFP_2634_2015.pdf)
- 11. Legea contabilităţii nr. 82/1991, republicată si actualizata in 2018 <https://codfiscal.net/45073/legea-821991-legea-contabilitatii-actualizata-2017>
- 12. Calota Traian, "Contabilitate de la teorie la practica" Editura Universitara, Bucuresti, 2019, p 220
- 13. Primul discurs a lui Titu Maiorescu în Foaie pentru minte, inima si literatura-1938 [http://ro.wikipedia.org/wiki/Foaie\\_pentru\\_minte,\\_inim%C4%83\\_%C8%99i\\_literatur%](http://ro.wikipedia.org/wiki/Foaie_pentru_minte,_inim%C4%83_%C8%99i_literatur%C4%83)

Universitatea Titu Maiorescu Facultatea de Finante- Banci, Contabilitate si Administrarea Afaceri [C4%83,](http://ro.wikipedia.org/wiki/Foaie_pentru_minte,_inim%C4%83_%C8%99i_literatur%C4%83) [www.autorii.com/scriitori/titu-maiorescu/index.php](http://www.autorii.com/scriitori/titu-maiorescu/index.php)

14. Bogdan Badea –"Contabilitatea se digitalizeaza: cum va evolua expertul contabil in era mobile"-

[www.wall-street.ro/articol/Legal-Business/158873/expert-contabil-servicii-contabile](http://www.wall-street.ro/articol/Legal-Business/158873/expert-contabil-servicii-contabile-accace.html)[accace.html](http://www.wall-street.ro/articol/Legal-Business/158873/expert-contabil-servicii-contabile-accace.html)

- 15. Legea contabilitatii nr. 82/1991[-https://lege5.ro/Gratuit/gezdinzqgu/legea](https://lege5.ro/Gratuit/gezdinzqgu/legea-contabilitatii-nr-82-1991)[contabilitatii-nr-82-1991](https://lege5.ro/Gratuit/gezdinzqgu/legea-contabilitatii-nr-82-1991)
- 16. Ionescu Bogdan, Pana Adrian si colectiv- « Tehnologia aplicatiilor Office »-Editura Infomega – 2007- pagina 409-415
- 17. Udrica Mioara si colectiv –"Sisteme informatice economice. Probleme si solutii"- Editura Hamangiu- 2014
- 18. Demo lecție Excel VBA Despre proceduri și funcții VBA<https://www.youtube.com/watch?v=i6rR6G3RVTg>
- 19. Eugen Turlea, Aurelia Stefanescu- Reglementãrile în materie de eticã în profesia contabilã - o abordare europeanã ºi internaþionalã -www.cafr.ro/uploads/AF2\_2011\_Site-becd.pdf
- 20. [Rodica Todireanu](https://plus.google.com/106192225820045717529?rel=author) –"Ghidul alegerii serviciilor de contabilitate pentru firma ta" www.ghidul-consumatorului.ro/blog/ghidul-alegerii-serviciilor-de-contabilitate-pentrufirma-ta/
- 21. Mihai Gabroveanu "Formatarea paginilor Web prin intermediul CSS" <http://inf.ucv.ro/~mihaiug/courses/web/slides/Curs%204%20-%20CSS.pdf>
- 22. Argentina Gramada Dragu-" Managementul Proiectelor in Administrarea Afacerilor" -Editura Renaissance- 2010- pagina57
- 23. HTML The class Attribute www.w3schools.com/html/html\_classes.asp
- 24. Claudiu Vranceanu" Contabilitatea este domeniul in care digitalizarea patrunde puternic : prezentul este al platformelor cu date in timp real" [https://claudiuvrinceanu.ro/contabilitatea-domeniul-in-care-digitalizarea-patrunde](https://claudiuvrinceanu.ro/contabilitatea-domeniul-in-care-digitalizarea-patrunde-puternic-prezentul-este-al-platformelor-cu-date-in-timp-real/)[puternic-prezentul-este-al-platformelor-cu-date-in-timp-real/](https://claudiuvrinceanu.ro/contabilitatea-domeniul-in-care-digitalizarea-patrunde-puternic-prezentul-este-al-platformelor-cu-date-in-timp-real/)

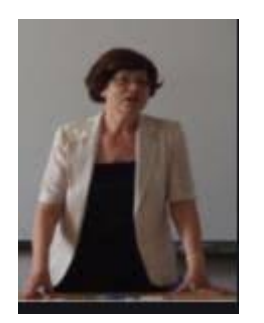

- *Doritorii de sursele exemplelor prezentate în acest curs si /sau pentru a participa la videoconferintele organizate pe platforma ZOOM se pot adresa la :*
	- *[studiu.office@gmail.com](mailto:studiu.office@gmail.com) sau*
	- *[argentina.gramada@prof.utm.ro](mailto:argentina.gramada@prof.utm.ro)*
- *Va doresc spor la lucru si reusita la examenele vietii!*

# *Conf.univ.dr. Argentina Gramada Dragu*

<https://argentinagramada.com/>